# VisiTransact ガイド

# Borland VisiBroker® 7.0

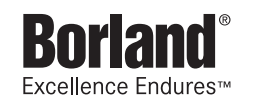

Borland Software Corporation

20450 Stevens Creek Blvd., Suite 800

Cupertino, CA 95014 USA

www.borland.com

ライセンス規定および限定付き保証にしたがって配布が可能なファイルについては,deploy.html ファイ ルを参照してください。

Borland Software Corporation は,本書に記載されているアプリケーションに対する特許を取得または 申請している場合があります。該当する特許のリストについては、製品 CD または [About] ダイアログ ボックスをご覧ください。本書の提供は,これらの特許に関する権利を付与することを意味するものでは ありません。

Copyright 1992-2006 Borland Software Corporation. All rights reserved. すべての Borland のブラ ンド名および製品名は,米国およびその他の国における Borland Software Corporation の商標または登 録商標です。その他のブランドまたは製品名は,その版権所有者の商標または登録商標です。

Microsoft,.NET ロゴおよび Visual Studio は,Microsoft Corporation の米国およびその他の国におけ る商標または登録商標です。

サードパーティの条項と免責事項については,製品 CD に収録されているリリースノートを参照してくだ さい。

2006 年 5 月 11 日初版発行

著者:Borland Software Corporation

発行:ボーランド株式会社

PDF

# 目次

#### 第 [1](#page-8-0) 章

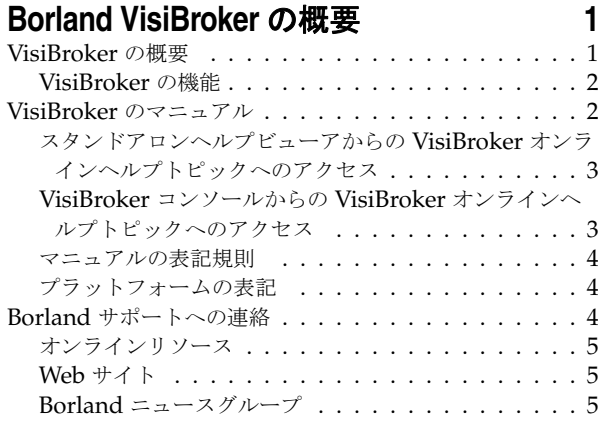

## 第 [2](#page-14-0) 章

## **VisiTransact** の基礎 **[7](#page-14-1)**

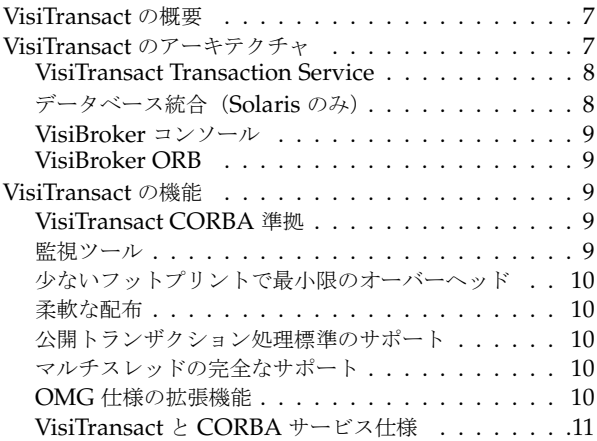

#### 第 [3](#page-20-0) 章

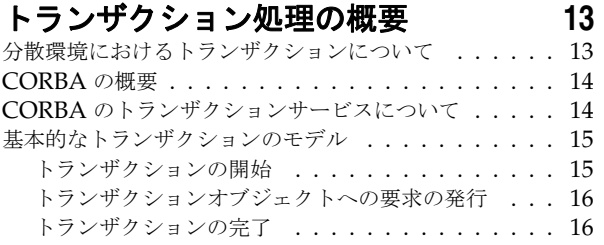

#### 第 [4](#page-26-0) 章

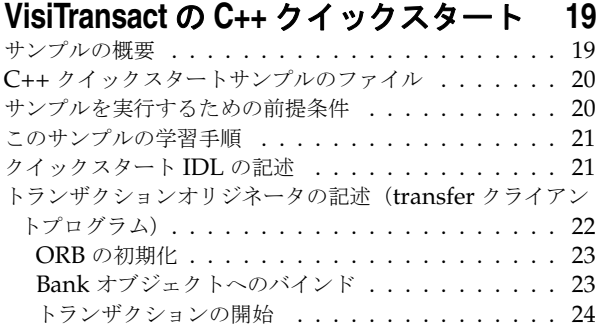

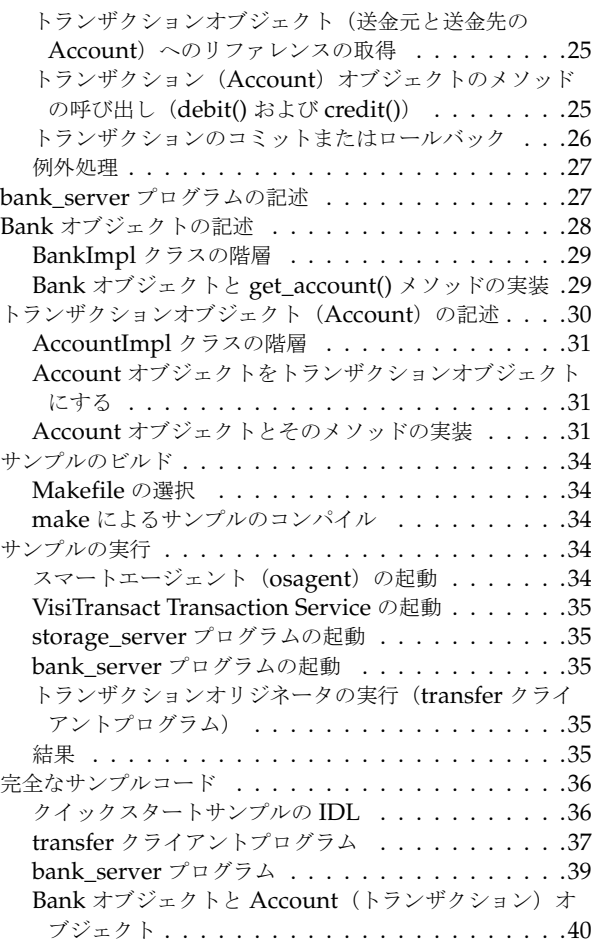

#### 第 [5](#page-52-0) 章

#### [トランザクションオブジェクトの作成](#page-52-1) **45** [トランザクション対応オブジェクトインターフェースの継承](#page-52-2) 45 [トランザクション対応オブジェクトインターフェースの実装](#page-52-3) 45 トランザクション対応 POA [ポリシーインターフェース](#page-53-0) .46

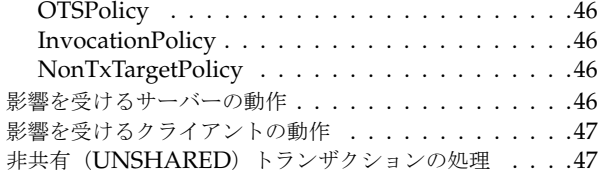

#### 第 [6](#page-56-0) 章

## [トランザクションの構築方法の決定](#page-56-1) **49**

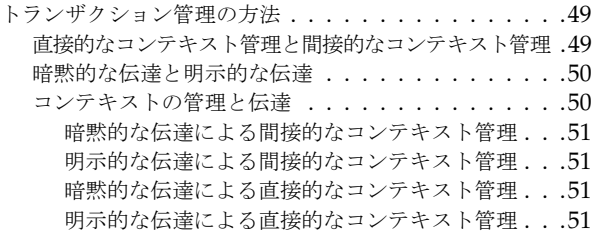

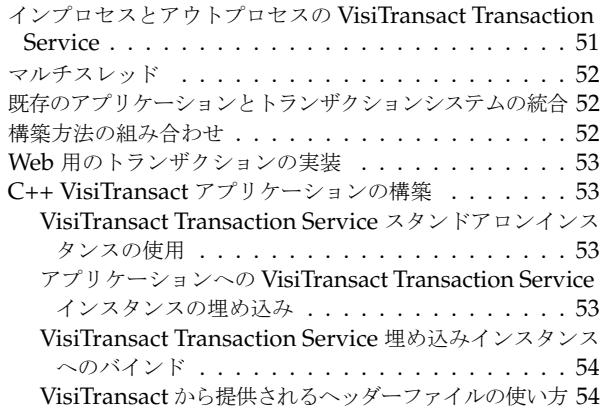

#### 第 [7](#page-62-0) 章

## **VisiTransact** 管理のトランザクションの 作成および伝達 **55**

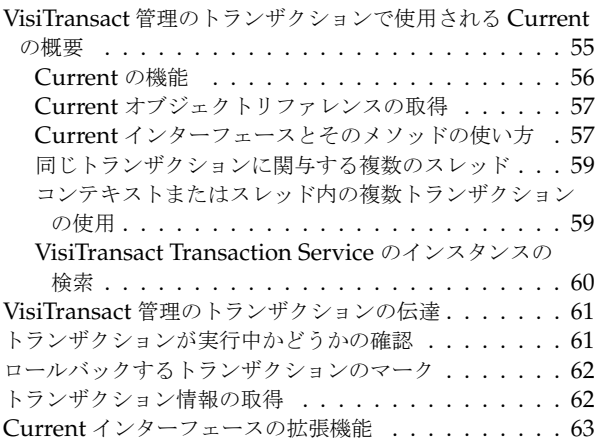

#### 第 [8](#page-72-0) 章

## [トランザクションを作成および伝達する](#page-72-1) ほかの方法 **65**

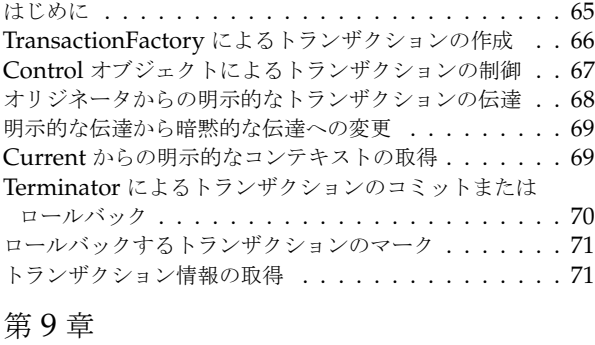

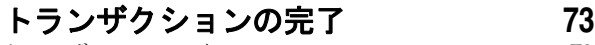

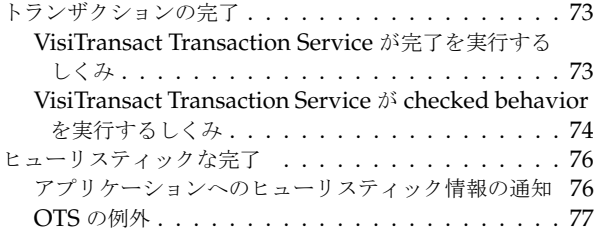

第 [10](#page-86-0) 章

## リソースオブジェクトによる

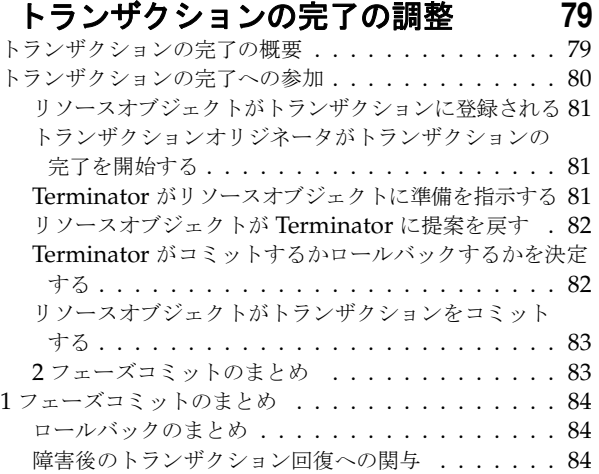

#### 第 [11](#page-94-0) 章

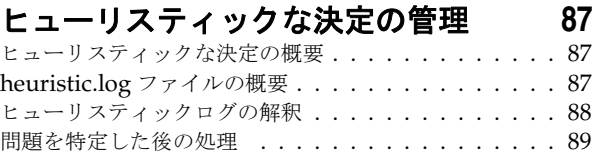

#### 第 [12](#page-98-0) 章

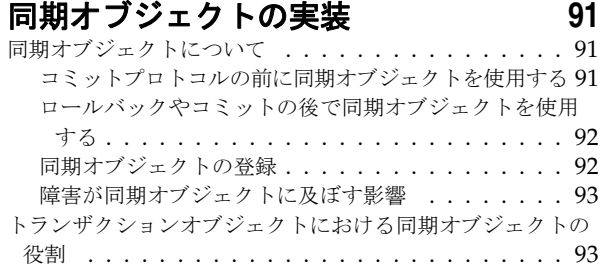

#### 第 [13](#page-102-0) 章

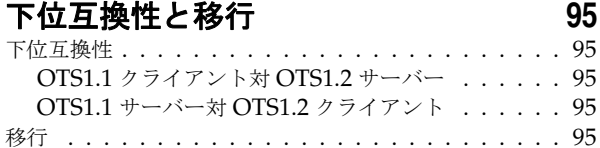

#### 第 [14](#page-104-0) 章

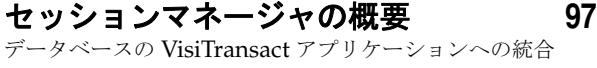

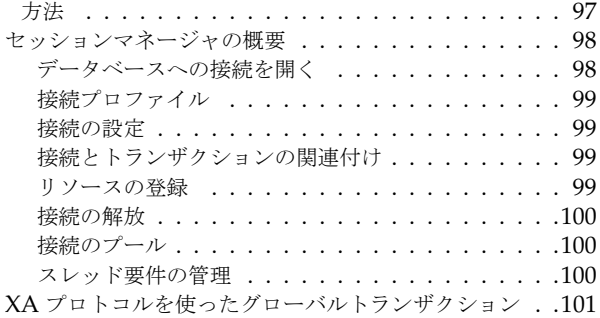

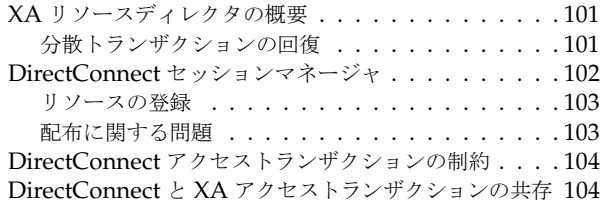

#### 第 [15](#page-112-0) 章

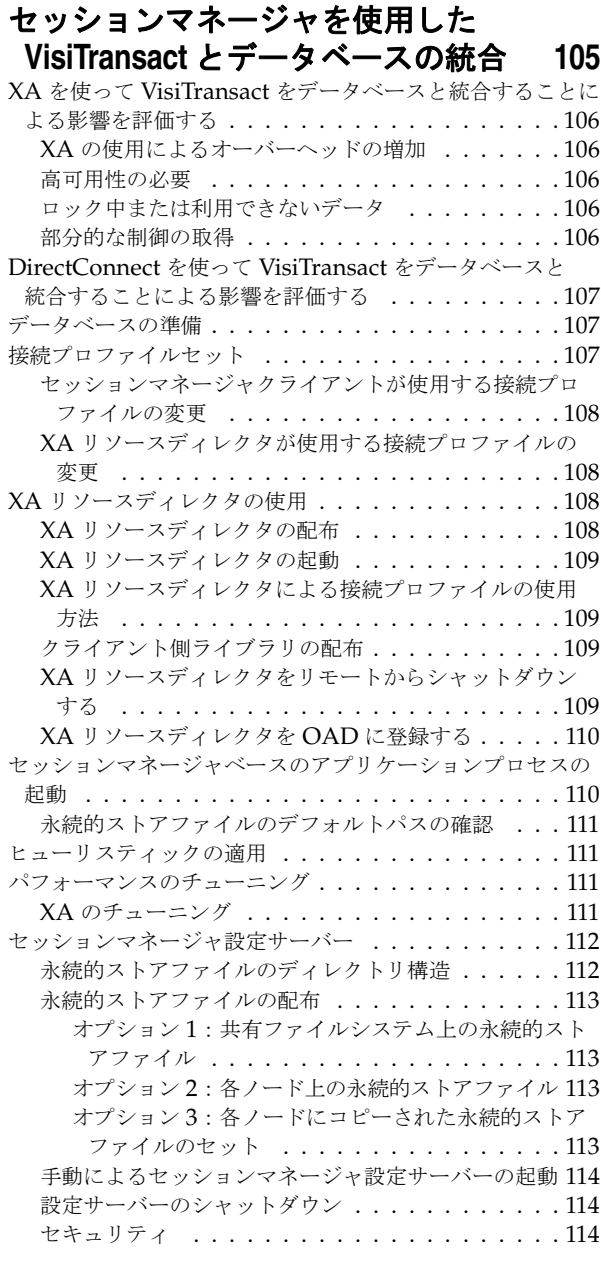

## 第 [16](#page-122-0) 章

## [セッションマネージャを使用したデータ](#page-122-1) アクセス **115**

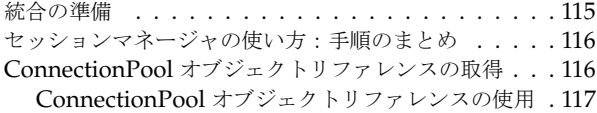

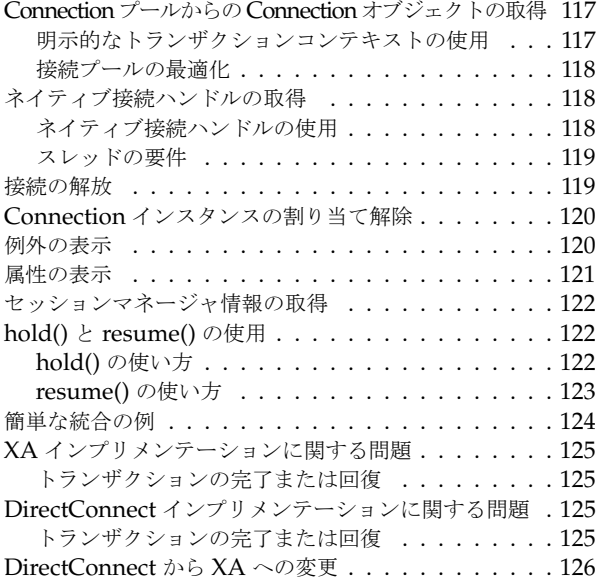

## 第 [17](#page-134-0) 章

## **VisiTransact** [向けプラグイン可能データ](#page-134-1) ベースリソースモジュール **127**

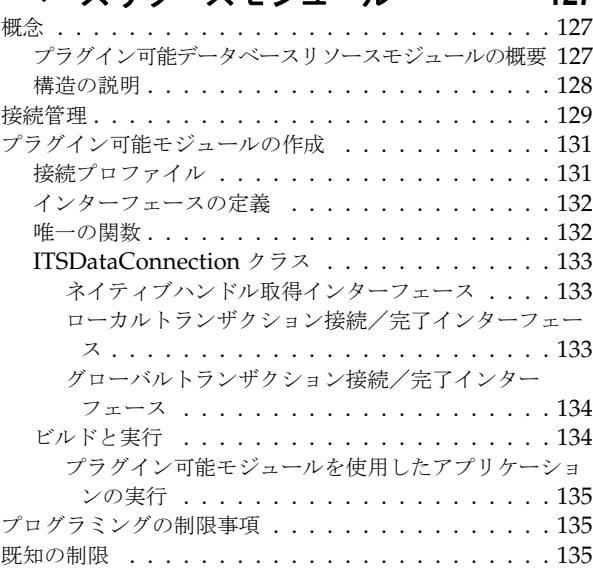

## 第 [18](#page-144-0) 章

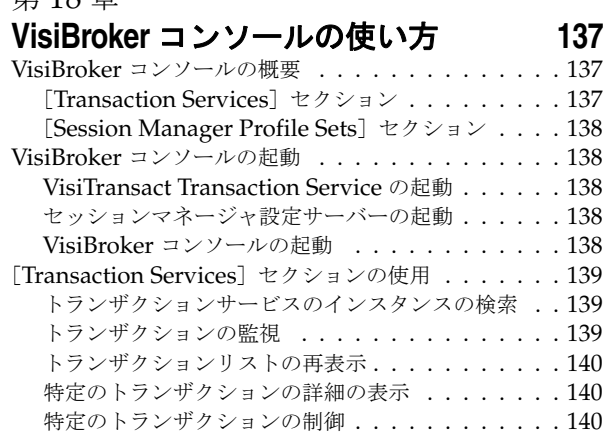

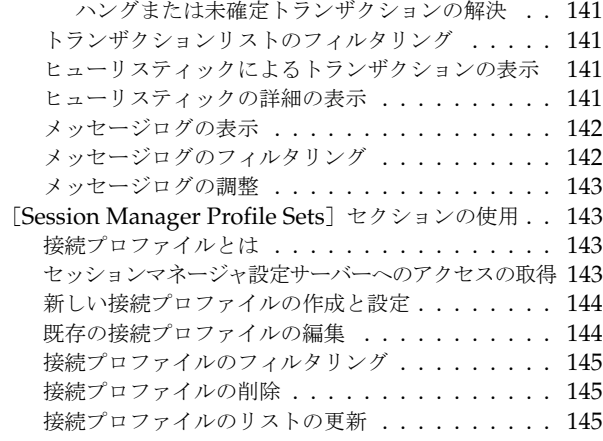

## 第 [19](#page-154-0) 章

## [サーバーアプリケーションモデル](#page-154-1) **147**

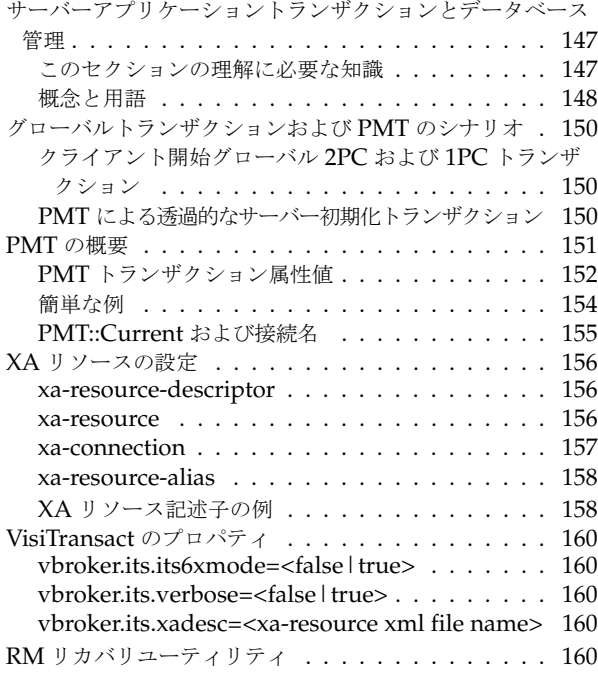

## 第 [20](#page-168-0) 章

#### **XA Session Manager for Oracle OCI**, **[version 9i Client 163](#page-168-1)**

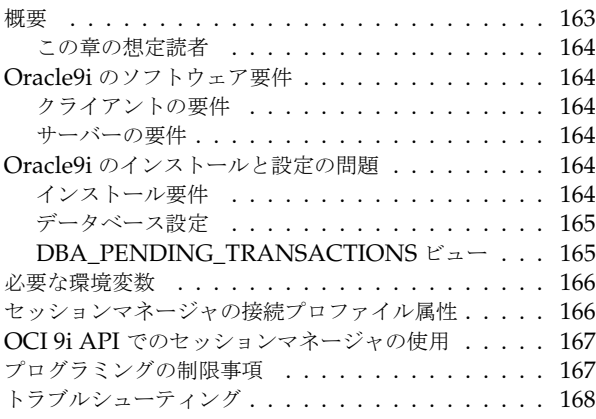

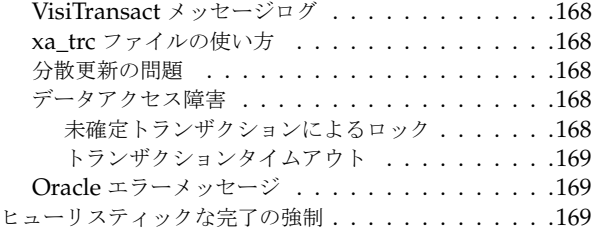

#### 第 [21](#page-176-0) 章

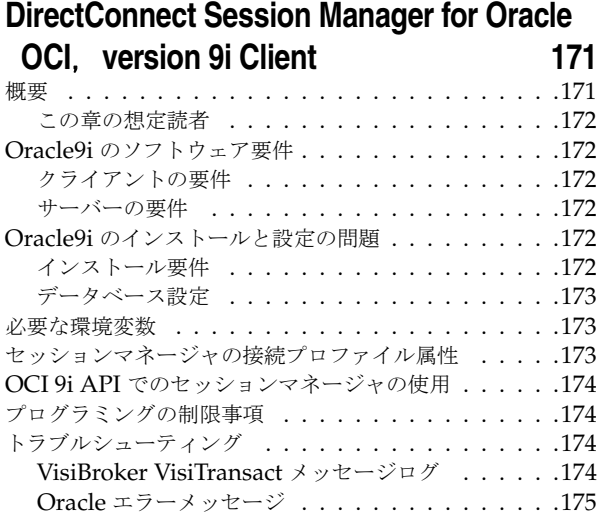

#### 第 [22](#page-182-0) 章

## [コマンド,ユーティリティ,引数,](#page-182-1)

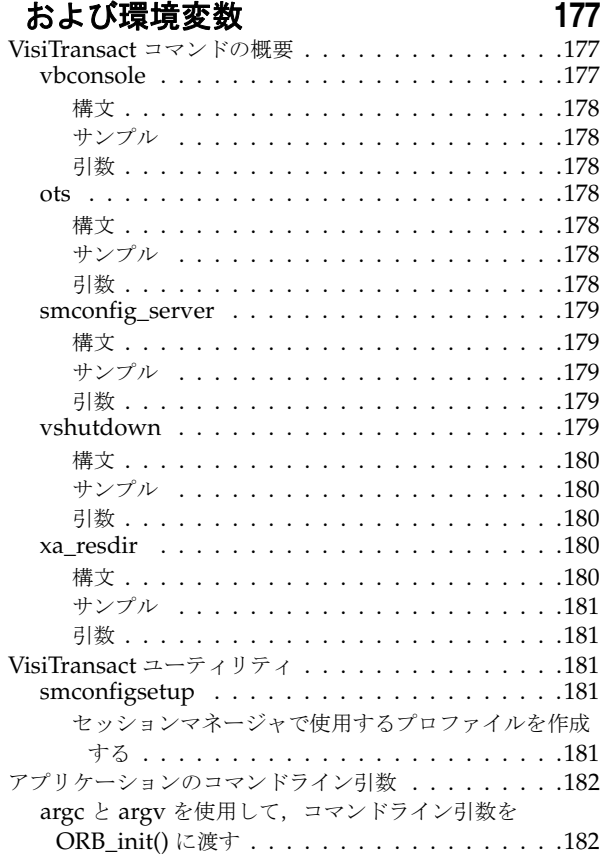

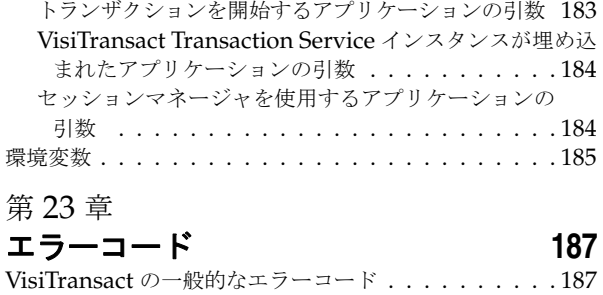

VisiTransact [トランザクションサービスのエラーコード](#page-193-0) 188 [セッションマネージャのエラーコード](#page-195-0) . . . . . . . . . . 190 VisiTransact [トランザクションログのエラーコード](#page-199-0) . . 194 第 [24](#page-200-0) 章 問題の判定 **[195](#page-200-1)** 一般的な方法 [. . . . . . . . . . . . . . . . . . . . . . . 195](#page-200-2) トランザクションの問題の処理 [. . . . . . . . . . . . . 195](#page-200-3)

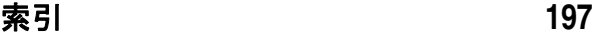

vi

# 第工章

## <span id="page-8-0"></span>**Borland VisiBroker の概要**

<span id="page-8-1"></span>Borland は, CORBA 開発者に向けて, 業界最先端の VisiBroker オブジェクトリクエス トブローカー(ORB)を活用するために VisiBroker for Java, VisiBroker for C++, および *VisiBroker for .NET* を提供しています。この 3 つの VisiBroker は CORBA 2.6 仕様の実 装です。

## <span id="page-8-2"></span>**VisiBroker** の概要

VisiBroker は,CORBA が Java オブジェクトと Java 以外のオブジェクトの間でやり取 りする必要がある分散配布で使用されます。幅広いプラットフォーム(ハードウェア,オペ レーティングシステム,コンパイラ,および JDK)で使用できます。 VisiBroker は,異種 環境の分散システムに関連して一般に発生するすべての問題を解決します。

VisiBroker は次のコンポーネントからなります。

- VisiBroker for Java, VisiBroker for C++, および VisiBroker for **.NET** (業界最先 端のオブジェクトリクエストブローカーの 3 つの実装)。
- VisiNaming Service Interoperable Naming Specification バージョン 1.3 の完全 な実装。
- GateKeeper ファイアウォールの背後の CORBA サーバーとの接続を管理するプロ キシサーバー。
- VisiBroker Console CORBA 環境を簡単に管理できる GUI ツール。
- コモンオブジェクトサービス VisiNotify (通知サービス仕様の実装), VisiTransact (トランザクションサービス仕様の実装), VisiTelcoLog (Telecom ログサービス仕様 の実装), VisiTime (タイムサービス仕様の実装), VisiSecure など。

## <span id="page-9-0"></span>**VisiBroker** の機能

VisiBroker には次の機能があります。

- セキュリティと Web 接続性を容易に装備できます。
- J2EE プラットフォームにシームレスに統合できます(CORBA クライアントが EJB に 直接アクセスできる)。
- 堅牢なネーミングサービス (VisiNaming) とキャッシュ, 永続的ストレージ, および 複製によって高可用性を実現します。
- プライマリサーバーにアクセスできない場合に, クライアントをバックアップサーバー に自動的にフェイルオーバーします。
- CORBA サーバークラスタ内で負荷分散を行います。
- OMG CORBA 2.6 仕様に完全に準拠します。
- Borland JBuilder 統合開発環境と統合されます。
- Borland AppServer などの他の Borland 製品と最適に統合されます。

## <span id="page-9-1"></span>**VisiBroker** のマニュアル

VisiBroker のマニュアルセットは次のマニュアルで構成されています。

- *Borland VisiBroker* インストールガイド VisiBroker をネットワークにインストール する方法について説明します。このマニュアルは,Windows または UNIX オペレー ティングシステムに精通しているシステム管理者を対象としています。
- *Borland VisiBroker* セキュリティガイド VisiSecure for VisiBroker for Java および VisiBroker for C++ など,VisiBroker のセキュリティを確保するための Borland のフ レームワークについて説明しています。
- *Borland VisiBroker for Java* 開発者ガイド Java による VisiBroker アプリケーショ ンの開発方法について記載されています。Visibroker ORB の設定と管理、およびプロ グラミングツールの使用方法について説明します。また,IDL コンパイラ,スマートエー ジェント, ロケーションサービス, ネーミングサービス, イベントサービス, オブジェ クトアクティベーションデーモン(OAD),Quality of Service(QoS),インターフェー スリポジトリ,および Web サービスサポートについても説明します。
- *Borland VisiBroker for C++* 開発者ガイド C++ による VisiBroker アプリケーショ ンの開発方法について記載されています。Visibroker ORB の設定と管理、およびプロ グラミングツールの使用方法について説明します。また,IDL コンパイラ,スマートエー ジェント,ロケーションサービス,ネーミングサービス,イベントサービス,OAD, OoS, プラグイン可能トランスポートインターフェース, RT CORBA 拡張機能, Web サービスサポート,およびインターフェースリポジトリについても説明します。
- *Borland VisiBroker for .NET* 開発者ガイド **.**NET 環境による VisiBroker アプリ ケーションの開発方法について記載されています。
- *Borland VisiBroker for C++ API* リファレンス VisiBroker for C++ に付属するクラ スとインターフェースについて説明します。
- *Borland VisiBroker VisiTime* ガイド Borland による OMG Time Service 仕様の実 装について説明します。
- *Borland VisiBroker VisiNotify* ガイド Borland による OMG 通知サービス仕様の実 装について説明します。通知メッセージフレームワークの主な機能として,特に Quality of Service(QoS)のプロパティ,フィルタリング,および Publish/Subscribe Adapter (PSA)の使用方法が記載されています。
- *Borland VisiBroker VisiTransact* ガイド Borland による OMG Object Transaction Service 仕様の実装および Borland Integrated Transaction Service コンポーネントに ついて説明します。
- *Borland VisiBroker VisiTelcoLog* ガイド Borland による OMG Telecom Log Service 仕様の実装について説明します。
- *Borland VisiBroker GateKeeper* ガイド Web ブラウザやファイアウォールによるセ キュリティ制約の下で, VisiBroker GateKeeper を使用して、VisiBroker のクライア ントがネットワークを介してサーバーとの通信を確立する方法について説明します。

通常, マニュアルにアクセスするには、VisiBroker とともにインストールされるヘルプ ビューアを使用します。ヘルプは,スタンドアロンのヘルプビューアからアクセスすること も,VisiBroker コンソールからアクセスすることもできます。どちらの場合も,ヘルプ ビューアを起動すると独立したウィンドウが表示されるため,このウィンドウからヘルプ ビューアのメインツールバーにアクセスしてナビゲーションや印刷を行ったり,ナビゲー ションペインにアクセスすることができます。ヘルプビューアのナビゲーションペインに は、すべての VisiBroker ブックとリファレンス文書の目次,完全なインデックス,および 包括的な検索を実行できるページがあります。

重要 Web サイト http://www.borland.com/techpubs には,PDF 版のマニュアルと最新の製 品マニュアルがあります。

## <span id="page-10-0"></span>スタンドアロンヘルプビューアからの **VisiBroker** オンラインヘ ルプトピックへのアクセス

製品がインストールされているコンピュータでスタンドアロンのヘルプビューアからオン ラインヘルプにアクセスするには,次のいずれかの手順を実行します。

- **Windows [スタート | プログラム | Borland VisiBroker | Help Topics]の順に選択します。** 
	- または、コマンドプロンプトを開き, 製品のインストールディレクトリの ¥bin ディ レクトリに移動し、次のコマンドを入力します。

help

**UNIX** コマンドシェルを開き,製品のインストールディレクトリの /bin ディレクトリに移動 し、次のコマンドを入力します。

help

ヒント UNIX システムにインストールするときの指定で,PATH エントリのデフォルトに bin を含まないようにします。カスタムインストールオプションを選択して PATH エントリ のデフォルトを変更せず,PATH に現在のディレクトリのエントリがない場合は,./help を使用してヘルプビューアを起動できます。

## <span id="page-10-1"></span>**VisiBroker** コンソールからの **VisiBroker** オンラインヘルプト ピックへのアクセス

VisiBroker コンソールから VisiBroker オンラインヘルプトピックにアクセスするには, [Help | Help Topics]を選択します。

[Help]メニューには,オンラインヘルプ内のいくつかの文書へのショートカットもあり ます。ショートカットの1つを選択すると,ヘルプトピックビューアが起動し, [Help] メ ニューで選択した項目が表示されます。

### <span id="page-11-0"></span>マニュアルの表記規則

VisiBroker のマニュアルでは、文中の特定の部分を表すために、次の表に示す書体と記号 を使用します。

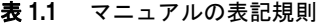

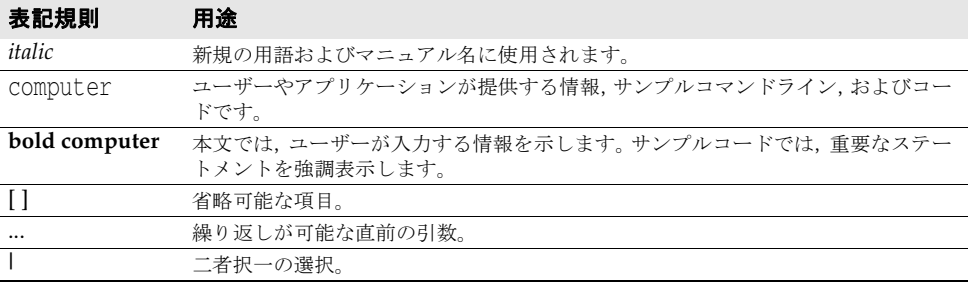

## <span id="page-11-1"></span>プラットフォームの表記

VisiBroker マニュアルでは,次の記号を使用してプラットフォーム固有の情報を示します。

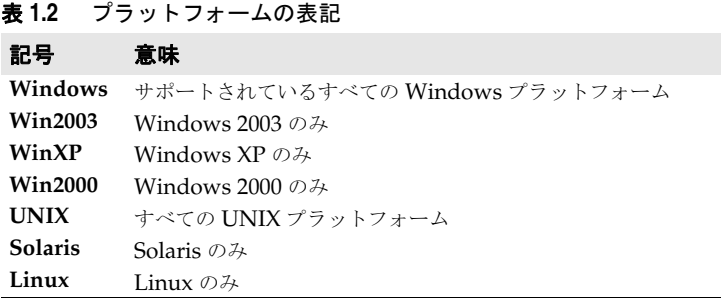

## <span id="page-11-2"></span>**Borland** サポートへの連絡

ボーランド社は各種のサポートオプションを用意しています。それらにはインターネット 上の無償サービスが含まれており、大規模な情報ベースを検索したり、他の Borland 製品 ユーザーからの情報を得ることができます。さらに Borland 製品のインストールに関する サポートから有償のコンサルタントレベルのサポートおよび高レベルなアシスタンスに至 るまでの複数のカテゴリから,電話サポートの種類を選択できます。

Borland のサポートサービスの詳細や Borland テクニカルサポートへの問い合わせにつ いては,Web サイト http://support.borland.com で地域を選択してください。

ボーランド社のサポートへの連絡にあたっては,次の情報を用意してください。

- 名前
- 会社名およびサイト ID
- 電話番号
- ユーザー ID 番号 (米国のみ)
- オペレーティングシステムおよびバージョン
- Borland 製品名およびバージョン
- 適用済みのパッチまたはサービスパック
- クライアントの言語とそのバージョン (使用している場合)
- データベースとそのバージョン (使用している場合)
- 発生した問題の詳細な内容と経緯
- 問題を示すログファイル
- 発生したエラーメッセージまたは例外の詳細な内容

## <span id="page-12-0"></span>オンラインリソース

ネットワーク上の次のサイトから情報を得ることができます。

**Web** サイト http://www.borland.com/jp/

オンラインサポート http://support.borland.com(ユーザー ID が必要)

リストサーバー 電子ニュースレター(英文)を購読する場合は、次のサイトに用意されているオンライン

書式を使用してください。

http://www.borland.com/products/newsletters

## <span id="page-12-1"></span>**Web** サイト

定期的に http://www.borland.com/jp/products/visibroker/index.html をチェック してください。 VisiBroker 製品チームによるホワイトペーパー,競合製品の分析,FAQ の 回答,サンプルアプリケーション,最新ソフトウェア,最新のマニュアル,および新旧製 品に関する情報が掲載されます。

特に、次の URL をチェックすることをお勧めします。

- http://www.borland.com/products/downloads/download\_visibroker.html(最 新 の VisiBroker ソフトウェアおよび他のファイル)
- http://www.borland.com/techpubs (マニュアルの更新および PDF)
- http://info.borland.com/devsupport/bdp/faq/(VisiBroker の FAQ)
- http://community.borland.com(英語,開発者向けの弊社 Web ベースニュースマガ ジン)

## <span id="page-12-2"></span>**Borland** ニュースグループ

Borland VisiBroker を対象とした数多くのニュースグループに参加できます。 VisiBroker などの Borland 製品のユーザーによるニュースグループへの参加については、http:// www.borland.com/newsgroups を参照してください。

メモ これらのニュースグループはユーザーによって管理されているものであり、ボーランド社 の公式サイトではありません。

# 第一章

## <sup>第</sup> 2 <sup>章</sup> **VisiTransact** の基礎

<span id="page-14-1"></span><span id="page-14-0"></span>ここでは, VisiBroker VisiTransact を紹介します。VisiBroker VisiTransact は,イン ターネットまたはイントラネットを介して CORBA アプリケーションを使用するトラン ザクションへの完全な C++ トランザクション管理ソリューションです。以下では, VisiTransact の機能とアーキテクチャコンポーネントについて説明します。

## <span id="page-14-2"></span>**VisiTransact** の概要

VisiTransact は,分散トランザクション CORBA アプリケーションに完全なソリューショ ンを提供します。VisiTransact は VisiBroker ORB 上に実装され,基本的なサービスを提 供して,分散トランザクションを単純化します。提供されるサービスには,トランザクショ ンサービス,回復,ログ,データベースおよび既存のシステムとの統合 (Solaris プラット フォームのみ),管理機能などがあります。

VisiTransact は OMG OTS 1.2 準拠のトランザクションサービス機能である VisiTransact Transaction Service を提供します(C++ 版のみ)。Solaris プラットフォー ムでは、VisiTransact は統合されたトランザクションサービス (ITS) を提供します。こ れには,XA リソースディレクタ,セッションマネージャ設定サーバー,Oracle9i 向けセッ ションマネージャ,選択したデータベースをセッションマネージャが操作できるようにす るためのプラグイン可能リソースインターフェースが含まれます。

メモ VisiTransact では, Java トランザクション型アプリケーションを作成する機能は提供されて いません。この機能は、Borland VisiBroker で提供されます。

## <span id="page-14-3"></span>**VisiTransact** のアーキテクチャ

VisiTransact には,分散トランザクションの管理に対する完全なソリューションを提供す る次のコンポーネントがあります。

- **[VisiTransact Transaction Service](#page-15-0)**
- •「データベース統合 (Solaris のみ)」
- •「[VisiBroker](#page-16-0) コンソール」

次の図に示されているように、VisiTransact は VisiBroker ORB 上に実装され、分散トラ ンザクション対応 CORBA アプリケーションで使用されるコンポーネントを提供します。

図 **2.1** VisiTransact のアーキテクチャ

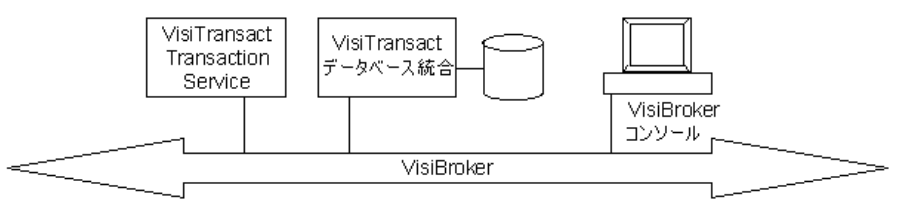

## <span id="page-15-0"></span>**VisiTransact Transaction Service**

VisiTransact Transaction Service は,トランザクションの完了を管理します。最終的な OMG トランザクションサービス仕様バージョン 1.2 文書に準拠しています。

VisiTransact は,1 つの共有ライブラリと 1 つの実行可能ファイルとして提供されます。 この柔軟なアーキテクチャにより, VisiTransact Transaction Service のインスタンスを スタンドアロンプロセスとして配布したり,C++ アプリケーションに埋め込むことができ ます。ネットワーク上で VisiTransact Transaction Service の複数のインスタンスを使用 すると,トランザクションの負荷を分散できます。

VisiTransact は osagent(スマートエージェント)を使用して,トランザクションサービ スのインスタンスを起動し,インスタンスの数を 1 つだけに保ちます。また vshutdown ユー ティリティも,トランザクションサービスの検索とそのシャットダウンに osagent を使用 します。

## <span id="page-15-1"></span>データベース統合(**Solaris** のみ)

データベース統合コンポーネントを使用して,Solaris プラットフォーム上のトランザク ション型アプリケーションをデータベースやほかのリソースマネージャに統合できます。 データベース統合には、次のコンポーネントがあります。

- **XA** セッションマネージャインプリメンテーション(**Oracle9i** のみ)。アプリケーショ ンは,セッションマネージャの XA インプリメンテーションを使用することにより, Oracle9i データベースへの VisiTransact 対応の接続を取得できます。セッションマ ネージャは、すべての XA 呼び出しを処理し、VisiTransact Transaction Service がリ ソース間のトランザクションを調整できるようにします。また,データベース接続プー ルも提供します。さらに,セッションマネージャ設定サーバーを使用すると,VisiBroker コンソールを使って接続プロファイルを作成できます。
- **DirectConnect** セッションマネージャインプリメンテーション(**Oracle9i** のみ)。セッ ションマネージャの DirectConnect インプリメンテーションは,リソースへの非 XA アクセスを提供します。これは,1 フェーズリソースが埋め込まれたセッションマネー ジャを含む単一のアプリケーションサーバープロセスで構成されます。このアーキテク チャは,1 フェーズコミットを実行するため,パフォーマンスが向上します。
- セッションマネージャ設定サーバー。 セッションマネージャ設定サーバーを使用する と,VisiBroker コンソールを使ってセッションマネージャの接続プロファイルを作成 できます。セッションマネージャ設定サーバーについては,112 [ページの「セッション](#page-119-2) [マネージャ設定サーバー」](#page-119-2)を参照してください。
- プラグイン可能リソースインターフェース。 Pluggable Resource Interface では, 選択 したデータベースで動作するセッションマネージャを有効にできます。このコンポーネ ントに実装される定義済みインターフェースのセットを使用すると,トランザクション 型アプリケーションは,VisiTransact によって管理されるトランザクションでの永続的 ストレージとして Oracle9i 以外のデータベースを使用できます。プラグイン可能リ ソースインターフェースについては、第17章「VisiTransact [向けプラグイン可能デー](#page-134-4) [タベースリソースモジュール」](#page-134-4)を参照してください。
- **XA** リソースディレクタ。 XA リソースディレクタは,1 つ以上のトランザクションに関 与している特定のリソースマネージャとのすべての対話を管理します。特定のリソース

マネージャ(Oracle9i データベースなど)を使用して,すべてのトランザクションを ネットワーク上で処理します。XA リソースディレクタは、VisiTransact と X/Open トランザクション環境の間を*仲介します*。これにより, VisiTransact のリソースモデル と X/Open 分散トランザクションプロトコル(DTP)のリソースマネージャモデルの 間で相互運用性が実現します。VisiTransact のリソースモデルについては,101 [ページ](#page-108-3) の「XA [リソースディレクタの概要」](#page-108-3)を参照してください。

#### <span id="page-16-0"></span>**VisiBroker** コンソール

VisiBroker コンソールは,ネットワークを介して分散トランザクションを管理したり,特 定のデータベースで使用する接続プロファイルを設定するために使用されるグラフィカル ツールです。また,コンソールを使用して,トランザクションの状態や完了を監視および 制御できます。コンソールを使用すると,セッションマネージャ設定サーバーでセッショ ンマネージャ接続プロファイルを作成できます。VisiTransact の VisiBroker コンソール については,第 18 章「VisiBroker [コンソールの使い方」](#page-144-4)を参照してください。

## <span id="page-16-1"></span>**VisiBroker ORB**

VisiBroker ORB は,アプリケーションが VisiTransact を使って分散トランザクションを 管理するための機能とインプリメンテーションを提供します。この ORB は、スレッドプー リング,接続の多重化と再利用,負荷分散,フォールトトレランスなどの多くの機能を VisiTransact アプリケーションに提供します。これらの機能の多くは,トランザクション プロセスモニタの一部になります。

VisiTransact は,VisiBroker ORB の強力な機能である OMG ポータブルインターセプタ を使用して,ORB の機能を実装します。また,VisiTransact のユーザーは,インターセ プタを利用して,トランザクション型アプリケーションをカスタマイズできます。

## <span id="page-16-2"></span>**VisiTransact** の機能

VisiTransact は,1 フェーズまたは 2 フェーズのコミットプロトコルにより,フラットな トランザクションの完了を管理します。トランザクションに関与するリソースが 1 つしか ない場合は,1 フェーズコミットプロトコルが使用されます。

VisiTransact は,CORBA のトランザクションサービス仕様に記述されている分散トラン ザクション管理機能だけでなく,この仕様の拡張機能も提供します。以下では,これらの 拡張機能などについて説明します。

#### <span id="page-16-3"></span>**VisiTransact CORBA** 準拠

VisiTransact は、OMG(オブジェクトマネージメントグループ)の CORBA 2.6 仕様に 完全に準拠しています。詳細については,http://www.omg.org の CORBA 仕様を参照 してください。

VisiTransact は,OMG のトランザクションサービスバージョン 1.2 の CORBA サービ ス仕様にも準拠しています。11 ページの「[VisiTransact](#page-18-0) と CORBA サービス仕様」には, この仕様で規定されたオプションに対する VisiTransact の決定内容の一覧が記載されて います。

#### <span id="page-16-4"></span>監視ツール

コンソールを使用すると,トランザクションの状態と完了を監視および制御したり,ログ ファイルのサイズや場所を管理することができます。

## <span id="page-17-0"></span>少ないフットプリントで最小限のオーバーヘッド

システムの必要条件に応じて、VisiTransact Transaction Service のインスタンスを必要 な数だけネットワーク上に配置できます。ただし,VisiTransact Transaction Service を 環境内のすべてのホストマシンに置く必要はありません。

セッションマネージャ(Solaris でのみ使用可能)も,データベース接続をプールし,要求 に応じて接続を再利用することにより,システムリソースを節約できます。

## <span id="page-17-1"></span>柔軟な配布

VisiTransact では,配布を最適化するために次の 3 つの方法が用意されています。

- VisiTransact Transaction Service にアプリケーション/ビジネスオブジェクトを直 接リンクします。
- VisiTransact Transaction Service と同じマシンにアプリケーション/ビジネスオブ ジェクトを配布します。
- VisiTransact Transaction Service の場所に関係なく,任意のマシンにアプリケーショ ン/ビジネスオブジェクトを配布します。

スケーラビリティとフォールトトレランスを求める場合は,ビジネスオブジェクトの複数 のインスタンスと VisiTransact Transaction Service の複数のインスタンスを複数のマ シンに配布できます。

Solaris プラットフォームでは、Oracle9i データベースが 1 つだけ存在する場合, 以下を 1 つのプロセスにリンクすると,パフォーマンスがさらに向上します。

- アプリケーションコード
- VisiTransact Transaction Service
- セッションマネージャ (Solaris プラットフォーム上の Oracle9i データベースの場合の み)

## <span id="page-17-2"></span>公開トランザクション処理標準のサポート

現在, VisiTransact は, OMG の CORBA サービストランザクションサービスと XA プ ロトコル公開トランザクション処理標準をサポートしています。

## <span id="page-17-3"></span>マルチスレッドの完全なサポート

VisiTransact はマルチスレッドをサポートします。したがって,ビジネスオブジェクトを マルチスレッド化して,複数の要求を同時に処理できます。

#### <span id="page-17-4"></span>**OMG** 仕様の拡張機能

VisiTransact には、配布を簡略化するために OMG CORBA サービス仕様の拡張機能が 用意されています。たとえば,VisiTransact は,現在のインターフェースを拡張して,ユー ザー定義の名前をトランザクションに割り当てることができる begin\_with\_name() メソッ ドを提供しています。これらの追加メソッドは,「トランザクションサービスのインター フェースとクラス」に ■ アイコンで示されています。

## <span id="page-18-0"></span>**VisiTransact** と **CORBA** サービス仕様

次の表は、CORBA サービス仕様のいくつかのオプションが VisiTransact でどのように 実装されているかを示します。

#### 表 **2.1** CORBA サービス仕様のオプションと VisiTransact での決定

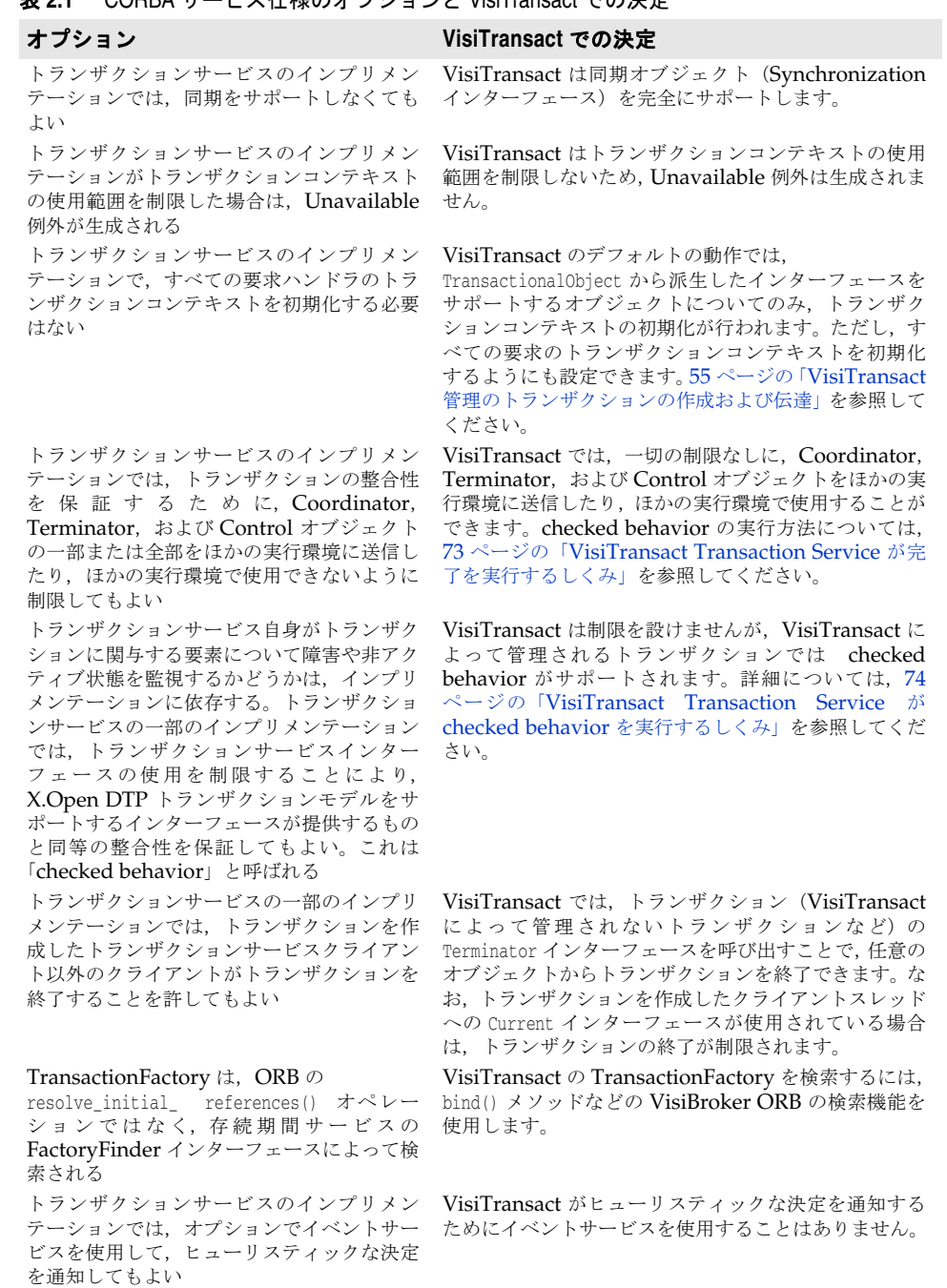

トランザクションサービスのインプリメン テーションでは,ネストしたトランザクショ ンをサポートしなくてもよい

現時点では,主要なデータベースはネストしたトランザ クションをサポートしていません。 そのため, VisiTransact は,ネストしたトランザクションをサ ポートしていません。

第 2 章 : VisiTransact の基礎 11

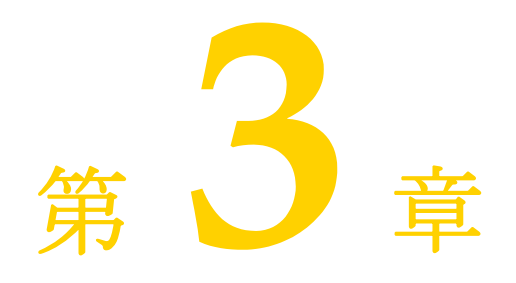

## <span id="page-20-3"></span><span id="page-20-0"></span><sup>第</sup> 3 <sup>章</sup>トランザクション処理の概要

<span id="page-20-1"></span>ここでは,トランザクションとそれが処理される方法の概要を示します。トランザクショ ン, CORBA, CORBA トランザクションサービスのコンポーネント, および基本的なト ランザクションのプロセスについて説明します。

## <span id="page-20-2"></span>分散環境におけるトランザクションについて

分散オブジェクト環境のトランザクションは,オブジェクトに対する一連の操作をまとめ た作業単位です。トランザクションの例として,ある銀行口座から別の銀行口座にお金を 振り込む場合を考えます。振り込みは,一方の口座から引き出し,もう一方の口座に預け 入れるという 2 つの動作からなる 1 つのトランザクションです。

#### 図 **3.1** トランザクションの例

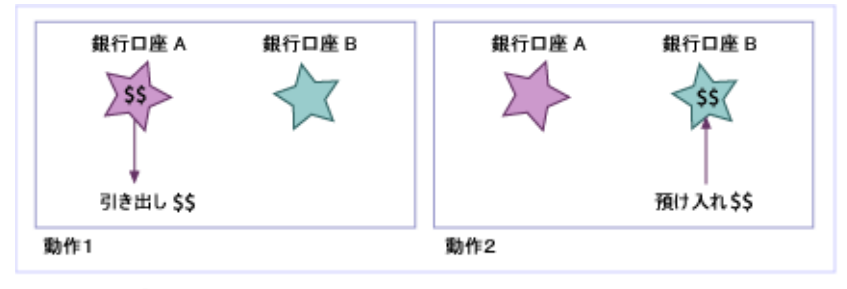

1つのトランザクション

このフラットなトランザクションモデルの例で、目的の結果を実現するには、両方の動作 が完了する必要があります。動作 1 が完了して動作 2 が完了しなければ,顧客がお金を失 います。動作1が完了しないで動作2が完了すれば、銀行がお金を失います。フラットな トランザクションには,完全な成功と完全な失敗という 2 種類の結果しかありません。つ まり,トランザクションは,すべての手順が完了するか,すべての手順が完了しないかの いずれかである必要があります。

メモ ネストしたトランザクションという別のタイプのトランザクションがあり,このトランザ クションでは、一部の手順が完了しなくもかまいません。ただし、VisiTransact Transaction Manager は,ネストしたトランザクションをサポートしていません。

トランザクションの一部の手順の完了を妨げるものとして,アプリケーションロジックの 誤り,サーバーの障害,ハードウェアの障害,ネットワーク割り込みなど,さまざまな原 因が考えられます。これらの予測できない環境要因に関係なくアプリケーションの一貫性, 信頼性,および整合性を維持するために、トランザクションは、ACID プロパティと呼ば れる次の性質を備えている必要があります。

- 原子性(**Atomicity**)トランザクションが正常に完了した場合は,トランザクションに 関連付けられているすべての動作が実行されます。つまり,トランザクションがコミッ トされます。トランザクションが正常に完了しなかった場合は,どの動作も実行されま せん。つまり,トランザクションがロールバックされます。
- 一貫性(**Consistency**)システムが一貫した状態から別の一貫した状態に移るために,ト ランザクションを構成するすべての動作が正確に実行される必要があります。先の銀行 の例で考えると,トランザクションを開始する前の 2 つの銀行口座の合計金額と,トラ ンザクションが完了した後の 2 つの銀行口座の合計金額は同じである必要があります。
- 分離性(**Isolation**)トランザクション内の中間結果は,トランザクション全体が完了す るまでトランザクションの外部から見えません。
- 耐久性(**Durability**)トランザクションの結果は永続的です。

トランザクションは,銀行の例で紹介した送金に関するものだけではありません。トランザ クションは,あらゆる種類のビジネス活動に必要です。たとえば,オンライン書店は,多く の処理をトランザクションとして行う必要があります。たとえば,出版社への書籍の注文, 出版社からの書籍の納入,書籍の正確な在庫の更新,購入者への請求,注文の受け付けなど があります。これらの多くの動作をトランザクションとして実行する必要があります。

## <span id="page-21-0"></span>**CORBA** の概要

CORBA (Common Object Request Broker Architecture)仕様は、分散オブジェクト を実装および管理する共通の方法を確立するために,オブジェクトマネージメントグルー プ (Object Management Group)によって採用されました。CORBA では、オブジェク ト指向手法で,アプリケーション間の再利用と共有が可能なソフトウェアコンポーネント を作成します。各オブジェクトが内部の詳細機能をカプセル化し,明確に定義されたイン ターフェースだけを提示します。いったんオブジェクトを実装してテストすれば、そのオ ブジェクトを繰り返し使用できるため,アプリケーションの開発コストも節約できます。

## <span id="page-21-1"></span>**CORBA** のトランザクションサービスについて

OMG の定義による CORBA トランザクションサービスは,トランザクションの整合性を 提供することで,ミッションクリティカルなアプリケーションを分散環境内で実行できる ようにします。そのために,複数の分散オブジェクトがトランザクションに参加したり,分 散アプリケーションがインターネットやイントラネットを介してトランザクションを処理 できるようにするための IDL インターフェースが定義されています。

Borland の CORBA トランザクションサービスは,VisiTransact Transaction Service (トランザクション管理アーキテクチャのコンポーネント)として実装されています。

## <span id="page-22-0"></span>基本的なトランザクションのモデル

VisiTransact Transaction Service を使用して,トランザクションの完了を管理できます。 VisiTransact Transaction Service は ORB レベルでオブジェクトを操作して,トランザ クションのコミットやロールバックを調整および管理します。ORB は、VisiTransact Transaction Service がトランザクションに関与する各オブジェクトにトランザクション コンテキストを伝達できるようにします。そのために,VisiTransact Transaction Service は,トランザクション管理プロセスの特定の時点で,トランザクションに関与するオブジェ クトと対話します。

分散アプリケーションでは,複数の要求を実行する複数のオブジェクトが 1 つのトランザ クションに関与する場合があります。関与するオブジェクトは,異なるさまざまな役割を 果たすことができます。トランザクションを開始したオブジェクトは、トランザクション オリジネータと呼ばれます。次の表で,これらの役割について説明します。

表 **3.1** 基本的なトランザクションの参加者の役割

| 参加者の役割           | 説明                                                                                                    |
|------------------|----------------------------------------------------------------------------------------------------|
| トランザクション対応クライアント | トランザクション対応クライアントは,トランザクション型<br>アプリケーションに対するユーザーのインターフェースで<br>す。トランザクション対応クライアントがトランザクション<br>オリジネータになる場合もあります。                                                                                                    |
| トランザクションオリジネータ   | トランザクションオリジネータは、トランザクションを開始<br>するオブジェクトです。トランザクションオリジネータはト<br>ランザクション対応クライアントであるとは限りません。ト<br>ランザクションサーバーがトランザクションを開始する場<br>合もあります。                                                                                                    |
| トランザクションオブジェクト   | トランザクションオブジェクトは,トランザクションによっ<br>て動作が左右されるが、それ自体では回復可能な状態を持た<br>ないオブジェクトです。トランザクションオブジェクトはト<br>ランザクションの完了に関与しませんが、トランザクション<br>にロールバックを強制できます。回復可能なオブジェクト<br>(回復可能な状熊がトランザクションに左右されるオブジェ<br>クト)の詳細については,第10 章「リソースオブジェクト<br>による トランザクションの完了の調整」を参照してくださ<br>い。 |
| トランザクションサーバー     | トランザクションサーバーは,1つ以上のトランザクション<br>オブジェクトの集まりです。                                                                                                    |

トランザクションオリジネータがトランザクションを開始すると, VisiTransact Transaction Service がアプリケーションと対話して,トランザクション情報をトランザ クションオブジェクトに伝達します。最後にすべてのオブジェクトが調整され,トランザ クションはコミットまたはロールバックによって完了します。

ここでは説明していませんが,ほとんどのトランザクションには,データベースなどの永 続的データが関係しています。このようなトランザクションの場合は、ほかに「リソース」 および「回復可能なサーバー」という 2 つの参加者の役割があります。これらの役割につ いては,第 10 [章「リソースオブジェクトによる](#page-86-3) トランザクションの完了の調整」で説明 します。

## <span id="page-22-1"></span>トランザクションの開始

あるオブジェクトがトランザクションを開始すると,VisiTransact Transaction Service のインスタンスは,トランザクションオリジネータのためにトランザクションを開始し,ト ランザクションコンテキストを確立します。このトランザクションコンテキストは, VisiBroker ORB によって生成されたオリジネータの制御用スレッドに関連付けられま す。トランザクションコンテキストには,トランザクションを一意に識別するオブジェク トトランザクション識別子(OTRID)などのトランザクション情報が格納されます。

図 **3.2** トランザクションの開始

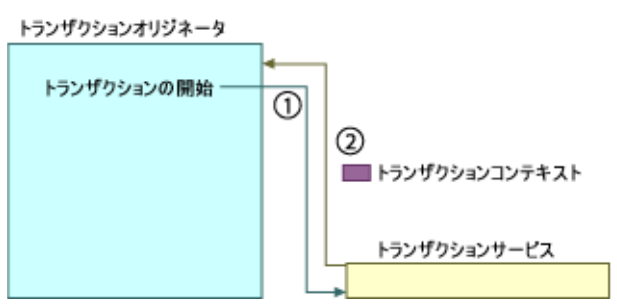

上の図のステップ 1 で,トランザクションオリジネータは,トランザクションの開始要求 を VisiTransact Transaction Service に登録します。ステップ 2 で,VisiTransact Transaction Service は,トランザクションオリジネータにトランザクションコンテキス トを戻すことによって要求に応答します。

## <span id="page-23-0"></span>トランザクションオブジェクトへの要求の発行

ステップ 3 で,トランザクションオリジネータがトランザクションオブジェクトに要求を 発行すると,これらの要求もトランザクションコンテキストに関連付けられます。 VisiTransact Transaction Service は,ORB を使用して,トランザクションに関与するす べてのオブジェクトにトランザクションコンテキストを伝達します。

図 **3.3** トランザクションオブジェクトへの要求の発行と,トランザクションコンテキストの 伝達

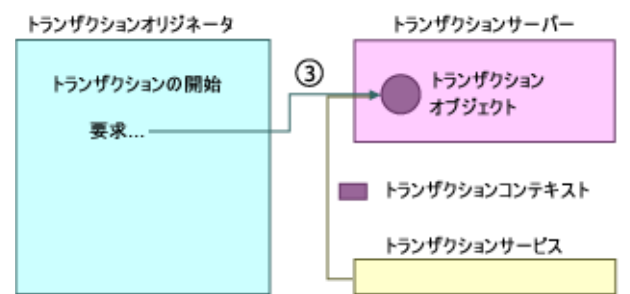

メモ トランザクションコンテキストは,GIOP のリクエストヘッダーおよび応答ヘッダーの サービスコンテキストとして伝達されます。これにより,伝達は完全に透過的に行われま す。また,トランザクションサービスインプリメンテーション間の相互運用性に関する CORBA サービス仕様に準拠しています。

## <span id="page-23-1"></span>トランザクションの完了

トランザクションは次のいずれかの形式で完了します。

- トランザクションオリジネータがトランザクションをコミットします。これが通常のシ ナリオです。
- Current が使用されていない限り,アプリケーション内の任意のコンポーネントがトラ ンザクションを完了できます。
- トランザクションがタイムアウトになります。

コミットが要求され,関与するすべてのリソースがコミットに同意すると,変更がコミッ トされます。関与するリソースのいずれかがロールバックを提案すると,そのトランザク ションはロールバックされます。

アプリケーションから完了が要求されない場合, VisiTransact Transaction Service は, タイムアウトになった時点でトランザクションをロールバックします。

#### 図 **3.4** トランザクションの完了トランザクションオリジネータ トランザクションサーバー トランザクション トランザクションの開始 オブジェクト 要求… コミット 一 0 トランザクションサービス

# 第工章

# <span id="page-26-1"></span><span id="page-26-0"></span><sup>第</sup> 4 <sup>章</sup> **VisiTransact** の **C++** クイックスタート

ここでは,C++ のサンプルアプリケーションを使用して,VisiTransact を使用した分散オ ブジェクトベースのトランザクション型アプリケーションの開発について説明します。

## <span id="page-26-2"></span>サンプルの概要

C++ クイックスタートサンプルは、いくつかの口座を管理する銀行をモデルにしていま す。トランザクションの間に,クライアントプログラムに渡されるパラメータに基づいて, 少なくとも 2 つの口座間で送金が行われます。

このクイックスタートには、次のプログラムがあります。

- **transfer**。このプログラムは,いくらのお金をどの口座間で送金するかをコマンドライ ンからの入力で受け取ります。次に,トランザクションを開始し,要求された送金を実 行します。要求されたすべての送金が完了すると,トランザクションを終了(コミット またはロールバック)するように要求します。
- bank\_server<sub>o</sub> このプログラムは, Storage オブジェクトにバインドし, コマンドライ ンに入力された名前で Bank オブジェクトを作成します。
- storage server<sub>。</sub>このプログラムは、データベースを使用しないクイックスタートのた めに Storage オブジェクトを実装します。トランザクション中に行われた残高の変更を 永続的に格納するか(コミットされた場合),残高をトランザクションの前の状態に戻し ます(ロールバックされた場合)。

このクイックスタートには、次のオブジェクトがあります。

- **Bank**。このオブジェクトは,既存の Account オブジェクトにアクセスします。また, Storage オブジェクト内に存在する口座に対する Account オブジェクトのインスタン スを作成します。
- **Account**。このオブジェクトを使用して,口座の残高を表示したり,口座に入金または 出金を行うことができます。このオブジェクトは, Storage オブジェクトを使って永続 的データとやり取りします。
- **Storage**。 このオブジェクトの目的は,口座にかわってデータに変更を加えるための データアクセスを 1 つのオブジェクトに抽象化することです。

• **StorageServerImpl**。この Storage オブジェクトのインプリメンテーションには,メ モリ上で残高を更新するだけの軽量のリソース (FakeResourceImpl) が含まれます。 これは、VisiTransact を簡単に実行できるように用意されています。

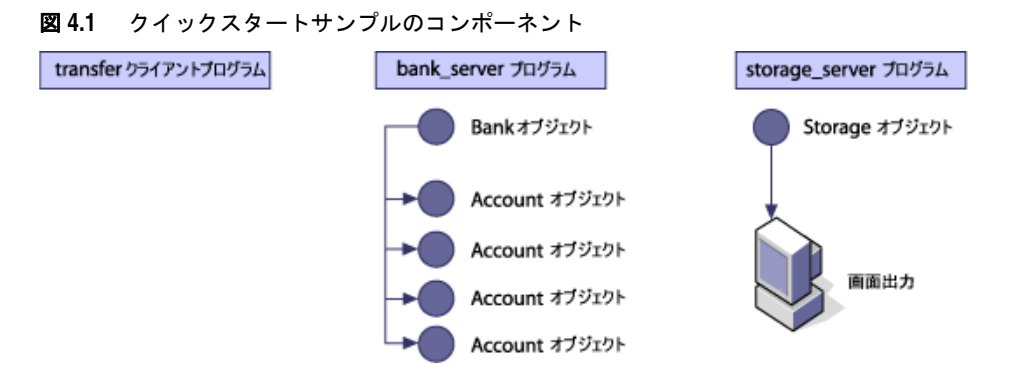

## <span id="page-27-0"></span>**C++** クイックスタートサンプルのファイル

VisiTransact パッケージの場所がわからない場合は,システム管理者に問い合わせてくだ さい。このサンプルに含まれているファイルを次の表に示します。

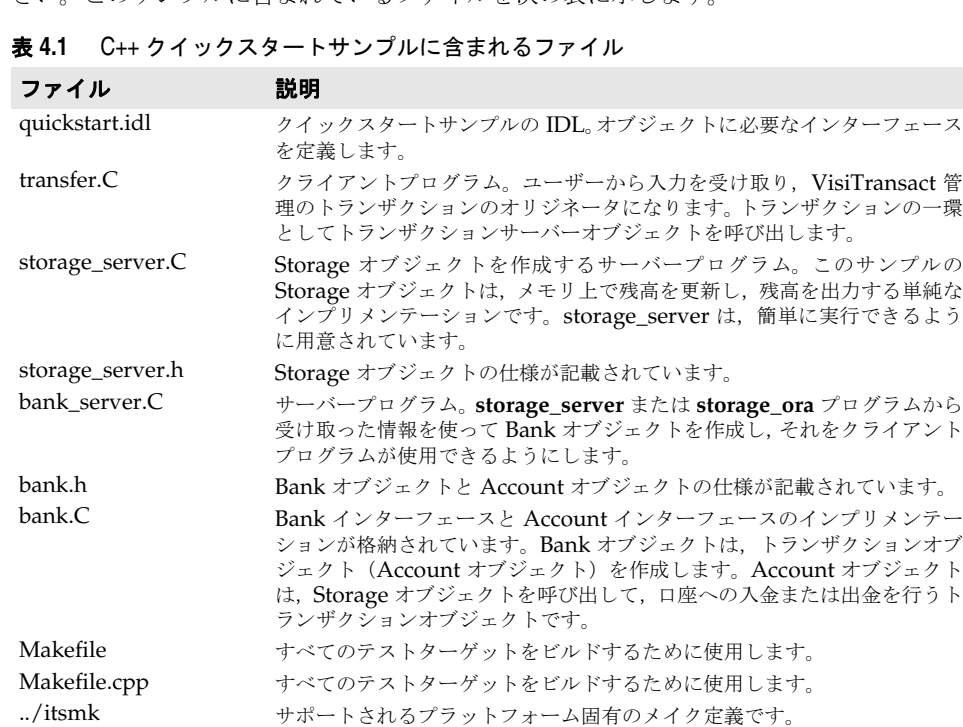

メモ 可搬性を高めるため,これらのサンプルファイルには Windows と UNIX の両方で C 拡 張子が使用されており、共通の Makefile を使用できます。

## <span id="page-27-1"></span>サンプルを実行するための前提条件

VisiTransact 製品と VisiBroker C++ Developer(ORB)をインストールする必要があ ります。また、VisiTransact Transaction Service のインスタンスを起動する必要があり ます。34 [ページの「サンプルの実行」を](#page-41-3)参照してください。

## <span id="page-28-0"></span>このサンプルの学習手順

C++ クイックスタートは,次の手順で進めます。

- **1** トランザクション型アプリケーションに必要な 3 つのオブジェクト(Bank,Account, Storage)を定義する単純なインターフェースを IDL で実装します。21 [ページの「ク](#page-28-1) [イックスタート](#page-28-1) IDL の記述」を参照してください。
- **2** クライアントプログラムとトランザクションオリジネータ(transfer)を実装します。 手順としては,使用する口座と送金する金額に関する入力をユーザーから受け取ります。 ORB を初期化し,トランザクションを開始します。Bank オブジェクトにバインドし, トランザクションオブジェクト(Account)へのリファレンスを取得します。トランザ クションオブジェクト(Account)を使ってアクションを実行し,トランザクションを コミットまたはロールバックし,例外を処理します。22 [ページの「トランザクションオ](#page-29-0) リジネータの記述 (transfer [クライアントプログラム\)」を](#page-29-0)参照してください。
- **3 bank\_server** プログラムを実装します。手順としては,ORB を初期化し,Bank オブ ジェクトを作成し, Storage オブジェクトにアクセスします。Bank オブジェクトを POA に登録し,要求を受信する準備を行います。27 ページの「[bank\\_server](#page-34-1) プログラ [ムの記述」を](#page-34-1)参照してください。
- **4** Bank を実装します。要求時にトランザクションオブジェクト(Account)をインスタ ンス化して戻します。28 ページの「Bank [オブジェクトの記述」](#page-35-0)を参照してください。
- **5** トランザクションオブジェクト(Account)を実装します。要求を処理して口座残高を 表示し,口座への入金または出金を行います。30 [ページの「トランザクションオブジェ](#page-37-0) クト(Account[\)の記述」を](#page-37-0)参照してください。
- **6** Storage オブジェクトを実装します。ビジネス(Account)オブジェクトからの要求に 応じて,データにアクセスして更新します。
- **7** サンプルをビルドします。クライアントプログラムを作成するには,クライアントプロ グラムのコードをクライアントスタブと一緒にコンパイルおよびリンクします。サー バープログラムを作成するには,サーバーのコードをクライアントおよびサーバースケ ルトンと一緒にコンパイルおよびリンクします。34 [ページの「サンプルのビルド」を](#page-41-0)参 照してください。
- **8** サンプルを実行します。スマートエージェント, VisiTransact Transaction Service, サーバープログラム,クライアントプログラムを起動します。34 [ページの「サンプルの](#page-41-3) [実行」を](#page-41-3)参照してください。

## <span id="page-28-1"></span>クイックスタート **IDL** の記述

VisiTransact を使用するトランザクション型アプリケーションを作成するには,最初に, CORBA インターフェース定義言語(IDL)を使用してすべてのインターフェースを指定 します。IDL は言語に依存しません。構文は C++ に似ていますが,さまざまなプログラ ミング言語にマッピングできます。

```
次のサンプルは、クイックスタートサンプルで必要な 3 つのオブジェクト (Bank,
Account, Storage) を定義する quickstart.idl ファイルの内容です。
   // quickstart.idl
  #include "CosTransactions.idl"
  #pragma prefix "visigenic.com"
  module quickstart
   {
     // 必須
     interface Account 
    {
       float balance();
       void credit(in float amount);
       void debit(in float amount);
     };
     exception NoSuchAccount
     {
       string account_name;
     };
     interface Bank
    {
      Account get account(in string account name)
        raises(NoSuchAccount);
     };
     typedef sequence<string> AccountNames;
     // アダプタ
     interface Storage 
    {
       float balance(in string account)
        raises(NoSuchAccount);
       void credit(in string account, in float amount)
        raises(NoSuchAccount);
       void debit(in string account, in float amount)
        raises(NoSuchAccount);
      AccountNames account names();
     };
```
};

IDL で作成したインターフェース仕様は,クライアントアプリケーションの C++ スタブ ルーチンとオブジェクトのスケルトンコードを生成するために,VisiBroker ORB の idl2cpp コンパイラによって使用されます。スタブルーチンは,すべてのメソッド呼び出し でクライアントプログラムによって使用されます。スケルトンコードは、オブジェクトを 実装するサーバープログラムを作成するために,ユーザーが記述したコードとともに使用 されます。

クライアントとサーバーのコードが完成したら,それらのコードを C++ コンパイラとリン カへの入力として使用して,クライアントプログラムとサーバープログラムを生成します。

## <span id="page-29-0"></span>トランザクションオリジネータの記述(**transfer** クライアントプログラム)

**transfer.C** という名前のファイルには,トランザクションオリジネータとなるクライアント プログラムのインプリメンテーションが含まれています。ただし,第 3 [章「トランザクショ](#page-20-3) [ン処理の概要」](#page-20-3)で説明したように,トランザクションオリジネータはクライアントプログラ ムでなくてもかまいません。**transfer** クライアントプログラムは,1 つの VisiTransact 管理 のトランザクションを実行します。詳細については、第7章「VisiTransact [管理のトランザ](#page-62-3) [クションの作成および伝達」を](#page-62-3)参照してください。別の方法でトランザクションを管理する 方法については,第 8 [章「トランザクションを作成および伝達するほかの方法」](#page-72-3)を参照して ください。

クライアントプログラムは,次の手順を実行します。

- **1** ORB を初期化します。
- **2** コマンドラインで指定された Bank オブジェクトにバインドします。
- **3** トランザクションを開始します。
- **4** コマンドラインで指定されたトランザクションオブジェクト(送金元と送金先の Account オブジェクト)へのリファレンスを取得します。
- **5 transfer**クライアントプログラムに入力された各組の送金元/送金先/金額ごとに,Account オブジェクトのdebit() メソッドとcredit() メソッドを呼び出します。各口座の送金前と送 金後の残高を出力します。
- **6** トランザクションをコミットまたはロールバックします。
- **7** 例外を処理します。

## <span id="page-30-0"></span>**ORB** の初期化

...

次のサンプルで示すように、トランザクションオリジネータは、最初のタスクとしてORB を初期化する必要があります。VisiBroker のコンポーネントとして、VisiTransact のコ マンドライン引数は, VisiBroker ORB の初期化呼び出し ORB init() を介して VisiTransact に提供されます。したがって,コマンドラインで指定された引数を特定のア プリケーションプロセスの VisiTransact オペレーションで利用するには,アプリケーショ ンのメインプログラムから元の argc 引数と argv 引数を ORB\_init() に渡す必要がありま す。

```
int main(int argc, char* const* argv) 
{
   try
\{ // ORB を初期化します。
   CORBA::ORB_var orb = CORBA::ORB_init(argc, argv);
...
```
ORB\_init() 関数は, ORB の引数と VisiTransact の引数の両方を解析し, それらを argy ベ クタから削除してから戻ります。

#### <span id="page-30-1"></span>**Bank** オブジェクトへのバインド

**transfer** クライアントプログラムは,トランザクション(Account)オブジェクトのメ ソッドを呼び出す前に,最初に \_bind() メソッドを使用して,Bank オブジェクトへの接続 を確立する必要があります。\_bind() メソッドのインプリメンテーションは,idl2cpp コン パイラが自動的に生成します。 bind() メソッドは、Bank オブジェクトを検索して接続を 確立するように ORB に要求します。

次のサンプルは,**transfer** クライアントプログラムの起動時にコマンドラインで渡された bank\_name パラメータで指定されたとおりに, Bank オブジェクトにバインドする方法を示 します。メモリ管理のために var を使用する方法に注目してください。

```
const char *bank_name = \text{argv}[1];
   //Bank オブジェクトを検索します。
   Quickstart::Bank_var bank;
   //Bank ID を取得します。
  PortableServer::ObjectId_var_bankId =
    PortableServer::string_to_ObjectId(bank_name);
   try
 {
   bank = quickstart::Bank:: bind("/bank agent poa", bankId);
     //bank = quickstart::Bank::_bind(bank_name);
 }
   catch (CORBA::Exception &ex)
\{ const char *name;
   (bank name == 0) ? name="NULL" : name=bank name;
   cerr << "Unable to bind to Bank \frac{y}{x}"" << name << "\\\\\!" * << ex << endl;
    return 1;
  \left| \right\rangle
```
## <span id="page-31-0"></span>トランザクションの開始

トランザクションを開始する前に,トランザクションコンテキストを取得する必要があり ます。VisiTransact 管理のトランザクションは,アクティブなスレッドごとに一意のトラ ンザクションを管理するための Current オブジェクトを使用して、アプリケーションには 透過的に処理されます。VisiTransact 管理のトランザクションを使用するには,この Current オブジェクトへのリファレンスを取得する必要があります。Current オブジェク トは,それを作成したプロセス全体で有効です。つまり,任意のスレッドで使用できます。

```
次のサンプルは、VisiTransact 管理のトランザクションを取得します。
最初に,CORBA::ORB::resolve_initial_references() メソッドを使用して,TransactionCurrent
オブジェクトのオブジェクトリファレンスを取得します。このメソッドから戻された Current オ
ブジェクトは,narrow() メソッドを使用して,特定のCosTransactions::Current オブジェクト
にナローイングされます。resolve_initial_references() メソッドと_narrow() メソッドの完
全な説明については,VisiBroker のマニュアルを参照してください。
```

```
// トランザクションを開始します。
CosTransactions::Current_var current;
{
  CORBA::Object_var initRef = 
    orb->resolve_initial_references("TransactionCurrent");
  current = CosTransactions::Current::_narrow(initRef);
}
...
```
VisiTransact によって管理される作業を実行するには,最初に Current インターフェース の begin() メソッドを使用して,トランザクションを開始する必要があります。スレッド 内では,一度に 1 つのトランザクションだけをアクティブ化できます。次のサンプルは, VisiTransact 管理のトランザクションを開始します。

```
CosTransactions::Current_var current;
...
current->begin();
...
```
...

## <span id="page-32-0"></span>トランザクションオブジェクト(送金元と送金先の **Account**) へのリファレンスの取得

Bank オブジェクトにバインドしたら,**transfer** プログラムの起動時に指定されたトラン ザクション(Account)オブジェクトへのリファレンスを取得できます。**transfer** プログ ラム内では,これらのリファレンスは,Bank インターフェースの get\_account() メソッド を使って取得されます。次のサンプルは,**transfer** プログラムから抜粋した関連のコード です。

```
try 
{
 for(CORBA::ULong i = 2; i < (CORBA::ULong) \arccos j += 3)
  {
  const char* srcName = argv[i];
  const char* dstName = argv[i + 1];
 float amount = (float)atof(argv(i + 2));
  quickstart::Account_var src = bank->get_account(srcName);
  quickstart::Account_var dst = bank->get_account(dstName);
 ...
 }
}
catch(const quickstart::NoSuchAccount& e) 
{
cout << "Exception: " << e << endl;
commit = 0;
}
catch(const CORBA::SystemException& e) 
{
cout << "Exception: " << e << endl;
 commit = 0;
}
...
```
...

上のサンプルでは,**transfer** クライアントプログラムは,入力引数(プログラムの起動時 にコマンドラインで入力)全体をループし,入力された送金元および送金先の口座名ごと に get\_account () を呼び出します。入力された口座名が有効な場合, Bank オブジェクト は、対応する Account オブジェクトを戻します。Bank オブジェクトの get\_account() メ ソッドの詳細については,29 ページの「Bank オブジェクトと [get\\_account\(\)](#page-36-1) メソッドの [実装」を](#page-36-1)参照してください。

無効な口座名が入力された場合は、エラーメッセージが出力され、commit 変数の値が false に設定されます。同様に, get\_account() 呼び出しの実行でシステム例外が生成された場合 は,エラーメッセージが出力され,commit 変数の値が false に設定されます。トランザク ションの完了で commit 変数を使用する方法については,26 [ページの「トランザクション](#page-33-0) [のコミットまたはロールバック」を](#page-33-0)参照してください。

## <span id="page-32-1"></span>トランザクション(**Account**)オブジェクトのメソッドの呼び 出し(**debit()** および **credit()**)

**transfer** クライアントプログラムが送金元および送金先の Account オブジェクトとの接 続を確立したら,**transfer** プログラムの起動時に入力された送金元/送金先/金額の組ご とに Account インターフェースの debit() メソッドと credit() メソッドを呼び出すことが できます。

debit() メソッドと credit() メソッドは、前のサンプルで示した get account() 呼び出し で src 変数と dst 変数に戻された情報を使用して,**transfer** プログラムのメイン try() 節 から呼び出されます。次のサンプルは, credit() と debit() を呼び出す try() 節の一部で す。

```
try 
{
  for(CORBA::ULong i = 2; i < (CORBA::ULong) \text{argc}; i += 3)
   {
     ...
     src->debit(amount);
     dst->credit(amount);
 ...
  }
}
...
```
## <span id="page-33-0"></span>トランザクションのコミットまたはロールバック

トランザクションを開始したら,コミットまたはロールバックによってトランザクション を完了する必要があります。VisiTransact 管理のトランザクションのオリジネータがトラ ンザクションを完了しない場合, VisiTransact Transaction Service は、タイムアウトに なった後でトランザクションをロールバックします。ただし,ハングしたトランザクショ ンがシステムリソースを消費しないように,トランザクションをコミットまたはロール バックすることが重要です。

次のサンプルは,**transfer** プログラムが commit 変数を使用して,トランザクションをコ ミットするかロールバックするかを決定する方法を示します。commit 変数が 1 (true)の 場合,トランザクションはコミットされます。commit 変数が 0 (false) の場合, トランザ クションはロールバックされます。次のサンプルの commit() に送られる 0 は, ヒューリ スティックが報告されないという意味です。ヒューリスティックの詳細については、第9 [章「トランザクションの完了」](#page-80-5)を参照してください。

```
...
CORBA::Boolean commit = 1;
...
if(commit) 
{
  cout << "*** Committing transaction ***" << endl;
  current->commit(0);
}
else 
{
  cout << "*** Rolling back transaction ***" << endl;
  current->rollback();
}
...
```
### <span id="page-34-0"></span>例外処理

次のサンプルは,**transfer** クライアントプログラムの外側の try 文と catch 文です。これ らの文を使用して、エラー(CORBAまたはアプリケーションの例外)を検出したり、メッ セージを出力したり,制御を戻す方法を確認してください。

```
try 
{
   ...
}
catch(const CORBA::Exception& e) 
{
 cerr << "Exception: " << e << endl;
  return 1;
}
catch(...) 
{
  cerr << "Unknown Exception caught" << endl;
  return 1;
}
return 0;
...
```
## <span id="page-34-1"></span>**bank\_server** プログラムの記述

**bank server** プログラムは, main ルーチンで次の手順を実行します。

- **1** ORB を初期化します。
- **2** Storage オブジェクトを取得し,そのオブジェクトを使って Bank オブジェクトをイン スタンス化します。
- **3** Bank オブジェクトを ORB と POA に登録します。
- **4** クライアント要求を待機するループに入ります。

ORB\_init () メソッドに渡される argc パラメータと argv パラメータは, main ルーチンに渡 されるパラメータと同じです。これらのパラメータを使用して,ORB のオプションを指定 できます。

```
int main(int argc, char* const* argv) 
{
  try 
   {
  // ORB を初期化します。
  CORBA::ORB_var orb = CORBA::ORB_init(argc, argv);
...
```
次に,Storage オブジェクトのアクティブ化に使用される **myPOA** が作成されます。 **bank\_server** プログラムは, Storage オブジェクトを取得し, そのオブジェクトから口座 情報を取得します。**bank\_server** プログラムは,その口座情報を使って Bank オブジェク トをインスタンス化します。最後に,**bank\_server** プログラムは,orb->run() メソッドを 呼び出して、receiveclient が要求するイベントループを開始します。

```
const char* bank name = \arctan[1];
  // ルート POA へのリファレンスを取得します。
  CORBA::Object_var obj = orb->resolve_initial_references("RootPOA");
 PortableServer::POA_var_rootPOA = PortableServer::POA::_narrow(obj);
  CORBA::PolicyList policies;
  policies.length(1);
  policies[(CORBA::ULong)0] = rootPOA->create_lifespan_policy(
                                           PortableServer::PERSISTENT);
  // POA マネージャを取得します。
  PortableServer::POAManager_var poa_manager = rootPOA->the_POAManager();
  // 適切なポリシーで myPOA を作成します。
  PortableServer::POA_var myPOA = rootPOA->create_POA("bank_agent_poa",
                                                     poa_manager,
                                                     policies);
   // Bank ID を取得します。
  PortableServer::ObjectId_var bankId =
                     PortableServer::string_to_ObjectId(bank_name);
  // この Bank オブジェクトのための Storage オブジェクトを取得します。
  quickstart::Storage_var storage = quickstart::Storage::_bind("/bank_storage_poa", 
bankId);
   // Bank サーバントを作成します。
  PortableServer::ServantBase_var bankServant = new BankImpl(bank_name, storage, orb);
  // サーバントの ID を決定します。
  PortableServer::ObjectId_var managerId =
                        PortableServer::string_to_ObjectId(bank_name);
  // その ID を使って myPOA でサーバントをアクティブ化します。
  myPOA->activate_object_with_id(managerId, bankServant);
  // POA マネージャをアクティブ化します。
  poa_manager->activate();
  CORBA::Object_var reference = myPOA->servant_to_reference(bankServant);
  cout << reference << " is ready" << endl;
```

```
 // 着信要求を待機します。
 orb->run();
```
## <span id="page-35-0"></span>**Bank** オブジェクトの記述

Bank オブジェクトを実装するには,いくつかのタスクを実行する必要があります。

- POA\_quickstart::Bank スケルトンクラスから BankImpl クラスを派生します。
- トランザクション (Account) オブジェクトを生成する Bank オブジェクトを実装しま す。
#### **BankImpl** クラスの階層

実装する BankImpl クラスは, idl2cpp コンパイラによって生成された POA quickstart::Bank クラスから派生されます。次のサンプルは、BankImpl クラスを示します。

```
class BankImpl : public POA_quickstart::Bank
{
private:
  quickstart::AccountNames_var _account_names;
  quickstart::Storage_var _storage;
  AccountRegistry _accounts;
  PortableServer::POA_var _account_poa;
public:
   BankImpl(const char* bank_name, 
    quickstart::Storage* storage, CORBA::ORB* orb);
   virtual ~BankImpl();
  virtual quickstart::Account* get_account(const char* account_name);
};
```
#### <span id="page-36-0"></span>**Bank** オブジェクトと **get\_account()** メソッドの実装

BankImpl インターフェースは,コンストラクタとデストラクタを定義します。コンストラ クタは, bank server プログラムの起動時に指定された名前 (bank name) で Bank オブ ジェクトを作成します。また,インスタンス化されたすべての Account オブジェクトを追 跡するために使用される AccountRegistry のインスタンスも作成します。口座名は, Storage オブジェクトから取得されます。

```
BankImpl::BankImpl(const char* bank_name, 
      quickstart::Storage* storage, CORBA::ORB* orb)
{
   _account_names = storage->account_names();
   _storage = quickstart::Storage::_duplicate(storage);
   PortableServer::POA_var root_poa =
    PortableServer::POA::_narrow(orb->resolve_initial_references("RootPOA"));
  CORBA::PolicyList policies;
  policies.length(2);
   CORBA::Any policy_value;
   policy_value <<= CosTransactions::REQUIRES;
  policies[0] = orb->create_policy(CosTransactions::OTS_POLICY_TYPE, 
    policy_value);
   policies[1] =
    root_poa->create_implicit_activation_policy(PortableServer::IMPLICIT_ACTIVATION);
   _account_poa = root_poa->create_POA("account_poa",
                                        PortableServer::POAManager::_nil(),
                                        policies);
   _account_poa->the_POAManager()->activate();
  return;
}
BankImpl::~BankImpl()
{
}
```

```
次のサンプルは,Bank オブジェクトの get_account() メソッドを示します。get_account()
メソッドは,口座が存在するかどうかをチェックし,新しい口座オブジェクトを作成しま
す。存在しない場合は、NoSuchAccount 例外が生成されます。
  quickstart::Account_ptr
  BankImpl::get_account(const char* account_name)
   {
     // account ディレクトリ内で口座を検索します。
    PortableServer::ServantBase_var servant = _accounts.get(account_name);
     CORBA::Boolean foundAccount = 0;
     if (servant == PortableServer::ServantBase::_nil()) {
       for(CORBA::ULong i = 0; !foundAccount && i < _account_names->length(); i++) {
         if (!strcmp(_account_names[i], account_name)) {
         servant = new AccountImpl(account_name, _storage);
        // 新しい口座を出力します。
        cout << "Created " << account_name << "'s account." << endl;
          // 口座を account ディレクトリに保存します。
          _accounts.put(account_name, servant);
    foundAccount = 1;
        }
   \qquad \qquad \} if (!foundAccount) {
       throw quickstart::NoSuchAccount(account_name);
        return 0;
       }
     } 
     try {
       CORBA::Object_var ref = _account_poa->servant_to_reference(servant);
       quickstart::Account_var account = quickstart::Account::_narrow(ref);
       cout << "account generated." << endl;
       return quickstart::Account::_duplicate(account);
    }
     catch(const CORBA::Exception& e) {
     cerr << "_narrow caught exception: " << e << endl;
      return quickstart::Account::_nil();
    }
    throw quickstart::NoSuchAccount(account_name);
     return 0;
   }
```
## **トランザクションオブジェクト (Account) の記述**

トランザクション(Account)オブジェクトを実装するには、いくつかのタスクを実行す る必要があります。

- POA quickstart::Account クラスから AccountImpl クラスを派生します。
- Storage オブジェクトを呼び出す balance(), credit(), および debit() メソッドのイ ンプリメンテーションを使用して,Account オブジェクトを実装します。

## **AccountImpl** クラスの階層

実装する Account Impl クラスは, idl2cpp コンパイラによって生成された POA\_quickstart::Account クラスから派生されます。前の節の最初のサンプルコードを参照してください。*account*\_poa に は、REOUIRE という OTS POLICY TYPE ポリシーが定義されています。したがって、この poa でアクティブ化されるすべてのオブジェクトは,トランザクションオブジェクトになり, account も同様です。

```
class AccountImpl : public POA_quickstart::Account
{
private:
  CORBA::String_var _account_name;
  quickstart::Storage_var _storage;
public:
  AccountImpl(const char* account_name,
       quickstart::Storage* storage);
  virtual CORBA::Float balance();
  virtual void credit(CORBA::Float amount);
  virtual void debit(CORBA::Float amount);
private:
  virtual void markForRollback();
};
```
## **Account** オブジェクトをトランザクションオブジェクトにする

オブジェクトをトランザクション対応にするには、次の2つの手順を実行する必要があり ます。

- REQUIRE または ADAPT 値の OTS\_POLICY\_TYPE を使って poa を作成します。
- この poa を使ってオブジェクトをアクティブ化します。

\_account\_poa は, BankImpl オブジェクトの構築時に作成されます。29 [ページの「](#page-36-0)Bank オブジェクトと get\_account() [メソッドの実装」](#page-36-0)で示した最初のサンプルコードを参照し てください。get\_account() 関数では,新しい口座が \_*account*\_poa を使って必要に応じてア クティブ化されます。これで, Account オブジェクトがトランザクションオブジェクトに なります。

#### **Account** オブジェクトとそのメソッドの実装

次のサンプルに示すように,AccountImpl クラスは,Bank オブジェクトから提供される account name パラメータと storage パラメータを使って Account オブジェクトを作成す るコンストラクタを定義します。

```
AccountImpl::AccountImpl(const char* account_name, 
    quickstart::Storage* storage)
{
   _account_name = CORBA::strdup(account_name);
   _storage = quickstart::Storage::_duplicate(storage);
}
```

```
次のサンプルに示すように, Account クラスは, markForRollback() メソッドも実装しま
す。このメソッドは、呼び出されると,rollback_only() を呼び出して,トランザクション
オリジネータがトランザクションをロールバックするように強制します。
  void AccountImpl::markForRollback()
  {
    try
     {
     CORBA::ORB_var orb = CORBA::ORB_init();
      CORBA::Object_var initRef = 
       orb->resolve_initial_references("TransactionCurrent");
      CosTransactions::Current_var current =
       CosTransactions::Current::_narrow(initRef);
      current->rollback_only();
   }
    catch(const CosTransactions::NoTransaction&)
  \{ throw CORBA::TRANSACTION_REQUIRED();
    }
  }
```
markForRollback() メソッドが TransactionCurrent オブジェクトのハンドルを取得した後 で,current->rollback\_only() を呼び出すことができるように,取得したハンドルを Current オブジェクトにナローイングする方法に注目してください。Account オブジェク トはトランザクションオリジネータではないため、rollback() を呼び出すことができませ ん。VisiTransact 管理のトランザクションでは,トランザクションオリジネータだけがト ランザクションを完了できます。

次のサンプルに示すように, Account オブジェクトは, balance(), credit(), および debit() メソッドも実装します。

- balance() メソッドは,Storage オブジェクトに Account オブジェクトの現在の残高を 要求します。
- credit() メソッドは、amount パラメータの金額だけ残高を増やすように Storage オブ ジェクトに要求します。
- debit() メソッドは, amount パラメータの金額だけ残高を減らすように Storage オブ ジェクトに要求します。

メモ クイックスタートサンプルの Account オブジェクトはデータベース自体とも簡単に対話 できますが,このサンプルは,バックエンドのデータアクセスオブジェクトが複数のビジ ネスロジックオブジェクトによって使用される現実的なシナリオを反映するように設計さ れています。これにより,後で必要に応じてデータベースを変更することが容易になりま す。

```
CORBA::Float AccountImpl::balance()
{
   try
   {
    return _storage->balance(_account_name);
   }
  catch(const quickstart::NoSuchAccount& e)
   {
   cerr << "Account::balance: " << e << endl;
   markForRollback();
    return 0;
  }
}
void
AccountImpl::credit(CORBA::Float amount)
{
   if(amount < 0)
  {
    cerr << "Account::credit: Invalid amount: " << amount << endl;
    markForRollback();
 }
   try
   {
    _storage->credit(_account_name, amount);
 }
   catch(const quickstart::NoSuchAccount& e)
 \{cerr << "Account::credit: " << e << endl;
    markForRollback();
  }
}
void
AccountImpl::debit(CORBA::Float amount)
{
  if(amount < 0 || balance() - amount < 0) {
    cerr << "Account::debit: Invalid amount: " << amount << endl;
    markForRollback();
 }
   try
   {
    _storage->debit(_account_name, amount);
   }
  catch(const quickstart::NoSuchAccount& e)
   {
   cerr << "Account::debit: " << e << endl;
   markForRollback();
   }
}
```
## サンプルのビルド

作成した transfer.C ファイルは, 生成された quickstart\_c.C ファイルとともにコンパイ ルしてリンクし,クライアントプログラムを作成します。作成した **bank\_server.c** ファイ ルは,生成された **quickstart\_s.C**,**quickstart\_c.C**,および **bank.C** ファイルとともに コンパイルしてリンクし,**bank\_server** プログラムを作成します。Current は擬似オブ ジェクトであり,VisiTransact 管理のトランザクションは Current オブジェクトを使用す るため,クライアントプログラムとサーバープログラムは,VisiTransact の **its\_support** ライブラリにリンクする必要があります。

#### **Makefile** の選択

VisiTransact リリースの **<install\_dir>/examples/vbe/its/** ディレクトリには,このサン プル用の **Makefile** が含まれています。また,このディレクトリには **itsmk** ファイルもあ ります。このファイルは **Makefile** にインクルードされ,サイト固有のすべての設定を定 義します。**itsmk** ファイルは,必要に応じてカスタマイズできます。**itsmk** ファイルは, VisiTransact が VisiBroker のデフォルトのインストールディレクトリにインストールさ れているとしています。

#### **make** によるサンプルのコンパイル

**Windows:** VisiBroker ORB と VisiTransact が C:¥vbroker にインストールされている場合は,次の コマンドを使用します。

> prompt> C: prompt> cd c:¥vbroker¥examples¥vbe¥its prompt> nmake cpp

**UNIX** Visual C++ 標準の nmake コマンドは,idl2cpp コンパイラを実行し,各ファイルをコンパ イルします。

VisiBroker ORB と VisiTransact が /usr/local/vbroker にインストールされている場 合は,次のコマンドを使用します。

prompt> cd /usr/local/vbroker/examples/vbe/its prompt> make cpp

このサンプルの make は、標準の UNIX 機能です。

## サンプルの実行

必要なコンポーネントのコンパイルが完了し,最初の VisiTransact アプリケーションを実 行する準備ができました。

#### スマートエージェント(**osagent)の起動**

VisiTransact トランザクション型アプリケーションを実行する前に,ローカルネットワー クの少なくとも 1 つのホストで,VisiBroker スマートエージェントを起動する必要があり ます。

Windows スマートエージェントが Windows NT サービスとして設定されていない場合は,次のコ マンドを使用して,スマートエージェントを起動してください。

prompt> osagent

UNIX UNIX の場合は、次のコマンドを使用します。

prompt> osagent

```
サンプルの実行中に,スマートエージェントを起動するのは一度だけです。
```
#### **VisiTransact Transaction Service** の起動

ネットワーク全体でトランザクションを有効にするには、VisiTransact Transaction Service のインスタンスを起動する必要があります。それには,次のコマンドを使用します。 prompt> ots

サンプルの実行中に、VisiTransact Transaction Service を起動するのは一度だけです。

#### **storage\_server** プログラムの起動

コマンドラインで次のように入力して,**storage\_server** プログラムを起動します。 prompt> storage\_server MyBank

引数 MyBank には、銀行名を指定します。

#### **bank\_server** プログラムの起動

コマンドラインで次のように入力して,**bank\_server** プログラムを起動します。

prompt> bank\_server MyBank

上のサンプルの引数は銀行名です。

メモ PATH 環境変数に VisiTransact ディレクトリ (バイナリが存在するディレクトリ)のパス が含まれていることを確認してください。Solaris の場合は、LD LIBRARY PATH 環境変数に VisiTransact の共有ライブラリのパスが含まれていることを確認してください。

#### トランザクションオリジネータの実行(**transfer** クライアント プログラム)

コマンドラインで,銀行名の後に送金元口座,送金先口座,および送金する金額を入力し て,**transfer** プログラムを起動します。

prompt> transfer MyBank Paul John 20

1回の transfer プログラムで複数の送金を実行できます。それには、送金ごとに送金元口 座,送金先口座,および金額を順番に指定します。

prompt> transfer MyBank Paul John 20 Ringo George 40

#### 結果

「**MyBank Paul John 20**」で **transfer** クライアントプログラムを実行すると,**transfer** クライアントプログラムから次のように出力されます。

```
Account Balance 
======= ======= 
Paul 100.0 
John 100.0 
*** Transfer $20.0 from Paul's account to John's account *** 
Account Balance 
======= ======= 
Paul 80.0 
John 120.0 
*** Committing transaction ***
```
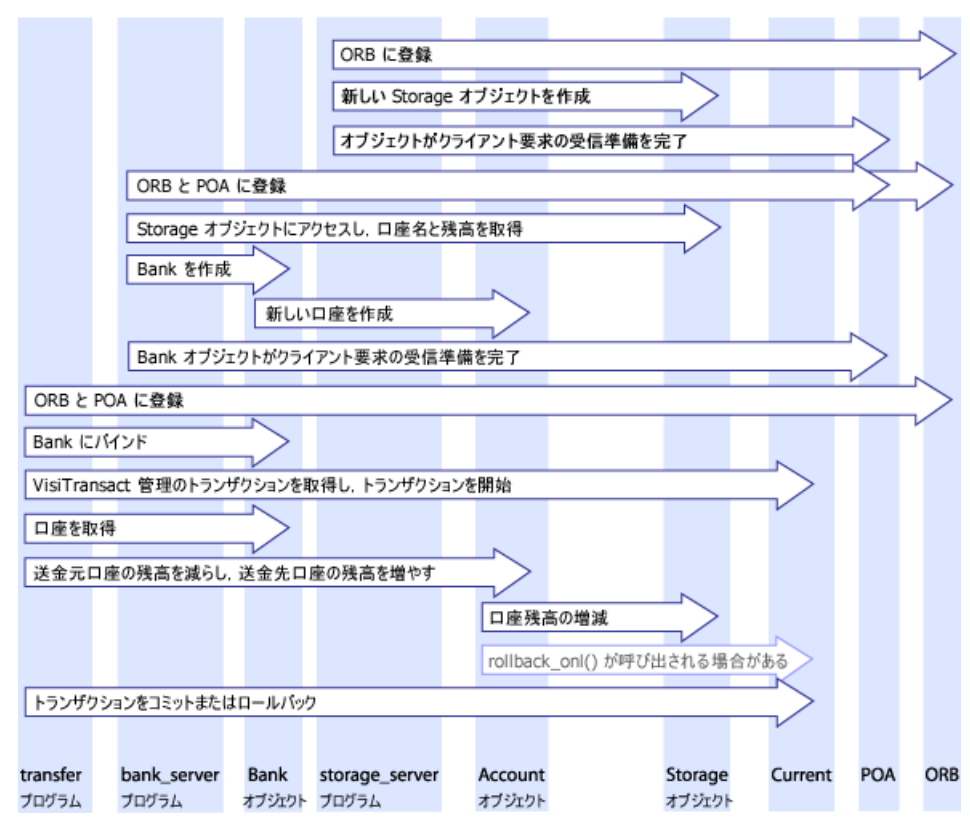

図 **4.2** 次は,クイックスタートサンプルでアプリケーションが行う呼び出しを図で表したも のです。

## 完全なサンプルコード

次に,クイックスタートアプリケーションのすべてのコードを示します。

## クイックスタートサンプルの **IDL**

```
// quickstart.idl
#include "CosTransactions.idl"
#pragma prefix "visigenic.com"
module quickstart
{
   // 必須
   interface Account 
 {
     float balance();
     void credit(in float amount);
     void debit(in float amount);
   };
   exception NoSuchAccount
   {
     string account_name;
   };
   interface Bank
   {
     Account get_account(in string account_name)
       raises(NoSuchAccount);
```

```
 };
  typedef sequence<string> AccountNames;
  // アダプタ
  interface Storage 
 {
    float balance(in string account)
      raises(NoSuchAccount);
    void credit(in string account, in float amount)
      raises(NoSuchAccount);
    void debit(in string account, in float amount)
      raises(NoSuchAccount);
   AccountNames account names();
  };
};
```
## **transfer** クライアントプログラム

次のサンプルは,**transfer.C** ファイルに含まれる完全な **transfer** クライアントプログラム のコードです。

```
// transfer.C
#include "quickstart_c.hh"
USE_STD_NS
int
main(int argc, char* const* argv)
{
   try
   {
      // ORB を初期化します。
     CORBA::ORB_var orb = CORBA::ORB_init(argc, argv);
      // コマンドライン引数をチェックします。
      if (argc % 3 != 2)
      {
       cerr << "Usage: " << argv[0] << 
 " <br/> <br/> <br/> <br/> <br/> <br/> <br/>st<br/>><br/>\;<br/>\;<br/>\;<br/>\;<br/>\;<br/>\;<br/>\;<br/>\;<br/>\;<br/>\;<br/>\;<br/>\;<br/>\;<br/>\;<br/>\;<br/>\;<br/>\; <br/>\;<br/>\; return 1;
\qquad \qquad \} // 最初の引数を解析します。
    const char *bank_name = argv[1];
      // Bank オブジェクトを検索します。
      quickstart::Bank_var bank;
      // Bank ID を取得します。
     PortableServer::ObjectId_var bankId =
                             PortableServer::string_to_ObjectId(bank_name);
      try
\left\{\begin{array}{ccc} & & \\ & & \end{array}\right\}bank = quickstart::Bank:: bind("/bank agent poa", bankId);
        // bank = quickstart::Bank::_bind(bank_name);
      }
      catch (CORBA::Exception &ex)
      {
        const char *name;
        (bank_name == 0) ? name="NULL" : name=bank_name;
        cerr << "Unable to bind to Bank ¥"" << name << "¥": " << ex << endl;
        return 1;
```

```
 }
    // トランザクションを開始します。
    CosTransactions::Current_var current;
    {
      CORBA::Object_var initRef = 
        orb->resolve_initial_references("TransactionCurrent");
      current = CosTransactions::Current::_narrow(initRef);
    }
    current->begin();
    CORBA::Boolean commit = 1;
    try
    {
      for(CORBA::ULong i = 2; i < (CORBA::ULong) \text{argc}; i += 3)
\left\{\begin{array}{ccc} & & \\ & & \end{array}\right\}const char* srcName = argv[i];
const char* dstName = \text{argv}[i + 1];
float amount = (float)atof(argv[i + 2]);
 quickstart::Account_var src = bank->get_account(srcName);
 quickstart::Account_var dst = bank->get_account(dstName);
 cout << "Account¥tBalance" << endl;
 cout << "=======¥t=======" << endl;
 cout << srcName << "¥t" << src->balance() << endl;
 cout << dstName << "¥t" << dst->balance() << endl;
cout << "\\"\\"\the "\text{cases to 2011 << "\text{cases}\text{cases}\end{cases}\text{cases}\end{cases}
 srcName << "'s account to " <<
   dstName << "'s account ***¥n" << endl;
 src->debit(amount);
 dst->credit(amount);
 cout << "Account¥tBalance" << endl;
 cout << "=======¥t=======" << endl;
 cout << srcName << "¥t" << src->balance() << endl;
 cout << dstName << "¥t" << dst->balance() << endl;
       }
    }
    catch(const quickstart::NoSuchAccount& e)
   \left\{ \right.cout << e << endl;
     commit = 0; }
    catch(const CORBA::SystemException& e)
    {
    cout << "Exception: " << e << endl;
     commit = 0;
    }
    // トランザクションをコミットまたはロールバックします。
    if(commit)
    {
     cout << "*** Committing transaction ***" << endl;
      current->commit(0);
    }
    else
    {
      cout << "*** Rolling back transaction ***" << endl;
      current->rollback();
    }
  }
  catch(const CORBA::Exception& e)
  {
```

```
cerr << "Exception: " << e << endl;
  return 1;
 }
 catch(...)
 {
   cerr << "Unknown Exception caught" << endl;
  return 1;
\lambda return 0;
```
## **bank\_server** プログラム

}

```
次のサンプルは,bank_server.C ファイルに含まれる bank_server プログラムのコード
です。
  // bank_server.C
  #include "bank.h"
  USE_STD_NS
  int
  main(int argc, char* const* argv)
  {
     try
     {
       // ORB を初期化します。
       CORBA::ORB_var orb = CORBA::ORB_init(argc, argv);
       // コマンドライン引数をチェックします。
      if(\arg c != 2)
       {
       cerr << "Usage: " << argv[0] << " <br/> <br/>k-name>" << endl;
        return 1;
       }
       const char* bank_name = argv[1];
       // ルート POA へのリファレンスを取得します。
       CORBA::Object_var obj = orb->resolve_initial_references("RootPOA");
       PortableServer::POA_var rootPOA = PortableServer::POA::_narrow(obj);
       CORBA::PolicyList policies;
       policies.length(1);
       policies[(CORBA::ULong)0] = rootPOA->create_lifespan_policy(
                                               PortableServer::PERSISTENT);
       // POA マネージャを取得します。
       PortableServer::POAManager_var poa_manager = rootPOA->the_POAManager();
       // 適切なポリシーで myPOA を作成します。
       PortableServer::POA_var myPOA = rootPOA->create_POA("bank_agent_poa",
                                                       poa_manager,
                                                       policies);
       // Bank ID を取得します。
       PortableServer::ObjectId_var bankId =
                         PortableServer::string_to_ObjectId(bank_name);
       // この Bank オブジェクトのための Storage オブジェクトを取得します。
       quickstart::Storage_var storage = quickstart::Storage::_bind("/bank_storage_poa", 
  bankId);
       // Bank サーバントを作成します。
```

```
 PortableServer::ServantBase_var bankServant = new BankImpl(bank_name, storage, orb);
```

```
 // サーバントの ID を決定します。
   PortableServer::ObjectId_var managerId =
                        PortableServer::string_to_ObjectId(bank_name);
  // その ID を使って myPOA でサーバントをアクティブ化します。
  myPOA->activate_object_with_id(managerId, bankServant);
   // POA マネージャをアクティブ化します。
  poa_manager->activate();
  CORBA::Object_var reference = myPOA->servant_to_reference(bankServant);
 cout << reference << " is ready" << endl;
   // 着信要求を待機します。
  orb->run();
 }
 catch(const CORBA::Exception& e)
 {
 cerr << "Exception: " << e << endl;
  return 1;
 }
 catch(...)
 {
  cerr << "Unknown Exception caught" << endl;
  return 1;
 }
 return 0;
```
## **Bank** オブジェクトと **Account**(トランザクション)オブジェクト

次のサンプルは, bank.h ファイルに含まれる AccountRegistry, Bank, および Account ク ラスのコードです。

```
// bank.h
#include "quickstart_s.hh"
#include <vport.h>
// AccountRegistry は、銀行口座インプリメンテーションのホルダーです
class AccountRegistry
{
  public:
    AccountRegistry() : _count(0), _max(16), _data((Data*)NULL)
    {
     _data = new Data[16]; }
     ~AccountRegistry() { delete[] _data; }
    void put(const char* name, PortableServer::ServantBase_ptr servant) {
      VISMutex_var lock(_lock);
     if (\_count + 1 == max) {
        Data* oldData = _data;
       max + = 16;
       _data = new Data[max];for (CORBA::ULong i = 0; i < \_count; i++)_data[i] = oldData[i]; delete[] oldData;
       }
       _data[_count].name = name;
      servant->_add_ref();
```
}

```
 _data[_count].account = servant;
       _count++;
     }
    PortableServer::ServantBase_ptr get(const char* name) {
      VISMutex_var lock(_lock);
      for (CORBA::ULong i = 0; i < \_count; i++) {
        if (strcmp(name, _data[i].name) == 0) {
           _data[i].account->_add_ref();
          return _data[i].account;
         }
       }
      return PortableServer::ServantBase::_nil();
     }
  private:
    struct Data {
      CORBA::String_var name;
      PortableServer::ServantBase_var account;
     };
    CORBA::ULong _count;
    CORBA::ULong _max;
    Data* _data;
     VISMutex _lock; // 同期のためにロック
};
class BankImpl : public POA_quickstart::Bank
{
private:
  quickstart::AccountNames_var _account_names;
  quickstart::Storage_var _storage;
  AccountRegistry _accounts;
  PortableServer::POA_var _account_poa;
public:
  BankImpl(const char* bank_name, 
    quickstart::Storage* storage, CORBA::ORB* orb);
  virtual ~BankImpl();
  virtual quickstart::Account* get_account(const char* account_name);
};
class AccountImpl : public POA_quickstart::Account
{
private:
  CORBA::String_var _account_name;
  quickstart::Storage_var _storage;
public:
  AccountImpl(const char* account_name,
       quickstart::Storage* storage);
  virtual CORBA::Float balance();
  virtual void credit(CORBA::Float amount);
  virtual void debit(CORBA::Float amount);
private:
  virtual void markForRollback();
};
```

```
次のサンプルは,bank.C ファイルに含まれる BankImpl および AccountImpl クラスのコー
ドです。
  // bank.C
  #include "bank.h"
  USE_STD_NS
  BankImpl::BankImpl(const char* bank_name, 
        quickstart::Storage* storage, CORBA::ORB* orb)
  {
     _account_names = storage->account_names();
     _storage = quickstart::Storage::_duplicate(storage);
     PortableServer::POA_var root_poa =
      PortableServer::POA::_narrow(orb->resolve_initial_references("RootPOA"));
     CORBA::PolicyList policies;
     policies.length(2);
     CORBA::Any policy_value;
     policy_value <<= CosTransactions::REQUIRES;
     policies[0] = orb->create_policy(CosTransactions::OTS_POLICY_TYPE, 
       policy_value);
     policies[1] = root_poa-
  >create_implicit_activation_policy(PortableServer::IMPLICIT_ACTIVATION);
     _account_poa = root_poa->create_POA("account_poa",
                                        PortableServer::POAManager::_nil(),
                                         policies);
     _account_poa->the_POAManager()->activate();
     return;
  }
  BankImpl::~BankImpl()
   {
  }
  quickstart::Account_ptr
  BankImpl::get_account(const char* account_name)
  {
     // account ディレクトリ内で口座を検索します。
    PortableServer::ServantBase_var servant = _accounts.get(account_name);
     CORBA::Boolean foundAccount = 0;
     if (servant == PortableServer::ServantBase::_nil()) {
      for(CORBA::ULong i = 0; !foundAccount && i < _account_names->length(); i++) {
         if (!strcmp(_account_names[i], account_name)) {
          servant = new AccountImpl(account_name, _storage);
        // 新しい口座を出力します。
        cout << "Created " << account_name << "'s account." << endl;
           // 口座を account ディレクトリに保存します。
           _accounts.put(account_name, servant);
   foundAccount = 1; }
       }
       if (!foundAccount) {
        throw quickstart::NoSuchAccount(account name);
         return 0;
       }
     } 
     try {
       CORBA::Object_var ref = _account_poa->servant_to_reference(servant);
       quickstart::Account_var account = quickstart::Account::_narrow(ref);
       cout << "account generated." << endl;
```

```
 return quickstart::Account::_duplicate(account);
   }
   catch(const CORBA::Exception& e) {
   cerr << "_narrow caught exception: " << e << endl;
    return quickstart::Account::_nil();
 }
  throw quickstart::NoSuchAccount(account_name);
  return 0;
}
AccountImpl::AccountImpl(const char* account_name, 
     quickstart::Storage* storage)
{
   _account_name = CORBA::strdup(account_name);
  _storage = quickstart::Storage::_duplicate(storage);
}
void
AccountImpl::markForRollback()
{
   try
   {
    CORBA::ORB_var orb = CORBA::ORB_init();
    CORBA::Object_var initRef = 
     orb->resolve_initial_references("TransactionCurrent");
    CosTransactions::Current_var current =
      CosTransactions::Current::_narrow(initRef);
    current->rollback_only();
   }
   catch(const CosTransactions::NoTransaction&)
   {
    throw CORBA::TRANSACTION_REQUIRED();
   }
}
CORBA::Float
AccountImpl::balance()
{
   try
   {
    return _storage->balance(_account_name);
   }
   catch(const quickstart::NoSuchAccount& e)
   {
   cerr << "Account::balance: " << e << endl;
    markForRollback();
    return 0;
   }
}
void
AccountImpl::credit(CORBA::Float amount)
{
  if (amount \langle 0 \rangle {
    cerr << "Account::credit: Invalid amount: " << amount << endl;
    markForRollback();
   }
   try
   {
    _storage->credit(_account_name, amount);
 }
   catch(const quickstart::NoSuchAccount& e)
 {
   cerr << "Account::credit: " << e << endl;
    markForRollback();
```

```
 }
}
void
AccountImpl::debit(CORBA::Float amount)
{
 if(amount < 0 || balance() - amount < 0) {
   cerr << "Account::debit: Invalid amount: " << amount << endl;
   markForRollback();
  }
  try
  {
    _storage->debit(_account_name, amount);
   }
  catch(const quickstart::NoSuchAccount& e)
 \left\{ \right.cerr << "Account::debit: " << e << endl;
    markForRollback();
  }
}
```
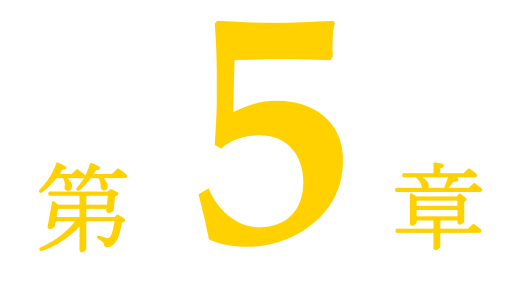

# トランザクションオブジェクトの 作成

C++ のサーバーとクライアント向けのトランザクション対応オブジェクトは, 2 つの方法 で(トランザクションオブジェクトインターフェースを継承して,または直接インプリメ ンテーションによって)作成できます。

## トランザクション対応オブジェクトインターフェースの継承

C++ サーバー/クライアントで,オブジェクトのインターフェースで CosTransactions::TransactionalObject インターフェースを継承することで,オブジェク トをトランザクションオブジェクトとして定義します。

## トランザクション対応オブジェクトインターフェースの実装

この方法は、OMG OTS 1.2 仕様に準拠しており、C++ のサンプルで示されています。こ の方法では,C++ サーバー/クライアントがトランザクションオブジェクトを定義してト ランザクションの制御を拡張できます。この新しい拡張機能を使用して,サーバーは,ター ゲットオブジェクトに適切なポリシーを設定することでトランザクションの要件を適用で きます。これに対して,クライアントは,クライアントの動作を規定するいくつかの新し いポリシーを使用し,ターゲットオブジェクトの要件にしたがって対応する呼び出しを実 行する必要があります。これにより,強力なセマンティクス制御が保証されます。

また,クライアント側とサーバー側の両方で,ポリシーの作成とポリシーのチェックがサ ポートされます。これは,分散トランザクション環境でのトランザクションオブジェクト リファレンスの作成とトランザクション対応の呼び出しを保護します。

## トランザクション対応 **POA** ポリシーインターフェース

#### **OTSPolicy**

このポリシーは,ターゲットオブジェクトの共有トランザクション動作を記述するために 使用されます。次の 3 つの値があります。

- REQUIRES ターゲットオブジェクトは受信呼び出しでトランザクションの存在を必要と します。
- FORBIDS ターゲットオブジェクトの呼び出しでトランザクションが存在してはなりま せん。
- ADAPTS ターゲットオブジェクトは現在のトランザクションが存在するかどうかに適応 します。

#### **InvocationPolicy**

このポリシーは,ターゲットオブジェクトがサポートするトランザクションの種類を指定 します。ターゲットオブジェクトは,呼び出しポリシーを設定することで,共有(SHARED) トランザクションモデル,非共有(UNSHARED)トランザクションモデル,またはそれ らのどちらか(EITHER)をサポートするように選択できます。

ターゲットオブジェクトで OTSPolicy と InvocationPolicy の両方を定義する場合, いく つかの組み合わせは無効になります。詳細については,OMG OTS 仕様バージョン 1.2 を 参照してください。無効な組み合わせでポリシーを作成すると,InvalidPolicy 例外が発 生します。

#### **NonTxTargetPolicy**

このポリシーは,アクティブなトランザクションの間の非トランザクションターゲットオ ブジェクトに対するクライアント呼び出しを許可(PERMIT)または禁止(PREVENT) するために使用されます。このポリシーと矛盾するクライアント呼び出しを行うと, INVALID TRANSACTION 例外が発生します。

## 影響を受けるサーバーの動作

新しいトランザクションサーバーは, OTSPolicy と InvocationPolicy (オプション) を 使用して,作成するオブジェクトのトランザクション動作を制御する必要があります。新 しいサーバーでは、前に指定された TransactionalObject を使用してはなりません。

必要なトランザクション動作を実行するオブジェクトを作成するために,サーバーは,適 切なポリシーを使って POA を作成する必要があります。POA は,そのポリシー値を使用 して,オブジェクトリファレンスの作成を制御します。VisiTransact Transaction Manager は、これらのポリシーの有効性を検証し、次のいずれかを実行します。

- **1** すべてのポリシーが有効な場合は,オブジェクトのアクティブ化とリファレンスの作成 のために,指定されたポリシーで POA が作成されます。
- **2** ポリシーが無効な場合は,例外が生成されます。
- **3** POA の作成時に OTSPolicy がない場合, VisiTransact Transaction Manager は, デ フォルト値(FORBIDS)を提供します。

InvocationPolicy がない場合,作成されたオブジェクトは,EITHER の InvocationPolicy をサポートするとして処理する必要があります。

## 影響を受けるクライアントの動作

クライアントは,ターゲットオブジェクトの要件に合った状況で呼び出しを実行します。そ れ以外の状況で呼び出しを実行すると、VisiTransact Transaction Manager から例外を 受け取ります。

トランザクションを必要とするオブジェクト (REQUIRES)の場合は、アクティブなトラ ンザクションのスコープ内でオブジェクトを呼び出す必要があります。たとえば、呼び出 し元スレッドは,アクティブなトランザクションに関連付けられている必要があります。

トランザクションを禁止するオブジェクト(FORBIDS)の場合は,アクティブなトランザ クションのスコープ外でオブジェクトを呼び出す必要があります。たとえば、呼び出し元 スレッドは,どのトランザクションにも関連付けられていません。

トランザクションに適応するオブジェクト (ADAPTS) の場合は、どちらの場合でもオブ ジェクトを呼び出すことができます。ただし,ターゲットオブジェクトの動作は,受信呼び 出しがアクティブなトランザクションに関連付けられているかどうかによって異なります。

アクティブなトランザクションの間に、クライアントは、NonTxTargetPolicy を使用し て,非トランザクションオブジェクトへの呼び出しを操作できます。クライアントがこの ポリシーを設定していない場合,デフォルト値は PERMIT になります。

## 非共有(**UNSHARED**)トランザクションの処理

現在の Visibroker は, OMG AMI モデルとは異なる NativeMessaging という非同期メ ソッド呼び出しモデルを採用しているため、このリリースでは非共有(UNSHARED)ト ランザクションが十分にサポートされていません。したがって,VisiTransact Transaction Manager のサーバーとクライアントは、非共有 (UNSHARED)トランザクションに直 接参加できません。

ただし,この制約とは無関係に,サーバー側で POA に対して任意の有効な値の InvocationPolicy を作成できます。

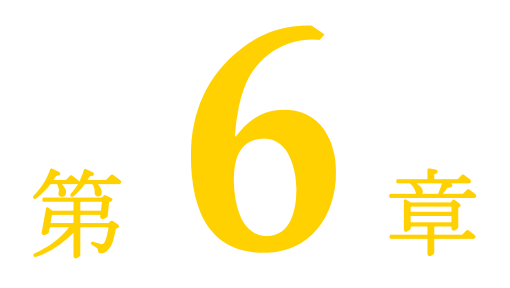

# <sup>第</sup> 6 <sup>章</sup>トランザクションの構築方法の決定

ここでは、VisiTransact Transaction Manager を使用するトランザクション型アプリ ケーションを構築する際に選択できる方法について説明します。

## トランザクション管理の方法

プログラムでは,使用するコンテキスト管理のタイプとコンテキスト伝達(トランザクショ ンコンテキストを別のオブジェクトに転送すること)の方法を選択できます。あるタイプ のコンテキスト管理を使用しても,トランザクション伝達の選択は制限されません。

#### 直接的なコンテキスト管理と間接的なコンテキスト管理

OMG による CORBA サービストランザクションサービス仕様には、次のタイプのコンテ キスト管理が定義されています。

- 間接的なコンテキスト管理。 間接的なコンテキスト管理の場合、アプリケーションは, トランザクションサービスから提供される Current オブジェクトを使用して、トランザ クションコンテキストをアプリケーションの制御用スレッドに関連付けて管理します。
- 直接的なコンテキスト管理。 直接的なコンテキスト管理の場合、アプリケーションは, トランザクションに関連付けられている Control オブジェクトなどのオブジェクトを 操作します。

間接的なコンテキスト管理を使用すると,プログラミングが簡単になります。また, VisiTransact Transaction Service がトランザクションコンテキストを制御することで,ア プリケーションのパフォーマンスの向上と最適化の機能を利用できます。たとえば, VisiTransact 管理のトランザクションは,基底の VisiBroker ORB を活用して,リモート呼 び出しを最小限にします。さらに,VisiTransact 管理のトランザクションは,伝達コンテキ ストとトランザクションコンテキストをアプリケーションエンドでキャッシュしてシステム リソースを節約するため,このデータを取得するためのリモート呼び出しを削減できます。

直接的なコンテキスト管理は,明示的な伝達を使用したり,複数の VisiTransact Transaction Service のインスタンスを使ってトランザクションを生成する場合に便利な ことがあります。また、VisiTransact ライブラリにリンクしない場合は、直接的なコンテ キスト管理を使用する必要があります。まれに, VisiTransact ライブラリを使用しないで, 独自の IDL ファイルに基づく独自のスタブを使用する場合があります。独自のスタブを使

用できるのは,直接的なコンテキスト管理を使用する場合だけです。間接的なコンテキス ト管理を使用する場合は,Current オブジェクトを使用します。Current オブジェクトを 使用するには、VisiTransact ライブラリを使用します。

直接的なコンテキスト管理を使用する場合,または両方のコンテキスト管理モードを併用 する場合は,アプリケーションでトランザクションの整合性を保証する必要があります。 いったん直接的なコンテキスト管理が使用されると,VisiTransact Transaction Service は,トランザクションの完了をチェックする機能を失います。checked behavior の詳細 については,74 ページの「[VisiTransact Transaction Service](#page-81-0) が checked behavior を実 [行するしくみ」を](#page-81-0)参照してください。

#### 暗黙的な伝達と明示的な伝達

OMG による CORBA サービストランザクションサービス仕様には、次の伝達タイプが定 義されています。

- 暗黙的な伝達暗黙的な伝達の場合, 要求はアプリケーションのトランザクションに暗黙 的に関連付けられます。つまり,それらの要求がアプリケーションのトランザクション コンテキストを共有します。トランザクションコンテキストは,VisiTransact Transaction Service によって関与するオブジェクトに暗黙的に転送されます。トラン ザクションオリジネータが直接介入することはありません。暗黙的な伝達をサポートす るオブジェクトは,通常,トランザクションサービスオブジェクトを明示的なパラメー タとしては受け取りません。
- 明**示的な伝達** 明示的な伝達の場合, トランザクションオリジネータ (および関与するトラ ンザクションオブジェクト)は、トランザクションサービスによって定義されたオブジェク トを明示的なパラメータとして渡すことで,トランザクションコンテキストを伝達します。

暗黙的な伝達の主な利点は、VisiTransact Transaction Service が自動的にトランザク ションの伝達を処理することです。もう 1 つの利点は,既存のメソッドのシグニチャを変 更しなくてもトランザクションをサポートできることです。オブジェクトをトランザク ション対応にすることで,オブジェクトのすべてのメソッドをトランザクションの一部と して実行できます。

明示的な伝達にも利点があります。1 つめの利点として,1 つのオブジェクトでトランザク ションメソッドと非トランザクションメソッドを併用できます。これは,トランザクショ ン内のあるメソッドではトランザクションのセマンティクスが必要だが,別のメソッドで は必要ない場合に便利です。

2つめの利点として, CORBA 1.x インプリメンテーション (VisiBroker 2.0 など) と相 互運用性が必要な場合に,明示的な伝達を使用できます。明示的な伝達には,ORB とトラ ンザクションサービスの連係が不要なため,このような下位互換性のために使用できます。

3 つめの利点として,明示的な伝達を使用すると,ほかのオブジェクトがトランザクションを 完了できるようになります。つまり,明示的な伝達では、Terminator をトランザクションの 別の参加者に渡すことができます。これで,その参加者がトランザクションを完了できます。

#### コンテキストの管理と伝達

クライアントは,暗黙的または明示的な伝達とともに,直接的または間接的なコンテキス ト管理を使用できます。結果として,クライアントアプリケーションは,次の方法でトラ ンザクションオブジェクトと通信できます。

- 暗黙的な伝達による間接的なコンテキスト管理
- 明示的な伝達による間接的なコンテキスト管理
- 暗黙的な伝達による直接的なコンテキスト管理
- 明示的な伝達による直接的なコンテキスト管理

#### 暗黙的な伝達による間接的なコンテキスト管理

クライアントアプリケーションは,Current オブジェクトのメソッドを使用して,トラン ザクションを作成および制御します。トランザクションオブジェクトに対して要求を発行 すると,現在のスレッドに関連付けられているトランザクションコンテキストが暗黙的に オブジェクトに伝達されます。

VisiTransact 管理のトランザクションは,このカテゴリに入ります。VisiTransact 管理の トランザクションの場合は、VisiTransact が checked behavior を保証します。checked behavior の詳細については,74 ページの「[VisiTransact Transaction Service](#page-81-0) が [checked behavior](#page-81-0) を実行するしくみ」を参照してください。

メモ 暗黙的な伝達による間接的なコンテキスト管理は,VisiTransact 管理のトランザクション と正確に同じではありません。VisiTransact 管理のトランザクションの場合は、暗黙的な 伝達の前に Current::begin の使用を特別に指定します。

VisiTransact 管理のトランザクションの使用方法については,第 7 章「[VisiTransact](#page-62-0) 管 [理のトランザクションの作成および伝達」を](#page-62-0)参照してください。

#### 明示的な伝達による間接的なコンテキスト管理

クライアントは,Current オブジェクト,Control オブジェクト,およびトランザクショ ンの状態を記述するほかのオブジェクトを組み合わせて使用します。Current オブジェクト を使用するクライアントアプリケーション(自動的に暗黙的な伝達も使用する)は, Current::getControl() メソッドによって Control オブジェクトへのアクセスを取得する ことで,明示的な伝達を使用できます。VisiTransact Transaction Service オブジェクト をトランザクションオブジェクトへの明示的なパラメータとして使用できます。これは,明 示的な伝達です。

#### 暗黙的な伝達による直接的なコンテキスト管理

クライアントは,Current オブジェクト,Control オブジェクト,およびトランザクション の状態 を記述する ほかのオブ ジェクトを 組み合わ せて使用し ます。VisiTransact Transaction Service オブジェクトに直接アクセスするクライアントは,Current::resume() メソッドを使用して,そのスレッドに関連付けられている暗黙的なトランザクションコンテ キストを設定できます。これにより,クライアントは,トランザクションコンテキストを暗 黙的に伝達する必要があるオブジェクトのメソッドを呼び出すことができます。

#### 明示的な伝達による直接的なコンテキスト管理

クライアントアプリケーションは、Control オブジェクトとトランザクションの状態を記 述するほかのオブジェクトに直接アクセスします。トランザクションをオブジェクトに伝 達するため,クライアントは,メソッドの明示的なパラメータとして適切な VisiTransact Transaction Service オブジェクトを含める必要があります。

アプリケーションからトランザクションを管理する方法については,第 8 [章「トランザク](#page-72-0) [ションを作成および伝達するほかの方法」を](#page-72-0)参照してください。

## インプロセスとアウトプロセスの **VisiTransact Transaction Service**

ほとんどのトランザクションが単一のプロセスに分離されて使用される場合は, VisiTransact Transaction Service のインプロセスのインスタンスを使用できます。ただ し,トランザクションの高可用性の必要条件(通常は,VisiTransact Transaction Service のスタンドアロンインスタンスによって処理される)を満たすには,トランザクションの 処理中にアプリケーションプロセスが実行されたままである必要があります。この必要条 件は,アプリケーションプロセス内に組み込まれた VisiTransact Transaction Service の インスタンスをほかのアプリケーション(プロセスの外部)が使用する場合に特に重要に なります。53 ページの「アプリケーションへの [VisiTransact Transaction Service](#page-60-0) イン [スタンスの埋め込み」](#page-60-0)を参照してください。

ネットワークでは、VisiTransact Transaction Service の複数のインスタンスを使用でき ます。トランザクションの動作を予測しやすくするために,トランザクションオリジネー タが使用する VisiTransact Transaction Service のインスタンスを指定できます。

- 使用される VisiTransact Transaction Service のインスタンスは, ORB\_init() に渡さ れる引数や Current インターフェースの属性を設定して制御できます。Current の属 性は,ORB\_init() に渡されるどの引数より優先します。この属性は,Current::begin() を使用する後続のトランザクションにだけ適用されます。
- 直接的なコンテキスト管理の場合は, TransactionFactory の適切なインスタンスに名 前でバインドします。

-Dvbroker.ots.currentName 引数の設定方法については,60 ページの「[VisiTransact](#page-67-0) Transaction Service [のインスタンスの検索」](#page-67-0)を参照してください。

## マルチスレッド

VisiTransact はマルチスレッド対応です。マルチスレッドアプリケーションは,スレッド プーリング機能や接続管理機能など、基底の VisiBroker ORB の機能を活用できます。

VisiBroker ORB によるスレッドと接続の管理を利用するとシステムリソースを節約でき ますが,特定のトランザクションにどのスレッドを割り当てるかを制御する必要がある場 合は,スレッドプーリング機能が欠点になる可能性があります。スレッドプーリングモデ ルの場合は,クライアント要求ごとに 1 つの作業スレッドが割り当てられますが,そのス レッドは,その要求の存続期間だけ有効です。より細かな制御が必要な場合は,VisiBroker が提供するほかのスレッドモデルを検討してください。また,ほかのライブラリがスレッ ドセーフでない場合は,スレッドの安全性に問題が発生する場合もあります。

## 既存のアプリケーションとトランザクションシステムの統合

ほかの CORBA トランザクションサービスを使用する外部トランザクションシステムを 統合できます。VisiTransact は、CORBA 2.6 に完全に準拠しているため、OMG CORBA トランザクションサービス仕様のほかの CORBA 2.6 準拠インプリメンテーションと相互 運用できます。VisiTransact は、CORBA サービス仕様に対して、ほかのトランザクショ ンサービスインプリメンテーションでは処理できない優れた拡張機能(begin\_with\_name() などの便利なメソッドやその他の機能)を備えています。

さらに,ユーザー自身,サードパーティ,またはデータベースベンダーから提供される CORBA サービス準拠の任意のリソースを使用できます。

Resource インターフェースを使用して,独自のリソースを実装することもできます。この 場合は,ログ,回復,ヒューリスティックなどの必要なコードが自動的に処理されないた め,複雑なプログラミングを行う必要があります。

## 構築方法の組み合わせ

作成する分散トランザクション型アプリケーションの目的に合わせて,この章で説明する 構築方法を適切に組み合わせることができます。

- さまざまなタイプのトランザクション構築方法を組み合わせる。たとえば、明示的な伝 達を使用するトランザクションがある場合は,暗黙的な伝達に切り替えることができま す。詳細については,69 [ページの「明示的な伝達から暗黙的な伝達への変更」を](#page-76-0)参照し てください。
- 複数のシステムを **VisiTransact** アプリケーションに統合する。たとえば,トランザク ション型アプリケーションでデータベース,トランザクションプロセスモニタ,および メッセージングソフトウェアを使用し,それらをすべて VisiTransact に統合できます。

## **Web** 用のトランザクションの実装

Web ベースのトランザクション型アプリケーションを開発する場合は,アプリケーション のフロントエンドとして Web ブラウザを使用し,トランザクションの開始などのロジック はサーバーベースのオブジェクトに置くことができます。

VisiTransact トランザクションを Web サーバーのローカルネットワーク内に収めると, VisiTransact Transaction Service とトランザクション参加者の局所性によってパフォー マンスが向上します。また,1 つの会社が制御できる範囲でトランザクションの局所自律性 を提供できます。このアプリケーションアーキテクチャでは,外部ネットワークにまたが る通信の問題がトランザクションの完了や整合性に影響を及ぼしません。

## **C++ VisiTransact** アプリケーションの構築

VisiTransact を使用する C++ アプリケーションを設計する場合は,C++ アプリケーショ ンコンポーネントで VisiTransact Transaction Service のスタンドアロンインスタンス または VisiTransact Transaction Service の埋め込みインスタンスを使用できます。

以下では,これらのインスタンスの使用方法について詳しく説明します。

#### **VisiTransact Transaction Service** スタンドアロンインスタンスの使用

ほとんどの VisiTransact アプリケーションでは,プロセス内にインスタンスを埋め込むの ではなく,ネットワーク上で実行されている VisiTransact Transaction Service のインス タンスを使用します。アプリケーションは、実行されると、任意の有効な VisiTransact Transaction Service インスタンスを使用できます。つまり,使用されている VisiTransact Transaction Service のインスタンスを制御できます。

VisiTransact Transaction Service インターフェースを使用する C++ プログラムは, its\_support.lib (Solaris の場合は its\_support.so)にリンクされている必要があります。

メモ プログラムが明示的な伝達による直接的なコンテキスト管理だけを使用している場合は, **CosTransactions.idl** ファイルまたは **VISTransactions.idl** ファイルから生成されたス タブとヘッダーファイルを使用できます。

#### <span id="page-60-0"></span>アプリケーションへの **VisiTransact Transaction Service** インスタンス の埋め込み

C++ 実行可能プログラムに VisiTransact Transaction Service のインスタンスを埋め込 むには,アプリケーションを **ots\_r.lib**,**its\_support.lib**(Solaris の場合は **ots\_r.so**, **its\_support.so)**の各ライブラリにリンクします。これらのライブラリをリンク行に追加 することで, VisiTransact Transaction Service のインスタンスがアプリケーションのプ ロセスに埋め込まれます。

VisiTransact ライブラリにリンクする場合は,VisiTransact から提供される \_c.hh ファ イルと \_s.hh ファイルをインクルードする必要があります。独自のスタブファイルを生成 することはできません。これは,VisiTransact ライブラリに埋め込まれたオブジェクトと 互換性のあるバージョンのヘッダーを正しく使用するためです。VisiTransact ライブラリ にリンクする場合は,この手順を実行する必要があります。

また、次の手順にしたがって、アプリケーションから VisiTransact Transaction Service のインスタンスを明示的に初期化および終了する必要があります。

- **1** C++ アプリケーションで **visits.h** ファイルをインクルードします。
- 2 ORB init() を使用して, VisiTransact サーバーコンポーネントを初期化します。 VISTransactionService::init() を呼び出して,VisiTransact Transaction Service の

インスタンスを初期化します。これは,ORB\_init() 呼び出しの後で行う必要があります。 次に例を示します。

```
 CORBA::ORB_var orb = CORBA::ORB_init(argc, argv);
 VISIts::init(argc, argv);
```
- **3** VISTransactionService::terminate() を呼び出して,VisiTransact Transaction Service のインスタンスをシャットダウンします。
- **4** リンク行に次のファイルが必要です。

**UNIX**:ots\_r.so

**WinNT**:ots\_r.lib

- メモ 64 ビットプラットフォームでは、otsinit64.o, ots64\_r.so, および its\_support64.so が必要です。AIX では ots r.a (ots64 r.a) と its support.a (its support64.a), HP-UX では ots\_r.sl(ots64\_r.sl)と its\_support.sl(its\_support64.sl)が必要です。
	- **5 osfind** を使用して, VisiTransact Transaction Service が実行されていることを確認 します。

次のサンプルは, VisiTransact Transaction Service を埋め込むアプリケーションです。

```
// アプリケーションメイン
#include <visits.h> // VISIts 
#include <corba.h>
int main(int argc, char** argv) 
{ 
  CORBA::ORB_var orb = CORBA::ORB_init(argc, argv); 
  VISTransactionService::init(argc, argv);
  // ここでアプリケーションのメインの作業を実行します。
 ... 
  VISTransactionService::terminate();
}
```
#### **VisiTransact Transaction Service** 埋め込みインスタンスへのバインド

アプリケーションサーバーに VisiTransact Transaction Service を埋め込んだ場合は、ク ライアントが VisiTransact Transaction Service の正しいインスタンスにバインドされ るようにする必要があります。それには,クライアントアプリケーションの起動時に,特 定のコマンドライン引数を使って VisiTransact Transaction Service の名前を指定する 必要があります。この名前は,アプリケーションサーバーに埋め込まれた名前と一致する 必要があります。

メモ Current を使用するのではなく,TransactionFactory から直接トランザクションを作成する 場合,クライアントは正しい TransactionFactory にバインドされる必要があります。 CORBA オブジェクトにバインドするためのセマンティクスを参照して,クライアントを 正しいオブジェクトにバインドしてください。

#### **VisiTransact** から提供されるヘッダーファイルの使い方

**its\_support.lib** または **ots\_r.lib** にリンクされる C++ ソースファイルをコンパイルするに は,**CosTransactions.idl** または **VISTransactions.idl** から生成される IDL クライアントス タブヘッダーファイルではなく,VisiTransact から提供される **CosTransactions\_c.hh** また は **VISTransactions\_c.hh** のバージョンをインクルードする必要があります。VisiTransact 提供のライブラリにリンクされるオブジェクトは,それらの構築に使用されたヘッダーファイ ルに対してのみ有効になります。Current インターフェースを使用するすべてのアプリケー ションは,これらのライブラリにリンクされます。

# 第 / 章

# <span id="page-62-0"></span><sup>第</sup> 7 <sup>章</sup> **VisiTransact** 管理のトランザクション の作成および伝達

ここでは, VisiTransact 管理のトランザクションにおける Current インターフェースの使 用方法を取り上げます。Current を使って VisiTransact 管理のトランザクションにアクセ スする方法と,Current インターフェースのメソッドを使ってトランザクションを開始, ロールバック,およびコミットする方法について説明します。VisiTransact 管理のトラン ザクションでトランザクションオブジェクトを共有する方法についても説明します。

## **VisiTransact** 管理のトランザクションで使用される **Current** の概要

VisiTransact 管理のトランザクションでは,Current インターフェースを使用してすべて のトランザクションを管理します。Current を使ってトランザクションを開始したり, Current を使ってトランザクションを暗黙的に伝達します。つまり,トランザクションを 開始する際は、常に Current::begin() を使用します。

Current は,プロセス全体に対して有効なオブジェクトとして,各スレッドのトランザク ションコンテキストの関連付けを管理します。各スレッドは,1 つのトランザクションコン テキストと個別に関連付けられています。

VisiTransact 管理のトランザクションでは,VisiTransact がトランザクションコンテキス トを各参加者に透過的に転送するため,トランザクションの参加者が同じトランザクショ ンコンテキストを共有します。つまり,オリジネータがほかのオブジェクトにアクション の実行を要求し,結果としてほかのオブジェクトが呼び出されても,トランザクションの 状態は維持されます。

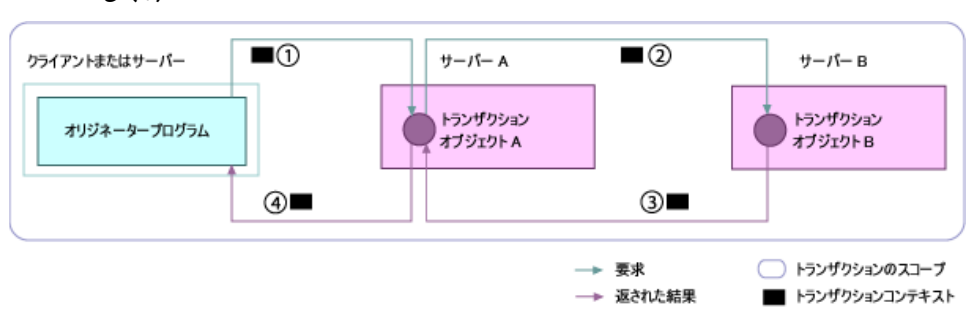

図 **7.1** VisiTransact がトランザクションコンテキストを転送してトランザクションを管理する しくみ

- **1** トランザクションオリジネータは,オブジェクト A に doWork() メソッドを実行するよ うに要求します。
- **2** オブジェクト A は,オブジェクト B に doMoreWork() メソッドを実行するように要求し ます。
- **3** オブジェクト B は,その結果をオブジェクト A に戻します。
- **4** オブジェクト A は,その結果をトランザクションオリジネータに戻します。

VisiTransact Transaction Service は,この 4 つすべての手順で,トランザクションオブ ジェクト間でトランザクションコンテキストを自動的および透過的に伝達します。上の図 のステップ 1 から 2 に示すように、最初のトランザクションオブジェクトが別のオブジェ クトに対する後続の要求を作成すると,トランザクションコンテキストは,この 2 番めの オブジェクトに移動します。オブジェクトがトランザクションオブジェクトでない場合は, コンテキストを受け取らないため,どのオブジェクトにもコンテキストは転送されません。

#### **Current** の機能

VisiTransact 管理のトランザクションは,Current オブジェクトを使って実行されます。 Current インターフェースは,ほとんどのアプリケーションでトランザクション管理を容易 にするメソッドを定義します。

Current インターフェースは,呼び出し元のスレッドに関連付けられているトランザクショ ンコンテキストに依存して動作する擬似オブジェクト(その動作によってトランザクショ ンコンテキストが変更されることもある)によってサポートされます。Current は CORBA オブジェクトではないため,リモートにアクセスすることはできません。

#### 図 **7.2** グローバルな Current オブジェクトを使ってプロセス内の複数のスレッドにまたがるト ランザクションを開始する方法

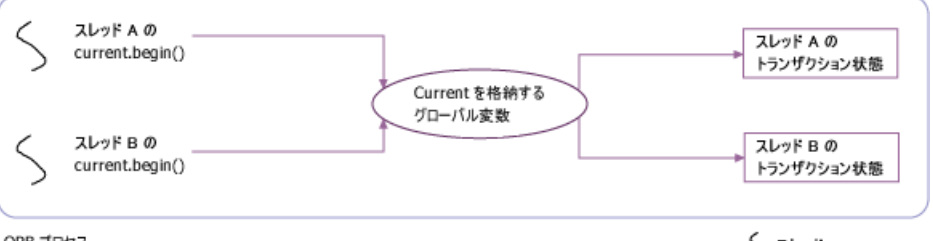

ORB プロセス

くルポ

begin() メソッドを使って作成された新しいトランザクションは,そのメソッドを呼び出し た特定のスレッドに関連付けられます。スレッドは,一度に 1 つのトランザクションだけ に関連付けることができます。スレッドが終了した場合,つまりトランザクションオリジ ネータのスレッドがトランザクションを完了しないで制御を戻した場合,そのスレッドに 関連付けられたままのアクティブなトランザクションがあれば,タイムアウトになって ロールバックされます。

メモ Current オブジェクトを使用する場合,アプリケーションは,クリティカルセクションを 実装してスレッド間の同期を保証する必要はありません。

#### **Current** オブジェクトリファレンスの取得

VisiTransact 管理のトランザクションにアクセスするには,Current へのオブジェクトリ ファレンスを取得する必要があります。Current オブジェクトリファレンスは、プロセス を通じて有効です。次に,現在のオブジェクトへのリファレンスを取得するための一般的 な手順とサンプルコードを示します。

- **1** ORB resolve initial references() メソッドを呼び出します。このメソッドは, Current オブジェクトへのリファレンスを取得します。
- **2** 戻されたオブジェクトを CosTransactions::Current または VISTransactions::Current object にナローイングします。

CosTransactions::Current にナローイングする場合は,CosTransactions モジュールから提 供される元の一連のメソッドを使用するように指定します。VISTransactions::Current に ナローイングする場合は, VisiTransact から提供される Current インターフェースの一連 のメソッドと拡張機能を使用するように指定します。

VisiTransact による Current インターフェースの拡張機能の詳細については、63[ページ](#page-70-0) の「Current [インターフェースの拡張機能」を](#page-70-0)参照してください。

次のサンプルは, C++ の例を示します。

```
// OMG 準拠のメソッドと動作を使用します。
CORBA::Object_var
      obj = orb->resolve_initial_references("TransactionCurrent");
CosTransactions::Current_var 
  current = CosTransactions::Current::_narrow(obj);
// CosTransactions メソッドの OMG 動作を使用し,
// 追加の VisiTransact メソッドも使用します。
CORBA::Object_var
obj = orb->resolve_initial_references("TransactionCurrent");
VISTransactions::Current_var 
  current = VISTransactions::Current::_narrow(obj);
```
#### <span id="page-64-0"></span>**Current** インターフェースとそのメソッドの使い方

Current インターフェースには,現在のスレッドまたはコンテキストのトランザクションを 管理するためのメソッドが用意されています。次の表に,これらのメソッドの説明をまと めます。

VisiTransact による Current インターフェースの拡張機能の詳細については,63 [ページ](#page-70-0) の「Current [インターフェースの拡張機能」を](#page-70-0)参照してください。

表 **7.1** Current メソッド

| メソッド                                 | 説明                                                                                                    |
|--------------------------------------|----------------------------------------------------------------------------------------------------|
| begin( )                             | 新しいトランザクションを作成します。すでにトランザク<br>ションが実行中の場合は、SubtransactionsUnavailable 例外<br>が生成されます。作成されたトランザクションのタイムアウ<br>トは、最後に呼び出された set timeout()に基づいて設定さ<br>れます。set timeout() が発行されていない場合は,<br>VisiTransact Transaction Service のデフォルトのタイム<br>アウト値が使用されます。 |
| commit(in boolean report heuristics) | トランザクションを完了します。このメソッドは、オリジ<br>ネータだけが呼び出すことができます。コミットできなかっ<br>た場合、トランザクションはロールバックされます。                                                                                                    |
| rollback()                           | トランザクションをロールバックします。このメソッドは、<br>オリジネータだけが呼び出すことができます。                                                                                                    |

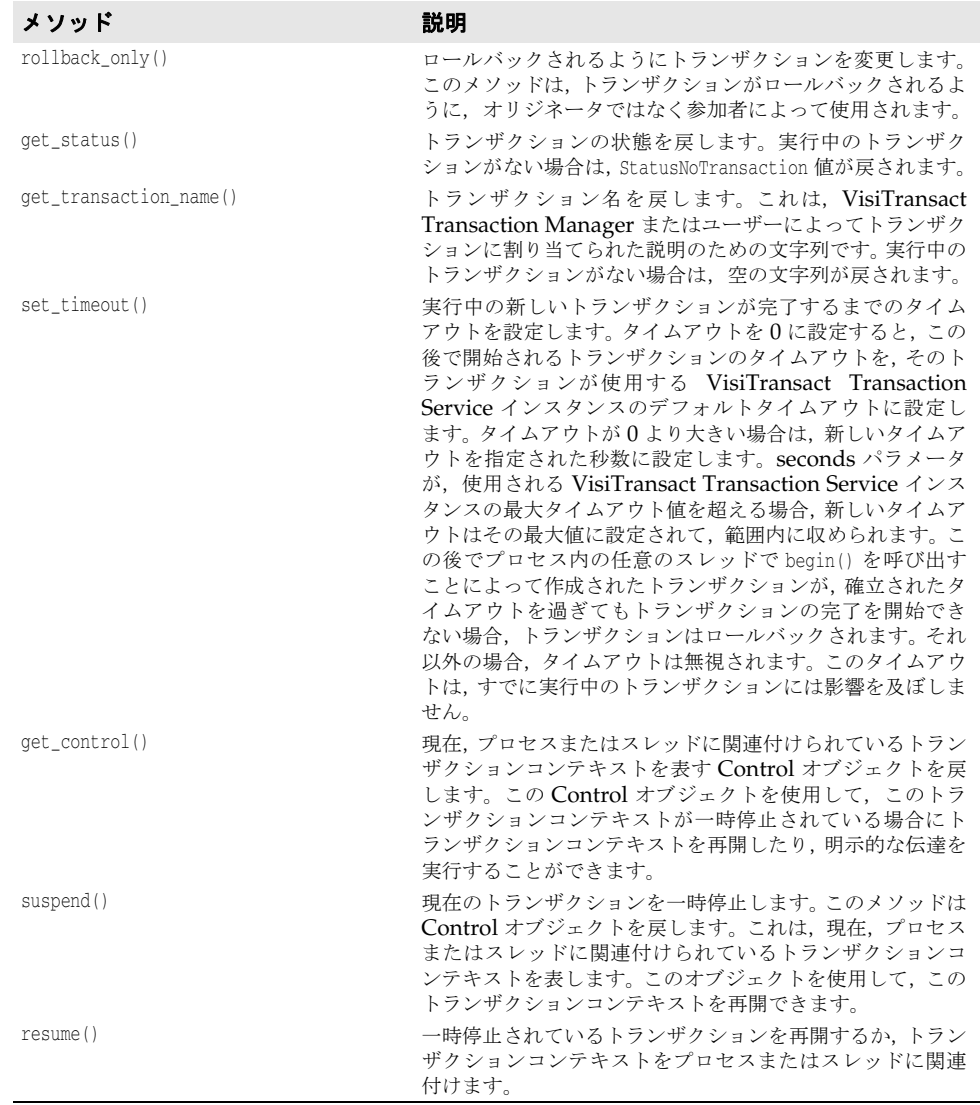

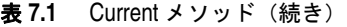

メモ get\_control(), suspend(), または resume() を使用する場合は, checked behavior に影 響する場合があります。詳細については,74 ページの「[VisiTransact Transaction Service](#page-81-0) が [checked behavior](#page-81-0) を実行するしくみ」を参照してください。

次のサンプルに示すように、上の表にあるメソッドを使用して、VisiTransact 管理のトラ ンザクションに対するアクションを実行できます。次のサンプルは,withdraw() メソッド を定義する,トランザクションオブジェクト用の **MyBank** インターフェースを示します。

#include <CosTransactions.idl>

interface MyBank

{ float balance(in long accountNo); boolean withdraw(in long accountNo, in float amount); };

次のサンプルは,オリジネータがトランザクションを開始し,**MyBank** トランザクション オブジェクトの withdraw() メソッドを呼び出す例です。オリジネータは,トランザクショ ンをコミットまたはロールバックします。

```
 // オブジェクトインプリメンテーションへのオブジェクトリファレンスを取得します。
 MyBank_var bank = MyBank::_bind();
```
...

```
 // トランザクションを開始します。
     current->begin();
     if(bank->withdraw(10, 444)) 
     {
       // CORBA 要求を呼び出します。 current->commit(0);
\qquad \qquad \} else
     {
       current->rollback();
     }
```
トランザクションを開始したオリジネータは,そのトランザクションをコミットまたは ロールバックする必要があります。VisiTransact Transaction Service は,トランザクショ ンがタイムアウトになるとロールバックします。たとえば,トランザクションがコミット またはロールバックされる前にオリジネータのスレッドが停止した場合は,トランザク ションがタイムアウトになります。

#### 同じトランザクションに関与する複数のスレッド

1つのプロセスがあり、同じトランザクションで複数のスレッドを使用する場合は、各ス レッドにトランザクションコンテキストを渡す必要があります。通常は,トランザクショ ンコンテキストを持つスレッドから始まります。それは,このスレッドがオリジネータで あり, Current::begin() を呼び出したからか, あるオペレーションがそのスレッドにトラ ンザクションコンテキストを(暗黙的または明示的に)渡し,そのコンテキストをほかの スレッドに伝達する必要があるからです。それには,トランザクションの Control オブジェ クトをほかのスレッドで使用できるようにします。それらのスレッドは,その Control オ ブジェクトを指定して Current::resume() を呼び出すことができます。この場合, VisiTransact は、checked behavior を提供できません。

#### コンテキストまたはスレッド内の複数トランザクションの使用

メモ このリリースの VisiTransact Transaction Service では,ネストしたトランザクションは サポートされません。ただし,ここで説明する手順を使用すると,1 つのスレッドまたはコ ンテキストで複数のトランザクションを実行できます。

1 つのスレッド内で複数のトランザクションを管理できますが,各スレッドは,アクティブ なトランザクションを一度に 1 つしか持つことができません。現在のコンテキストの関連 付けを解除するには,suspend() メソッドを使用します。別のコンテキストを関連付けるに は, resume() メソッドを使用します。57 ページの「Current [インターフェースとそのメ](#page-64-0) [ソッドの使い方」](#page-64-0)の表では,スレッド内で複数のトランザクションを実装するために使用 されるメソッドについて説明しています。

次のサンプルは,1 つのスレッド内から複数のトランザクションを開始するオブジェクトの 例です。このサンプルでは, MyBank\_impl::withdraw() メソッドが, そのメソッドを呼び出 したトランザクションを一時停止し,新しいトランザクションを開始し,最初のトランザ クションを再開しています。

```
CORBA::Boolean MyBank_impl::withdraw( CORBA::Long accountNo, 
                                      CORBA::Float amount) 
{
  try 
  { 
    // トランザクションが開始されているかどうかを確認します。 
    CORBA::Object_var 
      obj = orb->resolve_initial_references("TransactionCurrent");
    CosTransactions::Current_var 
     current = CosTransactions::Current::_narrow(obj);
```

```
 // 現在のトランザクションを一時停止します。現在のトランザクションがない場合,
     control は null になります。
    CosTransactions::Control_var control = current->suspend(); 
    // 新しいトランザクションを開始します。
    try 
    {
     current->begin();
     // ロジックを実行します。
     current->commit(0);
    }
    catch(...) 
    { 
     // 最初のトランザクションを再開します。
     current->resume(control);
     throw; 
    }
  }
 catch(..) { }}
```
#### <span id="page-67-1"></span><span id="page-67-0"></span>**VisiTransact Transaction Service** のインスタンスの検索

デフォルトでは,begin() を使って初めてトランザクションを開始する際に,スマートエー ジェントを使って VisiTransact Transaction Service のインスタンスが検索されます。ス マートエージェントの詳細については,『*VisiBroker* 開発者ガイド』を参照してください。

使用される VisiTransact Transaction Service のインスタンスは, ORB\_init() に渡される 引数や VISTransactions::Current インターフェースの引数を設定して制御できます。 Current の引数は,ORB\_init() に渡されるどの引数より優先します。この引数は, Current::begin() を使用する後続のトランザクションにだけ適用されます。

次の引数を設定できます。

- ホスト名。スマートエージェントは、指定されたホストで、使用できる VisiTransact Transaction Service のインスタンスを探します。
- **VisiTransact Transaction Service** 名。スマートエージェントは,ネットワーク上で, 指定された VisiTransact Transaction Service のインスタンスを探します。
- **IOR**。 VisiTransact は,要求されたトランザクションサービスに対して指定された IOR(CosTransactions::TransactionFactory)を使用して,ネットワーク上でトランザ クションサービスインプリメンテーションのインスタンスを探します。この引数により, VisiTransact は,スマートエージェント(**osagent**)を使用しなくても操作を実行でき ます。

ホスト名と VisiTransact Transaction Service 名を組み合わせて指定すると、スマート エージェントは,指定されたホストで指定された VisiTransact Transaction Service のイ ンスタンスを探します。ホスト名または VisiTransact Transaction Service 名のどちらか で IOR を指定した場合,スマートエージェントは,VisiTransact Transaction Service の インスタンスを IOR だけで探します。つまり,ホスト名と VisiTransact Transaction Service 名は無視されます。

次の表に、VisiTransact Transaction Service のインスタンスを指定するために使用でき る引数を示します。

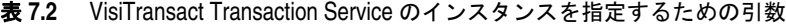

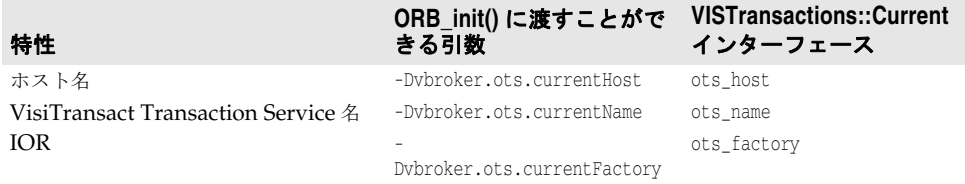

次のサンプルは, VISTransactions::Current インターフェースの ots\_name 引数を使用し て,VisiTransact Transaction Service のインスタンスを名前で指定します。

```
...
CORBA::Object_var obj = 
  orb->resolve_initial_references("TransactionCurrent");
CosTransactions:: Current var current =
  VISTransactions::Current::_narrow(obj);
// VisiTransact Transaction Service のインスタンスを設定します。
current->ots_name("MyTxnSvc");
```
## **VisiTransact** 管理のトランザクションの伝達

...

暗黙的な伝達を有効にするには、参加者がトランザクションオブジェクトである必要があ ります。このオブジェクトは,CosTransactions::TransactionalObject から継承するか, REQUIRE 値または ADAPT 値を使って OTSPolicy オブジェクトを定義する必要があり ます。トランザクションに別の参加者を追加するには,ほかの参加者を追加するオブジェ クトが,現在のスレッドに関連付けられているトランザクションを持つ必要があります。

トランザクションは、次の3つの場合に現在のスレッドに関連付けられます。

- トランザクション内の参加者が別のオブジェクトからトランザクションコンテキストを 暗黙的に受け取る場合。
- Current::begin() を使って新しいトランザクションが開始される場合。
- Current::resume() を使ってスレッドにトランザクションオブジェクトのコンテキスト が関連付けられている場合。

## トランザクションが実行中かどうかの確認

参加者がトランザクションを必要とする場合は,新しいトランザクションを開始する前に,ト ランザクションが現在実行されていないことを確認する必要があります。トランザクションが すでに実行されている場合に参加者が新しいトランザクションを開始しようとすると, VisiTransact Transaction Service は CosTransactions::SubtransactionsUnavailable 例外 を生成します。新しいトランザクションを開始する参加者は,制御を戻す前に,そのトランザ クションをロールバックまたはコミットする必要があります。

次のサンプルは,サーバーオブジェクトがトランザクションとして作業を実行し,トラン ザクションがすでに実行されている場合は新しいトランザクションを開始しないようにす る方法を示します。

```
 CORBA::Float amount) 
{
  // ORB インスタンスを取得します。
 CORBA::ORB_ptr orb = CORBA::ORB_init();
  // 現在のリファレンスを取得します。
  CORBA::Object_var 
    obj = orb->resolve_initial_references("TransactionCurrent");
  CosTransactions::Current_var 
   current = CosTransactions::Current::_narrow(obj);
  CORBA::Boolean startFlag = 0;// トランザクションの作成の通知に使用
  CORBA::Boolean status = 0;
  try 
  {
    // トランザクションが開始されているかどうかを確認します。
    if(current->get_status() == CosTransactions::StatusNoTransaction)
```
CORBA::Boolean MyBank\_impl::withdraw( CORBA::Long accountNo,

```
 {
      current->begin();
      startFlag = 1; // 現在のトランザクションを開始して所有
\qquad \qquad \} if(balance(accountNo) > amount) 
    {
      // 引き出しロジック
      ...
     status = 1;
    }
  }
 catch(...) { } if(startFlag && status) 
  {
    current->commit();
 }
  else if(startFlag) 
  {
    current->rollback();
  }
  return status;
```
## ロールバックするトランザクションのマーク

}

Current を使用する場合は,オリジネータだけが commit() または rollback() を使ってト ランザクションを完了できます。このとき,参加者がトランザクションをコミットしない 場合は,Current インターフェースの rollback\_only() メソッドを使用できます。参加者に よって rollback\_only() メソッドが呼び出されると、ターゲットオブジェクトに関連付け られているトランザクションは,ロールバックだけを実行できるように変更されます。

実行中のトランザクションがない場合に rollback\_only() を呼び出すと ,CosTransactions::NoTransaction 例外が生成されます。次のサンプルは,参加者が rollback\_only() メソッドを使用する方法を示します。

```
CosTransactions::Current_var current;
current->rollback_only();
...
```
## トランザクション情報の取得

...

参加者は,Current インターフェースのメソッドを使用して,トランザクション名やトラン ザクションの状態などの現在のトランザクションに関する情報を取得できます。次の表で, このメソッドについて説明します。

表 **7.3** Current インターフェースからトランザクション情報を取得するためのメソッド

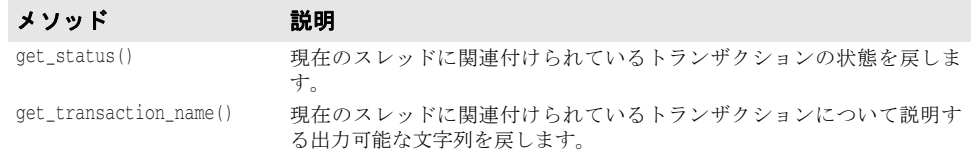

get status() メソッドは、次のいずれかの値を戻すことができます。

- StatusActive
- StatusCommitted
- StatusCommitting
- StatusMarkedRollback
- StatusNoTransaction
- StatusPrepared
- StatusPreparing
- StatusRolledBack
- StatusRollingBack
- StatusUnknown

## <span id="page-70-0"></span>**Current** インターフェースの拡張機能

VisiTransact には,VisiTransact Transaction Service のインスタンスを指定するための 引数を提供する拡張インターフェースと追加メソッドが用意されています。 VISTransactions::Current の引数の詳細については,60 ページの「[VisiTransact](#page-67-1) [Transaction Service](#page-67-1) のインスタンスの検索」を参照してください。次の表に, **VISTransactions.idl** ファイルに含まれる VisiTransact の拡張 Current インターフェー スのメソッドを示します。Current インターフェースの詳細については,49 ページの 「Current インターフェース」を参照してください。

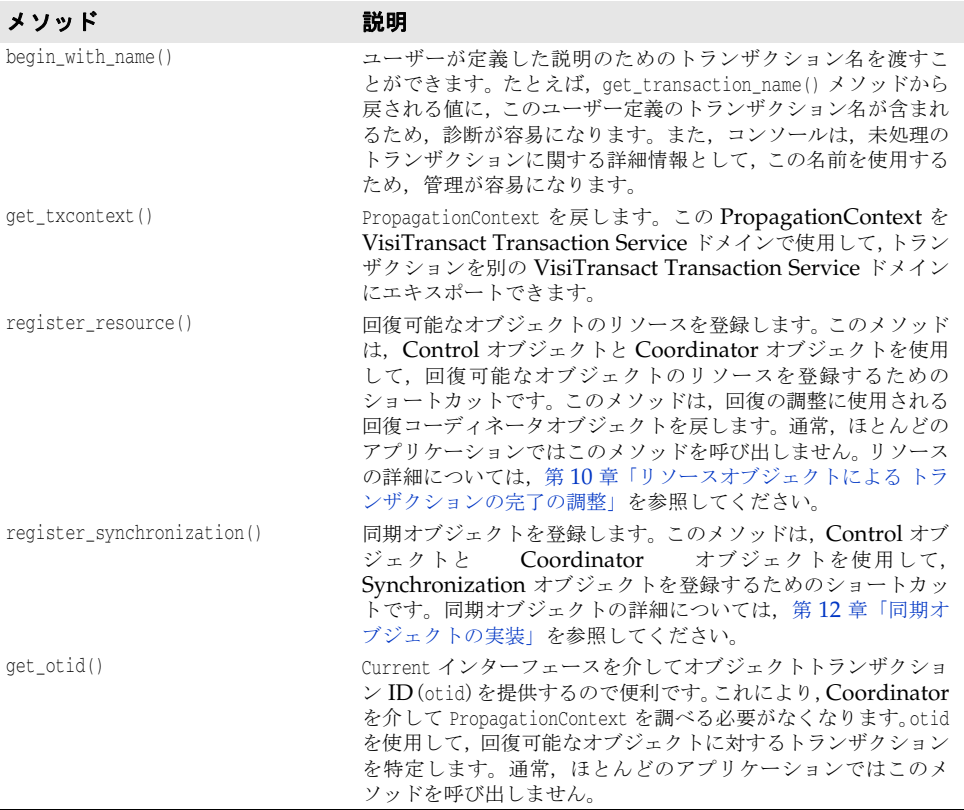
# 第 一章

# <sup>第</sup> 8 <sup>章</sup>トランザクションを作成および 伝達するほかの方法

ここでは,トランザクションの管理に使用できるその他の機能について説明します。具体 的には、VisiTransact Transaction Service のインターフェース (TransactionFactory, Control, Coordinator, Terminator)の使用方法について説明します。

## はじめに

通常,トランザクションの管理には Current インターフェースを使用しますが,次の方法 も使用できます。

- 明示的な伝達による間接的なコンテキスト管理 クライアントは,Current オブジェク ト, Control オブジェクト,およびトランザクションの状態を記述するほかのオブジェ クトを組み合わせて使用します。Current オブジェクトを使用するクライアントアプリ ケーション(自動的に暗黙的な伝達も使用する)は,Current::getControl() メソッド によって Control オブジェクトへのアクセスを取得することで,明示的な伝達を使用で きます。VisiTransact Transaction Service オブジェクトをトランザクションオブジェ クトへの明示的なパラメータとして使用できます。これは,明示的な伝達です。
- 暗黙的な伝達による直接的なコンテキスト管理 クライアントは,Current オブジェク ト, Control オブジェクト,およびトランザクションの状態を記述するほかのオブジェ クトを組み合わせて使用します。VisiTransact Transaction Service オブジェクトに直 接アクセスするクライアントは,Current::resume() メソッドを使用して,そのスレッ ドに関連付けられている暗黙的なトランザクションコンテキストを設定できます。これ により,クライアントは,トランザクションコンテキストを暗黙的に伝達する必要があ るオブジェクトのメソッドを呼び出すことができます。
- 明示的な伝達による直接的なコンテキスト管理 クライアントアプリケーションは, Control オブジェクトとトランザクションの状態を記述するほかのオブジェクトに直接アクセスしま す。トランザクションをオブジェクトに伝達するため,クライアントは,メソッドの明示的 なパラメータとして適切な VisiTransact Transaction Service オブジェクトを含める必要が あります。

上の方法でトランザクションを管理するには,次のインターフェースを使用します。

- TransactionFactory。トランザクションオリジネータがトランザクションを開始するた めのメソッドを定義します。TransactionFactory インターフェースについては、66[ペー](#page-73-0) ジの「TransactionFactory [によるトランザクションの作成」](#page-73-0)を参照してください。
- Control。アプリケーションが明示的にトランザクションコンテキストを管理または伝達 できるようにします。Control インターフェースについては,67 [ページの「](#page-74-0)Control オ [ブジェクトによるトランザクションの制御」](#page-74-0)を参照してください。
- Terminator。アプリケーションがトランザクションをコミットまたはロールバックでき るようにします。通常,これらのメソッドは,トランザクションオリジネータによって 使用されます。ただし,Control オブジェクトまたは Terminator オブジェクトを伝達 することで,任意のトランザクション参加者がトランザクションをコミットまたはロー ルバックできます。Terminator インターフェースについては,70 ページの「[Terminator](#page-77-0) [によるトランザクションのコミットまたはロールバック」](#page-77-0)を参照してください。
- Coordinator。参加者がトランザクションの状態の判定,トランザクション名の検出,ト ランザクションコンテキストの取得を実行できるようにします。また,トランザクショ ンがトランザクションオリジネータ以外の参加者からロールバックされることを指定で きます。Coordinator インターフェースのメソッドについては,71 [ページの「ロール](#page-78-0) [バックするトランザクションのマーク」と](#page-78-0) 71 [ページの「トランザクション情報の取得」](#page-78-1) を参照してください。

## <span id="page-73-0"></span>**TransactionFactory** によるトランザクションの作成

TransactionFactory インターフェースを使用して,トランザクションオリジネータはトラ ンザクションを開始できます。次の例に示すように,この CosTransactions のインター フェースには,2 つのメソッド create() と recreate() が用意されています。create() メ ソッドは,新しいトランザクションの開始に使用されます。recreate() メソッドは,伝達 コンテキストからトランザクションの Control オブジェクトを作成するために使用されま す。ただし,通常のアプリケーションからは使用されないのが普通です。

```
module CosTransactions 
{
   interface TransactionFactory 
\{ Control create(in unsigned long time_out);
    Control recreate(in PropagationContext ctx);
  };
};
```
VisiTransact は、TransactionFactory インターフェースの拡張機能として、特定の名前を 使ってトランザクションを作成できる create\_with\_name() も提供します。トランザクショ ンに名前を付けると,特定のトランザクションの進行状況の追跡や実行時のデバッグに役 立ちます。

```
module VISTransactions 
{
  // TransactionFactory
  // CosTransactions::TransactionFactory を拡張します。
  // ユーザー定義の名前を使ってトランザクションを作成し,
  // デバッグやエラー報告などに使用できます。
  interface TransactionFactory : CosTransactions::TransactionFactory 
   {
    CosTransactions::Control create_with_name(in unsigned long time_out, 
                   in string userTransactionName);
  };
};
```
次の表は,TransactionFactory を使ってトランザクションを作成するためのメソッドを定 義します。

表 **8.1** TransactionFactory を使ってトランザクションを作成するためのメソッド

| メソッド                                                                          | 説明                                                                                                    |
|-------------------------------------------------------------------------------|----------------------------------------------------------------------------------------------------|
| create(in unsigned long time out)                                             | 新しいトランザクションを作成し、Control オブ<br>ジェクトを戻します。この Control オブジェクト<br>を使用して、新しいトランザクションへの参加を管<br>理できます。time out に 0 秒を設定すると,<br>VisiTransact Transaction Service $0\land\lor\lor\land\lor\lor$<br>スのデフォルトのタイムアウトが使用されます。 |
| create_with_name(in unsigned long time_out,<br>in string userTransactionName) | userTransactionName 引数で指定されたユーザー定<br>義の名前で新しいトランザクションを作成します。                                                                                                    |
| recreate(in PropagationContext ctx)                                           | PropagationContext (トランザクションコンテキス<br>ト)の定義にしたがって既存のトランザクションの<br>新しい表現を作成し、Control オブジェクトを戻し<br>ます。この Control オブジェクトを使用して、新<br>しいトランザクションへの参加を管理または制御<br>できます。                                                   |

TransactionFactory インターフェースの詳細については、「TransactionFactory インター フェース」を参照してください。

次の例は,デフォルトのタイムアウト期間を使って新しいトランザクションを開始する方 法を示します。

```
...
CosTransactions::TransactionFactory_var txnFactory;
CosTransactions::Control_var control;
control = txnFactory->create_with_name(0,"BankTransfer#1");
                          // デフォルトを使用します。 
                          // タイムアウト値
...
```
メモ PropagationContext は, CosTransactions:Coordinator::get\_txcontext() メソッドを使って 既存のトランザクションから取得できます。このメソッドについては、71 [ページの「トラ](#page-78-1) [ンザクション情報の取得」](#page-78-1)を参照してください。

# <span id="page-74-0"></span>**Control** オブジェクトによるトランザクションの制御

Control インターフェースを使用して,アプリケーションは,トランザクションコンテキス トを明示的に管理または伝達するための Terminator オブジェクトや Coordinator オブ ジェクトへのリファレンスを取得できます。Control インターフェースをサポートするオブ ジェクトは,固有のトランザクションに関連付けられます。

次に, Control インターフェースを示します。

```
module CosTransactions 
{
   interface Control 
\{ Terminator get_terminator()
      raises(Unavailable);
    Coordinator get_coordinator()
      raises(Unavailable);
  };
};
```
...

次の表は,Control インターフェースのメソッドを定義します。

| メソッド              | 説明                                                                                                    |
|-------------------|----------------------------------------------------------------------------------------------------|
| get_terminator()  | トランザクションを終了するためのオペレーションをサポートする<br>Terminator オブジェクトを戻します。Terminator オブジェクトを使用し<br>て、Control オブジェクトに関連付けられたトランザクションをロール<br>バックまたはコミットできます。Control オブジェクトが Terminator オ<br>ブジェクトを提供できない場合は、CosTransactions::Unavailable 例外が生<br>成されます。        |
| get_coordinator() | リソースがトランザクションに参加するために必要なオペレーションをサ<br>ポートする Coordinator オブジェクトを戻します。Coordinator オブジェ<br>クトを使用して、Control オブジェクトに関連付けられたトランザクショ<br>ンのリソースを登録できます。 Control オブジェクトが Coordinator オブ<br>ジェクトを提供できない場合は、CosTransactions::Unavailable 例外が生成<br>されます。 |

表 **8.2** Control インターフェースが提供するメソッド

Terminator オブジェクトと Coordinator オブジェクトへのリファレンスを取得するに は,オリジネータのコードに次のようなステートメントを入れます。ほとんどのメソッド はこれらのオブジェクトの一方だけを必要とするため,これらのオブジェクトは分けられ ています。

CosTransactions::Control\_var control CosTransactions::Terminator\_var newTranTerminator; CosTransactions:: Coordinator var newTranCoordinator;

```
newTranTerminator = control->get_terminator();
newTranCoordinator = control->get_coordinator();
```
# オリジネータからの明示的なトランザクションの伝達

TransactionFactory を使って開始されたトランザクションの場合,トランザクションオリ ジネータは,いくつかの VisiTransact Transaction Service インターフェースを使ってト ランザクションを処理します。これらのインターフェースを介して,トランザクションオ リジネータは,一度に複数のトランザクションを管理できます。

これらのタイプのトランザクションでは,オリジネータがすべてのオペレーションにおい て IDL シグニチャに含まれる明示的なパラメータを介して各参加者にトランザクション コンテキストを転送するため,トランザクションの参加者は同じトランザクションコンテ キストを共有します。つまり,オリジネータがほかのオブジェクトにアクションの実行を 要求し,結果として同じパラメータを使ってほかのオブジェクトが呼び出されても,トラ ンザクションの状態は維持されます。次の図は,メソッドの呼び出し内からトランザクショ ン参加者間で渡されるコンテキストを表します。

メモ TransactionFactory を使って開始されたトランザクションの場合は、暗黙的な伝達を使用 できます。69 [ページの「明示的な伝達から暗黙的な伝達への変更」を](#page-76-0)参照してください。

#### 図 **8.1** トランザクションコンテキストが明示的に伝達されるしくみ

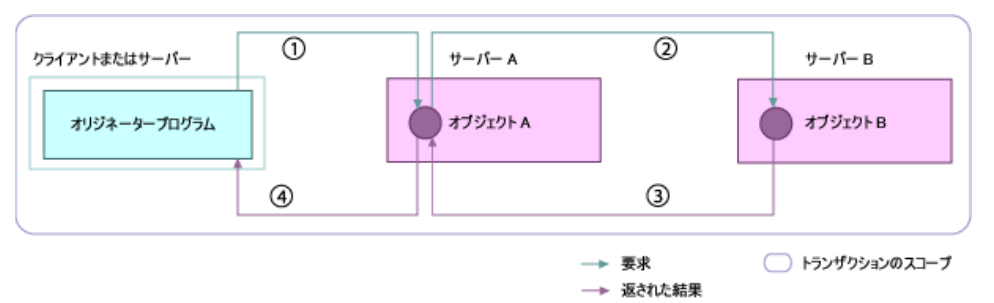

- **1** トランザクションオリジネータは,オブジェクト A が doWork() メソッドを実行するよ うに要求し,同時に Control オブジェクトまたは Coordinator オブジェクトを渡しま す。
- **2** オブジェクト A は,オブジェクト B が doMoreWork() メソッドを実行するように要求し, 同時に Control オブジェクトまたは Coordinator オブジェクトを渡します。これで, オブジェクト B は既存のトランザクションの一部として動作できます。
- **3** オブジェクト B は,その結果をオブジェクト A に戻します。
- **4** オブジェクト A は,その結果をトランザクションオリジネータに戻します。

トランザクションをトランザクションの参加者に明示的に伝達するため,オリジネータは, トランザクションオブジェクトのリモート呼び出しの明示的なパラメータとして Control, Coordinator, または Terminator オブジェクトを設定する必要があります。

- Terminator オブジェクトを渡す場合,参加者には,トランザクションを終了するとい う制限された機能が与えられます。それ以外の機能は実行できません。
- Coordinator オブジェクトを渡す場合,リモートオブジェクトはトランザクションの参 加者になることができますが,トランザクションを終了するための機能は与えられませ ん。Coordinator を渡すと,リモートオブジェクトはトランザクションをロールバック できるようになります。
- Control オブジェクトを渡す場合,参加者には,Coordinator オブジェクトと Terminator オブジェクトの機能が与えられます。

次の例では,Control オブジェクト **control** がリモートトランザクションオブジェクトの withdraw() メソッドに明示的なパラメータとして渡されています。

```
...
CosTransactions::Control_var control;
CORBA:Boolean didSucceed;
didSucceed=bank->withdraw(10, 444, control) // CORBA 要求を呼び出します。
...
```
## <span id="page-76-0"></span>明示的な伝達から暗黙的な伝達への変更

トランザクションを明示的な伝達で開始した後で,暗黙的な伝達に切り替えることができ ます。暗黙的なトランザクションコンテキストを設定するには,Control オブジェクトを Current::resume() に渡します。Current::resume() と Current::suspend() の使用方法につ いては,第 7 章「VisiTransact [管理のトランザクションの作成および伝達」の](#page-62-0) 59 [ページ](#page-66-0) [の「コンテキストまたはスレッド内の複数トランザクションの使用」を](#page-66-0)参照してください。

# **Current** からの明示的なコンテキストの取得

トランザクションを暗黙的な伝達で開始した後でトランザクションコンテキストを明示的 に取得するには、Current::get\_control() を使用します。

# <span id="page-77-0"></span>**Terminator** によるトランザクションのコミットまたはロールバック

Terminator インターフェースは,トランザクションをコミットまたはロールバックするた めのオペレーションをサポートします。通常,これらのオペレーションはトランザクショ ンオリジネータによって使用されます。次に,Terminator インターフェースを示します。

```
module CosTransactions 
{
   interface Terminator 
   {
    void commit(in boolean report_heuristics)
      raises (HeuristicMixed, HeuristicHazard);
    void rollback();
  };
};
```
次の表は、Terminator インターフェースのメソッドを定義します。

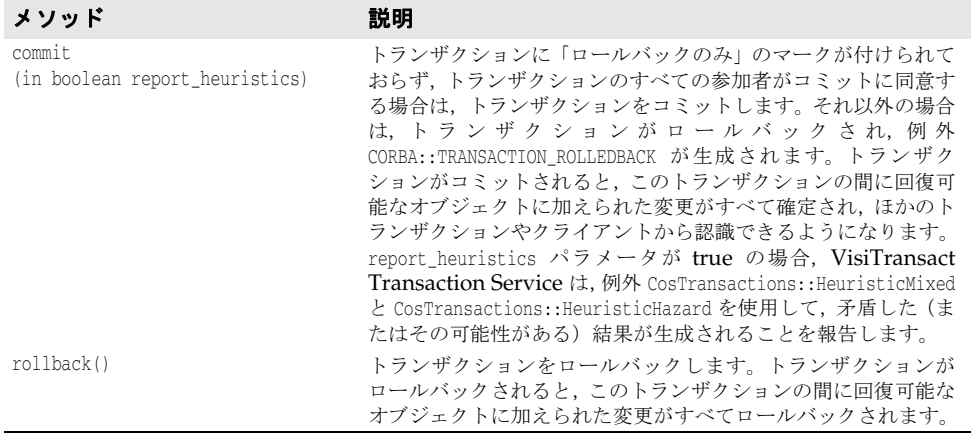

次の例は、オリジネータが動作を実行するためにアクセスするトランザクションオブジェ クトの **MyBank** インターフェースを示します。

#include <CosTransactions.idl>

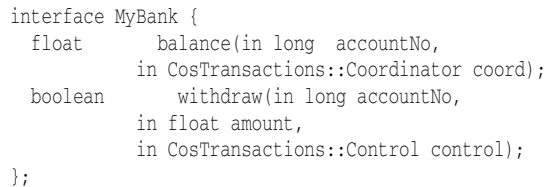

次の例は,**MyBank** トランザクションオブジェクトが関係するトランザクションをオリジ ネータがコミットまたはロールバックする方法を示します。この例は、withdraw() メソッ ド内でトランザクションを処理する場合です。balance() メソッドは、Coordinator が渡 されるだけなので,トランザクションを終了できません。

```
CORBA::Boolean didSucceed;
...
  CosTransactions::Terminator_var 
    txnTerminator=control->get_terminator();
    if(didSucceed) 
     { // CORBA 要求を呼び出します。
       try 
       {
        txnTerminator->commit(1);
       }
```
...

 catch(CORBA::TRANSACTION\_ROLLEDBACK&) { // 失敗を戻します。 }  $\qquad \qquad \}$  else { txnTerminator->**rollback**(); }

トランザクションをコミットする際のヒューリスティックな完了については,76 [ページの](#page-83-0) [「ヒューリスティックな完了」](#page-83-0)を参照してください。

# <span id="page-78-0"></span>ロールバックするトランザクションのマーク

参加者がトランザクションをコミットしない場合は,Coordinator インターフェースの rollback\_only() メソッドを使用できます。参加者によって rollback\_only() メソッドが呼び 出されると,現在のスレッドに関連付けられているトランザクションは,ロールバックだけを 実行できるように変更されます。トランザクションの準備が完了している場合は, CosTransactions::Inactive 例外が生成されます。次のサンプルは,参加者が rollback\_only() メソッドを使用する方法を示します。

CosTransactions::Coordinator\_var coord; **coord->rollback\_only();** ...

# <span id="page-78-1"></span>トランザクション情報の取得

参加者は,Coordinator インターフェースのメソッドを使用して,トランザクションの名前 やトランザクションの状態などのトランザクションに関する情報を取得できます。また,ト ランザクションのトランザクションコンテキストも取得できます。次の表で,このメソッ ドについて説明します。

#### 表 **8.3** Coordinator インターフェースからトランザクション情報を取得するためのメソッド

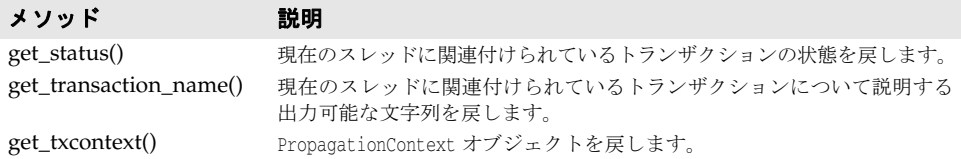

get\_status() メソッドは、次のいずれかの値を戻すことができます。

- StatusActive
- StatusCommitted
- StatusCommitting
- StatusMarkedRollback
- StatusNoTransaction
- StatusPrepared
- StatusPreparing
- StatusRolledBack
- StatusRollingBack
- StatusUnknown

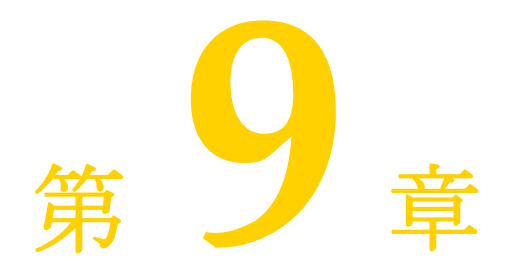

# <span id="page-80-0"></span><sup>第</sup> 9 <sup>章</sup>トランザクションの完了

ここでは、トランザクションの完了、ヒューリスティックな完了、およびマルチスレッド アプリケーションについて説明します。

# トランザクションの完了

トランザクションの完了は、VisiTransact Transaction Service がトランザクション型ア プリケーションの作業をコミットまたはロールバックする要求を受け取ったときに実行す る一連の手順です。完了の要求は,次のさまざまな状況で開始されます。

- トランザクションオリジネータが commit() または rollback() を呼び出して完了を開始 した。
- トランザクションタイムアウトが発生し、完了がトリガーされた。
- VisiTransact Transaction Service の回復時に、(ログレコード内に見つかった)未完 了のトランザクションが再インスタンス化され,トランザクションの完了が再開された。

#### **VisiTransact Transaction Service** が完了を実行するしくみ

トランザクションオリジネータがトランザクションのコミットまたはロールバックを要求 すると, VisiTransact Transaction Service は、そのトランザクションの完了手順を開始 します。1 つのトランザクションに関係する 2 つのリソースがあるとします。VisiTransact Transaction Service は,コミットの要求を受け取ると,2 フェーズコミットの手順を開始 して完了を調整します。

2 フェーズコミットの手順がエラーなく実行されてトランザクションが完了した場合,オリ ジネータは,結果の通知を受け取ります。2 フェーズのコミットフェーズで一方のリソース が使用できなかったなどの理由でトランザクションが完了できなかった場合, VisiTransact Transaction Service は、そのトランザクションを完了できず、後で試行す るためにトランザクションを再試行キューに入れます。再試行キューに入れられたトラン ザクションは,完了のためにただちにディスパッチされるわけではありません。システム パフォーマンスの低下を防ぐため,各再試行の間には,遅延がプログラムされています。再 試行の間隔は、最小で15秒,最大で900秒です。最初の再試行は15秒後に開始され、そ の後の再試行では,900 秒まで遅延時間が増加していきます。その後は,900 秒ごとに再 試行が行われます。タイムアウトまたは回復が原因で再試行される場合は,15 秒の遅延を

待つことなく最初の再試行がただちにディスパッチされます。再試行が行われている間, VisiTransact Transaction Service は,トランザクションのうち,まだ完了していない部 分だけを実行します。そのトランザクションは、完了するか, VisiBroker コンソールから Stop Completion コマンドが発行されるまで,再試行キューに残ります。コンソールでト ランザクションのリストを照会した場合,何回か再試行されたトランザクションは強調表 示されます。

再試行は次の場合に行われます。

- トランザクションタイムアウトが発生した。トランザクションにタイムアウトが指定さ れており,トランザクションがその制限内に完了しなかった場合,そのトランザクショ ンは再試行キューに入れられます。タイムアウトになったとき,すでにトランザクショ ンが完了段階に入っていた場合,VisiTransact Transaction Service はタイムアウトを 無視します。VisiTransact Transaction Service には,コマンドラインでデフォルトの タイムアウトを設定できます。
- リソースを使用できない。通信の障害またはリソースサーバーのダウンにより,トラン ザクションに必要なリソースが一時的に使用できない場合です。トランザクションは, 完了するまで再試行キューに入れられます。
- **VisiTransact Transaction Service** が回復し,決定レコードがトランザクションの未 完了を示している。 VisiTransact Transaction Service の回復中には、 VisiTransact Transaction Service がダウンしたときに完了していなかったトランザクションに関す る情報がトランザクションログから収集されます。決定レコードにトランザクションが まだ完了していないことが示されている場合,そのトランザクションは,完了のために 再試行キューに入れられます。

#### **VisiTransact Transaction Service** が **checked behavior** を実行する しくみ

VisiTransact Transaction Service は,完全な DTP(Distributed Transaction Processing)の checked behavior を実装し、トランザクションの整合性をさらに強化し ています。checked behavior は,アプリケーションによって行われたすべてのトランザ クション要求が完全に完了したかどうかを確認してからトランザクションをコミットする ことにより、データの整合性が失われることを防ぎます。これにより、すべてのトランザ クション参加者がトランザクション要求の処理を完了しない限り,コミットが成功しない ことが保証されます。すべての要求が同期している場合, checked behavior はデフォル トで行われます。

checked behavior は、遅延同期要求に関連する VisiTransact 管理のトランザクションに 対して適用されます。この場合は,commit() が発行されたときに保留中の応答があると, トランザクションがロールバックされます。トランザクションオブジェクトの要求ハンド ラが遅延同期要求を行い,遅延同期要求が戻る前に応答した場合,そのトランザクション はロールバック対象としてマークされます。

VisiTransact は,一方向リクエストに対しては checked behavior を実施しません。

次の例は、遅延同期要求があり、commit() を呼び出した後で応答が戻される場合の checked behavior のクライアントコードです。checked behavior は成功し,トランザク ションはロールバックされます。

```
...
  // Current へのリファレンスを取得します。
  ...
  // トランザクションを開始します。
  current->begin();
  // 動的な要求を作成します。
  CORBA::Request_var bankRequest = bank->_request("withdraw");
  CORBA::NVList_ptr arguments = bankRequest->arguments();
  CORBA::Any_var amt = new CORBA::Any();
 *amt<<= ((float)1000.00); arguments->add_value("amount", amt, CORBA::ARG_IN);
  ...
  // 遅延同期要求を行います。
  bankRequest->send_deferred();
  // 応答を取得しませんでした
  // トランザクションをコミットします。
  try
  {
    current->commit(0);
  }
  catch(CORBA::TRANSACTION_ROLLEDBACK& e)
  {
     cerr << "SUCCESS, commit check worked()" << endl;
  }
...
```
次の例は、遅延同期要求があり、commit()を呼び出す前に応答が戻される場合の checked behavior のクライアントコードです。checked behavior は成功し,トランザクションは コミットされます。

```
 // コミットの前に要求が到着した場合
  current->begin();
  cerr << " === Invoking a dii deferred sync request" << endl;
  bankRequest->send_deferred();
  try {
    // 応答を待機します。
    bankRequest->get_response();
   current->commit(0);
 }
  catch(CORBA::TRANSACTION_ROLLEDBACK& e)
  {
  cerr << "FAILURE, TRANSACTION ROLLEDBACK not expected" << endl;
  }
 }
```
...

## <span id="page-83-0"></span>ヒューリスティックな完了

ヒューリスティックな完了は,トランザクションが完了を試みているときに,参加してい るリソースの 1 つが完了段階でヒューリスティックな決定を行った場合に発生します。 ヒューリスティックな決定とは,トランザクションマネージャが決定した結果を無視して, 更新をコミットまたはロールバックする決定を 1 つ以上のリソースが一方的に行うことで す。

一般にヒューリスティックな決定は,通常の処理を行うことができないネットワーク障害 などの異常事態や,Coordinator がタイミングよく 2 フェーズコミットプロセスを完了し ない場合にだけ発生します。ヒューリスティックな決定があった場合は,その決定が VisiTransact Transaction Manager による決定とは異なり,その結果,データの整合性 が失われる危険があります。

ヒューリスティックな決定によってリソースから戻される例外は次のとおりです。

- **HeuristicRollback** リソースに対するコミット操作で,ヒューリスティックな決定が行 われ,関連するすべての更新がロールバックされたことを報告します。
- **HeuristicCommit -** リソースに対するロールバックオペレーションで, ヒューリスティッ クな決定が行われ,関連するすべての更新がコミットされたことを報告します。
- **HeuristicMixed** リソースは,関連する一部の更新をコミットし,それ以外の更新をロー ルバックしました。
- **HeuristicHazard** リソースは,関連する少なくとも 1 つの更新の結果を把握していませ ん(関連する更新の結果が一部不明)。既知である更新は、すべてコミットされたか,す べてロールバックされています。

リソースは,2 フェーズコミット中の任意の時点でヒューリスティックな決定を行うことが できます。たとえば,Terminator が 2 フェーズコミットをタイミングよく完了しない場 合,リソースはヒューリスティックな決定を行うように選択できます。ヒューリスティッ クな決定は,リソースオブジェクトが 2 フェーズコミットプロセスの間に行った保証 (prepare() の間に VoteCommit を戻したこと)を取り消す方法です。

ただし,リソースが Terminator に VoteCommit の応答を戻した後で,ヒューリスティッ クな決定を行った場合も,リソースには,トランザクションに関する自分の動作を報告す る義務があります。Terminator が最終的にリソースにロールバックまたはコミットを要 求した場合は,次の状況が考えられます。

- その結果がヒューリスティックな決定と一致している。この場合、トランザクションは 正常に完了でき,リソースはトランザクションとヒューリスティックな決定に関する情 報を破棄できます。ヒューリスティックな決定がトランザクションの結果と一致してい るため,Terminator がヒューリスティックな決定に関する情報を受け取る必要はあり ません。
- その結果がヒューリスティックな決定とは異なる。この場合, リソースは, 事前に安定 なストレージに保存されているヒューリスティックによる結果のレコードを調べ, ヒューリスティックによる結果の例外 (HeuristicCommit, HeuristicRollback, HeuristicMixed, HeuristicHazard)の1つを戻して完了を継続します。
- リソースが Coordinator からトランザクションに関する情報を破棄するように指示さ れるまで,ヒューリスティックによる結果の詳細は,安定なストレージに保存しておく 必要があります。

#### アプリケーションへのヒューリスティック情報の通知

トランザクションオリジネータは,commit() メソッドの report\_heuristics パラメータを true に設定することで,ヒューリスティック情報通知の受け取りを要求できます。次のサ ンプルコードの commit() メソッドは,C++ 向けに commit(1) として記述されています。

#### ヒューリスティック情報の通知

```
 ...
       if (bank->withdraw(10,444)) //withdraw メソッドを呼び出します。
   \overline{\phantom{a}} try
              {
                 current->commit(1); // パラメータ 1 は,ヒューリスティックによる結果があれば
               // それを戻すようにサーバーに要求します。
    }
               catch (const CosTransactions::NoTransaction& e)
   \left\{ \begin{array}{cc} 0 & 0 \\ 0 & 0 \end{array} \right\} // トランザクションがないのにコミットが発行されました。
                      // 処理します。
                }
                catch (const CosTransactions::HeuristicMixed& e)
   \left\{ \begin{array}{cc} 0 & 0 & 0 \\ 0 & 0 & 0 \\ 0 & 0 & 0 \\ 0 & 0 & 0 \\ 0 & 0 & 0 \\ 0 & 0 & 0 \\ 0 & 0 & 0 \\ 0 & 0 & 0 \\ 0 & 0 & 0 \\ 0 & 0 & 0 \\ 0 & 0 & 0 \\ 0 & 0 & 0 \\ 0 & 0 & 0 & 0 \\ 0 & 0 & 0 & 0 \\ 0 & 0 & 0 & 0 \\ 0 & 0 & 0 & 0 & 0 \\ 0 & 0 & 0 & 0 & 0 \\ 0 & 0 & 0 & 0 & 0 \\ 0 & 0 & 0 & 0 & 0 \\ 0 & 0 // ヒューリスティックな決定が行われました。関連する更新には,
                      // コミットされた部分とロールバックされた部分があります。
                      // 処理します。
    }
           catch (const CosTransaction::HeuristicHazard& e)
             \{ // ヒューリスティックな決定が行われました。関連する更新は,
                  // すべてコミットされたか,すべてロールバックされています。
              | // 処理します。
    }
    }
            else
            {
               current->rollback();
    }
リソースは,ヒューリスティック情報通知をプログラムで処理するか,システム管理者に
よる処置を要求できます。
```
#### **OTS** の例外

ほかに次の OTS 例外があります。

- **SubtransactionsUnavailable** クライアントスレッドにすでに関連するトランザク ションがあり,トランザクションサービスインプリメンテーションがネストしたトラン ザクションをサポートしない場合に生成されます。
- **NotSubtransaction** 現在のトランザクションがサブトランザクションでない場合に 生成されます。
- **Inactive** 発行されたコマンドに対して現在のコンテキストが正しくなく,何もアク ションが実行されない場合に生成されます。
- **NotPrepared** トランザクションが準備されない場合に生成されます(2 フェーズコ ミットトランザクションのみ)。
- **NoTransaction** クライアントスレッドにトランザクションが関連付けられていない 場合に生成されます。
- **Unavailable** アプリケーションが伝達コンテキストを入手できない場合に生成され ます。
- **SynchronizationUnavailable** システムが同期をサポートしない場合に生成されま す。

# 第工业章

# リソースオブジェクトによる トランザクションの完了の調整

ここでは,リソースオブジェクトを使用して,1 フェーズコミットまたは 2 フェーズコミッ トに参加する方法について説明します。

# トランザクションの完了の概要

15 [ページの「基本的なトランザクションのモデル」](#page-22-0)で説明したトランザクションプロセス は,データを使用しない簡単な例でした。次の図は,データが伴うトランザクションに必 要なオブジェクト(回復可能なサーバー,回復可能なオブジェクト,回復コーディネータ, リソースオブジェクト)を表すために前の例を拡張したものです。この図に示すように、実 際には,これらのオブジェクトの一部がデータのトランザクションソフトウェアによって カプセル化されます。これらのオブジェクトを示すことで,背後で実行されているプロセ スや IDL 内のインターフェースについて理解できます。

VisiTransact 管理のトランザクションを使用する場合,この図には,2 フェーズコミット を実行するために VisiTransact Transaction Service が使用するバックエンドオブジェ クト(Coordinator, Terminator, および回復コーディネータ)も示されています。 VisiTransact 管理のトランザクションを使用しない場合は,これらのオブジェクトを直接 管理します。

#### 図 **10.1** 2 フェーズコミットに関係するオブジェクト

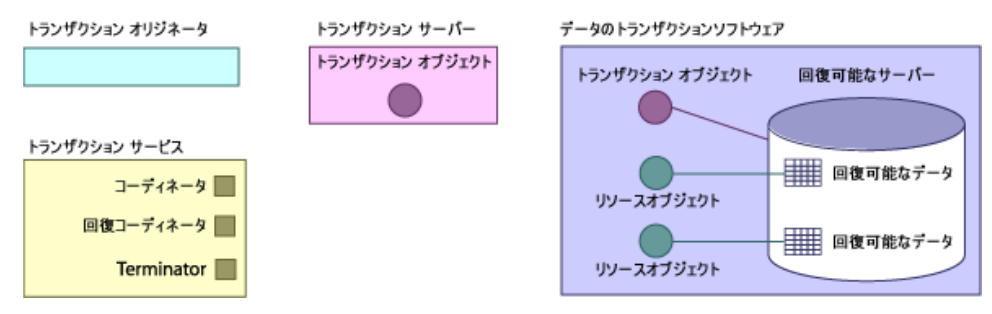

次の表で,2フェーズコミットに関係するオブジェクトについて説明します。

#### 表 **10.1** 2 フェーズコミットに関係するオブジェクト **Object さんじょう かいしょう 説明**

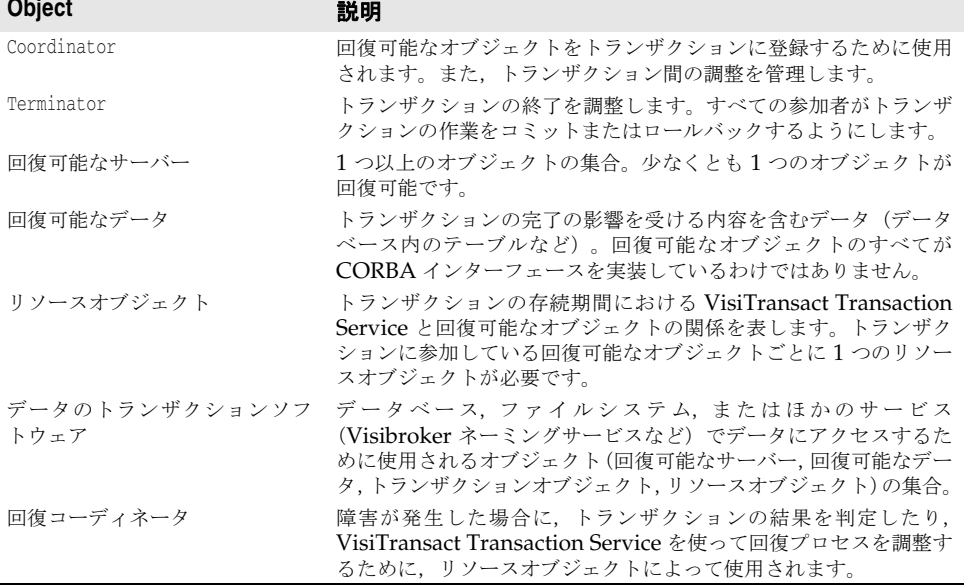

## トランザクションの完了への参加

16 [ページの「トランザクションの完了」](#page-23-0)は,2 フェーズコミットが,15 [ページの「基本的](#page-22-0) [なトランザクションのモデル」](#page-22-0)で扱われる簡単な例から分かれる場所です。VisiTransact Transaction Service は,2 フェーズコミットプロセスを実行する際に,トランザクション 全体が原子性に基づいてロールバックされるかコミットされるようにします。2 フェーズコ ミットプロセスの最初のフェーズで, Terminator は、トランザクションの参加者にトラ ンザクションをコミットする準備ができているかどうかをたずねます。すべての参加者が コミットできると応答した場合,Terminator は,すべての参加者に 2 番めのフェーズで トランザクションをコミットするように指示します。コミットの準備ができていないと応 答した参加者が 1 つでもあると,Terminator は,参加者にトランザクションをロールバッ クするように指示します。

メモ トランザクション型アプリケーションに 1 つのリソースだけが関係する場合, VisiTransact Transaction Service は,2 フェーズコミットプロセスではなく 1 フェーズ コミットプロセスを開始します。

以下では,トランザクション完了の概念を細かく分けて,2 フェーズコミットプロセスにつ いて説明します。

## リソースオブジェクトがトランザクションに登録される

トランザクションに関係する回復可能なすべてのデータのためにリソースオブジェクトを 登録する必要があります。トランザクションオブジェクトは,回復可能なデータのための リソースをトランザクションの Coordinator に登録します。

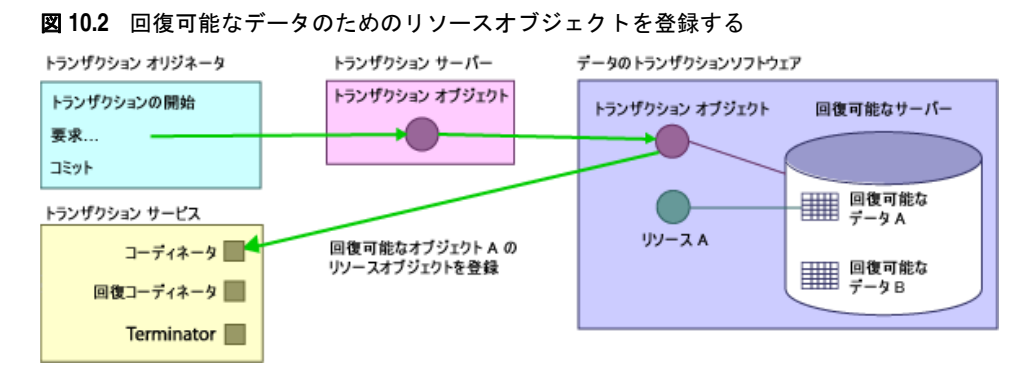

### トランザクションオリジネータがトランザクションの完了を開 始する

トランザクションオリジネータは,Terminator にトランザクションを完了することを通 知します。これにより,VisiTransact Transaction Service で 2 フェーズコミットプロセ スが開始されます。この手順は,16 [ページの「トランザクションの完了」の](#page-23-0)ステップ 4 に かわる手順です。

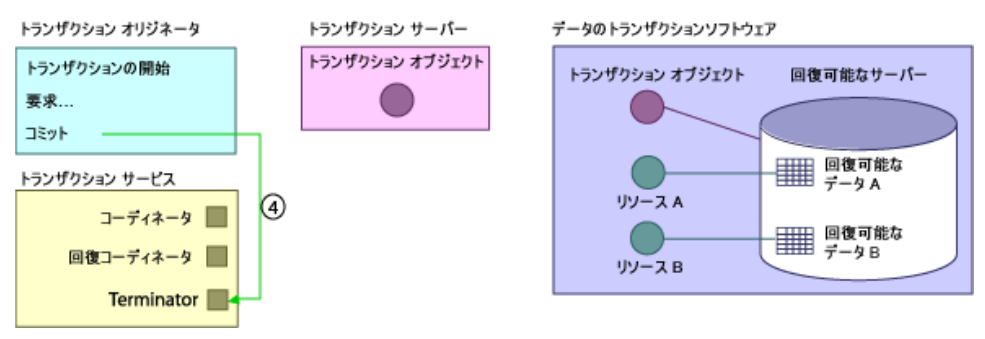

#### 図 **10.3** トランザクションオリジネータがトランザクションの完了を開始する

この手順では同じ動作が行われますが、実際には、背後で commit() の呼び出しが Terminator によって処理されます。

#### **Terminator** がリソースオブジェクトに準備を指示する

Terminator は,トランザクションオリジネータからトランザクションのコミットの要望 を受け取ると,トランザクションに参加しているすべてのリソースオブジェクトに連絡し て,トランザクションのコミットを準備する必要があることを通知します。そのために, Terminator は,トランザクションに登録されているすべてのリソースオブジェクトの prepare() メソッドを呼び出します。

トランザクション オリジネータ トランザクション サーバー データのトランザクションソフトウェア トランザクション オブジェクト トランザクションの開始 トランザクション オブジェクト 回復可能なサーバー 要求 コミット | 回復可能な トランザクション サービス リソースA コーディネータ ■ - | | | | | 回復可能な<br>| | | | | データB ⑤ トランザクションの<br>⑤ コミットを準備 回復コーディネータ ■ リソースB Terminator

図 **10.4** Terminator はリソースオブジェクトにトランザクションのコミットを準備するように 要請する

メモ Coordinator に登録されているリソースが1つだけの場合, Terminator は、最適化とし て1フェーズコミットを実行します。その場合は, Terminator は, prepare() を呼び出し てから commit() を呼び出すかわりに,リソースの commit\_one\_phase() を呼び出します。

準備フェーズで例外が発生すると,トランザクションはロールバックされます。

#### リソースオブジェクトが **Terminator** に提案を戻す

リソースオブジェクトは、準備するように通知されると、Terminator に次の提案で応答 します。

- VoteCommit リソースは, prepare() の後で障害が発生した場合でも, 要請があれば トランザクションをコミットできることを保証します。
- VoteRollback リソースは、トランザクションのロールバックを要求し、自分自身の データのロールバックを進めています。
- VoteReadOnly リソースは,トランザクションに影響される永続的データを持ちませ ん。この 2 フェーズコミットとは無関係であり,この 2 フェーズコミットはリソースの 状態に影響しません。

VoteRollback または VoteReadOnly を戻した場合,リソースは,VisiTransact Transaction Service から再度連絡を受けることはなく,自分自身を安全に破棄できます。

この例では,リソース A とリソース B がともに VoteCommit を戻すとします。

```
図 10.5 リソースは Terminator に提案を戻す
```
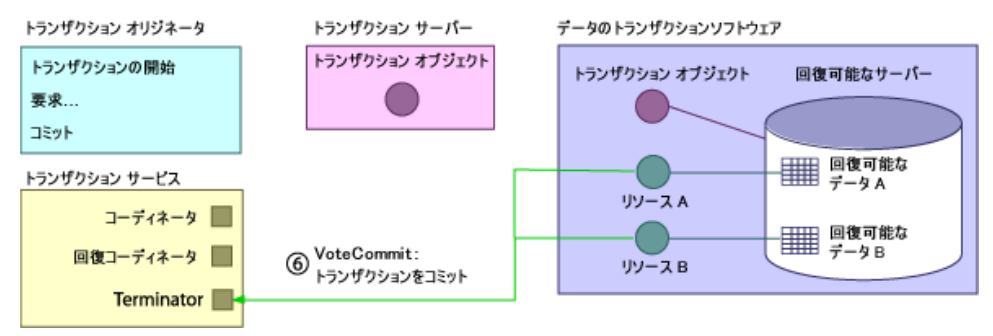

#### **Terminator** がコミットするかロールバックするかを決定する

リソースオブジェクトから受け取った提案に基づいて、Terminator は、トランザクショ ンをコミットするかロールバックするかを決定します。この時点で,完了の決定が行われ, ログが記録されます。いずれかのリソースオブジェクトが VoteRollback を戻すか,例外 を生成するか,rollback\_only() を呼び出すと,トランザクションは Terminator によって ロールバックされます。

トランザクションの決定がロールバックの場合, Terminator は、すべてのリソース (VoteRollback または VoteReadOnly を戻したリソースを除く)の rollback() を呼び出 します。決定がコミットの場合, Terminator は、すべてのリソースの commit() を呼び出 し,2 フェーズコミットプロセスが完了します。

この例では,両方のリソースオブジェクトが VoteCommit を戻したため,Terminator オ ブジェクトは,リソースオブジェクトにトランザクションをコミットするように要求しま す。

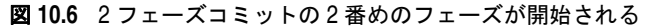

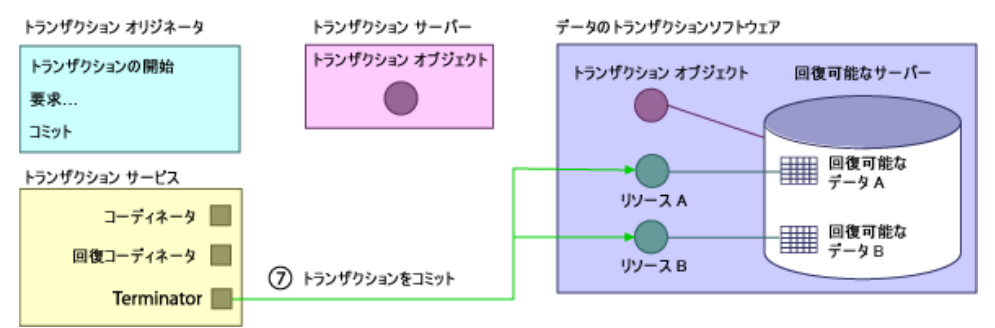

#### リソースオブジェクトがトランザクションをコミットする

リソースオブジェクトは,トランザクションをコミットすると,トランザクションによっ て変更されたすべてのデータをそのデータのすべての読み取り手に公開します。回復可能 なオブジェクトによって格納されるデータは,トランザクションの結果にしたがって変更 されます。また,リソースオブジェクトは,障害が発生した場合の情報も格納します。ト ランザクションがコミットされると,最後に,そのトランザクションに関連付けられてい るすべてのオブジェクト (Coordinator, Terminator, 回復コーディネータなど)が削除 されます。

#### 図 **10.7** リソースオブジェクトはトランザクションで行われた変更をコミットする

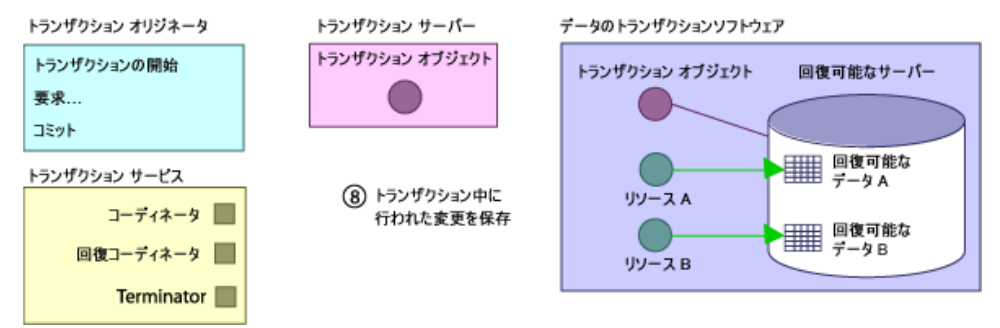

#### **2** フェーズコミットのまとめ

以上に示したように,2 フェーズコミットは次の手順で行われます。

- **1** リソースオブジェクトがトランザクションのために登録される。
- **2** トランザクションオリジネータがトランザクションの完了を開始する。
- **3** Terminator がリソースオブジェクトに準備を指示する。
- **4** リソースオブジェクトが Terminator に提案を戻す。
- **5** Terminator がコミットするかロールバックするかを決定する。
- **6** Terminator がリソースオブジェクトにコミットまたはロールバックを指示する。

# **1** フェーズコミットのまとめ

1 フェーズコミットは次の手順で行われます。

- **1** リソースオブジェクトがトランザクションに登録される。
- **2** トランザクションオリジネータがトランザクションの完了を開始する。
- **3** Terminator がリソースオブジェクトに 1 フェーズのコミットを指示する。
- **4** リソースオブジェクトが Terminator に提案を戻す。
- **5** Terminator がコミットするかロールバックするかを決定する。
- **6** Terminator がリソースオブジェクトにコミットまたはロールバックを指示する。

#### ロールバックのまとめ

ロールバックは次の手順で行われます。

- **1** リソースオブジェクトがトランザクションのために登録される。
- **2** トランザクションオリジネータがトランザクションの完了を開始する。
- **3** Terminator がリソースオブジェクトにロールバックを指示する。

#### 障害後のトランザクション回復への関与

トランザクションをコミットする決定がログに記録された後で、VisiTransact Transaction Service(またはそのホスト)に障害が発生した場合,Terminator は, VisiTransact Transaction Service と関連のリソースオブジェクトが再び実行中になる と,すべてのリソースに対して commit() の呼び出しを開始します。

トランザクションをロールバックする決定がログに記録された後で, VisiTransact Transaction Service(またはそのホスト)に障害が発生した場合,再び実行された VisiTransact Transaction Service は,そのトランザクションがロールバックされるとみ なします。これは,トランザクションがロールバック対象としてマークされると, VisiTransact Transaction Service はリソースを管理しなくなり,そのためリソースに ロールバックを指示できないからです。そのかわり,リソースは,回復コーディネータ(具 体的には, replay completion() メソッド) を使用して、トランザクションがロールバック されたかどうかを判定する必要があります。

リソースオブジェクトがコミットする前に VisiTransact Transaction Service に障害が 発生したが、リソースオブジェクトが準備状態で、VisiTransact Transaction Service が コミットの決定をまだログに記録していない場合は,リソースが回復コーディネータに問 い合わせ,トランザクションの完了を開始する責任を持ちます。

障害が発生し,登録されているリソースに Terminator が接続できない場合, Terminator は,リソースに接続できるまで,継続して接続を試みる必要があります。このようにリソー スオブジェクトが再起動されるため,トランザクションの原子性が保証されます。また, VisiTransact Transaction Service は,この結果に一致するように回復可能なオブジェク トにトランザクションを完了させることができます。

VisiTransact Transaction Service に障害が発生すると,次の基本規則にしたがってトラ ンザクションが回復されます。

- トランザクションをコミットする決定がすでにログに記録されている場合, Terminator はすべてのリソースの commit() を呼び出し,2 フェーズコミットプロセス は完了します。
- Terminator がヒューリスティック情報だけを保持している場合は,何も行われません。
- 障害が発生する前にトランザクションがロールバック対象になった場合,トランザク ションは失われるため,ロールバックされます。

• 登録済みのリソースは存在するが,それに接続できない場合,Terminator は,接続で きるまで,継続して接続を試みる必要があります。

# 第工工章

# ヒューリスティックな決定の管理

ここでは,トランザクション型アプリケーションで管理する必要があるヒューリスティッ クな決定について説明します。

# ヒューリスティックな決定の概要

ヒューリスティックな決定とは,最初に VisiTransact Transaction Service によって決定 される合意結果を取得せず,1 人以上のトランザクション参加者による一方的な決定によっ て更新をコミットまたはロールバックすることです。ヒューリスティックな決定は、通常 は通信障害など通常の処理を妨げる異常事態で行われます。ヒューリスティックな決定が 行われると,決定が合意結果とは異なり,データの整合性が失われるリスクがあります。

- ヒューリスティックな決定によってリソースから返される例外は次のとおりです。
- HeuristicRollback. 参加者は、関連するすべての更新をロールバックしました。
- HeuristicCommit. 参加者は、関連するすべての更新をコミットしました。
- HeuristicMixed. 参加者は,関連する一部の更新をコミットし,それ以外の更新をロール バックしました。
- HeuristicHazard. 参加者は,関連する少なくとも 1 つの更新の結果を把握していません。

ヒューリスティックな決定と例外については,第 9 [章「トランザクションの完了」](#page-80-0)を参照 してください。

# <span id="page-94-0"></span>**heuristic.log** ファイルの概要

VisiBroker VisiTransact は,VisiTransact Transaction Service の各インスタンスに対 して 1 つのヒューリスティックログを作成します。ログファイルのデフォルトの場所は **<VBROKER\_ADM>/its/transaction\_service/<transaction\_service\_name>/ heuristic.log** です。このログファイルはテキスト形式で保存され,表示はできますが編集 はできません。ヒューリスティックログには,VisiTransact Transaction Service インス タンスに関連付けられるヒューリスティックによって完了したすべてのトランザクション が記録されます。

ヒューリスティックログレコードには,トランザクションに対してグローバルな情報が記 録されます。

- 例外。必要に応じてトランザクションオリジネータに報告される例外です。 CosTransactions::HeuristicHazard Exception のように,ログレコードの Transaction Info 部分の前に記述されます。
- トランザクション名。トランザクションの名前(ユーザー定義または VisiTransact Transaction Service が割り当てる)。Update\_Inventory\_Database のように, ログ レコードの Transaction Info 部分の name フィールドに出力されます。
- トランザクション **ID**。トランザクション ID の ASCII バージョンです(otid)。ログレ コードの Transaction Info 部分の id フィールドに出力されます。
- トランザクションオリジネータのホスト。トランザクションオリジネータが配置されて いるホストマシンの IP アドレスです。ログレコードの Originator Info 部分の host フィールドに出力されます。

ヒューリスティックログには、ログレコードの Participant Info セクションの各リソース に次の情報が記録されます。

- リソース名。ヒューリスティックな決定を行った VisiTransact Transaction Service インスタンスに登録された Resource オブジェクトの名前です。name フィールドに出 力されます。
- リソースホスト。リソースが配置されているホストの IP アドレスです。host フィール ドに出力されます。
- リソース **IOR**。リソースのインターオペラブルオブジェクトリファレンスです(IOR)。 ior フィールドに出力されます。
- リソースの提案。コミットの準備を要求されたときにリソースが送信した提案です。 voteForPrepare フィールドに出力されます。
- リソースの決定。リソースに行われたヒューリスティックな決定です (OutcomeHeuristicHazard,OutcomeHeuristicMixed など)。outcome フィール ドに出力されます。

適切なファイルアクセス許可がある場合は,別の場所にヒューリスティックログファイル を移動してアーカイブできます。その場合,次にヒューリスティックが発生すると VisiTransact Transaction Service インスタンスはヒューリスティックログファイルを再 作成します。ログファイルを別の場所にコピーすれば,ログのバックアップコピーを作成 できます。これは,ヒューリスティックログを毎日バックアップする場合に便利です。

注意 **heuristic.log** ファイルは編集しないでください。

# <span id="page-95-0"></span>ヒューリスティックログの解釈

Update\_Inventory\_Database というトランザクションが開始したとします。このトラン ザクションには,**inventory** と **customer** という 2 つのリソースが登録されています。ト ランザクション完了処理の一環として,この 2 つのリソースはトランザクションのコミッ トを準備するように要請され、両方のリソースは VoteCommit の提案を返します。その 後に, VisiTransact Transaction Service はリソースにトランザクションをコミットする ように要求します。**customer** リソースのコミットは成功して戻りましたが,**inventory** リソースはヒューリスティックな決定を実行し,HeuristicHazard 例外とともに戻りまし た。

このトランザクションのヒューリスティックログは,次のようになります。トランザクショ ンオリジネータに戻される例外は,CosTransactions::HeuristicHazard です。太字は,[87](#page-94-0) ページの「heuristic.log [ファイルの概要」で](#page-94-0)説明されている情報の位置を示します。ヒュー リスティックログの例には,見やすくするために空白を追加しています。

06/02/98, 14:43:43.587, gemini, /net/gemini/vsi2/its/dev/jmitra/vbroker/adm/../bin/ots, >None, 0, 0, Error, TransactionService, 4004, at 0X000001, 0X04110FA4, 896823823, >587 CosTransactions::HeuristicHazard Exception:

Transaction Info: **name** = Update\_Inventory\_Database **Id** = \_56495349\_01000000\_ce400ff2\_0000cac1\_67656d69\_6e695f6f\_74730000\_00000000\_000 00000\_00000000\_00000000\_00000000\_3574720f\_0000e845\_00000000\_00000000

Originator Info: **host** = 206.64.15.75

Participant Info: **name** = inventory **host** = 206.64.15.75 **ior** = IOR:002020200000002549444c3a73797374656d5f746573742f44756d6d7950617274696369 70656e743a312e3000202020000000010000000000000062000100000000000d3230362e3634 2e31352e373500000f730000004600504d43000000000000002549444c3a73797374656d5f74 6573742f44756d6d795061727469636970656e743a312e30000000000000000e746573745265 736f757263653100 **voteForPrepare** = VoteCommit **outcome** = OutcomeHeuristicHazard Participant Info:

**name** = customer **host** = 206.64.15.75 **ior** = IOR:002020200000002549444c3a73797374656d5f746573742f44756d6d7950617274696369 70656e743a312e3000202020000000010000000000000062000100000000000d3230362e3634 2e31352e373500000f730000004600504d43000000000000002549444c3a73797374656d5f74 6573742f44756d6d795061727469636970656e743a312e30000000000000000e746573745265 736f757263653200 **voteForPrepare** = VoteCommit **outcome** = OutcomeNone

# 問題を特定した後の処理

ヒューリスティックログを確認して問題の本質を特定したら,問題を解決するためにでき ることがいくつかあります。

最初に,ヒューリスティックログのトランザクション名とトランザクション ID をリソース 側のログ(データベースログ)のトランザクション ID と照合します。問題が特定できた ら,リソース側で手動で訂正できます。たとえば,88 [ページの「ヒューリスティックログ](#page-95-0) [の解釈」](#page-95-0)で説明されているように、リソースログの Update Inventory Database を探 し,**inventory** リソースに変更内容を手動でコミットします。

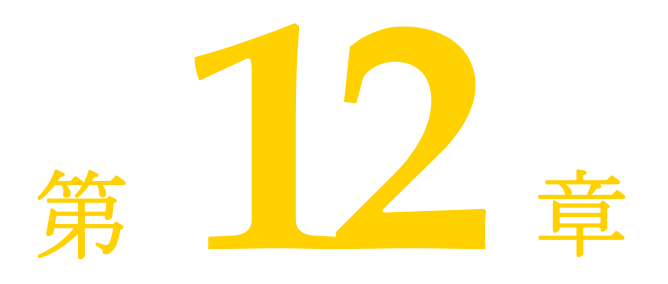

# 同期オブジェクトの実装

ここでは,同期オブジェクトの実装方法について説明します。

# 同期オブジェクトについて

同期オブジェクトは,トランザクションの完了の開始前と終了後に,トランザクションの 完了をオブジェクトに通知できるようにします。次の図は,標準的な同期オブジェクトが トランザクション型アプリケーションのアーキテクチャ内で位置する場所を示します。

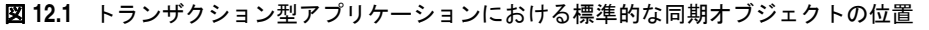

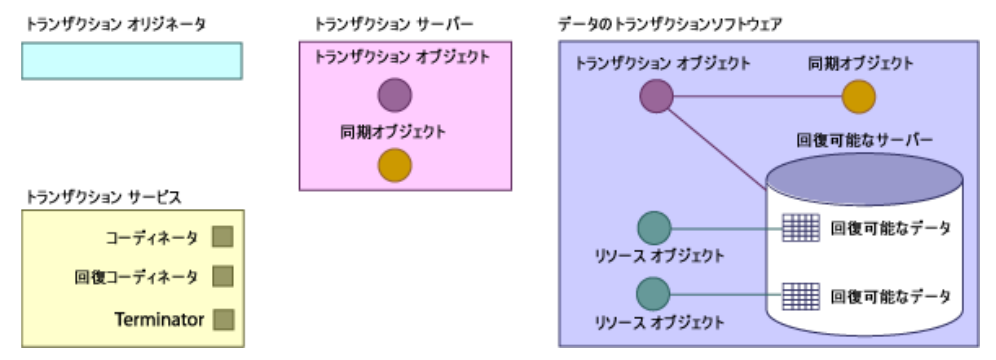

アプリケーションが commit() を呼び出すと, VisiTransact Transaction Service がトランザ クションの完了を開始する前に,before\_completion() メソッドが呼び出されます。ロール バック要求の場合, before completion() メソッドは呼び出されません。after completion() メソッドは,通常の処理中に常に呼び出されます。

Synchronization オブジェクトを回復することはできません。VisiTransact Transaction Service のインスタンスに障害が発生しても,同期オブジェクトには通知されません。

### コミットプロトコルの前に同期オブジェクトを使用する

before\_completion() メソッドを使用して,同期オブジェクトは,トランザクションの作業 が実行された後でコミットプロトコルが開始される前(prepare() や commit\_one\_phase の 前)に作業を実行できます。たとえば,次の作業を実行できます。

- パフォーマンスを向上させる。トランザクションオブジェクトとのやり取り中に変更を キャッシュした後で,同期オブジェクトを使用して,その変更をディスクにフラッシュ したり,リソースを登録することもできます。これの利点は,必要になるまでリソース オブジェクトや開いた状態のデータベース接続を保持しなくてよいことです。
- その他の作業をトリガーする。たとえば, 監査データベースにレコードを書き込み, そ のデータベースをリソースとして同期オブジェクトから登録できます。
- トランザクションの整合性をチェックする。必要なすべてのオペレーションが実行され たかどうかを確認できます。たとえば,口座の残高が更新されたかどうかや,残高の変 更が履歴テーブルに記録されたかどうかを確認します。

#### ロールバックやコミットの後で同期オブジェクトを使用する

after completion() メソッドを使用して、同期オブジェクトは、トランザクションが完了し た後(つまり, Terminator がリソースに commit(), rollback(), または commit\_one\_phase() を指示した後)に作業を実行できます。同期オブジェクトを使用して,次の作業を実行できま す。

- クリーンアップを実行する。たとえば、メモリオブジェクトを解放できます。
- トランザクションの完了をほかのプロセスに通知する。たとえば,同期オブジェクトは, トランザクションの結果をイベントとしてイベントチャネルに送信したり,トランザク ションの結果に依存して処理が行われる別のオブジェクトに結果を通知することができ ます。状態は, StatusCommitted または StatusRolledBack のいずれかです。

#### 同期オブジェクトの登録

次のメソッドのいずれかを使用して、CosTransactions::Coordinator に同期オブジェクト を登録できます。

- CosTransactions::Coordinator::register\_synchronization()
- VISTransactions:: Current:: register\_synchronization()

トランザクション型アプリケーションが VisiTransact 管理のトランザクションを使用す るか,明示的に伝達されるトランザクションを使用するかに関係なく,VisiTransact Transaction Service は、暗黙的な伝達を使ってトランザクション情報を同期オブジェク トに渡します。

同期オブジェクトが登録されており,トランザクションをコミットする要求が行われると, Terminator は,実際に完了を実行する前に自動的にすべての同期オブジェクトの before\_completion() を呼び出します。同期オブジェクト内から before\_completion() 呼び出 しの間の動作を判定します。登録されているすべての同期オブジェクトが完了すると, Terminator はトランザクションの完了を実行します。ロールバックは,before\_completion() メソッドから(VISTransactions::Current または CosTransactions::Coordinator の) rollback\_only() を呼び出すことで,実行が保証されます。また, before\_completion() メ ソッドによって例外 (CORBA::TRANSACTION ROLLEDBACK など)が生成された場合も,トランザ クションがロールバックされます。

いずれかの同期オブジェクトがトランザクションをロールバック対象としてマークした場 合, Terminator は,残りの同期オブジェクトの before\_completion() の呼び出しを停止し ます。任意の同期オブジェクトが rollback\_only() を呼び出すことができるため,commit() を呼び出しても,トランザクションのコミットは保証されません。

Terminator が同期オブジェクトと次にやり取りするのは,トランザクションが完了した 後です。つまり, リソースオブジェクトから commit(), commit one phase(), または rollback() のすべての応答を受け取った後です。このとき,Terminator は,登録されて いるすべての同期オブジェクトの after\_completion() を自動的に呼び出して,トランザク ションの結果を状態として渡します。同期オブジェクト内から after\_completion() 呼び出 しの間の動作を判定します。

次の図は,同期オブジェクトが関係する場合に 2 フェーズコミットプロセスで行われるさ まざまな呼び出しを時系列で示します。

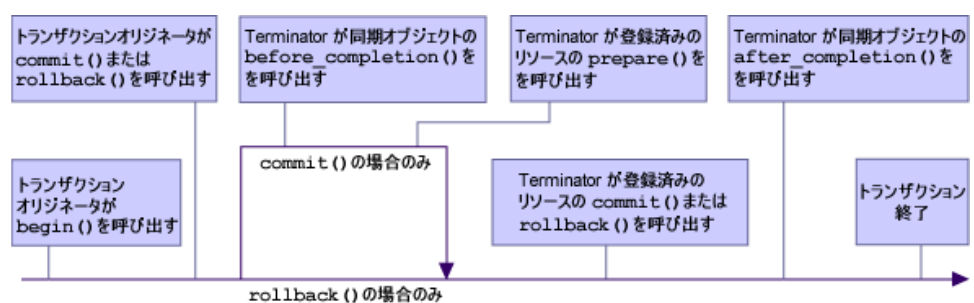

図 **12.2** 同期オブジェクトを含む 2 フェーズコミットの時系列

#### 障害が同期オブジェクトに及ぼす影響

Terminator が before\_completion() メソッドを呼び出そうとしたときに,その同期オブ ジェクトを利用できない場合,トランザクションはロールバックされます。連絡を受けな かった同期オブジェクトは, before completion() が呼び出されません。VisiTransact Transaction Service が after\_completion() を呼び出そうとしたときに利用できない同期 オブジェクトがあった場合,それは無視されます。

VisiTransact Transaction Service インスタンスが修復されても,Synchronization オブ ジェクトは失われたままです。完了は再開されますが、Synchronization オブジェクトは 元に戻りません。

# トランザクションオブジェクトにおける同期オブジェクトの役割

トランザクションオブジェクトにトランザクションの結果を通知する場合は,トランザク ションオブジェクトが Synchronization インターフェースを提供する必要があります。 VisiTransact Transaction Service は、after\_completion() メソッドを呼び出すときに, 同期オブジェクトにトランザクションの完了状態を通知します。

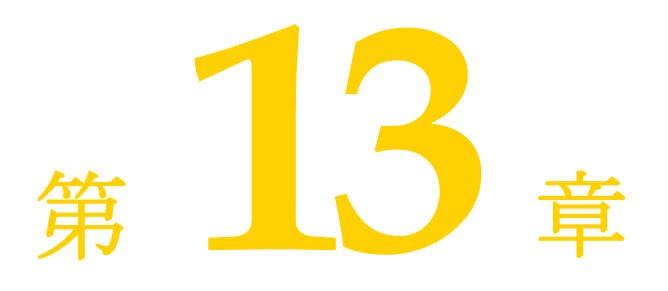

# 下位互換性と移行

#### 下位互換性

#### **OTS1.1** クライアント対 **OTS1.2** サーバー

OTS1.1 クライアントは, OTS1.2 サーバーにあるオブジェクト (IOR に ADAPTS OTS ポリシーの値がある場合)に対して安全にメソッドを呼び出すことができます。

OTS1.2 サーバーから取得したオブジェクトの IOR に REQUIRES OTS ポリシーの値が ある場合,これらのオブジェクトへのすべての呼び出しは,アクティブなトランザクショ ンのスコープ内で発生する必要があります。また,OTS1.2 サーバーから取得したオブジェ クトの IOR に FORBIDS OTS ポリシーの値がある場合,これらのオブジェクトへのすべ ての呼び出しは,アクティブなトランザクションのスコープ外で発生する必要があります。

### **OTS1.1** サーバー対 **OTS1.2** クライアント

OTS1.2 クライアントは,OTS1.1 クライアントと同様に OTS1.1 と正常に動作します。た だし, OTS1.1 クライアントとは異なり, OTS1.2 クライアントは無条件にトランザクショ ンコンテキストを伝達することがありません。

コールバックを使用する場合,クライアントがトランザクションコンテキストを OTS1.1 サーバーからのコールバックによって伝達するには、OTS1.1 サーバーに OTS1.2 クライ アントが渡すコールバックオブジェクトのタイプを TransactionalObject にする必要があ ります。

# 移行

ここでは,トランザクションオブジェクトの従来の定義からポリシーを使用する定義への 移行について説明します。

VBE 5.1 以前のバージョンで作成されたトランザクションオブジェクトは, CosTransactions::TransactionalObject インターフェースを継承する定義を使用します。 トランザクションの動作を制御する機能を利用するには、VisiTransact ポリシーを定義す る方法に移行する必要があります。

手順は次のとおりです。

**1** すべての IDL ファイルから TransactionalObject インターフェースを削除します。す べてのターゲットオブジェクトのトランザクション要件を制御するための適切な OTSPolicy 値を使用します。

このリリースでは、非共有トランザクションモデルはサポートされていません。このた め, Invocation Policy では, SHARED および EITHER だけが有効です。このポリ シーには明示的に値を設定しなくてもかまいません。その場合, VisiTransact は、各 ターゲットオブジェクトの Invocation Policy の値を EITHER に設定します。 ただし、ターゲットオブジェクトの Invocation Policy を設定した場合, VisiTransact は,OTSPolicy 値に照らしてその有効性を確認します。

- **2** クライアント側で,非トランザクションオブジェクトに対する呼び出しを制御するため の適切な NonTxTargetPolicy を使用します。
- **3** CORBA::ORB::create\_policy() メソッドを使用して,対応するポリシーを作成します。
- **4** 新しい VisiTransact ライブラリとともにコードをコンパイルします。

# 第工工章

# セッションマネージャの概要

この章では,データベースを VisiTransact ベースのアプリケーションと統合するための一 般的な手順について説明します。また、セッションマネージャと XA リソースディレクタ について詳しく説明します。

メモ セッションマネージャは Solaris プラットフォームでのみサポートされています。

# データベースの **VisiTransact** アプリケーションへの統合方法

VisiBroker VisiTransact では,DBMS を VisiTransact Transaction Service,アプリ ケーション,トランザクションオブジェクトなどと容易に統合できます。セッションマネー ジャとそれに関連付けられているリソースは,DBMS への完全なトランザクションアクセ スを提供します。セッションマネージャの XA インプリメンテーションと, そのリソース インプリメンテーション (XA リソースディレクタ)により、完全な2フェーズコミット 機能がサポートされます。一方,セッションマネージャの DirectConnect バージョンは, 統合化リソースを使用して,単一のデータベースへの最適化されたトランザクションアク セスを提供します。ただし,プログラミングモデルの制約は大きくなります。セッション マネージャは,アプリケーションプログラムに埋め込むことにより,いつでも配布できま す。

セッションマネージャは擬似 IDL インターフェースのインプリメンテーションであり, C++ アプリケーションが設定済みのデータベース接続を取得することを可能にします。 セッションマネージャは,アプリケーションをデータベース固有の要件(接続処理,スレッ ド管理,トランザクションの関連付け,リソース登録など)から分離します。セッション マネージャを使って接続が取得されると,VisiTransact トランザクションサービスによっ てトランザクションが自動的に調整されます。アプリケーション開発者は,トランザクショ ンにデータベースの関与を組み込むコードを記述する必要はありません。アプリケーショ ンコードでは,データベース内の必要なデータにアクセスするための操作を処理するだけ で済みます。

メモ VisiBroker VisiTransact の DBMS 統合ストラテジは,これより大きい統合ストラテジの 一部です。VisiTransact は,メインフレームを含む多くのプラットフォームで,一般的な トランザクションプロセスモニタ (Tuxedo, CICS, IMS) やメッセージングソフトウェ ア(MQSeries)を使用するシステムとも統合できます。

現在、セッションマネージャは、Oracle9i との接続を提供しており、プラグイン可能リ ソースインターフェースを使用すると,選択したデータベースのセッションを管理できま す。Pluggable Resource Interface の詳細については、第17章「[VisiTransact](#page-134-0) 向けプラ [グイン可能データベースリソースモジュール」を](#page-134-0)参照してください。

# セッションマネージャの概要

セッションマネージャは,トランザクション型データベース接続を管理するためのイン ターフェースを提供する多機能コンポーネントです。

メモ VisiTransact Transaction Service を使用する際に、セッションマネージャの使用は必須 ではありません。セッションマネージャと同じ機能を実行するコンポーネントがほかのベ ンダーから提供されています。VisiTransact Transaction Service は,OMG トランザク ションサービス仕様に準拠した同等のコンポーネントであれば,任意のコンポーネントと ともに動作します。セッションマネージャの XA インプリメンテーションを使用する場合 は,XA リソースディレクタも使用する必要があります。これらは相互依存です。現在, セッションマネージャと XA リソースディレクタは,VisiBroker VisiTransact Transaction Service でのみ動作します。

セッションマネージャは,次の機能を提供します。

- 特定の種類のデータベースへの接続を開く,または接続プールから開いている接続を取 得する。
- 接続を現在のトランザクションコンテキストに関連付ける。
- 適切なリソースを Coordinator に登録する。XA インプリメンテーション用に XA リ ソースディレクタを登録する。セッションマネージャの DirectConnect インプリメン テーション用にローカルの統合化リソースを登録する。
- 再利用できるように接続をプールする。
- 接続スレッドの要件を管理する。

セッションマネージャは,それを使用するアプリケーションにリンクされます。セッショ ンマネージャを使用する場合,リンクされたアプリケーションプロセスを起動する際に,特 定のコマンドラインパラメータを使用する必要がある場合があります。コマンドラインパ ラメータについては,第 22 [章「コマンド,ユーティリティ,引数,および環境変数」を](#page-182-0)参 照してください。

#### データベースへの接続を開く

アプリケーションは,セッションマネージャを使用することにより,特定の種類のデータ ベースへの VisiTransact 対応の接続を取得できます。この接続は,あらかじめ設定した接 続プロファイルを使って作成されます。設定については,以下の節を参照してください。接 続が作成されると, VisiTransact Transaction Service は、セッションマネージャととも にトランザクションの調整を行います。

アプリケーションとセッションマネージャは次のように協調して機能します。アプリケーショ ンは、resolve\_initial\_references() を使ってセッションマネージャの ConnectionPool オ ブジェクトへのリファレンスを取得します。アプリケーションは,ConnectionPool に適切な 設定プロファイル名を提供し,ConnectionPool は,そのプロファイルの設定を使ってデータ ベースへの接続を取得します。ConnectionPool は,次に,このデータベース接続を表す Connection オブジェクトをアプリケーションに戻します。

図 **14.1** セッションマネージャは接続ハンドルを取得し,ハンドルをアプリケーションコード に渡す。アプリケーションコードは,この接続ハンドルを介してデータベースと直接 対話する。

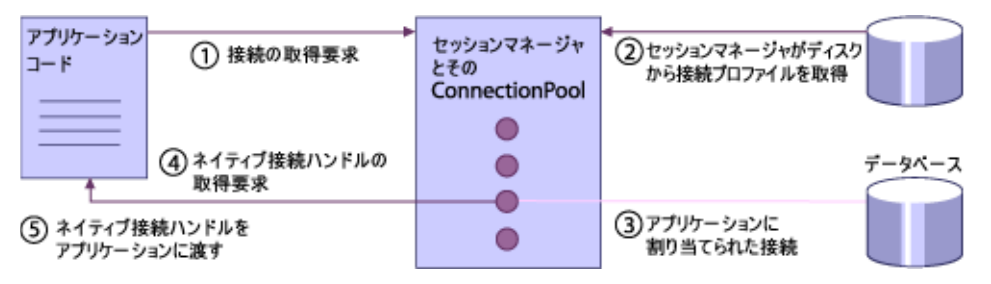

次に、アプリケーションはデータベース作業を実行するために、Connection オブジェク トにネイティブのデータベースハンドルを要求します。次に,アプリケーションコードは, このネイティブの接続ハンドルを介してデータベースと直接対話します。たとえば,Oracle を使用している場合,アプリケーションコードは OCI を直接呼び出します。

セッションマネージャ API を使ってデータベースへの接続を取得する方法については[,第](#page-122-0) 16 [章「セッションマネージャを使用したデータアクセス」を](#page-122-0)参照してください。

プログラミングは,アプリケーションが使用しているセッションマネージャインプリメン テーションによって,さまざまな制限を受けます。データベースのネイティブ API を使っ てトランザクションの処理(SQL 文など)を実行する場合のプログラミング要件と制限に ついては, 第 20 章 「[XA Session Manager for Oracle OCI](#page-168-0), version 9i Client」と第 [21](#page-176-0) 章「[DirectConnect Session Manager for Oracle OCI](#page-176-0), version 9i Client」を参照して ください。

#### 接続プロファイル

接続に必要なすべての情報は,接続プロファイルに保持されます。各プロファイルは一意 の名前を持ち,その内容はデータベースログイン ID などの属性です。属性セットは,セッ ションマネージャインプリメンテーションによって異なります。詳細については、第20章 「[XA Session Manager for Oracle OCI](#page-168-0), version 9i Client」と第 21 章 「[DirectConnect](#page-176-0) [Session Manager for Oracle OCI](#page-176-0), version 9i Client」を参照してください。

#### 接続の設定

VisiBroker コンソールを使って接続プロファイルを作成および設定します。接続プロファ イルは,データベースに接続するために必要なすべての属性で構成されます。VisiBroker コンソールについては,第 18 章「VisiBroker [コンソールの使い方」](#page-144-0)を参照してください。

#### 接続とトランザクションの関連付け

セッションマネージャは,データベース接続で実行するデータベース作業にトランザク ションを関連付けます。アプリケーションがこの機能を提供する必要はありません。この 関連付けは,アプリケーションがセッションマネージャの接続を解放するまで保持されま す。

#### リソースの登録

セッションマネージャは,適切なリソースを Coordinator に自動的に登録します。アプリ ケーション開発者は,リソース登録のためのコードを追加する必要はありません。 DirectConnect インプリメンテーションには,不可視でセッションマネージャに埋め込ま れたリソースオブジェクトが含まれていますが,XA インプリメンテーションは XA リ ソースディレクタという外部プロセスを使用します。セッションマネージャの XA インプ

リメンテーションを使用するには,XA リソースディレクタを使用できる必要があります。 XA リソースディレクタの起動については,第 15 [章「セッションマネージャを使用した](#page-112-0) VisiTransact [とデータベースの統合」](#page-112-0)を参照してください。

#### 接続の解放

アプリケーションが接続に対する 1 つの作業単位を完了すると,セッションマネージャは Connection オブジェクトの解放を要求します。暗黙的なトランザクションコンテキスト の場合は,トランザクションがそのスレッドとの関連付けを解除される前に,接続が解放 される必要があります。この関連付けの解除は,次の場合に発生します。

- トランザクションオブジェクトの呼び出しで,呼び出しがクライアントに戻されたとき。
- トランザクションが完了したとき(commit() または rollback())。
- トランザクションが中断されたとき。

アプリケーションが接続を解放すると,セッションマネージャは,ほかのトランザクショ ンが使用できるように,データベース接続を解放します。

メモ 接続が解放されると、アプリケーションは、その特定の Connection オブジェクトまたは それに関連付けられたネイティブの接続ハンドルの使用を続けることはできません。その トランザクションまたはほかのトランザクションでさらに作業を実行するには,アプリ ケーションは新しい Connection オブジェクトを取得する必要があります。

#### 接続のプール

セッションマネージャは接続を自動的にプールします。アプリケーションにコードを追加 する必要はありません。アプリケーションが接続を解放したとき,セッションマネージャ はその接続を自動的に閉じません。接続プールに接続を保持します。接続を求める別の要 求があると,プールは接続を再利用しようとします。使用可能な互換性のある接続がない 場合にだけ,新しい接続を開きます。

同じトランザクション内では,作業を完了するために必要なだけ何度でも,Connection オ ブジェクトを取得および解放できます。セッションマネージャの ConnectionPool は,作 業単位の完了後に Connection オブジェクトを解放する方が効率がよいため、トランザク ション全体の完了を待たずに Connection オブジェクトを解放してください。

メモ セッションマネージャの DirectConnect インプリメンテーションは,1 つの接続を使って トランザクションの作業を実行するため,トランザクションが完了しない限り ConnectionPool は接続を再利用できません。接続は,トランザクションがコミットまた はロールバックされた後,再利用のためにプールに戻されます。

#### スレッド要件の管理

セッションマネージャは,データベースが要求するすべての接続スレッド要件を管理します。 XA では,特定のスレッドとの接続の維持に関する詳細を完全には指定していないため, DBMS 開発企業は,スレッドの動作に関する XA の要件をさまざまに解釈しています。たと えば、Oracle を使用している場合, XA を使って開いた接続では、その接続が存続する間の すべての呼び出しは,同じスレッドに存在する必要があります。このため,独自のポリシー にしたがってスレッドを管理するほかのソフトウェアと統合することは困難です。

セッションマネージャにより,アプリケーションは現在のスレッドで動作する接続ハンド ルを常に取得できます。

すべてのデータベース接続にスレッドの制限があるわけではありません。制限が存在しな い場合,セッションマネージャは高い効率で接続をプールできます。詳細については,「セッ ションマネージャを使用したデータアクセス」を参照してください。
# **XA** プロトコルを使ったグローバルトランザクション

メモ セッションマネージャと XA リソースディレクタの動作対象は,DBMS と RDBMS に限 定されません。これらは,XA プロトコルをサポートする任意のリソースマネージャで機 能します。リソースマネージャは,通常はデータベースですが,2 フェーズコミットを実行 できる XA 準拠の任意のリソースも含まれます。リソースマネージャのもう 1 つの例は, メッセージキューです。

XA は,トランザクションマネージャがグローバル(2 フェーズコミット)トランザクショ ンを調整できるようにするために,X/Open によって規定された業界標準のプロトコルで す。ほとんどの RDBMS ベンダーは,外部のトランザクションコーディネータ(VisiTransact Transaction Service, TP モニタ など) がトランザクションの完了を制御する方法として, XA をサポートしています。

セッションマネージャと XA リソースディレクタはどちらも,XA に対応しています。通 常,これらは XA の異なる部分を受け持ちます。XA のうち, 作業をトランザクションに 関連付ける部分は,セッションマネージャが処理します。トランザクションの完了と回復 を行う部分は,XA リソースディレクタによって実行されます。

セッションマネージャは,VisiTransact トランザクションサービスとの組み合わせで,XA インターフェース呼び出しを実行して,データベースに対するアプリケーションの作業を トランザクション内に組み込みます。

XA リソースディレクタは,トランザクションの Terminator の指示にしたがってデータ ベースの 2 フェーズコミットを実行したり,VisiTransact Transaction Service と XA 準 拠データベースを仲介することによって回復に関与します。XA リソースディレクタはス タンドアロンプロセスとして配布されます。

各データベースに, XA リソースディレクタのインスタンス化 (またはプロセス)を1つ 配布する必要があります。

# **XA** リソースディレクタの概要

メモ XA リソースディレクタは,セッションマネージャの XA インプリメンテーションととも に使用します。XA リソースディレクタは、セッションマネージャの DirectConnect イン プリメンテーションでは使用しません。

トランザクションの完了と回復において,XA リソースディレクタは,VisiTransact と X/ Open トランザクション環境の間を仲介します。これにより,リソースオブジェクトと XA 準拠のデータベース間の相互運用性が実現します。セッションマネージャは、アプリケー ションの作業をトランザクションに関連付けるための仲介を行います。リソースディレク タは,ネットワーク上の特定のデータベースを使用するすべてのトランザクションについ て,コミット,ロールバック,および回復時に仲介役として動作する永続的オブジェクト です。

各データベースサーバーごとに XA リソースディレクタが 1 つずつ関連付けられます。セッ ションマネージャは,トランザクションの完了を調整するリソースディレクタを VisiTransact Transaction Service に通知します。すべての作業が完了すると,VisiTransact Transaction Service はそのリソースディレクタと通信して,リソースディレクタにトランザ クションをコミットするかロールバックするかを指示します。

メモ XA リソースディレクタを実装する必要も,VisiTransact Transaction Service に登録す る必要もありません。処理は自動的に行われます。ただし,システム管理者は,データベー スの実行中は必ず XA リソースディレクタを使用可能にしておく必要があります。

# 分散トランザクションの回復

XA リソースディレクタは,関連付けられているデータベース内のすべてのトランザク ション (VisiTransact Transaction Service によって開始されたトランザクション) をコ

ミットまたはロールバックによって確実に完了します。トランザクションは,VisiTransact Transaction Service,XA リソースディレクタ,またはリソースマネージャに障害が発生 した場合でも完了します。障害が発生した時点で完了していなかったトランザクションは, この 3 つのコンポーネントが回復して実行中になると解決されます。

トランザクション完了時に使用される規則または 2 フェーズコミットの詳細については, 第 9 [章「トランザクションの完了」](#page-80-0)と第 10 [章「リソースオブジェクトによる](#page-86-0) トランザク [ションの完了の調整」](#page-86-0)を参照してください。

# **DirectConnect** セッションマネージャ

1 つのデータベースと対話する 1 つのアプリケーションサーバーだけがトランザクション に関係している場合,セッションマネージャの XA インプリメンテーションが提供するグ ローバルな (2 フェーズコミット)トランザクションを使用するかわりに、セッションマ ネージャの DirectConnect インプリメンテーションを使用できます。これは、リソースが 埋め込まれたセッションマネージャを含む単一のプロセスで構成されます。最適なパ フォーマンスを得るために, VisiTransact Transaction Service インスタンスはアプリ ケーションコードにリンクされますが,これは必須ではありません。セッションマネージャ の DirectConnect インプリメンテーションを使用するトランザクションは,トランザク ションのすべてのコンポーネントが1つのプロセスでローカルに置かれるため、ローカル トランザクションとみなされます。DirectConnect アクセストランザクションでは,1 つ のプロセスが 1 つのデータベースと対話します。特定のトランザクションの作業はすべて, 1 つの物理データベース接続上で行われます。同じトランザクションに関するデータベース アクセスでは,接続に必ず同じ接続プロファイルが使用されます。このアーキテクチャの 利点は,1 フェーズコミットだけを実行することによるパフォーマンスの向上です。また, 2 フェーズコミットをサポートしていないデータベースで実行される処理に対して,トラン ザクションの考え方を適用できます。

メモ セッションマネージャの DirectConnect インプリメンテーションを使用する場合, XA リ ソースディレクタのサービスは必要ありません。セッションマネージャは,内部の透過的 なリソースインプリメンテーションを使用します。

単一のアプリケーションサーバープロセスは,特定のトランザクションで使用される可能 性があるすべてのメソッドを含むマルチスレッドプロセスです。このプロセスは,1 つの データベースと対話します。追加のリソース(データベースや,メッセージキューのよう なほかの種類のリソース)は許可されません。たとえば,入出金のトランザクションを実 行している場合,入金と出金のアプリケーションサーバープロセスは,異なるコンピュー タに置くのではなく,1 つのコンピュータ上の 1 つのプロセスに置きます。入金/出金プ ロセスは,ネットワークを介して 1 つのデータベースと対話できます。ただし,トランザ クションは 1 つのデータベースとだけ対話します。そのデータベースとの対話はすべて, その 1 つのプロセスで発生します。

### 図 **14.2** トランザクションのすべてのコンポーネントが 1 つのプロセス内にある DirectConnect アクセストランザクション

単一のアプリケーションサーバープロセス

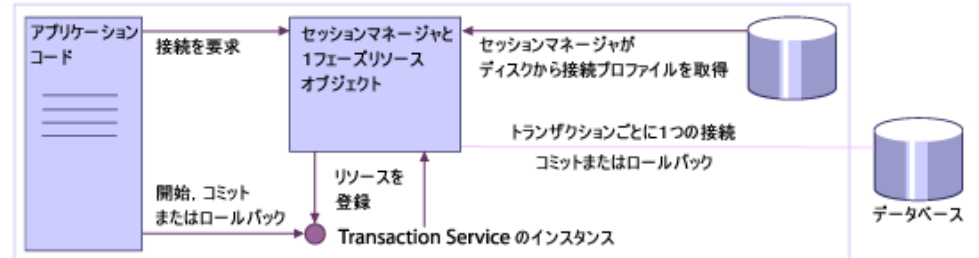

セッションマネージャの DirectConnect インプリメンテーションでは,いくつかのパ フォーマンス最適化機能を利用できます。トランザクションに関する唯一のプロセスとし て,データベースに対して単一のアプリケーションサーバープロセスを使用する場合,ト

ランザクションは(VisiTransact を介して)1 フェーズコミットを実行します。 VisiTransact Transaction Service が埋め込まれている場合,セッションマネージャは, すべてのリソース登録とトランザクションのすべての作業をそのプロセスのローカルで実 行します。セッションマネージャ, VisiTransact Transaction Service インスタンス, お よび入金/出金プロセスは,すべて同じアプリケーションサーバープロセス内にあるため, ネットワークを介したり,プロセスの境界をまたいで互いに対話する必要がありません。ま た,1 フェーズコミットなので,VisiTransact Transaction Service は,ディスクにログ を作成する必要がありません。結果として,パフォーマンスが向上します。

DirectConnect アクセストランザクションを使用することによるその他の利点は,簡単に 実行できることです。XA クライアントライブラリや、グローバルトランザクションを有 効にするコンポーネントをインストールする必要はありません。たとえば,Oracle で XA アクセストランザクションを使用する場合は,Oracle の分散オプションをインストールす る必要がありますが,DirectConnect アクセストランザクションでは,これは不要です。

メモ XA リソースディレクタは,セッションマネージャの DirectConnect インプリメンテー ションでは使用しません。使用されるリソースオブジェクトは,セッションマネージャの DirectConnect インプリメンテーションに組み込まれています。

アプリケーションがセッションマネージャを介したデータベースアクセスを要求すると, ConnectionPool オブジェクトは,そのトランザクションにデータベース接続を割り当て ます。DirectConnect 接続は、XA 接続とは異なり、トランザクション全体が完了するま で,そのトランザクションに割り当てられたままになります。アプリケーションは,分散 トランザクションの場合と同じ手順にしたがって,接続の取得と解放を行います。そのた め, VisiTransact Transaction Service は、特定の接続にどのトランザクションとデータ ベースが関連付けられているかを認識できます。コミット要求を受け取ると,セッション マネージャに埋め込まれたリソースオブジェクトが同じ物理接続を取得し,トランザク ションの 1 フェーズコミットまたはロールバックを実行します。

つまり,セッションマネージャが接続を管理するため,アプリケーションは同じトランザ クションに対して getConnection() を呼び出すたびに,同じ接続を取得します。アプリケー ションコードが接続状態を保持しなくても,サーバーが同じトランザクションに対して何 度も呼び出しを行うたびに,すべての作業は同じトランザクション内で行われます。

# リソースの登録

DirectConnect リソースが登録された後でリソースを登録しようとすると (register resource() 呼び出し), CORBA::BAD PARAM 例外が生成されます。つまり, VisiTransact Transaction Service は,DirectConnect 接続が使用された後は register\_resource() 呼び出しを受け付けません。

getConnection() が DirectConnect 接続を取得しようとしたときに,Coordinator にリ ソースがすでに登録されている場合,その要求は失敗し,VISSessionManager::Error 例外 が生成されます。

# 配布に関する問題

VisiTransact Transaction Service は,スタンドアロンのインスタンスまたは埋め込まれ たインスタンスのどちらかの設定を選択できます。VisiTransact Transaction Service を 単一のアプリケーションサーバーに埋め込んだ場合, DirectConnect アクセストランザク ションの処理時にパフォーマンスが向上します。

# **DirectConnect** アクセストランザクションの制約

DirectConnect アクセストランザクションを使ってパフォーマンスを向上させる場合,次 に示すようないくつかの制約を受けます。

- トランザクションには1つのアプリケーションサーバーだけが関与できます。
- トランザクションには1つのリソース(セッションマネージャなど)だけが関与できます。
- 特定のトランザクションの接続は、一度に1つのスレッドだけが取得できます。 getConnection() が呼び出された後は、接続が解放されるまで、ほかのスレッドはその トランザクションの接続を取得できません。
- 単一接続なので、その接続のプロパティを変更するアプリケーションのすべての動作は (一部のデータベース呼び出しが行う動作など), その接続が終わるまで維持されます。 アプリケーションが後で別のスレッドを使用したり,別の作業単位を実行する場合,接 続のプロパティは最初に設定されたままです。接続は再利用されるため,これが後続の トランザクションでの作業に影響を及ぼすことがあります。

# **DirectConnect** と **XA** アクセストランザクションの共存

セッションマネージャは,同じプロセス内に DirectConnect アクセストランザクションと XA アクセストランザクションが共存できるように設計されています。一部のデータベー スインプリメンテーションでは,同じプロセスからの DirectConnect アクセストランザク ションと XA アクセストランザクションの混在は許可されません。たとえば、Oracle9i の DirectConnect インプリメンテーションと XA インプリメンテーションは,同じプロセス 内では互換性がありません。そのため,この 2 つの実装を混在させることは VisiTransact によって禁止されます。セッションマネージャの特定のインプリメンテーションの詳細に ついては, 第 20 章「[XA Session Manager for Oracle OCI](#page-168-0), version 9i Client」と第 [21](#page-176-0) 章「[DirectConnect Session Manager for Oracle OCI](#page-176-0), version 9i Client」を参照して ください。

# 第上し章

# <span id="page-112-0"></span>セッションマネージャを使用した **VisiTransact** とデータベースの統合

この章では,データベースと統合する VisiTransact トランザクション型アプリケーション の管理に必要な知識について説明します。

VisiTransact をデータベースと統合するためには,データベース管理者は次のタスクを実 行します。

- **1** VisiTransact をデータベースと統合することによる影響を評価します。
- **2** データベースが VisiTransact と統合する準備ができていることを確認します。
- **3** セッションマネージャ設定サーバーを設定します。
- **4** 接続プロファイルを設定します。
- **5** XA リソースディレクタを配布して設定します。それには,XA リソースディレクタを 起動し,必要に応じて VisiBroker オブジェクトアクティベーションデーモン(OAD) に登録します。この手順は,セッションマネージャの XA インプリメンテーションを使 用するときにだけ必要です。
- **6** セッションマネージャを埋め込んだアプリケーションオブジェクトを起動します。

これらのタスクの詳細については,以下の節で説明します。XA と DirectConnect につい ては,別の節でも説明されています。データベース管理者は,前にリストされたタスクの ほかにも実行するタスクがあります。追加のタスクを次に示します。

- ヒューリスティックの処理
- パフォーマンス向上のためのチューニング
- 接続プロファイルの永続的ストアファイルの管理

これらの追加タスクは,この章の後ろで詳細に説明しています。

# **XA** を使って **VisiTransact** をデータベースと統合することによる影響 を評価する

管理者にとって最も重要なタスクの 1 つは,特定のサイト環境で分散トランザクション処 理を行った場合の影響を評価することです。分散トランザクションの処理には、固有の環 境が必要です。使用しているデータベースには分散トランザクションによる処理が適して いない場合もあります。評価の際に検討する事項を次に示します。

- XA プロトコルの使用はオーバーヘッドを増やす。
- データベースは2フェーズコミットの際に高度な可用性を必要とする。
- データが今までよりも長時間ロックされたり利用できなくなり, 処理の並行性が低下す る場合がある。
- データベースは高度なトランザクションを実行する。場合によっては,ほかのアプリケー ションコンポーネントと協調して動作する必要がある。

これらの項目については、次の節で説明します。

### **XA** の使用によるオーバーヘッドの増加

一般に,XA プロトコルと XA インターフェース呼び出しを使ってデータベースと通信す ると,余分なオーバーヘッドが生じます。XA に発生するオーバーヘッドを次に示します。

- トランザクションとの関連付けを行うために発生するデータベースとの間の往復。
- トランザクションに対するデータベースの関与を登録するために発生する VisiTransact Transaction Service との間の往復。
- 処理の準備とコミットを実行するために発生する VisiTransact Transaction Service から XA リソースディレクタへの 1 回または 2 回の往復。

VisiTransact では,関連付けとその解除のための呼び出しは,アプリケーションが使用す る際に具体的に要求したデータベース接続にだけ発生します。オーバーヘッドは、使用し ないリソースマネージャには発生しません。

### 高可用性の必要

VisiTransact Transaction Service がデータベースセットに対する 2 フェーズコミットを 呼び出す場合,準備フェーズの間にどちらも実行できなければ,トランザクションはロー ルバックします。そのトランザクションで実行された作業結果は失われます。

### ロック中または利用できないデータ

2 フェーズコミットを実行すると,並行処理にボトルネックが発生することがあります。 データがロックされてコミットされるまでの間は,そのトランザクションによってロック されたデータの読み取りや変更は,データベースによって防止されます。たとえば,行デー タを更新すると行データがロックされ,トランザクションをコミットするまでほかのユー ザーはそれを変更できません。これは,処理の並行性を低下させます。

メモ データベースがデータをロックする動作はさまざまなので、データベースとアプリケー ションによって1行のデータだけがロックされることも、複数行のデータがロックされる こともあります。

### 部分的な制御の取得

分散トランザクション処理の利点と欠点を評価するときは,管理作業のスコープが増える ことを考慮してください。これは別の利点と欠点をもたらします。準備フェーズが開始す

ると終了できなくなるため,制御が部分的に失われます。これは,スコープが広くなり,考 慮する必要があるコンポーネントが増えるためです。2 フェーズコミットが中断されると, ヒューリスティック出力が発生します。データベースユーティリティを使用すると、強制 的にヒューリスティック出力を得ることができます。

VisiTransact Transaction Service がヒューリスティックを処理する方法の詳細について は,第 9 [章「トランザクションの完了」を](#page-80-0)参照してください。

# **DirectConnect** を使って **VisiTransact** をデータベースと統合すること による影響を評価する

DirectConnect トランザクションに関して必要な管理作業は,XA トランザクションの場 合より少量です。

DirectConnect を使用する場合の制限を次に示します。

- トランザクションに関与できるリソース (DirectConnect リソース)は1つだけです。
- 1つのデータベースに対するトランザクション作業は、1プロセスに制限されます。

DirectConnect を使用する利点を次に示します。

- 配布シナリオの単純さ
- XA 調整のために実行されるデータベースへの RPC の少なさ

# データベースの準備

セッションマネージャの機能を使用するためには,まず,分散トランザクションアクセス に必要なソフトウェアのサブセットがデータベースにあることをデータベース管理者に確 認します。データベース管理者は,必要に応じて,追加ライブラリをロードしたり,デー タベース内で SQL スクリプトを実行したり,データベースサーバーの設定パラメータを変 更したり,クライアント側ライブラリをインストールすることにより,データベースのイ ンストールを変更します。詳細については,第 20 章「[XA Session Manager for Oracle](#page-168-0) OCI, [version 9i Client](#page-168-0)」と第 21 章 「[DirectConnect Session Manager for Oracle OCI](#page-176-0), [version 9i Client](#page-176-0)」を参照してください。

一般に,DirectConnect の場合は接続が標準のユーザー接続なので,データベースを準備 するための追加手順はありません。

# 接続プロファイルセット

セッションマネージャがデータベースに接続するためには,その接続を行う方法について の情報が必要です。この情報は,接続プロファイルと呼ばれる属性セットとしてパッケー ジされています。接続プロファイルは VisiBroker コンソールまたは smconfigsetup ユー ティリティを使って作成され,ディスクに保存されるので,永続的に保存でき,アプリケー ションサーバーで実行されるセッションマネージャはいつでもプロファイルを取得できま す。接続プロファイルがディスク上に存在するため,設定サーバーを常に実行しておく必 要はありません。プロファイルセット(接続プロファイルの論理グループ)は、同じ設定 サーバーと関連付けられます。各設定サーバーは,一意の名前によって識別されます。こ こでは,接続プロファイルの永続的ストアファイルの管理について説明します。

メモ アプリケーションのセッションマネージャを使ってプロファイル属性に加える変更と,XA リソースディレクタが使用するプロファイル属性とを分離したい場合があります。そのよ うな場合は,セッションマネージャと XA リソースディレクタにそれぞれ別の接続プロ ファイルを作成します。

プロファイルセットは永続的ストレージファイルに保存されます。永続的ストレージファ イルをデフォルトの場所に置くか,別の場所に置いてから引数 -Dvbroker.sm.pstorePath を 使ってその場所を指すことができます。

# セッションマネージャクライアントが使用する接続プロファイ ルの変更

セッションマネージャクライアントが使用する接続プロファイルを変更するには、次の手 順にしたがいます。

- **1** VisiBroker コンソールを使って接続プロファイルを変更します。
- **2** この接続プロファイルを使用するアプリケーションプロセスをシャットダウンします。
- **3** アプリケーションプロセスを再起動します。

# **XA** リソースディレクタが使用する接続プロファイルの変更

XA リソースディレクタが使用する接続プロファイルを変更するには、次の手順にしたが います。

- **1** VisiBroker コンソールを使って接続プロファイルを変更します。
- **2** 影響を受けるリソースディレクタを使用するアプリケーションプロセスをシャットダウ ンします。
- **3** XA リソースディレクタをシャットダウンしてから再起動します。
- メモ アプリケーションプロセスを実行したままにすることもできますが,XA リソースディレ クタのシャットダウン時に実行中のトランザクションがあると,ロールバックされること があります。

# **XA** リソースディレクタの使用

XA リソースディレクタは,トランザクションの実行とリカバリ処理のために,セッショ ンマネージャの XA インプリメンテーションと組み合わせて使用されます。XA リソース ディレクタはスタンドアロンプログラムとして配布されます。

セッションマネージャの DirectConnect インプリメンテーションを使用している場合, XA リソースディレクタは不要です。

# **XA** リソースディレクタの配布

VisiBroker VisiTransact からアクセス可能な各データベースサーバーに,XA リソース ディレクタのインスタンスを配布します。XA インプリメンテーションを使用している場 合,XA リソースディレクタはデータベースサーバーの実行中は常に実行されている必要 があります。これにより,完了プロトコルとリカバリプロトコルでリソースディレクタを 使用できます。

同じ OSAGENT PORT の各データベースには、1つの XA リソースディレクタだけを配布する ことをお勧めします。同じデータベースの同じ OSAGENT\_PORT に複数の XA リソースディレ クタがあるのは非効率的です。通常の操作ではトランザクションを正常にコミット,ロー ルバックできますが, VisiTransact Transaction Service がダウンして回復するときにリ カバリ操作が重複します。その結果,内部リカバリサイクルを完了した VisiTransact Transaction Service に対して,再開要求によるオーバーロードが発生します。

# <span id="page-116-0"></span>**XA** リソースディレクタの起動

次のコマンドを使用して、XA リソースディレクタを起動します。

prompt>xa\_resdir -Dvbroker.sm.profileName=<profile> [-Dvbroker.sm.pstorePath=<path>] [-Dvbroker.sm.configName=<name>]

次の表は、XA リソースディレクタの起動パラメータを示します。

表 **15.1** XA リソースディレクタの起動パラメータ

| パラメータ                                         | 説明                                                                                                    |
|-----------------------------------------------|----------------------------------------------------------------------------------------------------|
| -Dvbroker.sm.profileName= <profile></profile> | データベースとの接続を確立するために使用するセッ<br>ションマネージャ接続プロファイルの名前。必須です。                                                                                                    |
| -Dybroker.sm.pstorePath= <path></path>        | 永続的ストアファイルが存在するディレクトリのパス。<br>デフォルトでは、永続的ストアファイルは<br><vbroker_adm>/its/session_manager/にあります。</vbroker_adm>                                                                  |
| -Dybroker.sm.configName= <name></name>        | 使用するセッションマネージャ設定サーバーの名前。デ<br>フォルトでは、セッションマネージャ設定サーバーに割<br>り当てられた名前は <host> smcs です。ここで host<br/>は、セッションマネージャ接続プロファイルを作成した<br/>サーバーの名前です。これは、プロファイルセット名と<br/>も考えられます。</host> |

-Dvbroker.sm.pstorePath パラメータを指定しなかった場合に使用されるデフォルトにつ いては,111 [ページの「永続的ストアファイルのデフォルトパスの確認」を](#page-118-0)参照してくだ さい。セッションマネージャ接続プロファイルの設定方法については,143 [ページの](#page-150-0) 「[[Session Manager Profile Sets](#page-150-0)]セクションの使用」を参照してください。

# **XA** リソースディレクタによる接続プロファイルの使用方法

セッションマネージャの接続プロファイルを作成するほかに、XA リソースディレクタの 接続プロファイルも作成する必要があります。リソースディレクタは、接続の設定に必要 な属性に基づいて,一部のセッションマネージャと同一のプロファイルを使用する場合が あります。セッションマネージャが使用しないプロファイルを使用する場合もあります。 セッションマネージャはデータベースに問い合わせるために複数のプロファイルを使用す ることがありますが,データベースの XA リソースディレクタは 1 つのプロファイルだけ を使用します。

# クライアント側ライブラリの配布

セッションマネージャと XA リソースディレクタは、クライアント側データベースのライ ブラリにアクセスできる必要があります。このライブラリには,セッションマネージャと XA リソースディレクタオブジェクトがアクセスするデータベースの XA クライアント側 ライブラリも含まれます。

### **XA** リソースディレクタをリモートからシャットダウンする

XA リソースディレクタをリモートからシャットダウンするには、次のコマンドを使用し ます。

prompt> vshutdown -type rd [-name <ITS\_XA\_Resource\_Director\_name>]

XA リソースディレクタのタイプ (rd) は必須の引数です。

リソースディレクタの名前は,**osfind** コマンドを使用するか接続プロファイルを調べるこ とによって見つけることができます。混乱を回避するために,リソースディレクタには接 続プロファイルやデータベースと同じ名前を付けることをお勧めします。**vshutdown** コ マンドの詳細については,179 ページの「[vshutdown](#page-184-0)」を参照してください。

# **XA** リソースディレクタを **OAD** に登録する

オペレータの介入なしで XA リソースディレクタを起動するには、VisiBroker OAD (オ ブジェクトアクティベーションデーモン)に登録します。XA リソースディレクタのイン プリメンテーションは,oadutil reg コマンドラインインターフェースを使って登録できま す。

XA リソースディレクタを OAD に登録する構文を次に示します。

oadutil reg -i visigenic.com/VISSessionManagerSupport/ImplicitResource -o <resource\_director\_name> -cpp <installation\_dir\_path>/bin/xa\_resdir -a -Dvbroker.sm.profileName=<profile> -a -Dvbroker.sm.pstorePath=<path> -a - Dvbroker.sm.configName=lt;name>

次の表は、XA リソースディレクタをOADに登録するパラメータを示します。

表 **15.2** XA リソースディレクタの起動パラメータ

| パラメータ                  | 説明                                                                                                    |
|------------------------|----------------------------------------------------------------------------------------------------|
| resource_director_name | OAD に登録する XA リソースディレクタの名前であり、アクティブ化<br>されるオブジェクト名です。リソースディレクタを起動するために使用<br>されるプロファイルには、プロファイル内のリソースディレクタ名と同<br>じ名前を付けて、データベース名を反映することをお勧めします。複数<br>のデータベースをインストールする場合は、これによってリソースディ<br>レクタをプロファイル名に関連付けることが容易になります。 |

メモ profile, path, name の各パラメータについては 109 ページの「XA [リソースディレクタの](#page-116-0) [起動」を](#page-116-0)参照してください。

XA リソースディレクタを起動するために使用される接続プロファイルには,プロファイ ル内の XA リソースディレクタ名と同じ名前を付ける必要があります。また,データベー ス名とも同じである必要があります。複数のデータベースをインストールする場合は、こ れによって XA リソースディレクタをプロファイル名に関連付けることが容易になりま す。

セッションマネージャ接続プロファイルの設定方法については,143 [ページの「\[](#page-150-0)Session [Manager Profile Sets](#page-150-0)]セクションの使用」を参照してください。

メモ OAD コマンドを使用するには、あらかじめ OAD が実行されている必要があります。 OAD の起動については、『VisiBroker for C++ 開発者ガイド』の「OAD の起動」を参 照してください。オブジェクトインプリメンテーションの登録時には、オブジェクトイン プリメンテーションの構築時と同じオブジェクト名を使用します。

# セッションマネージャベースのアプリケーションプロセスの起動

管理者が明示的にセッションマネージャを起動する必要はありません。セッションマネー ジャは,プログラムの中で使用されていると,その中で自動的に起動して初期化されます。 ORB の初期化では,接続プロファイル属性や,セッションマネージャに関するほかのオプ ションが含まれているコマンドライン引数が参照されます。

デフォルト以外のパス,またはデフォルト以外のプロファイルセット名を使用する場合は, アプリケーションを起動するときに次の引数を指定して,接続プロファイル属性の永続的 ストアが使用されるようにします。

-Dvbroker.sm.pstorePath=<path> -Dvbroker.sm.configName=<name>

パス引数は必須ではありません。パス引数を指定しない場合に,セッションマネージャと セッションマネージャ設定サーバーがデフォルトのパスとプロファイルセット名を確認す る方法については,111 [ページの「永続的ストアファイルのデフォルトパスの確認」](#page-118-0)を参 照してください。

メモ セッションマネージャのアプリケーションに対するコマンドライン引数については,[109](#page-116-0) ページの「XA [リソースディレクタの起動」](#page-116-0)を参照してください。

# <span id="page-118-0"></span>永続的ストアファイルのデフォルトパスの確認

セッションマネージャを使用するときに,-Dvbroker.sm.pstorePath 引数は必須ではありま せん。パス引数を指定しない場合,セッションマネージャとセッションマネージャ設定サー バーは次の順序で設定を確認します。

- **1** -Dvbroker.sm.pstorePath のコマンドライン引数の設定内容。コマンドラインでパスを指 定しない場合は,次を確認します。
- **2** VBROKER\_ADM 環境変数で設定された内容。これは,インストール時にすべてのデフォル トを受け入れた場合のデフォルトです。VisiTransact は、永続的ストアファイルを VBROKER\_ADM の下のサブディレクトリ **its/session\_manager** に置きます。

# ヒューリスティックの適用

データベースユーティリティを使用して,準備フェーズに達した後のトランザクションを 監視することができます。場合によっては,トランザクションを解決するために介入する 必要があります。たとえば, VisiTransact Transaction Service またはその関連アプリケー ションの 1 つの障害が長時間続く場合や,ネットワーク接続に障害がある場合です。デー タベース管理者が介入して,準備されたトランザクションを VisiTransact Transaction Service を使用しないでコミットするかロールバックする場合,結果の状態はヒューリス ティックと呼ばれます。つまり,データベースは VisiTransact Transaction Service とは 異なる方法でトランザクションを完了することができます。2 フェーズコミットをサポート するほとんどのデータベースには,ヒューリスティックを適用するためのインターフェー スがあります。

VisiTransact Transaction Service がヒューリスティックを処理する方法の詳細について は,第 9 [章「トランザクションの完了」を](#page-80-0)参照してください。

# パフォーマンスのチューニング

VisiTransact Transaction Service をアプリケーションサーバーに埋め込んだ場合,パ フォーマンスの潜在的な向上を現実のものとするために,クライアントはサービスが VisiTransact Transaction Service の正しいインスタンスにバインドされていることを確 認する必要があります。

VisiTransact Transaction Service をアプリケーションサーバーに埋め込むことの詳細に ついては,53 ページの「アプリケーションへの [VisiTransact Transaction Service](#page-60-0) イン [スタンスの埋め込み」](#page-60-0)を参照してください。

# **XA** のチューニング

分散トランザクションに対して VisiTransact Transaction Service を使用している場合, ネットワークトラフィックを減らすとパフォーマンスが向上します。ネットワークトラ フィックを減らすには,VisiTransact Transaction Service のインスタンスと同じノード, またはデータベースと同じノードに一部のコンポーネントを配置します。通信は,セッショ ンマネージャと VisiTransact Transaction Service の間,セッションマネージャとデータ ベースの間, VisiTransact Transaction Service と XA リソースディレクタの間, および XA リソースディレクタとデータベースの間で発生します。これらのコンポーネントを同 じノード上に配置すると,ネットワークトラフィックは減少します。セッションマネージャ を使用するトランザクションオブジェクトを VisiTransact Transaction Service または データベースと同じノード上に配置することや,XA リソースディレクタをデータベース または VisiTransact Transaction Service と同じノードに配置することを検討してくだ さい。

# セッションマネージャ設定サーバー

セッションマネージャ設定サーバーは,接続プロファイルとサーバーを VisiBroker コン ソールのエージェントとして1つのセットにしたものです。その目的は, VisiBroker コン ソールが接続プロファイルにネットワークアクセスできるようにすることです。

# 永続的ストアファイルのディレクトリ構造

デフォルトでは,永続的ストアファイルはディスク上の接続プロファイルセットのサブ ディレクトリに存在します。デフォルトのディレクトリを使用しない場合は、別のディレ クトリを指定します。デフォルトのパスは,インストール時に変更するか,コマンドライ ンフラグ -Dvbroker.sm.pstorePath を使って変更するか,またはセッションマネージャを使 用するプロセス (XA リソースディレクタなど)によって変更できます。

セッションマネージャとセッションマネージャ設定サーバーが永続的ストアファイルのデ フォルトパスを確認する方法については,111 [ページの「永続的ストアファイルのデフォ](#page-118-0) [ルトパスの確認」](#page-118-0)を参照してください。

注意 **session\_manager** ディレクトリには,**install** というディレクトリがあります。**install** ディレクトリの内容を変更したり,手動でファイルを追加しないでください。このディレ クトリは、VisiTransact のインストール時に自動的に作成されます。

VisiTransact コンソールを使って接続プロファイルを作成すると,対応するファイルが **session\_manager/config** ディレクトリ内のサブディレクトリに作成されます。サブディ レクトリファイルの名前はセッションマネージャ設定サーバーの名前に対応しており、プ ロファイルセット名として使用できます。デフォルトでは、設定サーバーの名前は **<host>\_smcs** です。ここで **host** は,設定サーバーが常駐するマシンの名前です。たとえ ば,マシン名が **athena** の場合,設定サーバーには **athena\_smcs** という名前が付けられ ます。接続プロファイルは設定サーバーのサブディレクトリに保存され,1 つのプロファイ ルが 1 つのファイルに対応します。接続プロファイルには,**test\_oracle\_xa** のように意味 のある名前を付けることができます。VisiBroker コンソールを使って接続プロファイルに 付けた名前は,対応する永続的ストアファイルに自動的に割り当てられます。永続的スト アファイルを手動で作成する必要はありません。VisiBroker コンソールを使用すると, ファイルはセッションマネージャ設定サーバーによって作成されます。VisiTransact は, 永続的ストアファイルに次の例のように拡張子 **.cfg** を追加します。

test\_oracle\_xa.cfg

メモ VisiBroker コンソールに基づいて接続プロファイルの名前を作成するとき,名前の大文字 と小文字を区別する規則は,その名前が保存されるファイルシステムで使用される規則と 同じです。たとえば,UNIX で大文字と小文字の両方を使って接続プロファイル名を割り 当てた場合,後でファイルを検索するときは,そのとおりに指定する必要があります。

永続的ストアファイルはバイナリなので手動で編集できませんが,別の場所にバックアッ プとしてコピーできます。または,**<configuration\_server>** サブディレクトリ全体を別 の場所にコピーして,別のプロファイルセット名に変更できます。

接続プロファイル設定を分割して,同じノードに複数の接続プロファイルセットを作成す ることができます。これは,強い理由がない限りほとんど利点はありません。ノード上に 複数のプロファイルセットを置くと、各プロファイルセットに対して1つずつ、別のノー ド上であっても **session\_manager/config** ディレクトリにサブディレクトリが作成され ます。同じ名前で複数のプロファイルセットを作成すると VisiBroker コンソールで作成し たプロファイルセットと識別できなくなるため,避けてください。

メモ セッションマネージャを使用するプロセスは,デフォルトの場所に移動するか,コマンド ライン引数を使って指定した任意の場所に移動することにより,1 つの接続プロファイル セットにだけアクセスできます。デフォルトの場所の名前空間か,コマンドライン引数に よって指定された場所に制限されます。指定されていない場所にはアクセスできません。た とえば,特定のアプリケーションプロセス内のセッションマネージャのインスタンスは, マーケティングの接続プロファイルセットにだけアクセスできます。給与振込の接続プロ ファイルセットにはアクセスできません。

### 永続的ストアファイルの配布

セッションマネージャを使用するアプリケーションを実行しているすべてのノードは, ディスクから永続的ストアファイルを読み取れる必要があります。したがって、永続的ス トアファイルを配布するときは,いくつかのオプションがあります。

- オプション **1**:接続されたノードグループ内のノードの 1 つに,1 つの設定サーバーが 存在します。永続的ストアファイルのディスク上のセットは,共有ファイルシステムを 通して共有されます。
- **オプション2:**各ノード上に,一意の名前の設定サーバーと永続的ストアファイルのディ スク上のセットが存在します。
- オプション **3**:接続されたノードグループによって,1 つの設定サーバーが共有されま す。共有ファイルシステムはありません。永続的ストアファイルのディスク上のセット を変更する場合は,マスターロケーションからほかのノードに永続的ストアファイルの セットを手動でコピーする必要があります。

### オプション **1**:共有ファイルシステム上の永続的ストアファイル

望ましい配布方法は,永続的ストアファイルのセットを共有ファイルシステムに配置する ことです。VisiTransact のインストールでは,セッションマネージャ設定サーバーおよび 関連する永続的ストアファイルのディスク上のセットは,1 つのノードにだけ配布されま す。セッションマネージャ設定サーバーを実行しているノードに VisiTransact をインス トールする場合は,永続的ストアファイルのディレクトリ構造を指定して,この共有ディ スクに作成することができます。

インストール後、VisiBroker コンソールを使用して、ネットワーク上で使用されているす べてのセッションマネージャ接続プロファイルを更新できます。すべてのプロファイルが 1 組の接続プロファイルセットとして表示されます。ほかのノード上のセッションマネー ジャを使用するアプリケーションサーバーは,起動時に永続的ストアを含む共有ディスク を検索するように (-Dvbroker.sm.pstorePath=<path> を使用)設定する必要があります。 VisiBroker コンソールを使って接続プロファイルを更新すると,変更されたプロファイル はアプリケーションサーバーの起動時に認識されます。

メモ 接続プロファイルはこのオプションと共有されるため,このグループノード内で使用され るセッションマネージャ設定サーバーのインスタンスは 1 つだけであることが重要です。

### オプション **2**:各ノード上の永続的ストアファイル

セッションマネージャが実行されている各ノードには,独自の設定サーバーと永続的スト アファイルのセットがあります。ネットワーク上の 1 つの VisiBroker コンソールは, そ れぞれのディスク上の永続的ストアファイルを変更できます。1 つのノードで接続プロファ イルを更新する場合は、VisiBroker コンソールを通してほかのノードでも更新して、その 変更をほかのノードに反映する必要があります。

このオプションにはディスク共有が不要だという利点がありますが,多数のノードで接続 プロファイルを同期させるという複雑さがあります。VisiBroker コンソールもセッション マネージャ設定サーバープロセスのどちらも,異なるディスク上の接続プロファイルの セットを同期できません。

### オプション **3**:各ノードにコピーされた永続的ストアファイルのセット

ネットワークにディスク上のキャッシュを配布するために,永続的ストアファイルのマス ターセットを作成して手動で各ノードにコピーできます。前のオプションと同様に,この オプションには多数のノードを同期させなければならないという短所があります。ただし, オペレーティングシステムやネットワークのコピーコマンドを使ってプロファイルファイ ルをコピーすれば,VisiBroker コンソールを使ってそれぞれの永続的ストアファイルを更 新するよりも簡単な場合があります。

メモ 一度に設定サーバーのサブディレクトリ内のすべての永続的ストアファイルをコピーする ことも,1 つの永続的ストアファイルだけをコピーすることもできます。目的の場所にイン

ストールサブディレクトリが存在しない場合は,サブディレクトリ全体をコピーする必要 があります。

### 手動によるセッションマネージャ設定サーバーの起動

セッションマネージャ設定サーバーが OAD に登録されると,OAD はそれを自動的に起 動できます。ただし,手動で設定サーバーを起動するには,次のコマンドを使用します。

prompt>smconfig\_server [-Dvbroker.sm.pstorePath=<path>] [-Dvbroker.sm.configName=<name>]

次の表は,セッションマネージャ設定サーバーの起動時のパラメータを示します。

表 **15.3** セッションマネージャ設定サーバーの起動時パラメータ

| パラメータ                   | 説明                                                                                                    |
|-------------------------|----------------------------------------------------------------------------------------------------|
| -Dvbroker.sm.pstorePath | 永続的ストアファイルが存在するディレクトリのパスを指定します。デ<br>フォルトでは、永続的ストアファイルは<br><vbroker_adm>/its/session_managerにあります。</vbroker_adm>                                 |
| -Dvbroker.sm.configName | 使用するセッションマネージャ設定サービスの名前を指定します。デ<br>フォルトでは、セッションマネージャ設定サーバーに割り当てられた名<br>前は <host>_smcs です。ここで host は、セッションマネージャプロ<br/>ファイルを作成したサーバーの名前です。</host> |

# 設定サーバーのシャットダウン

次の理由で,セッションマネージャ設定サーバーをシャットダウンする場合があります。

- メンテナンスを実行する必要がある。
- エラーが発生した場合。
- サーバーが稼動しているマシンを再起動する必要がある。

セッションマネージャ設定サーバーを手動でシャットダウンする場合は,このコマンドを 使用します。

prompt>vshutdown -type smcs [-name <smcs\_name>]

セッションマネージャ設定サーバー名は,設定サーバーを起動したときにコマンドライン 引数 -Dvbroker.ots.configName で使用した名前か, デフォルト名 <host> smcs である必 要があります。

メモ シャットダウンしようとしているセッションマネージャ設定サーバーに関連する接続プロ ファイルをほかのユーザーが VisiBroker コンソールを使って変更,作成していると,セッ ションマネージャ設定サーバーはその作業を終了してからシャットダウンします。

**vshutdown** コマンドの詳細については,179 ページの「[vshutdown](#page-184-0)」を参照してくださ い。

# セキュリティ

データベースのパスワードは,セキュリティのために VisiBroker コンソールには表示され ません。セッションマネージャとリンクするアプリケーションは,データベースパスワー ドをクリアテキストとして取得できます。これらのアプリケーションでは設定ファイルに 対する読み取りアクセスが必要なため,接続プロファイルの永続的ストアファイルへのア クセスを制限することによってデータベースパスワードへのアクセスを制御できます。正 しいファイルアクセス許可を提供し,権限がないユーザーにパスワード情報を公開しない アプリケーションを開発するのは,アプリケーション開発者とシステム管理者の役割です。

# 第工业章

# セッションマネージャを使用した データアクセス

この章では、分散環境(DirectConnect アクセスと XA アクセスを含む)で、セッション マネージャを使ってトランザクションオブジェクトとデータベース間の接続を管理する方 法について説明します。CORBA トランザクションサービス仕様とデータベースの概念を 十分に理解していることが前提です。

メモ セッションマネージャは Solaris プラットフォームでのみサポートされています。

セッションマネージャには,次のインターフェースが含まれます。

- Connection:トランザクション対応のデータベース接続を表します。
- ConnectionPool:プールから接続を割り当てます。

セッションマネージャと XA リソースディレクタの概要については,第 14 [章「セッション](#page-104-0) [マネージャの概要」を](#page-104-0)参照してください。

# 統合の準備

セッションマネージャの機能を使用するには,あらかじめ次の操作を実行する必要があります。

- **データベースをインストールします。XA アクセストランザクションを処理するかどう** かによって,または環境内のほかのコンポーネントによっては,特別な設定が必要な場 合があります。詳細については,第 20 章「[XA Session Manager for Oracle OCI](#page-168-0), [version 9i Client](#page-168-0)」と第 21 章「[DirectConnect Session Manager for Oracle OCI](#page-176-0), [version 9i Client](#page-176-0)」を参照してください。
- VisiTransact システム管理者がセッションマネージャ用の接続プロファイルを作成し てあることを確認します。XA アクセストランザクションを処理する場合,VisiTransact システム管理者は,XA リソースディレクタ用の接続プロファイルも作成する必要があ ります。
- アプリケーションがセッションマネージャ(ConnectionPool インターフェースと Connection インターフェース)を使って接続ハンドルを取得することを確認します。 接続を取得するには,名前(VisiBroker コンソールを使って接続プロファイルに指定 した名前)を指定して接続プロファイルを使用します。
- セッションマネージャの XA インプリメンテーションの場合は, VisiBroker VisiTransact からアクセスできる各データベースに対して,XA リソースディレクタのインスタンスが 配布され実行されていることを VisiTransact システム管理者に確認します。詳細について は,第 15 [章「セッションマネージャを使用した](#page-112-0) VisiTransact とデータベースの統合」を 参照してください。
- アプリケーションが正しくトランザクションを処理していることを確認します。現在のス レッドにアクティブなトランザクション(暗黙的または明示的なコンテキスト)が必要で す。これにより,リソースが確実に VisiBroker VisiTransact のトランザクションに含ま れます。VisiTransact 管理のトランザクションについては第 7 章「[VisiTransact](#page-62-0) 管理の [トランザクションの作成および伝達」を](#page-62-0),トランザクションのほかの管理方法については 第 8 [章「トランザクションを作成および伝達するほかの方法」](#page-72-0)を参照してください。

# セッションマネージャの使い方:手順のまとめ

次の手順は,セッションマネージャの使い方の概要を示します。

- **1** ConnectionPool オブジェクトのリファレンスを取得します。
- **2** アクティブなトランザクションがあることを確認します。
- **3** ConnectionPool から適切な接続プロファイルの Connection オブジェクトを取得し ます。
- **4** getNativeConnectionHandle() を使用して,Connection オブジェクトからネイティブの 接続ハンドルを取得します。
- **5** ネイティブの接続ハンドルを使ってデータにアクセスします。
- **6** セッションマネージャの Connection オブジェクトを解放し,ネイティブ接続ハンドル のすべてのコピーを消去します。
- **7** Connection オブジェクトの割り当てを解除します。
- メモ 1つのトランザクションで多くの作業を実行できます。接続はプールされるため、Connection オブジェクトを保持する時間を短くして,保持し続けないようにする必要があります。1 つの トランザクション内では、必要なだけ何度でも Connection オブジェクトを取得できます。

次の節では,各手順を詳しく説明します。

# **ConnectionPool** オブジェクトリファレンスの取得

次に、ConnectionPool オブジェクトへのリファレンスを取得するための一般的な手順と サンプルコードを示します。

- 1 ORB resolve initial references() メソッドを呼び出し, VISSessionManager::ConnectionPool オブジェクト型を渡します。
- **2** 戻されたオブジェクトを VISSessionManager::ConnectionPool にナローイングします。 次のサンプルコードは、ConnectionPool オブジェクトリファレンスを取得する C++ の例です。

```
{
CORBA::ORB_var orb = CORBA::ORB_init();
CORBA::Object_var initRef = 
      orb->resolve_initial_references("VISSessionManager::ConnectionPool");
VISSessionManager::ConnectionPool_var pool = 
     VISSessionManager::ConnectionPool::_narrow(initRef);
      ...
}
```
# **ConnectionPool** オブジェクトリファレンスの使用

ConnectionPool オブジェクトリファレンスは,それを作成したプロセス全体で有効です。 つまり,任意のスレッドで使用できます。ConnectionPool オブジェクトへのリファレン スを取得するために何度も呼び出しを実行できます。または,プロセス全体でリファレン スを1つだけ使用し、重複した resolve initial references() 呼び出しを削減することも できます。

# **Connection** プールからの **Connection** オブジェクトの取得

アプリケーションは, ConnectionPool オブジェクトへのリファレンスを取得したら, getConnection() 呼び出しを使用して,アプリケーションに対してこのデータベース接続を 表す Connection オブジェクトを取得します。この時点で、セッションマネージャがデー タベース接続を Connection オブジェクトにバインドします。

getConnection() 呼び出しは、アクティブで暗黙的なトランザクションコンテキストを要求 します。getConnectionWithCoordinator() 呼び出しを使用すると,Coordinator を使用し て,トランザクションを明示的に指定できます。getConnectionWithCoordinator() の詳細 については,117 [ページの「明示的なトランザクションコンテキストの使用」](#page-124-0)を参照して ください。

getConnection() メソッドは次の処理を行います。

**1** データベース接続の取得。

同じ接続プロファイルを持つ使用されていない接続がプール内にある場合,プールはそ の接続を戻します。一致する接続プロファイルを持つ使用可能な接続がない場合、セッ ションマネージャは新しい接続を作成します。接続は,特定のセッションマネージャイ ンプリメンテーションに適したメソッドを使って作成されます。

メモ 接続属性をプログラムでオーバーライドすることはできません。

- **2** この接続で実行される作業をトランザクションに関連付けます。
- **3** 適切なリソースオブジェクトを VisiTransact Transaction Service に登録します。

次のサンプルコードは、Connection オブジェクトを取得して接続を表す方法を示します。

VISSessionManager::ConnectionPool\_var pool;

// プールにデータベース接続を要求します。

**VISSessionManager::Connection\_var conn = pool->getConnection("quickstart");**

...

手順のいずれかの段階で発生したすべてのエラーは,getConnection() または getConnectionWithCoordinator() に対する例外として戻されます。この手順のいずれかが 失敗した場合,セッションマネージャは Connection オブジェクトを戻すのではなく,例 外を生成します。

# <span id="page-124-0"></span>明示的なトランザクションコンテキストの使用

明 示 的 な ト ラ ン ザ ク シ ョ ン コ ン テ キ ス ト の 接 続 を 取 得 す る に は, getConnectionWithCoordinator() を使用します。getConnectionWithCoordinator() メソッ ドは,次の目的で使用されます。

- アクティブな暗黙的トランザクションコンテキストがないときに Connection オブ ジェクトを取得するため
- Connection オブジェクトを取得して,現在アクティブな暗黙的トランザクションコン テキスト以外のトランザクションで使用するため

qetConnectionWithCoordinator() を呼び出して Coordinator リファレンスを渡すと, セッ ションマネージャは Coordinator を使用して,通常は暗黙的なコンテキストで実行するす

べてのタスクを実行します。セッションマネージャは,暗黙的な VisiTransact 管理トラン ザクションを使用するかわりに,明示的に記述されたトランザクションコーディネータを 使用します。接続は,解放されない限り,このトランザクションコーディネータを使って 設定されます。

次のサンプルコードは、getConnectionWithCoordinator() が Coordinator を介してトラン ザクションコンテキストを渡す例を示します。

... VISSessionManager::ConnectionPool\_var pool; // 「quickstart」プロファイルを使用したデータベース接続をプールに要求します。 **VISSessionManager::Connection\_var conn = pool->getConnectionWithCoordinator("quickstart", coordinator);** ...

トランザクションコンテキストの明示的な伝達については,第 8 [章「トランザクションを](#page-72-0) [作成および伝達するほかの方法」を](#page-72-0)参照してください。

### 接続プールの最適化

セッションマネージャは,接続プールを自動的に保持しており,属性セットに基づいて接 続をアプリケーションに戻します。接続プールの効率を向上させるために,アプリケーショ ンは 1 つのデータソースへのすべての接続について,同じ接続プロファイルと属性を使用 する必要があります。

# ネイティブ接続ハンドルの取得

Connection オブジェクトによって表される接続をアプリケーションが使用するために は、getNativeConnectionHandle() メソッドを使って Connection オブジェクトからネイ ティブの接続ハンドルを取得する必要があります。次に、アプリケーションコードは、こ のネイティブの接続ハンドルを介してデータベースと直接対話します。このネイティブ接 続ハンドルは,その後で通常のデータアクセスを実行するために使用できます。つまり,慣 れているデータベース API を使って作業できます。

次のサンプルコードは,OCI インターフェースで使用するために,Oracle データベースへ の接続ハンドルを取得する方法を示します。

... VISSessionManager::Connection\_var conn; // Oracle OCI 接続ハンドルを取得します。  **handles = (SampleOraHandle \*) smconn->getNativeConnectionHandle();** ...

# ネイティブ接続ハンドルの使用

セッションマネージャを介して取得した接続ハンドルを使用するには,任意のネイティブ 接続ハンドルを使用する場合と同様に,ネイティブのデータベース API を使用します。た だし,セッションマネージャを使用する場合は,一部のアクションを実行できません。ど のインプリメンテーションでも,トランザクションの状態に影響を与えるデータベースへ の呼び出しは、トランザクションを開始、コミット,ロールバックする呼び出しも含めて, すべて禁止されています。このような呼び出しは,作業におけるトランザクションの整合 性に影響します。トランザクションの影響は表に現れない場合があります。たとえば, Oracle の DDL ステートメント(テーブル作成など)は、暗黙的なコミット呼び出しを実 行します。禁止されているアクションの詳細については,第 20 章「[XA Session Manager](#page-168-0) for Oracle OCI, [version 9i Client](#page-168-0)」と第 21 章「[DirectConnect Session Manager for](#page-176-0) Oracle OCI, [version 9i Client](#page-176-0)」を参照してください。

### スレッドの要件

セッションマネージャは,データベース接続のスレッド要件があれば,それを管理します。 thread portable 引数を指定して isSupported() メソッドを使用すると,接続をほかのス レッドで使用できるかどうかを判別できます。通常,getConnection() メソッドによって戻 される接続は,その接続を取得するのに使用されたスレッドでのみ有効です。アプリケー ションは,接続ハンドルをほかのスレッドで使用できません。インプリメンテーションに よっては,制限がゆるい場合もあります。特定のデータベースのスレッド要件の詳細につ いては, 第 20 章「[XA Session Manager for Oracle OCI](#page-168-0), version 9i Client」と第 [21](#page-176-0) 章「[DirectConnect Session Manager for Oracle OCI](#page-176-0), version 9i Client」を参照して ください。

# 接続の解放

Connection オブジェクトで release() を呼び出すと,トランザクションと特定の接続と の関連付けが終了します。Connection オブジェクトを解放しても,基底のデータベース 接続を閉じることにはなりません。接続は,再利用のためにプールに戻されます。 Connection オブジェクトの解放後は,ネイティブの接続ハンドルや Connection オブ ジェクトをアプリケーションが再度使用することはできません。このトランザクションで さらに作業を実行する場合は,別の Connection オブジェクトを取得します。

接続を解放するために使用できるメソッドには,release() と releaseAndDisconnect() の 2つがあります。使用方法については、以下の表を参照してください。

通常,ネイティブの接続ハンドルはポインタです。したがって,接続を解放する際は,そ のポインタのすべてのコピーを null に設定する必要があります。

IDL インターフェース呼び出しを実装している場合は,その呼び出しから戻る前に,接続 に対して release() または hold() を実行する必要があります。実行しないと、セッション マネージャは,クライアントが信頼できないために接続が失われるのを避けることができ ず,また,一部のデータベースインプリメンテーションで必要なスレッド要件を適用でき ません。

データベース API を使って接続の解除を試みることは禁止されています。release() また は releaseAndDisconnect() を使用してください。

注意 release メソッドが呼び出された後でアプリケーションが接続ハンドルを使用すると,予期 しない結果が生じます。

次の表で, release() メソッドと releaseAndDisconnect() メソッドの動作について説明し ます。

表 **16.1** Connection オブジェクトを解放するためのメソッド

| release()を呼び出す場合、アプリケーションは2つの列挙値<br>のうち1つを使用する必要があります。MarkSuccess を指定して<br>release()を使用すると、接続とトランザクションとの関連付け<br>が正常に解除され、接続はプールに戻ります。                                                                                   |
|----------------------------------------------------------------------------------------------------|
| トランザクションをロールバックのみとマークする場合は.<br>MarkForRollback を指定して release() を使用します。 セッショ<br>ンマネージャは、トランザクションがロールバックされること<br>をデータベースと VisiTransact Transaction Service に通知<br>します。アプリケーションは、トランザクションの整合性が失<br>われる状態を検出すると、この動作を実行します。 |
| このメソッドは、アプリケーションが接続で何らかの問題を検<br>出したときに使用され、接続を強制的に閉じ、トランザクショ<br>ンにロールバックのみのマークが付けられたことを<br>VisiTransact Transaction Service に通知します。                                                                                     |
|                                                                                                    |

...

次のサンプルコードは,トランザクションを正常に解放するコードの例です。

```
VISSessionManager::Connection_var conn;
conn->release(VISSessionManager::Connection::MarkSuccess);
...
```
# **Connection** インスタンスの割り当て解除

release() を呼び出しても, CORBA release メソッドのように Connection オブジェク トが解放されるわけではありません。このメソッドは,アプリケーションにとって接続が 必要なくなったことを ConnectionPool に示します。アプリケーションは,さらに Connection オブジェクトを解放する必要があります。これらは CORBA オブジェクトな ので、delete() を呼び出すことはできません。Connection オブジェクトを管理する最も 安全な方法は,オブジェクトを Connection\_var に保持することです。Connection\_var が破 棄されると,すべてがクリーンアップされます。ConnectionPool オブジェクトの場合は, オブジェクトを ConnectionPool\_var に保持します。

メモ Connection オブジェクトで release() が呼び出されない場合は,デフォルトのデストラ クタが接続を解放し,トランザクションを「ロールバックのみ」とマークします。これに より,このメソッドから異常終了した場合に,トランザクションが処理を続行することを 確実に回避できます。アプリケーションがロールバックせずにトランザクションの整合性 を維持できる場合は,独自の例外処理が接続を明示的に解放し,必要に応じて成功とマー クします。

# 例外の表示

セッションマネージャオブジェクトが例外を生成する場合があります。例外は IDL で定義 されています。したがって,例外は標準 CORBA の方式で処理されます。ORB は情報を 呼び出し元に転送する役目を果たします。

### 表 **16.2** セッションマネージャの IDL で定義されているエラー

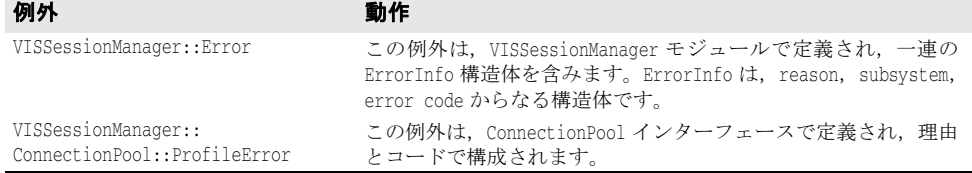

アプリケーションが受け取る ProfileError 例外には,理由とエラーコードの 2 つのフィー ルドがあります。これらのフィールドを調べることで,エラーに関する情報を確認できま す。

アプリケーションが Error 例外を受け取った場合,ErrorInfos シーケンスで exception.info.length() メソッドを呼び出すことにより,ErrorInfos のシーケンスの長さ を確認する必要があります。長さがわかったら,シーケンス内の各 ErrorInfo を調べるこ とができます。

```
次のサンプルコードは,接続呼び出しで例外を補足するコードの例です。
   ...
     try
     {
       CORBA::ORB_var orb = CORBA::ORB_init();
      CORBA::Object_var object = 
       orb->resolve_initial_references("VISSessionManager::ConnectionPool");
       pool = VISSessionManager::ConnectionPool::_narrow(object);
      conn = pool->getConnection("quickstart");
     lda_ptr = (Lda_Def*) conn->getNativeConnectionHandle();
    }
     catch (VISSessionManager::ConnectionPool::ProfileError &ex)
   \{ cerr << "Profile error: " << ex.code << ex.reason << endl;
       conn->releaseAndDisconnect();
       throw ApplicationException(); // このエラーは,アプリケーション要素によって定義されます。
    }
     catch (VISSessionManager::Connection::Error &ex)
    {
       cerr << "Session Manager error: " << endl;
       int len = ex.info.length();
      for (CORBA::ULong i=0; i<1en; i++)\overline{\phantom{a}} cerr << ex.info[i].subsystem << "-" << ex.info[i].code
           << ": " << ex.info[i].reason << endl;
       }
       conn->releaseAndDisconnect();
       throw ApplicationException(); // このエラーは,アプリケーション要素によって定義されます。
     }
   ...
```
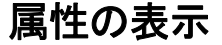

接続プロファイル属性を表示するには、次の2つの方法があります。2つのメソッドの使 用目的は異なります。1つは現在接続が割り当てられているときに使用され、もう1つは 割り当てられている接続がないときに使用されます。

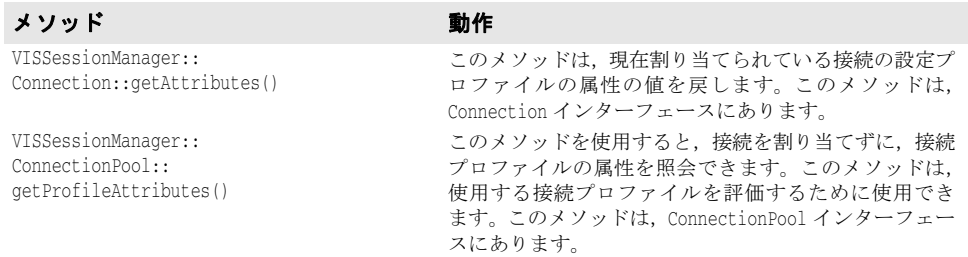

getAttribute() と getProfileAttributes() の詳細,およびサポートされるすべてのデータ ベースに共通の接続属性のリストについては,VisiBroker for C++ API リファレンスの 「VISSessionManager モジュール」を参照してください。

# セッションマネージャ情報の取得

セッションマネージャのバージョン,hold() メソッドがサポートされているかどうか,デー タベースのスレッドポリシーなどの情報を取得するには,次のメソッドを使用します。

```
string* getInfo(in string info_type)
boolean isSupported(in string support_type)
```
次の種類の情報は,すべてのセッションマネージャに共通です。

- **"version"** -- 汎用セッションマネージャのバージョン番号を戻します。バージョン番号 は,VisiBroker ユーティリティ vbver の標準の 5 フィールド文字列として戻されます。 この info\_type は、対話中のコンポーネントを示す具体的な情報は戻しません。これは, 情報提供の目的で使用されます。
- **"version\_rm" --** セッションマネージャのリソースマネージャ専用コンポーネントの バージョン番号を戻します。これは,情報提供の目的で使用されます。

次のサポートタイプは,すべてのタイプのセッションマネージャで使用できます。

- **"hold"** -- hold() メソッドがサポートされている場合は true,そうでない場合は false を 戻します。
- **"thread\_portable"** -- 接続がそれを作成したスレッドだけに制限されている場合は true を,そうでない場合は false を戻します。
- 次のサンプルコードは、getInfo()の使用例です。

```
...
VISSessionManager::Connection_var conn;
CORBA::String_var info = conn->getInfo("version");
```
# **hold()** と **resume()** の使用

これらのメソッドは,制御用スレッドがクライアントに戻るときに,セッションマネージャ の Connection の所有権を保持するために使用されます。

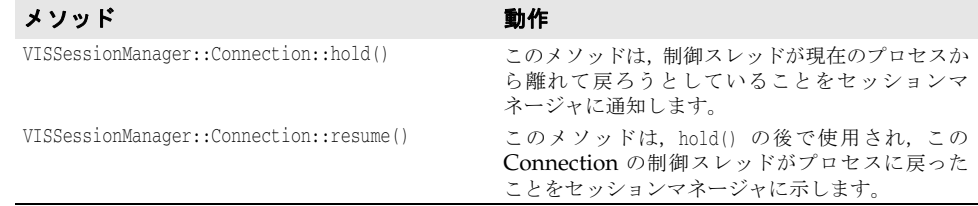

# **hold()** の使い方

セッションマネージャは,この接続に関してアクティブなスレッドが現在のプロセス内に ない場合に通知を受けることを要求します。この制約の主な理由は,要求元がエラーなど の理由でこのプロセスに戻ってリソースを解放できない場合に,この接続に使用されてい るすべてのリソースをセッションマネージャがクリーンアップする必要があるということ です。セッションマネージャは,アプリケーションがまだアクティブに接続を使用してい るかどうかがわからない限り,トランザクションの関連付けを解除してクリーンアップを 続行することができません。

hold() は、ほかにも小さな目的のために使用されます。データベース接続の中には、特定 のスレッドに使用が制限されているものがあります。次に,そのような場合の例を示しま す。

● あるクライアントがサーバーに対してインターフェース呼び出しを行いました。

- このクライアントは、セッションマネージャを介して Connection オブジェクトを取得 しました。
- その後,このクライアントは,そのトランザクションでさらに作業を実行しようとして, 同じサーバーに対して別のインターフェース呼び出しを行いました。サーバープロセス で使用される BOA の動作によっては,この呼び出しは異なるスレッドで発生する可能 性があります。

接続が別のスレッドで使用されることを許可しない一部のセッションマネージャインプリ メンテーションでは,同じサーバーに対する 2 回めのインターフェース呼び出しはサポー トされない場合があります。hold() を使用すると,このことをセッションマネージャがア プリケーションに通知できます。

メモ hold()の使用は、接続を独占するためパフォーマンスに影響を及ぼします。hold() は、必 要な場合にだけ使用してください。

timeout パラメータは,接続がタイムアウトになり,リソースをクリーンアップするまで セッションマネージャが待機する時間を秒単位で示します。クリーンアッププロセスの一 環として,接続は ConnectionPool に戻され,トランザクションにはロールバックのマー クが付けられます。

アプリケーションは,resume() 呼び出しを入れずに,複数の hold() 要求を送信できます。 hold() が 2 度呼ばれると, 呼び出しごとにタイマーが新しい値にリセットされます。たと えば, 8:42:30 に hold(60) を呼び出すと, 8:43:30 にタイムアウトになります。ただし,続 けて 8:42:50 に hold(45) を呼び出すと,2 度めの hold() 呼び出しによってタイマーがリ セットされ,8:43:35 にタイムアウトになります。

メモ このメソッドをサポートしていないデータベースセッションマネージャのインプリメン テーションもあります。アプリケーションは, isSupported() を使用して, セッションマ ネージャが hold() メソッドをサポートしているかどうかを照会できます。また,詳細につ いては, 第 20 章「[XA Session Manager for Oracle OCI](#page-168-0), version 9i Client」と第 [21](#page-176-0) 章「[DirectConnect Session Manager for Oracle OCI](#page-176-0), version 9i Client」を参照して ください。

Connection オブジェクト,または対応するデータベース接続ハンドルをもう一度使用す るには,事前に Connection オブジェクトの resume() を呼び出す必要があります。

### **resume()** の使い方

resume()は、hold()に関連付けられたタイマーをキャンセルし、セッションマネージャが 基底の接続を変更してアクティブなアプリケーションと競合しないようにします。 Connection が保留状態にないときに resume() を呼び出すと, VISSessionManager::Error 例外になりますが,トランザクションや接続の状態は変更されません。

メモ hold() の呼び出しと resume() の呼び出しの間に、アプリケーションが Connection オブ ジェクトまたは関連するネイティブデータベースハンドルに基づいてほかの呼び出しを行 うことはできません。この間に hold() 呼び出しがタイムアウトになった場合は、セッショ ンマネージャが接続を解放し,トランザクションにロールバックのマークを付ける権利を 持ちます。これにより、クライアントが停止したり、再度呼び出しを行わなくなっても、そ のトランザクションによってアプリケーションサーバーに保持されているリソースが永久 に残ることはなくなります。

# 簡単な統合の例

```
次のサンプルコードは、セッションマネージャを使って DBMS を統合するサンプルプログ
ラムです。
   ...
  void applicationWork(CosTransactions::Coordinator *coordinator)
   {
     VISSessionManager::ConnectionPool_var pool;
     //ConnectionPool リファレンスを取得します。
     try
     {
       CORBA::ORB_var orb = CORBA::ORB_init();
       CORBA::Object_var initRef = 
        orb->resolve_initial_references("VISSessionManager::ConnectionPool");
       pool = VISSessionManager::ConnectionPool::_narrow(initRef);
    }
     catch (CORBA::Exception &ex)
     {
       cout << "Corba exception obtaining reference to ConnectionPool"
        << endl;
       cout << ex << endl;
       throw ApplicationException();
    }
     // 確実に破棄されるように,スタックで Connection_var を宣言します。
     VISSessionManager::Connection_var conn;
     Lda_Def *lda_ptr = 0;
     try
     {
       // プールにデータベース接続を要求します。
       // データベースプロファイル "quickstart" を使用します。
      conn = pool->getConnection("quickstart");
       // ネイティブの Oracle OCI 呼び出しに使用する接続ハンドルを取得します。
       lda_ptr = (Lda_Def*) conn->getNativeConnectionHandle();
    }
     catch(const VISSessionManager::ConnectionPool::ProfileError& ex)
     {
       // このプロファイルに関するエラーを受け取りました。
       cerr << "Profile error:¥n";
        << " " << ex.code 
       \langle\langle\cdot|:\cdot|<\infty\rangle ex.reason
         << endl;
       throw ApplicationException(); 
       // これは,アプリケーションで定義します。
     }
  }
     catch(const VISSessionManager::Error& ex)
    {
       cerr << "Session Manager error:¥n";
    // すべてのエラーメッセージを出力します。
   for(CORBA::ULong i = 0; i < ex.info.length(); i++) {
    cerr << " " << ex.info[i].subsystem 
    << "-" << ex.info[i].code
         \langle\langle\cdot,\cdot\rangle\rangle \langle\cdot,\cdot\rangle \langle\cdot,\cdot\rangle\rangle \langle\cdot,\cdot\rangle \langle\cdot,\cdot\rangle\rangle << endl;
    }
       throw ApplicationException(); 
       // これは,アプリケーションで定義します。
     }
     //lda を使って Oracle データにアクセスします。
    ...
     // ここに達した場合,未処理の例外は発生していません。
     // 接続を正常に解放します。
    conn->release(VISSessionManager::Connection::MarkSuccess);
  }
```
# **XA** インプリメンテーションに関する問題

XA インプリメンテーションは,VisiTransact トランザクションへの全面的な関与をサ ポートしています。セッションマネージャの XA インプリメンテーションを使用している 場合は,DirectConnect インプリメンテーションを使用している場合と動作の一部が異な ります。ここでは、XA インプリメンテーションに関する問題について説明します。

# トランザクションの完了または回復

セッションマネージャは, getConnection()の呼び出し時に、XA リソースディレクタを VisiTransact Transaction Service に自動的に登録します。リソースディレクタは準備を 完了し,トランザクションの完了(コミットまたはロールバック)を待機します。トラン ザクションのすべての作業が完了し,アプリケーションが commit() または rollback() を 呼び出すと, VisiTransact Transaction Service はリソースディレクタを呼び出して、ト ランザクションをコミットまたはロールバックします。場合によっては,リソースディレ クタが回復を調整します。リソースディレクタは、管理者の介入なしで, XA リソース (データベース)と VisiTransact Transaction Service 間のすべての回復を処理します。

トランザクションの完了と 2 フェーズコミットの詳細については,第 9 [章「トランザクショ](#page-80-0) [ンの完了」と](#page-80-0)第 10 [章「リソースオブジェクトによる](#page-86-0) トランザクションの完了の調整」を 参照してください。リソースディレクタの詳細については,「セッションマネージャの概要」 を参照してください。

# **DirectConnect** インプリメンテーションに関する問題

セッションマネージャの DirectConnect インプリメンテーションを使用している場合は, XA インプリメンテーションを使用している場合と動作の一部が異なります。

DirectConnect トランザクションでは,接続は次の状態のいずれかになります。

- 使用可能で, 関連付けられていない。この接続は, 任意のトランザクションで使用でき ます。
- 使用可能だが,特定のトランザクションに関連付けられている。この接続は,ほかのトラ ンザクションには使用できませんが,同じトランザクションでは取得して使用できます。
- 使用中。この接続は、ほかのスレッドやトランザクションには使用できません。

後の 2 つの状態は,クライアントへのアクセスをシリアライズするための動作を提供しま す。2 つの異なるスレッドが同時に同じ接続を使用することはできないため,アクセスはシ リアライズする必要があります。したがって,同じトランザクションの DirectConnect 接 続の1つで、2つの異なるスレッドが同時に作業することはできません。

トランザクションの状態またはリソースの状態は 1 つのプロセスに保持されているため, 何らかの要素が失敗した場合,トランザクションはロールバックされます。コミットフェー ズで障害が発生した場合,トランザクションがコミットされたかどうかは確認できません。 何が発生したかを VisiTransact Transaction Service が認識しているかどうかに基づい て,commit() は CosTransactions::HeuristicHazard または CORBA::TRANSACTION\_ROLLEDBACK を受け取ります。

# トランザクションの完了または回復

DirectConnect トランザクションの場合,コミットプロセスは 1 フェーズコミットです。 セッションマネージャに埋め込まれた 1 フェーズリソースが使用されます。コミットの直 前まで作業に使用されていた接続は,プロセスが継続している限り,そのトランザクショ ンの作業をコミットするプロセスでも利用できます。VisiTransact Transaction Service は,コミットの指示を受けると,リソースに 1 フェーズコミットの実行を指示します。コ

ミットが終了すると接続は解放され,別のトランザクションの作業のためにプールに戻さ れます。

DirectConnect セッションマネージャを保持するアプリケーションサーバーがダウン状態 になった場合,1 フェーズリソースは失われ,トランザクションはロールバックされます。

メモ アプリケーションは,接続を解放するために,コミット前に release() または releaseAndDisconnect() を呼び出しておく必要があります。

# **DirectConnect** から **XA** への変更

DirectConnect 環境向けに開発したアプリケーションを後から XA 環境で使用する場合, コードを変更する必要はありません。守らなければならない基本的な規則は 1 つだけです。 つまり, DirectConnect と XA の両方のプログラミングの制限事項を準拠することです。 DirectConnect から XA への変換で必要な変更は,セッションマネージャの XA インプリ メンテーション用に設定された接続プロファイルを使用することだけです。また,XA リ ソースディレクタがデータベースに配布されていない場合は,それを配布する必要があり ます。

# 第 上/ 章

# <sup>第</sup> 17 <sup>章</sup> **VisiTransact** 向けプラグイン可能 データベースリソースモジュール

プラグイン可能データベースリソースモジュール(または,プラグイン可能リソースイン ターフェース)は,Borland VisiTransact によって管理されるトランザクション内でトラ ンザクション型アプリケーションがデータベースを永続的ストレージとして使用できるよ うにする一連の事前定義インターフェースを実装するコンポーネントです。

このマニュアルのサンプルは Oracle9i データベース向けですが、プラグイン可能リソース インターフェースを使用して,選択したデータベースを使用するトランザクションを管理 できます。

概念

# プラグイン可能データベースリソースモジュールの概要

プラグイン可能データベースリソースモジュールは,Borland VisiTransact によって管理 されるトランザクション内でトランザクション型アプリケーションがデータベースを永続 的ストレージとして使用できるようにする一連の事前定義インターフェースを実装するコ ンポーネントです。

開発者は,使用するデータベースの種類に応じてモジュールを実装する必要があります。モ ジュールが適切に実装およびコンパイルされると,セッションマネージャの接続マネー ジャがモジュールをアプリケーションにロードします。

プラグイン可能モジュールは共有ライブラリの形式で提供されます。セッションマネー ジャの接続マネージャは,モジュールをロードしてから,定義済みインターフェースによっ てモジュールとやり取りします。この定義済みインターフェースにより,セッションマネー ジャの接続マネージャはトランザクションに必要なタスクを実行します。具体的には,ト ランザクション型アプリケーションによるデータ処理のために,サポートするデータベー スから物理接続を取得すること,データベースに対してトランザクションの関連付け,関 連付けの解除,および決定(コミットまたはロールバック)を通知すること,データベー スが不要になったときに切断することなどです。

定義済みインターフェースは単純で標準に準拠しており,2 種類のトランザクション,つま りローカルトランザクション (直接接続, DC) とグローバルトランザクション (XA 接続)

をサポートします。直接接続は,トランザクションのリソースが 1 つだけの場合に使用さ れます。その場合は,複数のリソースのコミットを調整する必要がないため,VisiTransact はコミットまたはロールバックを直接データベースに送ります。XA 接続は,1 つのグロー バルトランザクションで複数のデータベースを扱う場合に使用されます。VisiTransact は X-Open 仕様で定義された XA インターフェースを使用して,グローバルトランザクショ ンを完了するようにデータベースを調整します。

Borland VisiTransact のプラグイン可能モジュール技術を使用すると, VisiTransact が 管理するトランザクション型アプリケーションにさまざまなデータベースを容易に統合で きます。

### 構造の説明

次の図は、プラグイン可能モジュールの基本モデルです。

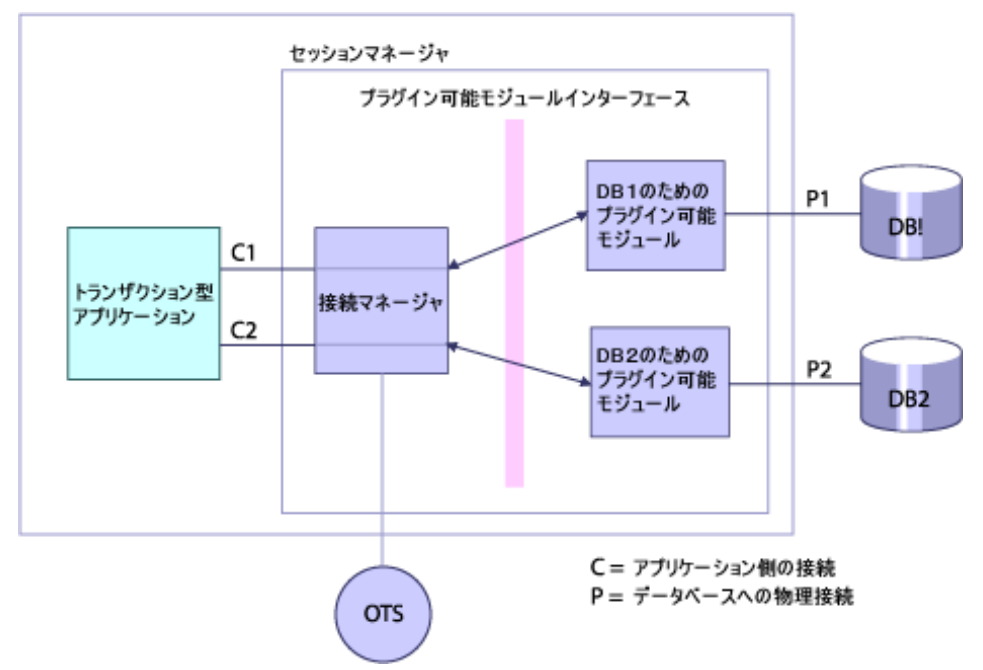

図 **17.1** プラグイン可能データベースのリソースサポートモジュール

トランザクション型アプリケーションは,安全なビジネスタスクを実行するために,通常 はトランザクションを初期化します。セッションマネージャの接続マネージャは,トラン ザクション型アプリケーションとプラグイン可能モジュールの間に存在し,トランザク ションにおけるデータベースへのアクセスに関する接続と関連付けを処理します。さまざ まなプラグイン可能モジュールが必要に応じてアプリケーションによってロードされ、そ のモジュールを通してすべての固有のデータベースに接続できます。

また,セッションマネージャの接続マネージャは,ライブ接続をキャッシュして再利用す ることで、パフォーマンスを向上させます。さらに、VisiTransact と通信してリソースオ ブジェクトを登録します。

XA 接続の場合は,独立したコンポーネントであるリソースディレクタが使用されます。

# 接続管理

トランザクション型アプリケーションが初めてトランザクションを開始し,指定されたプ ロファイル名の接続を取得すると,セッションマネージャの接続マネージャがプロファイ ルにしたがって正しいプラグイン可能モジュールをプロセスにロードします。セッション マネージャの接続マネージャは,モジュールを通してデータベースへの接続を作成し,物 理リンクを標準の接続オブジェクトにラップしてから,それをトランザクションに関連付 けます。その後,接続オブジェクトをアプリケーションに返します。

アプリケーションは接続オブジェクトを取得すると,それを使ってデータベースのトラン ザクションデータを安全に更新します。一定範囲の作業が終了すると,アプリケーション は接続を解放します。これにより,セッションマネージャの接続マネージャは,接続オブ ジェクトに割り当てられていたリソースを回収するか,現在の接続をほかのタスクが使用 できる状態にすることができます。

接続オブジェクトは,作成されるたびに固有の設定プロファイルに関連付けられます。こ のプロファイルには,セッションマネージャの接続マネージャがデータベースへの物理接 続を作成するために必要な情報が含まれています。また,セッションマネージャの接続マ ネージャは,トランザクションコンテキスト,内部接続状態,タイムアウトなどの属性を 接続オブジェクトに関連付けます。

セッションマネージャの接続マネージャから取得された接続は,関連付けられたトランザ クションが完了して解放,切断,または終了するまで有効です。

プラグイン可能接続オブジェクトは,解放されると再利用のためにプールされます。ただ し,プールと再利用のメカニズムは DC 接続と XA 接続では異なります。

次の表は,DC 接続における接続の使用方法,プール方法,再利用方法を示します。

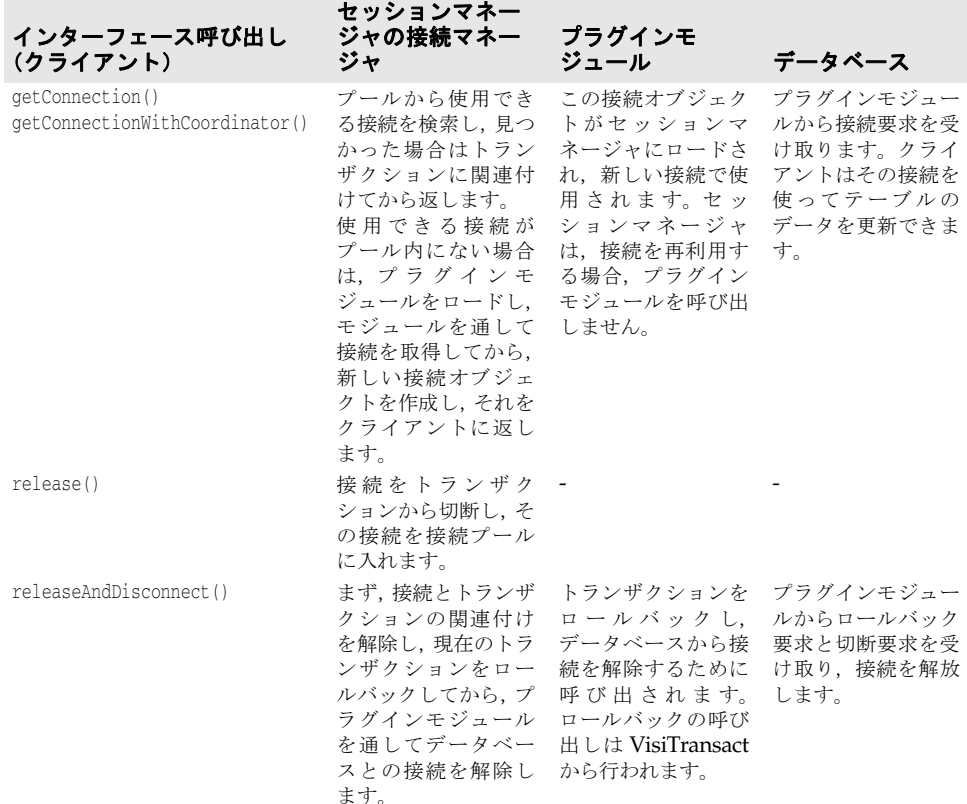

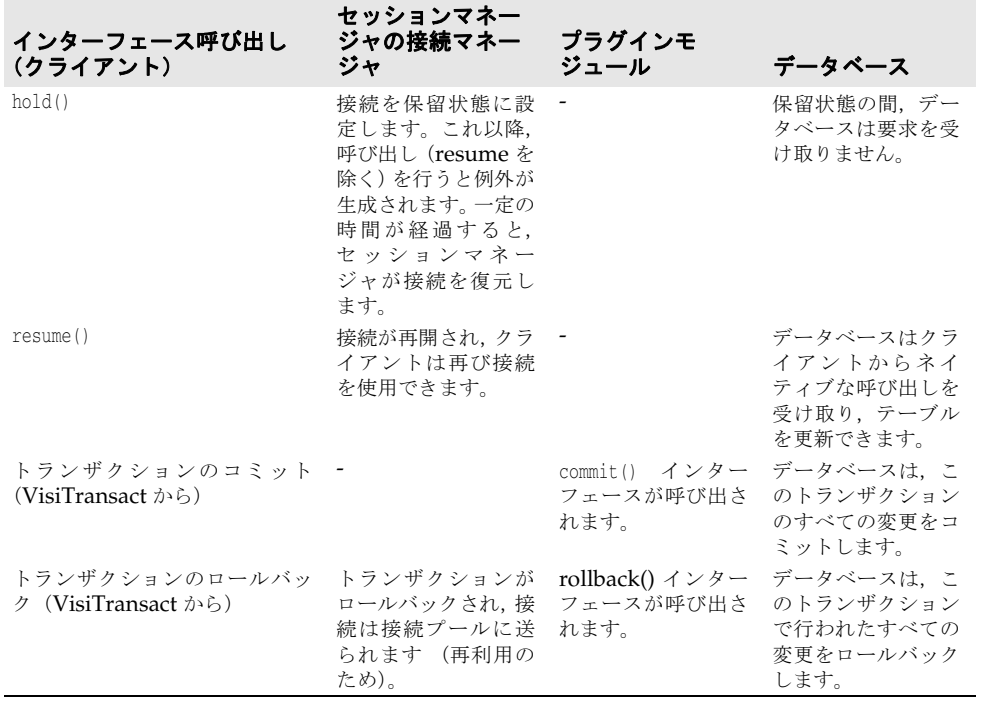

次の表では、XA 接続におけるメカニズムについて説明します。

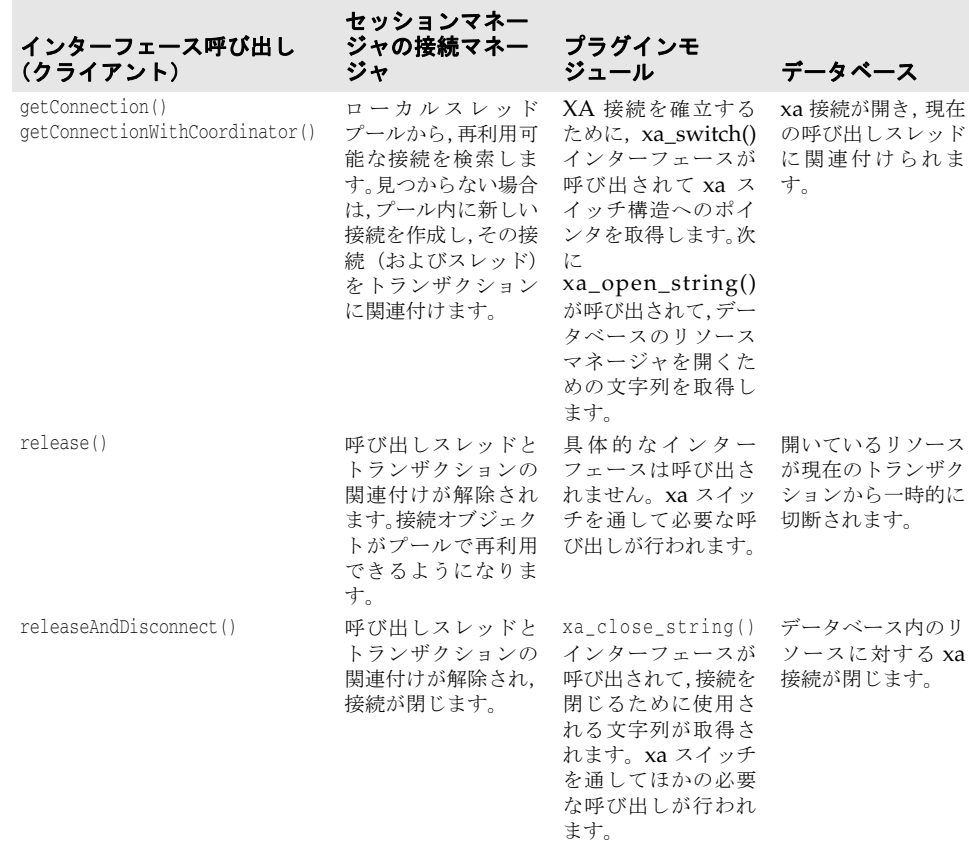

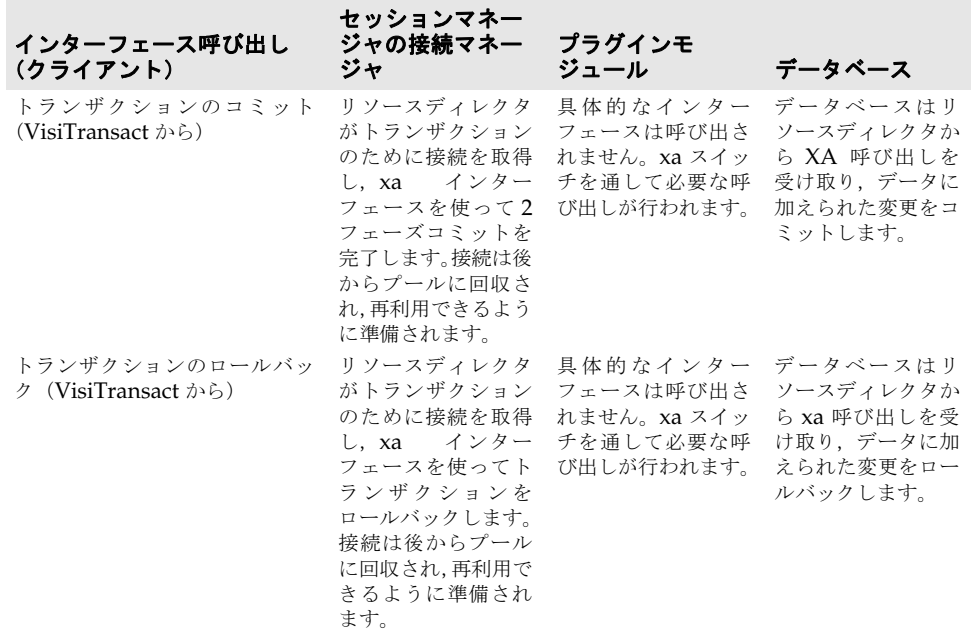

XA 接続と DC 接続の大きな違いはスレッドモデルです。DC 接続の場合,アプリケーショ ンがスレッドから接続を取得すると,そのデータベースで可能であれば,接続オブジェク トをプロセスの任意のスレッドに渡すことができます。XA 接続の場合,セッションマネー ジャの接続マネージャがさまざまなスレッドの接続を取得し,各接続オブジェクト(およ び接続が必要なスレッド)を VisiTransact が管理するグローバルトランザクションに関連 付けます。XA 接続をスレッド間で渡すと、予期しない結果が生じることがあるため、お 勧めしません。

# プラグイン可能モジュールの作成

# 接続プロファイル

プラグイン可能モジュールが提供する各接続は,設定プロファイルに関連付けられます。こ の設定プロファイルには,セッションマネージャの接続マネージャが接続を取得するため に必要な情報が含まれます。次の表は,その情報を示します。

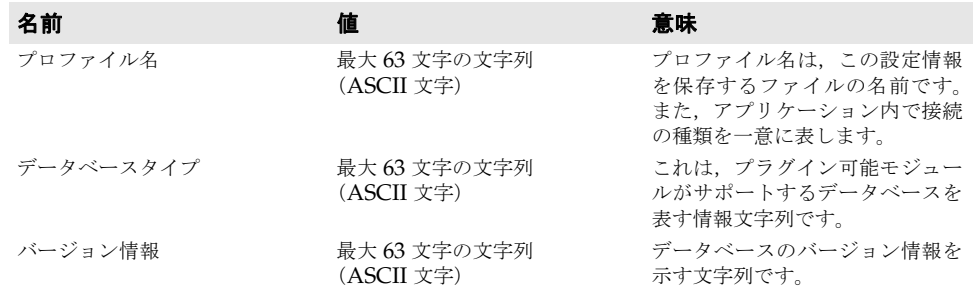

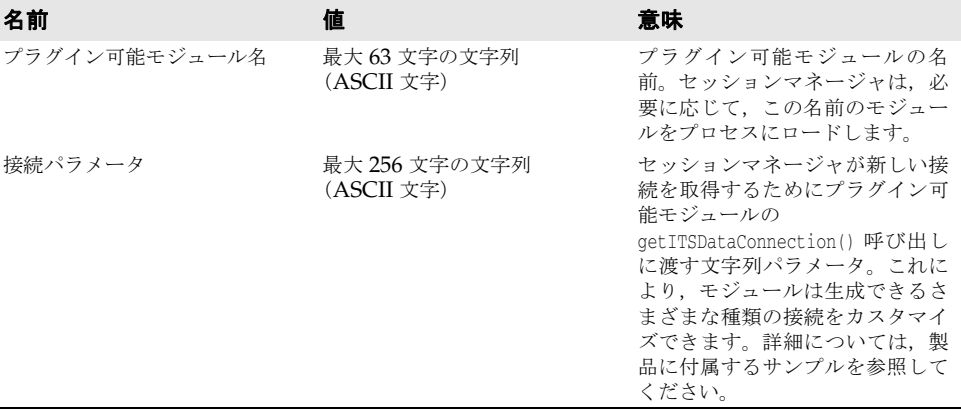

セッションマネージャの接続マネージャが正しいモジュールをロードし,接続を作成する ために,アプリケーションは getConnection() インターフェース(VISSessionManager.idl で定義)を呼び出すときに設定プロファイル名を提供する必要があります。そのため、ア プリケーションを開始する前に,対応する設定プロファイルが作成されている必要があり ます。

プロファイルを作成するには,製品に付属する smconfigsetup ツールを使用します。

smconfigsetup ツールを起動するには、次の手順にしたがいます。

- **1** osagent を起動します。
- **2** smconfig server を起動します。
- **3** smconfigsetup を起動します。

smconfigsetup ツールを起動すると、プロファイルを管理するために使用できるオプショ ンリストが表示されます。オプション 7 を選択して,プラグイン可能モジュールの設定プ ロファイルを作成します。メッセージにしたがって,上の表で定義されているすべての情 報を順に設定できます。ツールは,セッションマネージャが使用できるように,指定され た場所にプロファイルを保存します。

# インターフェースの定義

プラグイン可能モジュールが実装する必要があるインターフェースは、単一のヘッダー ファイルで定義されます。

このヘッダーファイルには,セッションマネージャの接続マネージャが接続オブジェクト を取得するために使用する機能と接続クラスが定義されています。プラグイン可能モ ジュールは,すべてのインターフェースを実装する必要はありません。モジュールがサポー トする必要がある接続の種類に基づいて,必須のインターフェースとオプションのイン ターフェースがあります。

### 唯一の関数

すべてのプラグイン可能モジュールは,この関数を実装する必要があります。

GetITSDataConnection() 関数は、次のように定義されます。

extern "C"

ITSDataConnection\* GetITSDataConnection(const char\* param);

この関数は、セッションマネージャの接続マネージャによって呼び出された場合、新しい 接続を表す新しいオブジェクトを返す必要があります。既存の接続が再利用される場合, セッションマネージャの接続マネージャは再度この関数を呼び出すことはありません。こ の関数は C 言語の呼び出し規則を使用します。

また,唯一のパラメータとして文字列を使用します。プロファイルに対応する接続がある 場合は,設定ファイル内でこのパラメータを指定することにより,それを制御できます。 セッションマネージャの接続マネージャは,プロファイルからこのパラメータを取得し,引 数としてこの関数に渡します。

戻り値は ITSDataConnection 型のオブジェクトへのポインタです。プラグイン可能モジュー ルは,このオブジェクトに含まれるインターフェースを実装する必要があります。

この関数は,プラグイン可能サポートモジュールのエントリポイント(モジュールロー ダー,つまりセッションマネージャの接続マネージャが最初に呼び出す関数)として扱う ことができます。セッションマネージャの接続マネージャは,この関数を使ってオブジェ クトを取得し,接続を管理します。

### **ITSDataConnection** クラス

このクラスは、次のように定義されます。

```
class ITSDataConnection 
{
  public:
  virtual void connect() = 0; 
   virtual void disconnect() = 0; 
   virtual void rollback() = 0; 
   virtual void commit() = 0;
  virtual xa_switch_t* xa_switch() { return 0; } 
   virtual const char* xa_open_string() { return 0; } 
   virtual const char* xa_close_string() { return 0; } 
  virtual void* native_handle() { return 0; } 
};
```
ITSDataConnection クラスのメソッドは、次の3つのグループに分けられます。

- **1** ネイティブハンドル取得インターフェース
- **2** ローカルトランザクション接続/完了インターフェース
- **3** グローバルトランザクション接続/完了インターフェース

### ネイティブハンドル取得インターフェース

void\* native handle();

この関数は,モジュールによってサポートされる,データベースのネイティブ API にアク セスするために使用されます。戻り値は void ポインタです。インプリメンテーションで は,データベース内のデータの操作に必要な任意の型を戻すことができます。トランザク ション型アプリケーションは、getNativeConnectionHandle() を介してこのポインタを 取得します。このメソッド内で、セッションマネージャの接続マネージャは, native\_handle() を呼び出し、そのポインタをアプリケーションに戻します。

すべてのプラグイン可能モジュールは,この関数を実装する必要があります。

### ローカルトランザクション接続/完了インターフェース

ローカルトランザクションをサポートするプラグイン可能モジュールは,これらの関数を 実装する必要があります。

次の4つのメソッドは、セッションマネージャの接続マネージャによって使用され、ロー カルトランザクションの開始と完了をデータベースに通知します。

### **void connect();**

データベースとの接続を確立し,ローカルトランザクションが開始されたことをデータ ベースに通知します。

### **void disconnect();**

接続が確立されている場合は,それが不要になったことを示します。したがって,接続を 閉じることができます。

### **void rollback();**

トランザクションをコミットするように,データベースに通知します。

### **void commit();**

トランザクションをロールバックするように,データベースに通知します。

### グローバルトランザクション接続/完了インターフェース

グローバルトランザクションをサポートするプラグイン可能モジュールは,これらの関数 を実装する必要があります。

セッションマネージャは, X-Open の XA インターフェースを使用して, XA 準拠データ ベースとやり取りします。

### **xa\_switch\_t\* xa\_switch();**

セッションマネージャの接続マネージャがプラグイン可能モジュールに要求するものは, xa.h で定義されているすべての XA API を含む xa\_switch\_t データ構造体へのポインタ だけです。xa\_switch() 関数は,この目的で使用されます。この関数は,呼び出されるた びに,このデータへの有効なポインタを戻す必要があります。

通常, 各データベースは xa\_switch\_t を実装し, それをクライアントに公開します。この データ構造体の名前は,データベースによって異なります。たとえば,Oracle9i は, xa\_switch\_t を xaosw という名前のグローバル変数として実装しています。

この関数は,セッションマネージャの接続マネージャによって,接続のタイプを識別する ためにも使用されます。この関数が 0 を戻した場合,セッションマネージャは,接続を DC タイプとして処理します。そうでない場合は,XA タイプとして処理します。

グローバルトランザクションをサポートするプラグイン可能モジュールは,この関数を実 装し,0 以外を戻す必要があります。

### **const char\* xa\_open\_string();**

この関数は,xa\_open() 呼び出しの引数として使用される文字列を戻します。

### **const char\* xa\_close\_string();**

この関数は、xa\_close() 呼び出しの引数として使用される文字列を戻します。

この 2 つのメソッドは、データベースへの XA 接続を開くまたは閉じるためのデータベー ス固有のパラメータを取得するために,セッションマネージャによって呼び出されます。 xa\_open\_string() から戻された文字列は xa\_open() で使用され,xa\_close\_string() から 戻された文字列は xa\_close() で使用されます。

これらの関数が1つの XA 接続に対して呼び出されると, セッションマネージャは, それ らの戻り値を後で使用できるように保存します。戻されたポインタの有効性をインプリメ ンテーションが維持し続ける必要はありません。

### ビルドと実行

**1** 必要なヘッダーファイルをインクルードします。

プラグイン可能モジュールのコンパイルには,VisiTransact 固有のライブラリは必要あ りません。ただし、ソースファイルで itsdataconnection.h をインクルードする必要が あります。xa.h は,インクルードパスに含める必要がある XA 標準ヘッダーです。通 常,XA インターフェースをサポートするデータベースでは,インストールディレクト リに xa.h が用意されています。

**2** 必要なライブラリが使用可能であることを確認します。

コンパイル時に VisiTransact 固有のライブラリは必要ありません。ただし,データベー ス固有のライブラリが必要なことがあります。たとえば,プラグイン可能モジュールで oracle9i データベースをサポートし,OCI を使用する場合は,ライブラリパスに oracle9i クライアントライブラリを含め,コードでそれをリンクする必要があります。

**3** プラグイン可能モジュールをビルドします。

プラグイン可能モジュールは共有ライブラリの形式である必要があります。コンパイラ ごとに,ビルド対象のタイプを制御するフラグは異なります。共有ライブラリのビルド に必要なフラグについては,サンプルを参照してください。

### プラグイン可能モジュールを使用したアプリケーションの実行

トランザクション型アプリケーションの側では,プラグイン可能モジュールに関する情報 は不要です。ただし,データベースのデータにアクセスするために,ネイティブハンドル のインターフェースを認識しておかなければならないことがあります。アプリケーション は、プラグイン可能モジュールにリンクされている必要はありません。モジュールは、実 行時に必要に応じて,動的にプロセスにロードされます。したがって,アプリケーション を開始する前に、プラグイン可能モジュールがライブラリパスに含まれており、セッショ ンマネージャの接続マネージャを正常にロードできることを確認します。

# プログラミングの制限事項

DirectConnect プロファイルを使用する場合は,アプリケーションで「接続操作」,「トラ ンザクション操作」,および「暗黙的な操作」を呼び出さないでください。同様に, XA プ ロファイルを使用する場合にも別のプログラミングの制限事項があります。詳細について は,174 [ページの「プログラミングの制限事項」](#page-179-0)とを参照してください。

# 既知の制限

プラグインセッションマネージャでは,VISSessionManager::Connnection::isSupported() API の戻り値は静的です。DC 接続の場合,isSupported("hold") は true を戻し, isSupported("thread\_portable")は true を戻します。XA 接続の場合, isSupported("hold") は false を戻し, isSupported("thread\_portable") は false を戻します。

現在,プラグインセッションマネージャでは,

VISSessionManager::Connection::getInfo("version\_rm") は NULL を戻します。これは, プラグインセッションマネージャでは情報が適用されないためです。
# 第工〇章

## <sup>第</sup> 18 <sup>章</sup> **VisiBroker** コンソールの使い方

ここでは、VisiTransact Transaction Service によるトランザクションの管理、ヒューリ スティックな完了の追跡,エラーメッセージの表示,セッションマネージャ設定サーバー によるデータアクセスのためのデータベース接続の設定などを含む VisiBroker コンソー ルの概要について説明します。

## **VisiBroker** コンソールの概要

VisiBroker コンソールを使用すれば,グラフィックによるトランザクション状態の監視, ヒューリスティックログの表示,メッセージログの表示,データベースアクセスの設定が 簡単にできます。VisiBroker コンソールの VisiTransact 機能は,次の 3 つのセクション に分割されます。

- 137 ページの「[[Transaction Services](#page-144-0)]セクション」
- 138 ページの「[[Session Manager Profile Sets](#page-145-0)] セクション」
- 142 [ページの「メッセージログの表示」](#page-149-0)

## <span id="page-144-0"></span>[**Transaction Services**]セクション

[Transaction Services]セクションでは,VisiTransact Transaction Service のインスタ ンスおよびそのネットワーク経由のトランザクションを管理できます。また,監視するよ うに選択した VisiTransact Transaction Service インスタンスの元で実行されているト ランザクションの状態を監視し,トランザクションの完了を制御できます。

[Transaction Services]セクションを選択すると,特定の OSAGENT\_PORT で実行さ れている VisiTransact Transaction Service のすべてのインスタンスが表示されます。

VisiTransact Transaction Service のインスタンスを選択すると,右側のパネルに 3 つの タブが表示されます。タブ間を移動すれば,次のような操作ができます。

● トランザクションの表示。[Transactions] タブでは、この VisiTransact Transaction Service のインスタンスのトランザクションに関する情報が表示されます。トランザク ションの詳細を表示し、トランザクションのロールバックまたはコミットを実行し、ま たは VisiTransact Transaction Service のシャットダウンを実行できます。

- ヒューリスティックの監視。[Heuristics] タブには, VisiTransact トランザクション のヒューリスティック出力に関する情報が表示されます。ヒューリスティック出力があ るトランザクションの各参加者の詳細が表示されます。ヒューリスティックの詳細につ いては「第 11 [章「ヒューリスティックな決定の管理」](#page-94-0)を参照してください。
- ログメッセージの表示。 [Message Logs] タブには, VisiTransact Transaction Service のインスタンスと同じノードにあるすべての VisiTransact コンポーネントの メッセージログのエラー,警告,情報メッセージが表示されます。

#### <span id="page-145-0"></span>[**Session Manager Profile Sets**]セクション

[Session Manager Profile Sets]セクションでは,セッションマネージャのプロファイル を作成および設定できます。セッションマネージャは,アプリケーションと XA リソース ディレクタに定義済みのデータベース接続を提供します。

## **VisiBroker** コンソールの起動

VisiBroker コンソールを起動する前に,VisiTransact Transaction Service のインスタン スまたはセッションマネージャ設定サーバーのインスタンスが起動していることを確認し ます。詳細については, 138 ページの「[VisiTransact Transaction Service](#page-145-1) の起動」と [138](#page-145-2) [ページの「セッションマネージャ設定サーバーの起動」を](#page-145-2)参照してください。

## <span id="page-145-1"></span>**VisiTransact Transaction Service** の起動

VisiTransact Transaction Service は,OAD で起動できます。ただし,次のコマンドを 使用すれば,トランザクションサービスを手動で起動できます。

prompt>ots

OTS コマンドの完全なリストについては,178 [ページの「](#page-183-0)ots」を参照してください。

メモ 管理する VisiTransact Transaction Service が実行されていないか、またはネットワーク 上にない場合は,VisiBroker コンソールで管理できる VisiTransact サービスのリストに 表示されません。**osfind** ユーティリティを使用すれば,VisiTransact Transaction Service のインスタンスがネットワークで実行されているかどうかを確認できます。

## <span id="page-145-2"></span>セッションマネージャ設定サーバーの起動

セッションマネージャ設定サーバーは、OAD で起動できます。ただし、次のコマンドを 使用すれば,セッションマネージャ設定サーバーを手動で起動できます。

prompt>smconfig\_server

**[smconfig\\_server](#page-184-0)** の完全なリストについては, 179 ページの「smconfig\_server」を参照 してください。

#### **VisiBroker** コンソールの起動

Windows では,[Borland Deployment Platform]プログラムグループの[Borland Management Console]アイコンをクリックし,コンソールの左側のナビゲーションバー の[VisiBroker]アイコンを選択できます。

または,Windows または UNIX のコマンドプロンプトで,次のコマンドを入力します。 vbconsole

VisiBroker コンソール画面が表示されます。

## [**Transaction Services**]セクションの使用

[Transaction Services]セクションの機能を使用すれば,選択した VisiTransact Transaction Service のトランザクション情報を監視および管理し,トランザクションの コミットまたはロールバックを実行してトランザクションの状態を解決し,トランザク ションサービスのインスタンスをシャットダウンし、ヒューリスティックを監視し、メッ セージを表示できます。

[Transaction Services]セクションの使用の詳細については,以下の節を参照してください。

- 139[ページの「トランザクションサービスのインスタンスの検索」](#page-146-0)
- 139 [ページの「トランザクションの監視」](#page-146-1)
- 140 [ページの「トランザクションリストの再表示」](#page-147-0)
- 140[ページの「特定のトランザクションの詳細の表示」](#page-147-1)
- 140 [ページの「特定のトランザクションの制御」](#page-147-2)
- 141 [ページの「トランザクションリストのフィルタリング」](#page-148-0)
- 141 [ページの「ヒューリスティックによるトランザクションの表示」](#page-148-1)
- 141 [ページの「ヒューリスティックの詳細の表示」](#page-148-2)
- 142 [ページの「メッセージログの表示」](#page-149-0)
- 142 [ページの「メッセージログのフィルタリング」](#page-149-1)

## <span id="page-146-0"></span>トランザクションサービスのインスタンスの検索

特定の VisiTransact Transaction Service のトランザクションのリストを表示するには, ネットワークで実行されている VisiTransact Transaction Service インスタンスから選択す る必要があります。ほかのインスタンスに切り替える場合は,トランザクションサービスの リストから VisiTransact Transaction Service を選択します。ただし、[Transactions] タ ブで一度に表示できるのは, VisiTransact Transaction Service の 1 つのインスタンスのト ランザクションだけです。

## <span id="page-146-1"></span>トランザクションの監視

[Transactions]タブには,選択した VisiTransact Transaction Service のトランザクショ ンのリストが表示されます。これにより,完了していないトランザクションを追跡できま す。このトランザクションのリストから,現在の状態を表示でき,定期的に再表示して最 新の情報を追跡できます。トランザクションを監視するには,次の手順にしたがいます。

**1** トランザクションサービスのリストから監視する VisiTransact Transaction Service のイ ンスタンスを選択します。選択したインスタンスのトランザクションの表が表示されます。

このリストには,各トランザクションに対して次の情報が表示されます。

- トランザクション名
- 状況
- トランザクションオリジネータのホスト
- 経過時間(秒)
- トランザクションの完了の試行回数
- **2** トランザクションのリストを昇順で並べ替えるには,並べ替える列のヘッダーをクリッ クします。

画面下部のステータスバーには,トランザクションの数,フィルタリングの状態,現在 のシステムアクティビティに関する追加情報が表示されます。

## <span id="page-147-0"></span>トランザクションリストの再表示

メインウィンドウのツールバーの[Refresh]ボタンをクリックすると,トランザクション のリストを再表示できます。完了したトランザクションは表に表示されません。

## <span id="page-147-1"></span>特定のトランザクションの詳細の表示

[Transactions]タブを使用すれば,特定のトランザクションの詳細を表示できます。この 詳細情報は,トランザクションの状態を解決するために使用できます。

特定のトランザクションを表示するには,すべてのトランザクションの行から選択します。

[Transaction]ビュータブの下部の表には,選択したトランザクションの各参加者に関す る次の情報が表示されます。

- 参加者の IOR
- 参加者のホスト
- 提案の準備
- 出力

[PrepareVote] 列には、参加者の提案が入ります。指定できる値は、次のとおりです。

- Unknown
- ReadOnly
- Commit
- Rollback

下の 3 つの値は,トランザクションが準備されている場合にだけ表示されます。

[Outcome]列には,参加者のコミットフェーズの結果が表示されます。指定できる値は, 次のとおりです。

- None
- Commit
- Rollback
- HeuristicCommit
- HeuristicRollback
- HeuristicMixed
- HeuristicHazard
- メモ ヒューリスティックとヒューリスティックログの詳細については,第 11 [章「ヒューリス](#page-94-0) [ティックな決定の管理」を](#page-94-0)参照してください。

### <span id="page-147-2"></span>特定のトランザクションの制御

[Transactions]タブでは,[Force Rollback]または[Stop Completion]機能を使用し て,完了していないトランザクションの状態を解決できます。

- •[**Force Rollback**]は,完了の準備段階を終了していないすべてのトランザクションに 使用できます。
- [Stop Completion] は、VisiTransact Transaction Service にトランザクションの完 了を停止するように指示します。トランザクションの完了を停止するには、[Stop Completion]をクリックします。

#### ハングまたは未確定トランザクションの解決

トランザクションが長い間完了しない場合,または結果が未確定な場合は,トランザクショ ンを停止またはロールバックして解決できます。トランザクションを解決するには、次の 手順を実行します。

- **1** 問題のトランザクションの詳細を表示するには,140 [ページの「特定のトランザクショ](#page-147-1) [ンの詳細の表示」](#page-147-1)の手順を使用します。
- **2** コミットのロールバックまたは停止を選択してトランザクションを解決します。
	- トランザクションをロールバックするには, [Force Rollback] をクリックします。

トランザクションが完了の準備フェーズより進んでいるが存在している場合は,トラ ンザクションをロールバックできないことを示す[Transaction Is In Second-Phase] ダイアログボックスが表示されます。

トランザクションが存在しない場合,完了したトランザクションはロールバックでき ないことを示す [Transaction Not Found] ダイアログボックスが表示されます。

● トランザクションの完了を停止するには、[Stop Completion] をクリックします。

VisiTransact Transaction Service がこのトランザクションの情報を持たない場合 は(完了済みなどの原因が考えられます),トランザクションを解決できないことを 示す [Unknown Transaction] ダイアログボックスが表示されます。

## <span id="page-148-0"></span>トランザクションリストのフィルタリング

[Filter Transactions] をクリックすると, [Transactions] タブに表示されているトラン ザクションをフィルタリングできます。

[Filter] ダイアログボックスでは、分と秒でフィルタ値のオプションを設定できます。期 間フィルタ値より古いトランザクションだけが表示されます。

フィルタオプションをキャンセルするには,[Transactions]タブの[Filter Off]をクリッ クします。

## <span id="page-148-1"></span>ヒューリスティックによるトランザクションの表示

[Heuristics]タブでは,ヒューリスティック出力がありヒューリスティックログに置かれ ているトランザクションが表示されます。この情報を表示するには、次の手順にしたがい ます。

**1** [Heuristics]タブをクリックします。

VisiTransact は,トランザクションサービスの各インスタンスに対して **heuristic.log** というヒューリスティックログファイルを作成します。デフォルトでは,このディレク トリのパスは <VBROKER\_ADM>/its/transaction\_service/<transaction\_service name>/heuristic.log です。[Heuristics]タブには,リストの各項目に対して次の情 報が表示されます。

- トランザクションの名前
- オリジネータ
- ヒューリスティック出力の時間
- **2** タブへのトランザクションリストのロードをキャンセルするには,[Cancel Refresh] をクリックします。

#### <span id="page-148-2"></span>ヒューリスティックの詳細の表示

[Heuristics]タブを使用すれば,特定のヒューリスティックな完了の詳細を表示できます。 この詳細には,トランザクションの解決に役立つ情報が含まれます。

特定のヒューリスティックな決定を表示するには,すべてのヒューリスティックな決定の 行から選択します。

[Heuristics]ビュータブの下部の表には,選択したトランザクションに関する次の情報が 表示されます。

- 参加者
- ホスト
- PrepareVote
- 出力
- 最終例外(ヒューリスティックが発生する前に発生した最終例外)
- メモ ヘッダーに表示される番号は,ヒューリスティックのリスト内の位置に対応します。リス トの最初のヒューリスティックの番号は 1 です。

[PrepareVote]列には,参加者の提案が入ります。可能な値は,Commit または Rollback です。

[Outcome]列には,参加者のコミットフェーズの結果が表示されます。可能な値は, HeuristicCommit, HeuristicRollback, HeuristicHazard, HeuristicMixed, または参 加者のヒューリスティックがない None です。

メモ ヒューリスティックとヒューリスティックログの詳細については,第 11 [章「ヒューリス](#page-94-0) [ティックな決定の管理」を](#page-94-0)参照してください。

#### <span id="page-149-0"></span>メッセージログの表示

メッセージログは、VisiTransact Transaction Service を実行する各物理マシンに対して 作成されます。メッセージログは <VBROKER\_ADM>/its/message.log にあります。

選択したトランザクションサービスが置かれているノードのメッセージのリストを表示す るには、[Message Log] タブを使用する必要があります。[Message Log] には、次の メッセージが表示されます。

- エラー
- 情報
- 警告

## <span id="page-149-1"></span>メッセージログのフィルタリング

[Filter Messages]をクリックすると,メッセージログのメッセージをフィルタリングで きます。

[Filter] ダイアログボックスが表示されます。

メッセージは,次のようにしてフィルタリングできます。

- 時間ウィンドウを指定する
- 表示するメッセージのタイプを指定する
- [Source], [Category], [Code], または [Host] フィールドに上記以外の条件を入 力する(フィールドに入力される値は,大文字と小文字が区別されます)

フィルタリングを停止するには、「Filter Off]をクリックします。

#### メッセージログの調整

メッセージログからエントリを完全に削除できます。選択した日付と時刻より古いメッ セージは、メッセージログから完全に削除されます。メッセージログを調整するには、次 の手順にしたがいます。

**1** [Trim Message Log]をクリックして[Trim]ダイアログボックスを表示します。

[Trim] ダイアログボックスが表示されます。

**2** 日付と時刻を設定し,[OK]をクリックします。日付は,月,日,年の形式で読み込ま れます。時刻は時,分,秒の形式で読み込まれます。

## [**Session Manager Profile Sets**]セクションの使用

[Session Manager Profile Sets]セクションでは,セッションマネージャ設定サーバーに アクセスできます。これとセッションマネージャを混同しないでください。

セッションマネージャ設定サーバーは,永続的ストレージファイルに対して接続プロファ イルを読み書きします。セッションマネージャ設定サーバーにアクセスすると、新しい接 続プロファイルの作成と設定,または既存の接続プロファイルの編集ができます。セッショ ンマネージャ設定サーバーの詳細については,第 15 [章「セッションマネージャを使用した](#page-112-0) VisiTransact [とデータベースの統合」を](#page-112-0)参照してください。VisiBroker コンソールを使っ て接続プロファイルを設定する方法の詳細については,次の節を参照してください。

- 143 [ページの「セッションマネージャ設定サーバーへのアクセスの取得」](#page-150-0)
- 144 [ページの「新しい接続プロファイルの作成と設定」](#page-151-0)
- 144 [ページの「既存の接続プロファイルの編集」](#page-151-1)

## 接続プロファイルとは

接続プロファイルは,特定のデータベースに接続するために必要なすべての接続属性で構 成されます。詳細については,第 14 [章「セッションマネージャの概要」](#page-104-0)を参照してください。

セッションマネージャ設定プロファイルの作成に必要な属性は,接続するデータベースの タイプによって異なります。たとえば、VisiBroker VisiTransact を Oracle DBMS と統 合するには、Session Manager for Oracle OCI を使用する必要があります。その後に, Oracle 専用の属性とすべてのデータベースに共通の属性の組み合わせを使って接続プロ ファイルを作成できます。

現在,セッションマネージャは Oracle9i データベースとの接続性を提供します。詳細につ いては, 第 20 章 「[XA Session Manager for Oracle OCI](#page-168-0), version 9i Client」と第 [21](#page-176-0) 章「[DirectConnect Session Manager for Oracle OCI](#page-176-0), version 9i Client」を参照して ください。

Pluggable Resource Interface では、選択したデータベースを統合するセッションマネー ジャを作成できます。詳細については,127 ページの「VisiTransact [向けプラグイン可能](#page-134-0) [データベースリソースモジュール」](#page-134-0)を参照してください。

#### <span id="page-150-0"></span>セッションマネージャ設定サーバーへのアクセスの取得

138 [ページの「セッションマネージャ設定サーバーの起動」](#page-145-2)の説明にしたがってセッショ ンマネージャ設定サーバーを起動していることを確認します。

セッションマネージャ設定サーバーにアクセスするには,[Session Manager Profile Sets] で [Session Manager Configuration Server] を選択します。

選択したセッションマネージャ設定サーバーで管理されている接続プロファイルのプロ ファイル名と詳細が右側のパネルの表に表示されます。

### <span id="page-151-0"></span>新しい接続プロファイルの作成と設定

新しい接続プロファイルを作成する前に,143 [ページの「セッションマネージャ設定サー](#page-150-0) [バーへのアクセスの取得」](#page-150-0)の説明にしたがってセッションマネージャ設定サーバーにアク セスする必要があります。

メモ smconfigsetup ユーティリティを使って接続プロファイルを作成することもできます。詳 細については,181 ページの「[smconfigsetup](#page-186-0)」を参照してください。

新しい接続プロファイルを作成して設定するには、次の手順を実行します。

**1** 新しいプロファイルを作成するには,右側のパネルの[New]をクリックします。

[:New Profile] ダイアログボックスが表示されます。

- メモ 既存のプロファイルに基づいて新しいプロファイルを作成するには、コピーするプロ ファイルを選択し, [Duplicate]をクリックします。同じ属性の設定を使用するか,ま たは変更します。ただし,新しいプロファイルに一意の名前を付ける必要があります。
	- **2** [New Profile Name]フィールドに一意のプロファイル名を入力します。
	- **3** [DB Type]ドロップダウンリストボックスからデータベースタイプを選択します。

データベースタイプは,接続プロファイルのデータベースの種類とトランザクションア クセスのタイプを示します。各データベースタイプには,特定の属性が関連付けられて います。データベースタイプを入力すると, [Connection Profile Editor]画面に表示 される属性が決まります。

**4** [OK]をクリックします。

[Connection Profile Editor] ダイアログボックスが表示されます。

**5** [Database Name]フィールドに値を入力します。

このフィールドには,それぞれのデータベースに基づく値を入力する必要があります。

- **6** [User Name and Password]フィールドにデータベースのユーザー名とパスワードを 入力します。
- **7** [Save]をクリックします。

保存した値は永続的ストレージファイルに書き込まれ,このファイルにアクセスできる すべてのセッションマネージャまたは XA リソースディレクタが値を読み込むことが できます。

#### <span id="page-151-1"></span>既存の接続プロファイルの編集

既存の接続プロファイルを編集する前に,セッションマネージャ設定サーバーにアクセス する必要があります。アクセスの方法については,143 [ページの「セッションマネージャ](#page-150-0) [設定サーバーへのアクセスの取得」](#page-150-0)を参照してください。

既存の接続プロファイルを編集するには,次の手順を実行します。

- **1** 既存のプロファイルを編集するには,リストから編集するプロファイルを選択します。
- **2** [Open]をクリックします。

[Connection Profile Editor] ダイアログボックスが表示されます。

- **3** [Connection Profile Editor]画面で変更します。
- 4 [Save] をクリックします。

新しい値が適用される時期の詳細については,108 ページの「XA [リソースディレクタが使](#page-115-0) [用する接続プロファイルの変更」を](#page-115-0)参照してください。

## 接続プロファイルのフィルタリング

初めてセッションマネージャ設定サーバーの接続プロファイルにアクセスするときは、す べてのデータベースタイプに共通するプロファイルが表示されます。

**1** プロファイルをデータベースでフィルタリングするには,[DB Type]ドロップダウン リストボックスからデータベースタイプを選択します。

選択したデータベースタイプのプロファイルだけがタブに表示されます。

各データベースタイプには,特定の属性が関連付けられています。たとえば,データベー スタイプに [Oracle] を選択すると, Oracle データベースに関連付けられたプロファ イル(属性を含む)だけが表示されます。Oracle データベース固有の属性がある場合 は,共通の属性の列の右に列が追加されます。

**2** すべてのデータベースのプロファイルを表示するには,[DB Type]ドロップダウンボッ クスの[All]を選択します。

## 接続プロファイルの削除

接続プロファイルを削除するには、接続プロファイルを選択し、[Delete]をクリックしま す。削除するかどうかを確認するダイアログボックスが表示されます。

#### 接続プロファイルのリストの更新

選択したセッションマネージャ設定サーバーの接続プロファイルのリストを更新するに は、[Refresh]をクリックします。

# 第 上ノ章

## サーバーアプリケーションモデル

ここでは,VisiTransact がサポートするサーバーアプリケーションモデルと XA 設定につ いて説明します。このモデルでは,トランザクションロジックがアプリケーションビジネ スロジックから透過的になります。

## サーバーアプリケーショントランザクションとデータベース管理

OMG OTS (Object Transaction Service)仕様(バージョン 1.4 以下)では、分散トラ ンザクションアプリケーションの以下の部分が標準化されます。

- CORBA 分散トランザクションアプリケーション管理モデル。これは,OMG IDL の形 式で表される OMG バージョンの X/Open DTP モデルです。
- この DTP モデルでの,アプリケーションクライアント,トランザクションコーディネー タ,および関連トランザクション対応リソースマネージャの間の,IDL のインター フェースとサービスコンテキストに関連するトランザクション対応相互運用可能プロト コル。このプロトコルは,さまざまな OTS インプリメンテーションと JTS インプリメ ンテーションによってサポートされています。
- IDL インターフェースとローカルオブジェクト (CosTransactions::Current) によっ て示される暗黙的および明示的なトランザクションアプリケーションプログラミングモ デル。

OTS は,アプリケーションサーバー側のデータベース統合と暗黙的なトランザクションプ ログラミングモデルを提供しません。OMG OTS 仕様によると、サーバー側では、アプリ ケーションが XA インターフェースを使用して、明示的にデータベース接続とトランザク ション制御を行う必要があります。

ITS サーバーアプリケーションモデルを使用すると,トランザクション制御(およびデー タベース接続)は,サーバントビジネスロジックインプリメンテーションによって処理す る必要がなくなるかわりに,POA 作成時にポリシーとして指定される属性設定になりま す。

#### このセクションの理解に必要な知識

このセクションは、読者に以下の知識があることを前提としています。

- データベースと埋め込み SOL データベーステーブルを作成,表示,および操作するた めのデータベースツール(Oracle sqlplus など)の使用方法を理解している必要があり ます。埋め込み SQL でプログラムを作成できること、またデータベース付属の埋め込 み SQL / C++ 変換プリコンパイラ (Oracle proc など) によってアプリケーションを 構築できる必要があります。
- **XML** と **DTD** XML を使用して XA 設定を記述できること,またデータ型定義(DTD) を理解している必要があります。
- **OMG** と **X/Open** の **DTP**(**Distributed Transaction Process**) DTP アーキテク チャの概念と用語,またクライアント側の暗黙的なトランザクションプログラミングモ デル(トランザクション Current インターフェースを使用するトランザクションの起動 と終了)について理解している必要があります。OMG OTS 仕様全体を読んで理解する 必要はありません。
- **XA** とデータベース接続の設定 XA 設定とデータベース設定に小さな変更を加えること ができる必要があります。

コンテナ管理トランザクション (CMT) の用語, EJB と CCM の概念, EJB または CCM によるインプリメンテーション,配布,アプリケーションアセンブリの概念を理解すると, このセクションの情報を使用する際に役立ちます。

#### 概念と用語

このセクションでは以下の用語を使用します。

- クライアント CORBA アプリケーション。詳細は, 「クライアント初期化トランザクショ ン」を参照してください。
- **AP** トランザクションを開始できる CORBA クライアントアプリケーション。
- サーバー ビジネスロジックを実装する CORBA サーバーアプリケーション。詳細は, 「RM」と「サーバー初期化トランザクション」を参照してください。
- **TM** グローバルトランザクションを調整するトランザクションマネージャ。これは,通 常,スタンドアロンのサーバープロセスです(VisiTransact OTS サーバーなど)。 VisiTransact(ots.dll/so)ではインプロセス TM もサポートされますが,推奨できま せん。
- **RM** リソースマネージャ。OMG OTS では,通常,RM はデータベースサーバーを指 します。RM は,SQL を使用してデータベースにアクセスするアプリケーションサー バーを指すこともあります。
- 1PC 1 フェーズコミット。1 つの RM を使用し, プレパレーションステージなしでコ ミットします。
- **2PC** 2 フェーズコミット。複数の RM を使用し, プレパレーションステージ付きでコ ミットします。
- グローバルトランザクション 複数の RM を必要とする場合があるトランザクション。 通常, グローバルトランザクションは TM によって調整され, 2PC プロトコルを使用 する必要がありますが,例外もあります。詳細は,「ローカルトランザクションの最適 化」を参照してください。このセクションで説明するすべてのトランザクションは,デ フォルトでは(クライアントまたはサーバーのいずれかによって開始される)グローバ ルトランザクションです。
- ローカルトランザクション 1 つの RM だけを使用し, 1 つの制御スレッドに制限され た,TM による調整がないトランザクション。
- クライアント初期化トランザクション (CIT) クライアント境界トランザクションとも 言います。クライアントによって開始および終了されるグローバルトランザクションを 指します。クライアント初期化トランザクションは,TM によって調整される必要があ ります。
- **サーバー初期化トランザクション(SIT)**サーバー境界トランザクションとも言います。 クライアント要求を処理するときにサーバー PMT エンジンによって開始および終了さ れるグローバルトランザクションを指します。このトランザクションの境界は,受け取っ たクライアント要求です。このトランザクションは,ビジネスロジックの実行前に開始 され,クライアントに応答する前に終了します。サーバー初期化トランザクションはグ ローバルですが,リモート TM によって調整されるとは限りません。
- メモ SIT は,十分に文書化され,EJB と CCM(CORBA コンポーネントモデル)で幅広く 使用される一般的なトランザクションモデルです。
	- ローカルトランザクションの最適化 (LTO) グローバルトランザクションが 1 つのロー カル RM (データベース)だけにアクセスする場合, そのグローバルトランザクション を TM に依存せずにサーバーがローカルに開始および終了できるようにする技術。サー バーは, SIT だけを TM にエキスポートし, 2 つめの RM (プロセス外の別のトランザ クションオブジェクト)に一方向呼び出しを行う場合は、これを真のグローバルトラン ザクションに変更します。J2EE の資料に LTO のシナリオの例がありますが,OTS イ ンプリメンテーションには適用できません。したがって,VisiTransact の LTO は, OMG に準拠し、他の OTS インプリメンテーションと相互運用および適用できるよう に,別の技術を使用します。
	- **PMT** POA 管理のトランザクション。サーバー側のトランザクションおよびデータベー ス統合エンジンです。PMT は、データベース接続とトランザクションのすべての詳細 をアプリケーションビジネスロジックから切り離し,開発者から隠蔽します。PMT に より,サーバントインプリメンテーションビジネスロジックでは,データベース接続と トランザクションロジックをインプリメンテーションに記述する必要がなくなります。 データベース接続とトランザクション制御は,ビジネスロジックに依存せず,アプリケー ションアセンブリの間に設定と再設定を行うことができます。PMT により,特定のビ ジネスロジックインプリメンテーションに CIT と SIT の両方を入れることができます。 また,特定のオブジェクトの複数オペレーションシグニチャをそれぞれ異なるトランザ クション属性で設定できます。
	- **CosTransactions::Current** 暗黙的なトランザクションモデルで,スレッド固有のグ ローバルトランザクションを開始および処理するためにクライアントアプリケーション で使用される単一のオブジェクト。サーバーインプリメンテーションも,このオブジェ クトを使用して,現在関連しているグローバルトランザクションに関するスレッド固有 の情報を取得できます。CosTransactions::Current は、resolve\_initial\_references() メソッドを使用して ORB から取得できます。
	- **PMT::Current:** PMT エンジンによって調整されるスレッド固有のデータベース接続 とトランザクションに関する情報を取得するためにサーバーアプリケーションで使用さ れる単一のオブジェクト。接続名などの取得情報は SQL AT 節で必要です。他の取得 情報は, PMT 診断に役立ちます。PMT::Current オブジェクトインスタンスは, PMT::Current::instance() を使用して取得できます。
	- **XA:** X/Open によって標準化された API。XA API ドライバ(通常は共有ライブラリ) は,データベースベンダーから提供されます。PMT は,これらのドライバを使用して, データベース接続とトランザクションを処理します。PMT により,XA(およびデータ べース接続とトランザクション)は、アプリケーションの開発者に透過的になります。 XA は,アプリケーションアセンブリの際に正しく設定する必要があります。詳細は, 156 ページの「XA [リソースの設定」を](#page-163-0)参照してください。
	- **セッションマネージャ (SM)** 以前のリリースで使用されたサービス。このサービスを 今回のリリースで使用するには,vbroker.its.its6xmode プロパティを true に設定する 必要があります。詳細は, 160ページの「[VisiTransact](#page-166-0) のプロパティ」を参照してくだ さい。
	- **リソースディレクタ (RD)** 以前のリリースで使用されたサービス。このサービスを今 回のリリースで使用するには,vbroker.its.its6xmode プロパティを true に設定する必 要があります。詳細は,160 ページの「[VisiTransact](#page-166-0) のプロパティ」を参照してください。

## クライアント開始グローバル **2PC** および **1PC** トランザクション

OTS と X/Open DTP モデルにおいて分散トランザクションは,クライアントが開始する グローバルトランザクションを意味します。この場合,クライアントは,トランザクショ ンが 2PC (図 1) の場合も 1PC (図 2) の場合も, TM にコンタクトしてトランザクショ ンを開始および終了(コミットまたはロールバック)します。

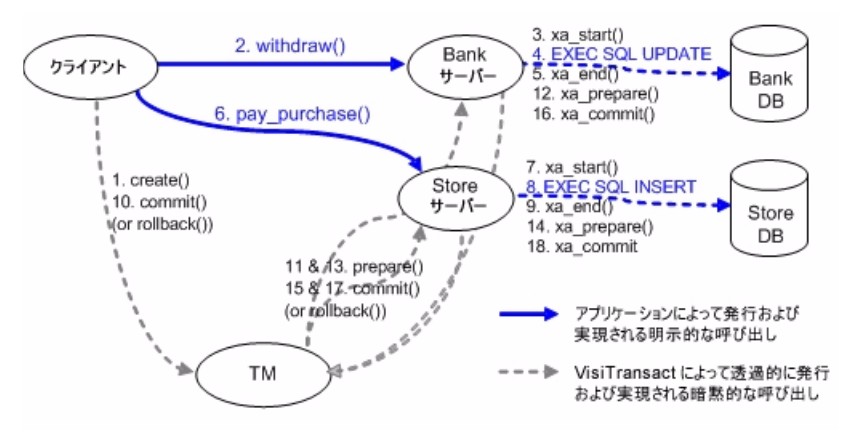

図 **19.1** 2 つの RM が参加するクライアント初期化トランザクション

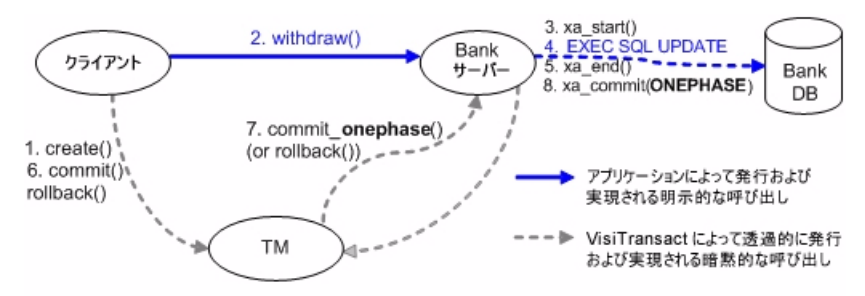

## **PMT** による透過的なサーバー初期化トランザクション

PMT は,トランザクションのすべての部分をビジネスロジック開発者から隠蔽し,クライ アント開始またはサーバー開始グローバルトランザクションを最適に実行する方法を提供 します。

たとえば、サーバー初期化トランザクションの場合, PMT は、次の図に示すように, ロー カルトランザクションの最適化機能を使用して,グローバルトランザクションをローカル に開始します。

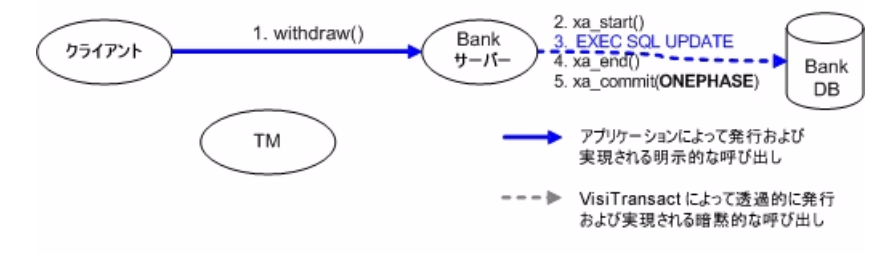

ローカルに開始されたグローバルトランザクションは,次の図のステップ 5 に示すように, サーバーが別の外部トランザクションオブジェクトに一方向呼び出しを行う前に,外部 TM にエキスポートされます。

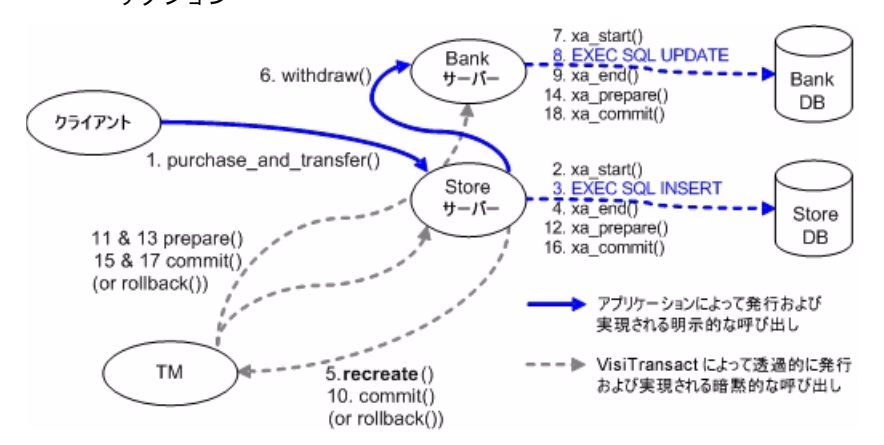

#### 図 **19.2** 1 つの RM が参加し,ローカルトランザクション最適化を含むサーバー初期化トラン ザクション

PMT は、データベースアクセスとトランザクションの詳細を完全に隠蔽します。サーバー 側インプリメンテーションでは,未指定のデータベースにアクセスするために埋め込み SQL (または ODBC/CLI)を作成することだけが必要です。特定のデータベース接続も トランザクション制御ステートメントも必要ありません。すべてのデータベース接続およ びトランザクション管理タスクは,サーバー側 ORB と POA エンジンに組み込まれた PMT によって暗黙的に実行されます。結果として、deposit() のコードは、次の例に示す ように簡単になります。

```
void BankImpl::deposit(const char* id, float amount) {
         EXEC SQL BEGIN DECLARE SECTION;
               const char* account_id = id;
              float deposit_amount = amount;
        EXEC SQL END DECLARE SECTION;
         EXEC SQL UPDATE account_table
              WHERE account id = :accountid SET balance = balance + :deposit_amount;
```

```
}
```
ここには,接続管理コードもトランザクション管理コードもありません。この同じビジネ スロジックインプリメンテーションをクライアント初期化トランザクションでもサーバー 初期化トランザクションでも透過的に使用できます。

## **PMT** の概要

PMT はプログラムによって設定されます。サーバーの設定とトランザクション属性の設定 は,通常の POA 作成コード,つまり POA 作成ポリシーで構成する必要があります。

PMT は、広く使用されている EIB と CCM のコンテナ管理トランザクション (CMT) に ならってモデル化されています。したがって、ほとんどの CMT の概念と機能を PMT に 直接適用できます。

メモ POA 暗黙管理のトランザクション(PMT)では,アプリケーションからトランザクショ ンを明示的に一時停止または再開したり,トランザクションコーディネータ/ターミネー タを取得してはなりません。

## **PMT** トランザクション属性値

PMT では,サーバントインプリメンテーションだけがビジネスロジックを実装します。関 連するトランザクションの詳細は,特定のオブジェクトに割り当てられるトランザクショ ン属性と, POA PMT\_ATTRS\_TYPE のポリシーに記述されるメソッドによって決まりま す。トランザクション属性は,POA ポリシーを使用して,次のように設定できます。

• *PMT\_NotSupported*

伝達コンテキストはトランザクション Current にコピーされません。POA は、クライ アントのトランザクション(T1)に参加することも,サーバーを起動して新しいグロー バルトランザクション(T2)を開始することもありません。これはデフォルトの PMT 属性です。この設定は,現在の作業スレッドをグローバルトランザクションに関連付け るオーバーヘッドを回避するために非トランザクションメソッドで使用する必要があり ます。

• *PMT\_Required*

POA は,クライアントからの要求がグローバルトランザクションコンテキストを実行 する場合,クライアント開始グローバルトランザクション (T1) に参加または伝達しま す。そうでない場合は、その要求のために新しいグローバルトランザクション(T2)を 開始および終了します。これは,トランザクションメソッドの最も役立つ PMT 属性設 定です。これにより,ビジネスロジックは常に 1 つのトランザクションと 1 つの XA 接 続によって実行されます。この属性は、従来の TP 製品では "AUTOTRAN" と呼ばれ ていました。

• *PMT\_Supports*

POA は,クライアントからの要求がグローバルトランザクションコンテキストを実行 する場合,クライアント開始グローバルトランザクション(T1)に参加または伝達しま す。そうでない場合は,要求が CIT に含まれない限り,トランザクションを開始しませ ん。ヌル XA リソース(156 ページの「XA [リソースの設定」](#page-163-0)を参照)と組み合わされ た場合,この PMT 設定は,通常,トランザクションの伝達に使用されます。

• *PMT\_RequiresNew*

POA はクライアントのグローバルトランザクションに参加または伝達しませんが、各 クライアント要求に対して常に新しいグローバルトランザクション(T2)を開始または 終了します。パフォーマンスを向上させるには,バックエンドデータベース上の読み取 り (照会) 実行オペレーションだけを含むすべてのビジネスロジックで,この PMT 設 定を使用します。

• *PMT\_Mandatory*

POA は、コンテキスト内にある場合,常にクライアントのグローバルトランザクショ ンに参加または伝達します。そうでない場合は,クライアントがトランザクションを開 始していない限り,例外を生成します。

• *PMT\_Never*

POA は、クライアントトランザクションコンテキスト内にある場合,例外を生成しま す。

メモ PMT は,リモート要求にのみ適用されます。共用呼び出し(POA によってディスパッチ された場合でも)は, PMT設定に関係なく、クライアントのトランザクション内(ある場 合)に残ります。POA 開始サーバートランザクション (T2) が外部 TM にエキスポート されていない場合,サーバントインプリメンテーション内のトランザクション Current の メソッドを呼び出すことはできません。

次の表に、PMTトランザクション属性モードとそのセマンティクス動作をまとめます。

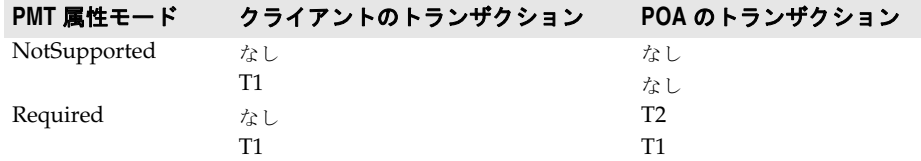

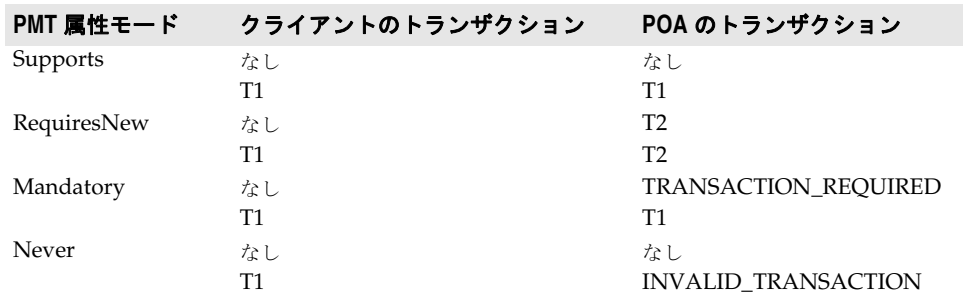

アプリケーションプログラムでは,PMT 属性ポリシーを指定することで,POA の作成時 に特定の POA と特定のオブジェクトのトランザクション属性を指定できます。

PMT 属性の POA 作成ポリシーの値は,次のように定義される PMTAttr 構造体のシーケ ンスです。

```
 module VISTransactions {
          ...
          enum PMTMode {
              PMT_NotSupported = 1,
               PMT_Required = 2;
               PMT_Supports = 3;
               PMT_RequiresNew = 4;
               PMT_Mandatory = 5;
              PMT_Never = 6;
        };
        struct PMTAttr {
               CORBA::OctetSequence oid;
      string method_name;
     PMTMode mode;
      string xa_resource;
  };
```
typedef sequence<PMTAttr> PMTAttrSeq;

};

- この PMTAttr 構造体の定義で以下を指定できます:
- **oid** フィールドは,この PMT 属性設定を適用するオブジェクトの ID を指定します。 oid が空のシーケンス (長さ0)の場合,この属性設定は,この POA のすべてのオブ ジェクトに適用されます。詳細は,「動的規則」のリストを参照してください。
- **method\_name** フィールドは,この PMT 属性設定を適用する要求のオペレーション名 を指定します。method\_name を \* に設定すると,この属性設定は,この POA のオブ ジェクトに送信するすべての要求オペレーションに適用されます。
- **mode** フィールドは,この PMT モード属性設定のモードを指定します。
- **xa\_resource** フィールドは,関連付ける事前設定 XA リソースの名前を指定します。詳 細は,156 ページの「XA [リソースの設定」を](#page-163-0)参照してください。このフィールドが空 の文字列またはヌルの場合は,create\_POA() で PortableServer::POA::InvalidPolicy 例外が発生します。リテラル null は、特別に予約された xa-resource 名です。この名 前は,XA リソース記述子で物理 XA リソースの命名には使用できず,PMTAttr の xa\_resource フィールドの値としてのみ使用できます。要求条件が,xa\_resource フィールドがヌルに等しい特定の PMTAttr の 1 つと一致する場合,PMT エンジンは, 要求処理作業スレッドをどの物理 XA 接続とも関連付けません。そのかわり, PMT エ ンジンは,サーバントインプリメンテーションメソッドが次の層への一方向呼び出しを 行う場合に関連する OTS コンテキストが伝達されるようにします。

<installation\_directory>¥examples¥vbroker¥Transaction ディレクトリにある oci の 例を参照してください。

1つの要求に 0個, 1個, または 2個の属性設定を適用できます。PMT エンジンは, 次の 規則を順に使用して,適用する PMT モードまたは属性を決定します。

- **1** 一方向メソッド,擬似メソッド,または IDL インターフェース属性の設定/取得メソッ ドの場合は,PMT 属性設定に関係なく,PMT モード NotSupported が適用されます。
- **2** oid フィールドが要求ターゲットのオブジェクト ID に正確に一致し, method name フィールドが要求のオペレーション名に正確に一致する PMT 属性が適用されます。
- **3** oid フィールドが要求ターゲットのオブジェクト ID に正確に一致し, method name フィールドにワイルドカード(\*)を含む PMT 属性が適用されます。
- 4 method name フィールドが要求のオペレーション名に正確に一致し,oid フィールド が空(ワイルドカードを表す)である PMT 属性が適用されます。
- **5** oid フィールドが空(ワイルドカードを表す)で, method name フィールドにワイル ドカード(\*)を含む PMT 属性が適用されます。
- **6** 他のどの規則も適用されない場合は,PMT モード NotSupported が適用されます。

PMT は、OMG 標準化 POA OTS ポリシーに依存しません。サーバー側トランザクションエ ンジンは、最初にターゲット POA の OTS ポリシーを受け取った要求コンテキストと比較し て,OMG 指定の例外(INVALID\_TRANSACTION または TRANSACTION\_REQUIRED) を発生させるかどうかを決定します。例外が発生しない場合,要求は PMT に転送されます。

- OTS ポリシーが POA 作成要素の属性として指定されておらず,PMT ポリシーが指定 されている(空の PMTAttr シーケンス以外)場合,それは OTS ADAPTS を意味しま す。
- OTS ポリシーも PMT ポリシーも指定されていない(または PMT ポリシーに空の PMTAttr シーケンスが指定されている)場合は,OTS ポリシーが NONE であること を意味し,OTS コンポーネントはエキスポートする IOR に追加されません。

#### 簡単な例

```
CORBA::PolicyList policies;
  policies.length(1);
  PortableServer::ObjectId_var objId= 
  PortableServer::string_to_ObjectId("account_object"); 
  PMTAttrSeq pmt_seq;
  pmt_seq.length(1); 
  pmt_seq[0].oid = (CORBA::OctetSequence&) objId;
  pmt_seq[0].method_name = (const char*)"withdraw";
  pmt_seq[0].mode = VISTransactions::PMT_Required;
  pmt_seq[0].xa_resource = (const char*)"account_storage";
  CORBA::Any policy_value;
   policy_value <<= pmt_seq;
   policies[0] = orb->create_policy(VISTransactions::PMT_ATTRS_TYPE, policy_value);
  // 適切なポリシーで myPOA を作成します。
      PortableServer::POA_var myPOA = rootPOA->create_POA("account_server_poa",
                                        poa_manager,
                                        policies);
この例では、次のようになります。
```
- PMT 対応の POA が account\_server\_poa という名前で作成されます。
- ID が account server poa のターゲットオブジェクトに対する呼び出しにより, withdraw に等しいオペレーションが PMT Required ポリシーで実行されます。これにより,クライ

アント初期化トランザクション(T1)に参加するか、クライアントがトランザクションを 開始しなかった場合は、POA が新しいグローバルトランザクション(T2)を開始します。

● 名前が account\_storage の xa-resource が, このトランザクションによって使用されま す。

## **PMT::Current** および接続名

OMG OTS は,アプリケーションが情報を取得したり,スレッド固有のクライアント初期 化トランザクションを処理するために使用する CosTransactions::Current オブジェクト を定義しています。

さらに PMT は,アプリケーションが POA によってスレッドに関連付けられたトランザ クションと接続に関する情報を取得するために使用するオブジェクト PMT::Current を追 加提供しています。

class PMT\_Current { public: static const PMT\_Current\* instance(); const char\* resourceName() const; const char\* connectionName() const; // XA 診断

const xid\_t\* xid() const;

int rmid() const;

// PMT 診断 (この2つのメソッドは例外を生成しません)

- int attribute() const;
- int decision() const;

;

}

現在の作業スレッドに関連付けられた接続の名前は、現在のオブジェクトの connectionName() から返されます。この名前を使用して,指定した接続を使用するよう に埋め込み SQL ステートメントに指示できます。それには、次の例に示すように, AT <conn\_name> 節または SET CONNECTION <conn\_name> ステートメントを使用します。

```
void BankImpl::deposit(const char* id, float amount) {
        EXEC SQL BEGIN DECLARE SECTION;
             const char* account_id = id;
             float deposit_amount = amount;
             const char* conn = current->connectionName();
        EXEC SQL END DECLARE SECTION;
        EXEC SQL AT :conn UPDATE account_table
             WHERE account_id = :account_id
```
SET balance = balance + :deposit\_amount;

接続名は,CLI(Call Level Interface)の接続ハンドルの概念に似ています。

前の例の AT 節はオプションの場合があります。たとえば,Oracle には,制御スレッドに よって最後に開かれた接続を表す「デフォルト接続」という概念があります。埋め込み SQL に AT 節がない場合, Oracle はデフォルト接続を使用します。Sybase などの他のデータ ベースには,デフォルト接続という概念がないため,これらのデータベースでは,AT 節ま たは SET CONNECTION ステートメントを使用することをお勧めします。

次の PMT::Current メソッドは、診断のために使用されます。

• const char\* PMT::Current::resourceName() const: 関連付けられた XA 接続によって使用される XA リソース名を返します。詳細は,[156](#page-163-0) ページの「XA [リソースの設定」](#page-163-0)を参照してください。

- const xid\_t\* PMT::Current::xid() const: 現在のスレッドに関連付けられているトランザクションの XID を返します。トランザ クションが関連付けられていない場合,このメソッドは CosTransactions::unavailable 例外を生成します。
- int rmid() const; 現在のスレッドに関連付けられた XA 接続の XA リソースマネージャ ID を返します。 XA 接続およびトランザクションが関連付けられていない場合,このメソッドは CosTransactions::Unavailable 例外を生成します。
- int attribute() const: 現在の {POA, oid, method-name} の組み合わせに一致するか, ワイルドカードによっ て一致する PMT 属性の PMT 属性モードを返します。PMT が POA 上で有効でない 場合, 戻り値は0です。
- int decision() const; 値 1 または 2 を返し,それぞれ現在のスレッドがクライアント初期化トランザクション またはサーバー初期化トランザクションに関連付けられていることを表します。PMT が POA 上で有効でない場合、戻り値は0です。

## <span id="page-163-0"></span>**XA** リソースの設定

#### **xa-resource-descriptor**

VisiTransact では, XA リソースも, xa-resource-descriptor という名前の XML 記述子 を使用して設定されます。xa-resource-descriptor は xa-resource-descriptor XML ファ イルのルート要素で,通常は次に示す構造を持ちます。

```
<?xml version="1.0"?>
<!DOCTYPE xa-resource-descriptor SYSTEM "xaresdesc.dtd">
<!-- xa-resource-descriptor の例 --> <xa-resource-descriptor>
```
</xa-resource-descriptor>

...

<xa-resource-descriptor> ルート要素は,次の構造に示すように,さらに 1 個以上の <xaresource> サブ要素と,0 個以上の <xa-resource-alias> 要素を持つことができます。

```
<!ELEMENT xa-resource-descriptor
        (xa-resource+,
        xa-resource-alias*)
>
```
#### **xa-resource**

<xa-resource> は XA リソースサプライヤを定義および設定します。サブ要素の <xaconnection> は,特定の xa-resource に対して開く接続を定義します。<xa-resource> の DTD は次のとおりです。

```
!ELEMENT xa-resource
    (xa-connection+)
>
ATTLIST xa-resource
   name CDATA "default"
  xa-library CDATA
   xa-switch CDATA #REQUIRED
    xa-conn-scope (thread|process) #REQUIRED
>
```
<xa-resource> は,1 個以上の <xa-connection> サブ要素を指定します。これを使用し て,次の属性を設定できます。

• *name*

この xa-resource に固有の名前を指定します。この名前は,ディスパッチされた要求を どの xa-resource に関連付けるかを決定するために PMT <transaction> 要素によっ て使用されます。デフォルト値は,default です。

• *xa-library*

XA API ライブラリのライブラリファイル名を指定します。これは,データベースベン ダーから提供されます。この属性を指定しなかった場合,エンジンは,アプリケーショ ン実行可能モジュール自体から XA を解決しようとします。

• *xa-switch*

xa\_switch t 変数のシンボルを指定します。たとえば、Oracle XA の場合,このシンボ ルは xaosw, Informix の場合は infx\_xa\_switch, DB2 の場合は db2xa\_switch です。

• *xa-conn-scope*

XA ライブラリから提供される XA 接続の範囲を指定します。これは、使用される XA API ライブラリ,および使用される XA オープン文字列 (<xa-connection> 要素内の info属性)に依存します。

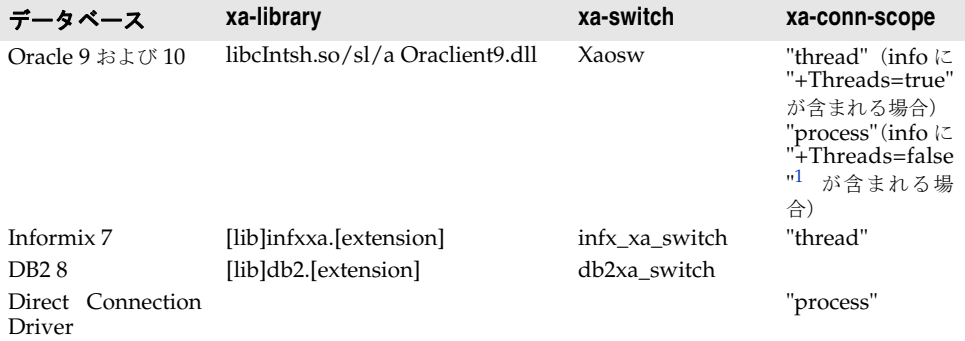

1. "+Threads=false" の場合, Oracle XA ライブラリはスレッドセーフではないため, Oracle XA では xa-conn-scope="process" モードを使用しないでください。

#### **xa-connection**

<xa-connection> 要素は,特定の XA 接続の名前と xa\_open info 文字列を指定します。 <xa-connection> 要素の DTD は次のとおりです。

```
<!ELEMENT xa-connection
       EMPTY
\ddot{\phantom{0}}<!ATTLIST xa-connection
         name CDATA #IMPLIED
          info CDATA #REQUIRED
>
```
• *name*

接続の名前。この名前は,接続がスレッドに関連付けられている場合, PMT::Current::connectName() メソッドから返されます。この名前は,*info* 文字列で 割り当てられている名前と一致する必要があります。

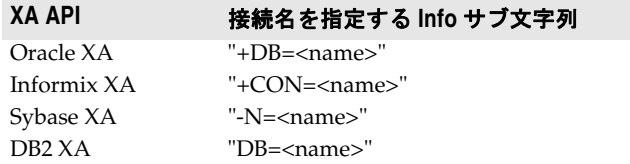

• *info*

xa\_open() に渡される文字列。この文字列で指定される情報は,XA プロバイダによっ て異なります。次の表に,標準的な設定テンプレートを示します。

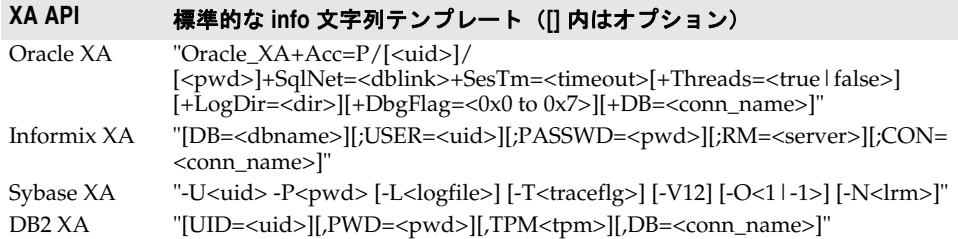

PMT XA エンジンは,ユーザーから提供された情報を使用して XA オープン接続を開きま す。<xa-resource> の xa-conn-scope 属性の値が process の場合, VisiTransact は, 指定 された接続を一度に 1 つ開いて,1 つのスレッドに関連付けます。この属性の値が thread の場合, VisiTransact は、特定の作業スレッドをトランザクションに関連付けるときに, 作業スレッドごとに 1 つの接続を開きます。

#### **xa-resource-alias**

<xa-resource-alias> 要素は,すでに定義されている <xa-resource> 要素のエリアス名を 定義します。

```
<!ELEMENT xa-resource-alias
       EMPTY
\sim<!ATTLIST xa-resource-alias
        name CDATA #REQUIRED
         xa-resource CDATA #REQUIRED
>
```
• *name*

xa-resource のエリアス。

• *xa-resource*

このエリアスがポイントする実際の xa-resource。

xa-resource-alias の名前が PMT <transaction> 要素の xa-resource 属性から参照され ると、実際の xa-resource が使用されます。

## **XA** リソース記述子の例

次の例は、xa-resource-descriptor の完全な記述を示します。

```
<?xml version="1.0"?>
<!DOCTYPE xa-resource-descriptor SYSTEM "xaresdesc.dtd">
<!-- xa-resource-descriptor の例 -->
<xa-resource-descriptor>
         <!-- 1. xa リソースのリスト -->
         <xa-resource
               name="oracle"
                xa-switch="xaosw"
               xa-conn-scope="thread"
\sim 10^{11} km ^{-2} <!- 2. xa 接続のリスト -->
                <xa-connection
               info=
                        "Oracle_XA+Acc=P/scott/tiger+SesTm=10+SqlNet=ora92a+Threads=true"
                />
```

```
 </xa-resource>
```

```
 <!-- 3. リソースエリアスのリスト --> <xa-resource-alias
        name="default"
        xa-resource="oracle"
 />
 <xa-resource-alias
    name="account-storage"
     xa-resource="oracle"
 />
```
</xa-resource-descriptor>

上の例の内容は次のとおりです。

- xa-resource-descriptor には、oracle という名前の 1 つの xa-resource が含まれてい ます。
- この xa-resource は, xa-switch シンボル xaosw を指定しますが, xa-library ファイ ル名は指定しません。したがって、VisiTransact は、外部からロードされたライブラリ ではなく,現在の実行可能モジュール内で xa スイッチを解決します。アプリケーショ ンがデータベースのクライアントライブラリにすでにリンクされており,そこに必要な XA API が含まれていることが多いため,これは標準的な使用例です。
- xa-conn-scope は thread に設定されます。これは、xa-connection の info 属性の +Threads=true サブ文字列と一致しています。この場合, VisiTransact は、スレッドを トランザクションに関連付けるときに,作業スレッドごとに専用の XA 接続を 1 つ開き ます。
- xa-connection 要素では、名前属性と, info 文字列の +DB=<name> サブ文字列を省略し ました。これは、スレッドモードの Oracle XA アプリケーションでは標準的な使用例 です。埋め込み SQL はデフォルト接続を使用します。アプリケーションでは、必ずし も AT 節を使用する必要はありません。
- <xa-resource-alias> 要素が default という名前を使用して定義され, すでに定義され ている oracle <xa-resource> をポイントします。PMT <transaction> 要素が <xaresource> 名 default を使用して定義されると,参照された oracle xa-resource が使 用されます。
- 追加の <xa-resource-alias> 要素が account-storage という名前を使用して定義され, すでに定義されている oracle <xa-resource> をポイントします。PMT <transaction> 要素が <xa-resource> 名 account-storage を使用して定義されると,参照された oracle xa-resource が使用されます。

## <span id="page-166-0"></span>**VisiTransact** のプロパティ

## **vbroker.its.its6xmode=<false|true>**

false に設定すると、すべての VisiTransact PMT 機能と最適化が有効になります。true に設定すると,PMT 拡張機能と最適化は無効になり,次に示す非推奨の機能が有効になり ます。

- トランザクションアプリケーションはインプロセス OTS を使用します。
- POA は OTS ポリシー付きで作成されませんが,その POA 上のオブジェクトは CosTransactions::TransactionalObject から継承されます。
- アプリケーションはクライアント側で NonTxTargetPolicy を使用します。
- アプリケーションは SessionManager を使用します。

• VisiTransact OTS サーバーが VBJ Java クライアントと VBJ サーバーによって使用さ れます。

このプロパティは、パフォーマンス比較、バグの分離、および後方互換性の要件のために 用意されています。デフォルト値は false です。

#### **vbroker.its.verbose=<false|true>**

true に設定すると,VisiTransact は,ランタイム情報として低レベルの例外と警告を出力 します。デフォルト値は false です。

#### **vbroker.its.xadesc=<xa-resource xml file name>**

このプロパティを使用して、XA-resource 設定ファイルを指定します。デフォルト値は, itsxadesc.xml です。

## **RM** リカバリユーティリティ

2 フェーズコミットメカニズムは,すべてのノードが一緒にコミットまたはロールバックさ れるようにします。2 フェーズコミットの途中で,ネットワークの問題,データベースのク ラッシュ,または未処理のソフトウェアエラーによって障害が発生した場合,トランザク ションは未確定になり,データベース内のリソースはロックされたまま解放されません。こ の問題を解決するために,VisiTransact には,RM リカバリユーティリティ rmrecover (Windows では rmrecover.exe) と自動 TM リカバリが用意されています。

Borland は,トランザクションに関わる Resource Manager ごとにこのユーティリティ を実行してから,障害で終了した VisiTransact アプリケーションサーバーを再起動するこ とをお勧めします。

rmrecover は次のように使用します。

% rmrecover <xa resource desc.xml> [<options>]

- <xa\_resource\_desc.xml> は、データベースに接続するために RM によって使用され る xa-resource 設定です。
- <options>は xa-resource 名を指定します。

リカバリユーティリティを実行するには,次の手順を実行します。

- 1 <xa\_resource\_desc.xml> 内のユーザー ID とパスワードを変更して、データベース管 理権限を取得します。
- 2 オペレーティングシステムに合わせて, <xa\_resource\_desc.xml> で Oracle クライア ントライブラリを設定します。
	- Windows の場合:xa-library="oraclient9.dll"
	- UNIX の場合:xa-library="libclntsh.so"
- **3** 特定のポートでトランザクションサービス ots(Windows では ots.exe)を起動します。 ots -Dvbroker.se.iiop\_tp.scm.iiop\_tp.listener.port=<port number>
- **4** rmrecover ユーティリティを起動します。 rmrecover -ORBInitRef VisiTransactionService=corloc::<host>:<port>/ VisiTransactionService <xa\_resource\_desc.xml> <xa-resource name>

RM リカバリユーティリティは,データベースにコンタクトして,未確定のトランザクショ ンのリストを取得し,各トランザクションをコミットまたはロールバックします。

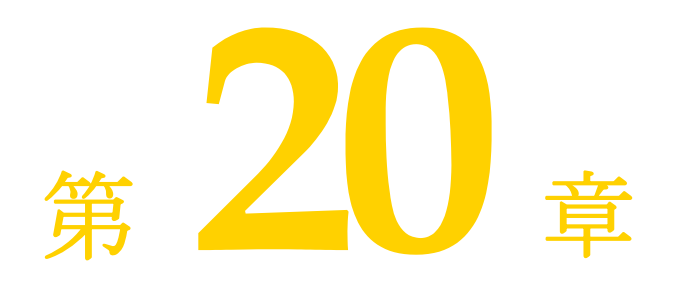

# <span id="page-168-0"></span>**XA Session Manager for Oracle OCI**,**version 9i Client**

この章では, OCI (Oracle Call Interface) データベースの Oracle9i バージョンを XA セッションマネージャインプリメンテーションとともに使用する場合の問題について説明 します。この章には、次の節があります。

- 163 [ページの「概要」](#page-168-1)
- 164ページの「Oracle9i[のソフトウェア要件」](#page-169-0)
- 164ページの「Oracle9i [のインストールと設定の問題」](#page-169-1)
- 166 [ページの「必要な環境変数」](#page-171-0)
- 166[ページの「セッションマネージャの接続プロファイル属性」](#page-171-1)
- 167[ページの「プログラミングの制限事項」](#page-172-0)
- 168 [ページの「トラブルシューティング」](#page-173-0)

#### <span id="page-168-1"></span>概要

この章では, OCI (Oracle Call Interfaces) の Oracle9i バージョンと Oracle9i データ ベースを XA トランザクション調整を使った VisiTransact とともに使用するにあたって, データベースに固有の問題と要件について説明します。これには,ソフトウェア要件,イ ンストールと設定情報,セッションマネージャと XA リソースディレクタの設定属性,お よびプログラミングの制限事項についての説明が含まれます。

VisiTransact トランザクションのデータアクセスは,OCI と Oracle XA ライブラリに対 してセッションマネージャを使用することによって発生します。データベース接続は、ア プリケーションがセッションマネージャから接続オブジェクトを要求すると確立されま す。これにより,アプリケーションはネイティブハンドルを取得して,通常の OCI 呼び出 しに使用できます。

この章では,標準 XA コミットプロトコルを使った VisiTransact で Oracle DBMS にア クセスするための要件を中心にして説明します。Oracle を正しくインストールして設定す るには,Oracle データベースに付属するマニュアルの説明にしたがう必要があります。

#### この章の想定読者

このデータベースを管理するシステム管理者とデータベース管理者は,トランザクション 処理に使用する DBMS をインストールして設定する前に,この章をお読みください。特 に,以下の節を参照してください。VisiTransact を使ってアプリケーションを構築するア プリケーション開発者は,167 [ページの「プログラミングの制限事項」](#page-172-0)を参照してください。

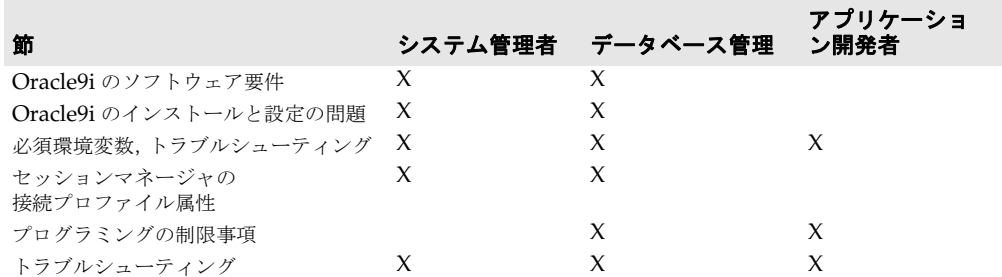

## <span id="page-169-0"></span>**Oracle9i** のソフトウェア要件

XA リソースディレクタまたはセッションマネージャを使って構築されたアプリケーショ ンを実行するすべてのマシンに Oracle9i クライアントライブラリをインストールする必 要があります。XA リソースディレクタとセッションマネージャは、VisiTransact のコン ポーネントです。

次の節では,プラットフォームごとのデータベースクライアントとサーバーの要件をリス トします。

## クライアントの要件

次の Oracle OCI 用 Oracle クライアントコンポーネントは, XA リソースディレクタまた はセッションマネージャを使って構築されたアプリケーションを実行している各ノードに インストールして設定する必要があります。

- Solaris の場合は Oracle OCI, バージョン 9i
- Oracle XA ライブラリ

#### サーバーの要件

データベースの各サーバーマシンでは、次の Oracle Server のコンポーネントをインス トールして設定する必要があります。

- Oracle Server, バージョン 9i
- Oracle Distributed Database オプション

## <span id="page-169-1"></span>**Oracle9i** のインストールと設定の問題

次の節では、Oracle のインストールとソフトウェアの設定に関する問題を説明します。

## インストール要件

Oracle をインストールするには、次の条件が必要です。

● Oracle のインストールと設定ガイド

• 対応するリリースニュース

## <span id="page-170-0"></span>データベース設定

次の表に示すように **init.ora** パラメータを使用して,データベースを XA Session Manager for Oracle OCI とともに使用するように設定します。

#### 表 **20.1** init.ora パラメータ

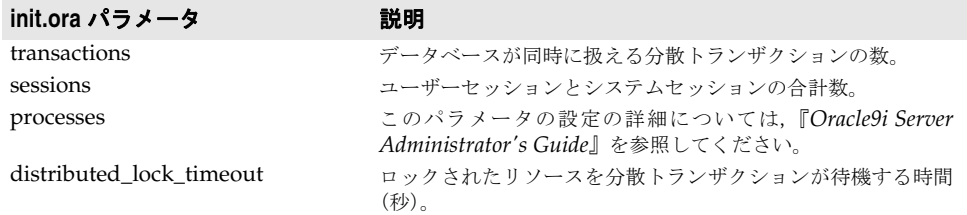

VisiTransact では,分散トランザクションの数はデータベースの **init.ora** パラメータ transactions によって制限されます。トランザクションは,最初の getConnection() 呼び 出しまたは getConnectionWithCoordinator() 呼び出しから,コミットまたはロールバック が完了するまで、アクティブな状態が継続します。原則として、transactions のデフォル トはセッションマネージャで使用するには低すぎます。このデフォルトはシステムに依存 しています。

Oracle OCI では、接続とは対照的に、それぞれの分散トランザクションが 1 つのデータ ベースセッションを使用します。分散トランザクションセッションやほかのアプリケー ションセッションに対応できるだけの大きさに **init.ora** パラメータの sessions と processes を設定してください。

一部のプラットフォームでは,XA のような分散トランザクションを使用するとほかの Oracle 機能の使用が制限される場合があります。たとえば,一部のプラットフォームでは, Oracle Parallel Server オプションの使用が制限されることがあります。

メモ **init.ora** パラメータの設定方法について,および Oracle XA と Oracle Parallel Server や Oracle Replication などのほかの Oracle 機能の対話については,Oracle のマニュアルを 参照してください。

#### **DBA\_PENDING\_TRANSACTIONS** ビュー

ビュー DBA\_PENDING\_TRANSACTION は,リカバリ処理の際にデータベースと VisiTransact トランザクションサービスの間でトランザクション情報を同期するために, XA リソースディレクタによって使用されます。Oracle9i セッションマネージャプロファ イルの中で Oracle ユーザー ID を指定されたすべてのユーザーは,このビューで SELECT 権限を与えられる必要があります。

ビューへのアクセス許可が正しく,リカバリ処理を開始できることを確認するには,XA リ ソースディレクタのユーザー ID として **SQL\*Plus** を使って Oracle にログインしてか ら,次のクエリーを実行します。

select count (\*) from SYS.DBA\_PENDING\_TRANSACTIONS;

Oracle のエラー「ORA-00942:テーブルまたはビューが存在しません」が返された場合, XA リソースディレクタはこのビューにアクセスできません。ユーザー **sys** または system としてログオンするか,内部のサーバーマネージャから接続して,このビューの SELECT 権限を適切なユーザーに許可してください。

## <span id="page-171-0"></span>必要な環境変数

PATH 環境変数には,データベースクライアントライブラリがインストールされている Oracle クライアントディレクトリのパス,およびセッションマネージャライブラリのパス が含まれている必要があります。

LD\_LIBRARY\_PATH PATH

PATH に \$ORACLE\_HOME/bin を追加し, LD\_LIBRARY\_PATH に \$ORACLE\_HOME/ lib32(または 64 ビットアプリケーションでは \$ORACLE\_HOME/lib)を追加します。たとえ ば,Borne シェルでは次のようにします。

LD\_LIBRARY\_PATH=\${LD\_LIBRARY\_PATH}:\${ORACLE\_HOME}/lib32 PATH=\${ORACLE\_HOME}/bin:\${PATH}

## <span id="page-171-1"></span>セッションマネージャの接続プロファイル属性

次の表は、XA Session Manager for Oracle OCI に固有の設定プロファイル属性を示し ます。

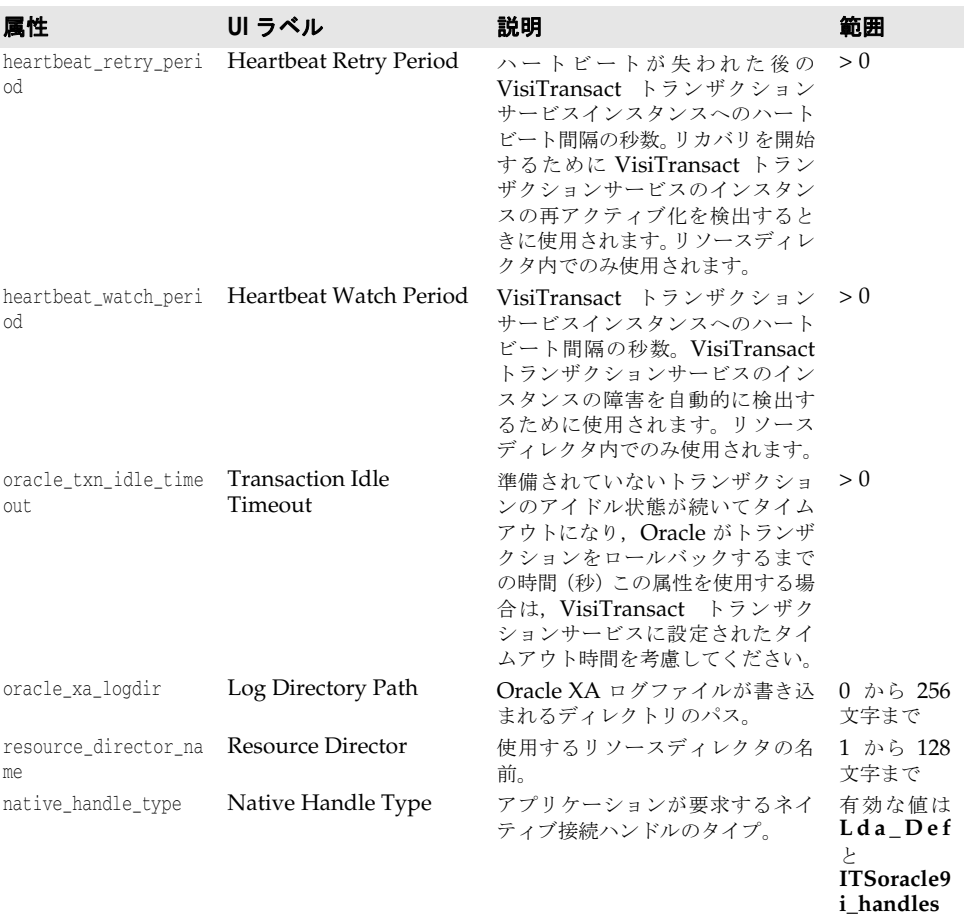

#### 表 **20.2** XA セッションマネージャの接続プロファイル属性

## **OCI 9i API** でのセッションマネージャの使用

Oracle9i では、OCI インターフェースは全面的に書き直されました。この新しいインター フェースでは、SQL 文を実行するためにいくつかのハンドルが必要です。この API をセッ ションマネージャで使用するには,次の手順を実行します。

- **1** 接続プロファイルで,属性 native\_handle\_type を **ITSoracle9i\_handles** に設定します。
- **2** アプリケーションのソースでファイル ora9i\_sessmgr.h をインクルードして,オブジェ クト **ITSoracle9i\_handles** を定義します。
- **3** Connection::getNativeConnectionHandle() の戻り値を **ITSoracle9i\_handles \*** (ITSoracle9i\_handles 型のオブジェクトへのポインタ)型にキャストします。
- **4** クラス **ITSoracle9i\_handles** が提供するアクセッサメソッドを使用して,必要な各種 のハンドルを取得します。次のようなメソッドがあります。
	- OCISvcCtx \*getSvcCtx();
	- OCIEnv \*getEnv();
	- OCIError \*getError();

**ITSoracle9i\_handles** オブジェクトを通じて取得したオブジェクトを解放しないでくだ さい。これらのオブジェクトインスタンスはセッションマネージャが管理します。

## <span id="page-172-0"></span>プログラミングの制限事項

次の制限事項は,トランザクション処理のためにアプリケーションをプログラミングする ときに適用されます。

接続オブジェクトは,それを作成したスレッドの中で使用する必要があります。 これは Oracle9i XA インプリメンテーションの制限であり、接続オブジェクトを取得した スレッドの中では,接続オブジェクトインスタンスから取得したネイティブ接続ハンドル だけを使用できます。この接続ハンドルをほかのスレッドで使用すると,予期しない結果 が生じます。

アプリケーションの中では DDL 文を使用しません。

この制限は, DDL SQL 文は Oracle XA アプリケーションでサポートされていないという ことを意味します。これは,CREATE TABLE などの DDL SQL 文は暗黙のコミットを実行す るためです。DDL 文が必要な場合は,XA プロトコルを使用しないプロセスで実行する必 要があります。

次の表に示した操作は,セッションマネージャを通して取得された接続では使用できません。

#### 表 **20.3** Oracle XA で XA セッションマネージャを使用するときに許可されていない操作

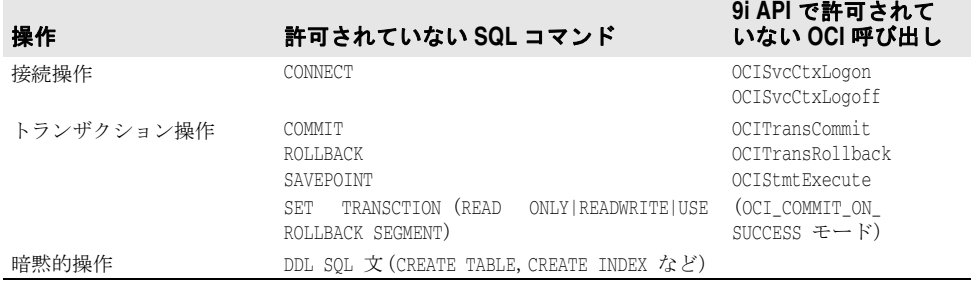

## <span id="page-173-0"></span>トラブルシューティング

この節では,XA Session Manager for Oracle OCI を Oracle データベースとともに使用 する場合に発生する問題を明らかにして,問題のトラブルシューティングを提案します。

#### **VisiTransact** メッセージログ

VisiTransact メッセージログには,接続エラーまたはトランザクションエラーが発生したと きのセッションマネージャとネイティブの Oracle のエラーメッセージが含まれています。

#### **xa\_trc** ファイルの使い方

XA コードの問題を示すエラーが発生した場合,Oracle エラーについての詳細な情報は, **xa\_\*.trc** ファイルで調べることができます。これらのファイルは,定義された接続プロファ イルの中で指定されているログディレクトリにあります。セッションマネージャ接続プロ ファイルの中でログディレクトリが指定されていない場合,**xa\_\*.trc** ファイルはプロセス の開始時に \$ORACLE\_HOME が利用できれば **\$ORACLE\_HOME/rdbms/log** ディレ クトリに,**\$ORACLE\_HOME** が利用できなければ現在のディレクトリに置かれます。

メモ ディレクトリが指定されていても存在しない場合,ログファイルは作成されず,そのこと は警告されません。

#### 分散更新の問題

ネットワーク障害またはシステム障害により,次のタイプの問題が発生することがあります。

- 障害が発生したときに、処理中の準備またはコミットがセッションの一部のノードで完 了していないことがある。
- 障害が継続すると(たとえば、ネットワークが長時間ダウンする),未確定トランザク ション(準備されたがコミットもロールバックもされていない)によって排他的にロッ クされたデータをほかのトランザクションの文で使用できない。
- メモ 1 つの Oracle ノードが別の Oracle データベースのサブコーディネータとして機能する場 合の分散更新動作の詳細については,Oracle のマニュアルを参照してください。

## データアクセス障害

ユーザーが SQL 文を発行する場合,Oracle9i は文を実行するために必要なデータをロッ クしようとします。ただし,要求されたデータがほかのコミットされていないトランザク ションの文によって処理され,長時間ロックされたままの場合は,タイムアウトが発生し ます。

#### 未確定トランザクションによるロック

未確定分散トランザクションのリソースがロックされているために,ローカルデータベー スのロックを必要とするクエリーまたは DML 文がいつまでもブロックされることがあり ます。この場合は,次のエラーメッセージがユーザーに返されます。

ORA-01591: 未確定分散トランザクション <IDt> がロックを保持しています。

この場合, SQL 文はただちにロールバックされます。SQL 文のロールバックによってトラ ンザクションのロールバックが自動的に行われることはありません。文を実行したアプリ ケーションは,後で文を再実行しようとします。ロックが継続する場合は,未確定分散ト ランザクションの ID を含めて管理者に問題を報告してください。

未確定トランザクションとは,準備状態のままでコミットもロールバックもされていない トランザクションです。

#### トランザクションタイムアウト

リモートデータベースをロックする必要がある DML 文は,要求したデータを別のトラン ザクションが現在ロックしていると,ブロックされることがあります。データを要求する SQL 文をこれらのロックがブロックし続けるとタイムアウトが発生し、文はロールバック されて次のエラーメッセージがユーザーに返されます。

ORA-02049: タイムアウト:分散トランザクションがロックを待機しています。

この場合, SQL 文はただちにロールバックされます。SQL 文のロールバックによってトラ ンザクションのロールバックが自動的に行われることはありません。アプリケーションは, デッドロックが起きたときと同様に続行します。文を実行したアプリケーションは、後で 文を再実行しようとします。ロックが継続する場合は,管理者に問題を報告する必要があ ります。

前 の 状 況 で 説 明 さ れ て い る タ イ ム ア ウ ト 間 隔 は, 初 期 化 パ ラ メ ー タ distributed\_lock\_timeout で制御できます。この間隔は秒単位です。たとえば,インスタ ンスのタイムアウト間隔を 30 秒に設定するには,関連するパラメータファイルに次の行を 加えます。

DISTRIBUTED\_LOCK\_TIMEOUT=30

このタイムアウト間隔の場合,利用できないリソースを 30 秒待機した後もトランザクショ ンを継続できないと,前節で説明されているタイムアウトエラーが発生します。

distributed lock timeout パラメータについては、165 [ページの「データベース設定」](#page-170-0)を 参照してください。

## **Oracle** エラーメッセージ

VisiTransact メッセージログには Oracle エラーメッセージが含まれており、次のような 接続エラーやトランザクションのエラーのトラブルシューティングに役立ちます。

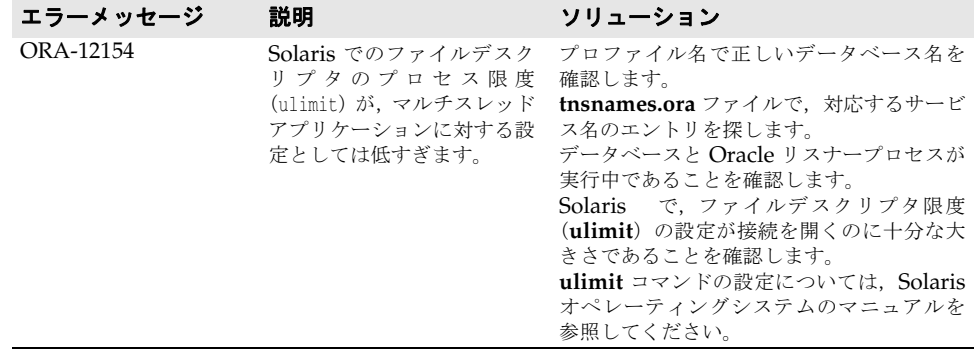

## ヒューリスティックな完了の強制

強制的にヒューリスティックなトランザクションを完了させるには、COMMIT FORCE <local transaction id> または ROLLBACK FORCE <local transaction id> を使用しま す。ここで, <local transaction id> は dba 2pc\_pending テーブルに基づいています。 詳細については,「*Oracle9i Distributed Database Systems*」マニュアルを参照してくださ い。

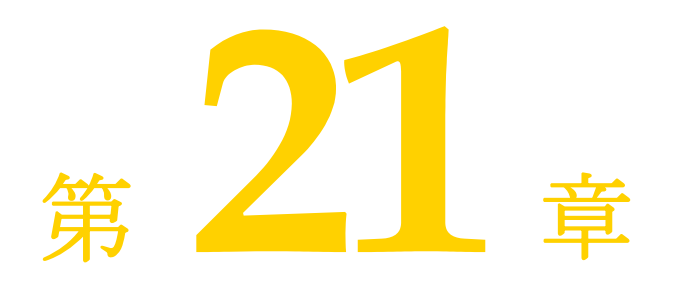

# <span id="page-176-0"></span>**DirectConnect Session Manager for Oracle OCI**,**version 9i Client**

この章では, OCI (Oracle Call Interface) データベースの Oracle9i バージョンを DirectConnect セッションマネージャインプリメンテーションとともに使用する場合の問 題について説明します。この章には、次の節があります。

- 171 [ページの「概要」](#page-176-1)
- 172 ページの「Oracle9i [のソフトウェア要件」](#page-177-0)
- 172ページの「Oracle9i [のインストールと設定の問題」](#page-177-1)
- 173 [ページの「必要な環境変数」](#page-178-0)
- 173[ページの「セッションマネージャの接続プロファイル属性」](#page-178-1)
- 174 [ページの「プログラミングの制限事項」](#page-179-0)
- 174 [ページの「トラブルシューティング」](#page-179-1)

#### <span id="page-176-1"></span>概要

この章では, OCI (Oracle Call Interface)の Oracle9i バージョンと Oracle9i データ ベースを DirectConnect セッションマネージャインプリメンテーションとともに使用す るにあたって,データベースに固有の問題と要件について説明します。これには,ソフト ウェア要件,インストールと設定情報,セッションマネージャの設定属性,およびプログ ラミングの制限事項についての説明が含まれます。これは,このマニュアルで説明されて いるほかの DirectConnect セッションマネージャインプリメンテーションと対照的です。

VisiBroker VisiTransact トランザクションのデータアクセスは,OCI と Oracle ライブ ラリに対してセッションマネージャを使用することによって発生します。データベース接 続は、アプリケーションがセッションマネージャから接続オブジェクトを要求すると確立 されます。これにより,アプリケーションはネイティブハンドルを取得して,通常の OCI 呼び出しに使用できます。

この章では、VisiBroker VisiTransact で Oracle DBMS にアクセスするための要件を中 心にして説明します。Oracle を正しくインストールして設定するには,Oracle データベー スに付属するマニュアルの説明にしたがう必要があります。

DirectConnect セッションマネージャインプリメンテーションの詳細については、第14 [章「セッションマネージャの概要」と](#page-104-0)第 16 [章「セッションマネージャを使用したデータア](#page-122-0) [クセス」](#page-122-0)を参照してください。

#### この章の想定読者

このデータベースを管理するシステム管理者とデータベース管理者は,トランザクション 処理に使用する DBMS をインストールして設定する前に、この章をお読みください。特 に,以下の節を参照してください。VisiTransact を使ってアプリケーションを構築するア プリケーション開発者は,174 [ページの「プログラミングの制限事項」](#page-179-0)を参照してください。

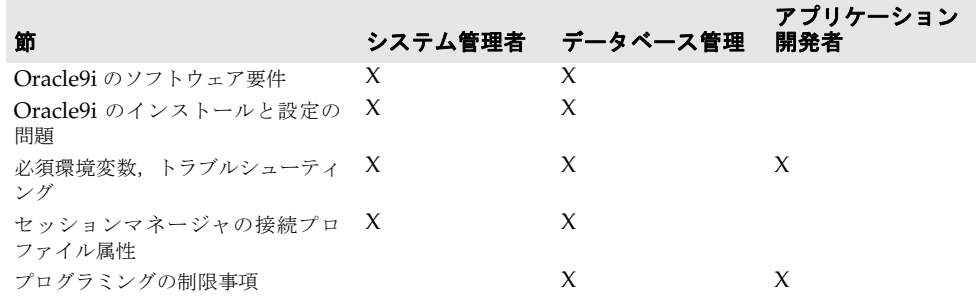

## <span id="page-177-0"></span>**Oracle9i** のソフトウェア要件

セッションマネージャを使って構築されたアプリケーションを実行するすべてのマシンに Oracle9i クライアントライブラリをインストールする必要があります。セッションマネー ジャは、VisiBroker VisiTransact のコンポーネントです。

次の節では,プラットフォームごとのデータベースクライアントとサーバーの要件をリス トします。

## クライアントの要件

次の Oracle OCI 用 Oracle クライアントコンポーネントは,セッションマネージャを使っ て構築されたアプリケーションを実行している各ノードにインストールして設定する必要 があります。

• Solaris の場合は Oracle OCI, バージョン 9i

#### サーバーの要件

- UNIX データベースの各サーバーマシンでは、次の Oracle Server のコンポーネントをインス トールして設定する必要があります。
	- Oracle9i Server

## <span id="page-177-1"></span>**Oracle9i** のインストールと設定の問題

次の節では、Oracle のインストールとソフトウェアの設定に関する問題を説明します。

## インストール要件

Oracle をインストールするには、次の条件が必要です。

- Oracle のインストールと設定ガイド
- 対応するリリースニュース

## データベース設定

次の表に示すように **init.ora** パラメータを使用して,データベースを DirectConnect Session Manager for Oracle OCI とともに使用するように設定します。

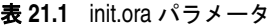

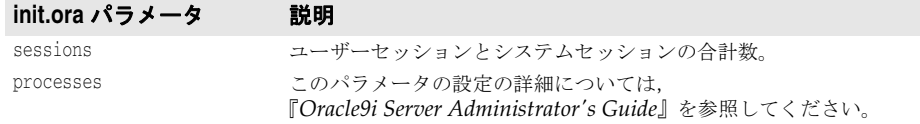

DirectConnect Session Manager for Oracle OCI では,各トランザクションはデータ ベースセッションを使用します。トランザクションセッションやほかのアプリケーション セッションに対応できるだけの大きさに **init.ora** パラメータの sessions と processes を 設定してください。

DirectConnect セッションマネージャが開いたそれぞれの接続は,トランザクションが完 了するまでセッションを必要とします。そのため,sessions パラメータは、データベース にアクセスする DirectConnect 同時処理トランザクションの最大値より大きい数値に設 定する必要があります。

メモ **init.ora** パラメータの設定方法については,Oracle のマニュアルを参照してください。

## <span id="page-178-0"></span>必要な環境変数

PATH 環境変数には、データベースクライアントライブラリがインストールされている Oracle クライアントディレクトリのパス,およびセッションマネージャライブラリのパス が含まれている必要があります。

**UNIX** LD\_LIBRARY\_PATH PATH

> PATH に ORACLE HOME /bin を追加し, LD LIBRARY PATH に \$ORACLE HOME/ lib32 (または64 ビットアプリケーションでは \$ORACLE\_HOME/lib) を追加します。たとえ ば,Bourne シェルでは次のようにします。

LD\_LIBRARY\_PATH=\${LD\_LIBRARY\_PATH}:\${ORACLE\_HOME}/lib32 PATH=\${ORACLE\_HOOME}/bin:\${PATH}

## <span id="page-178-1"></span>セッションマネージャの接続プロファイル属性

次の表は、XA Session Manager for Oracle OCI に固有の設定プロファイル属性を示し ます。

次の表は、XA Session Manager for Oracle OCI の属性を示します。

表 **21.2** XA セッションマネージャの接続プロファイル属性

| 属性                 | U ラベル              | 説明        | 範囲                                                                      |
|--------------------|--------------------|-----------|-------------------------------------------------------------------------|
| native_handle_type | Native Handle Type | ハンドルのタイプ。 | アプリケーションが要 有効な値は, Lda Def また<br>求するネイティブ接続 は ITSOracle9i handles<br>です。 |

## **OCI 9i API** でのセッションマネージャの使用

Oracle9i では,OCI インターフェースは全面的に書き直されました。この新しいインター フェースでは, SQL 文を実行するためにいくつかのハンドルが必要です。この API をセッ ションマネージャで使用するには,次の手順を実行します。

- **1** 接続プロファイルで,属性 native\_handle\_type を ITSOracle9i\_handles に設定します。
- **2** アプリケーションのソースでファイル ora9i\_sessmgr.h をインクルードして,オブジェ クト ITSOracle9i\_handles を定義します。
- **3** Connection::getNativeConnectionHandle() の戻り値を ITSOracle9i handles (ITSOracle9i\_handles 型のオブジェクトへのポインタ)型にキャストします。
- **4** クラス ITSOracle9i\_handles が提供するアクセッサメソッドを使用して,必要な各種の ハンドルを取得します。次のようなメソッドがあります。
	- OCISvcCtx \*getSvcCtx();
	- OCIEnv \*getEnv();
	- OCIError \*getError();

ITSOracle9i handles オブジェクトを通じて取得したオブジェクトを解放しないでくださ い。これらのオブジェクトインスタンスはセッションマネージャが管理します。

## <span id="page-179-0"></span>プログラミングの制限事項

次の制限事項は、VisiBroker VisiTransact と Oracle OCI を使ってトランザクション処 理のアプリケーションをプログラミングする場合に適用されます。

VisiTransact トランザクションサービスとセッションマネージャは接続とトランザク ション管理を制御するため,プラットフォームは次の表に示した許可されていない操作を 使用しないようにしてください。

#### 表 **21.3** Oracle OCI で DirectConnect セッションマネージャを使用するときに許可されていない 操作

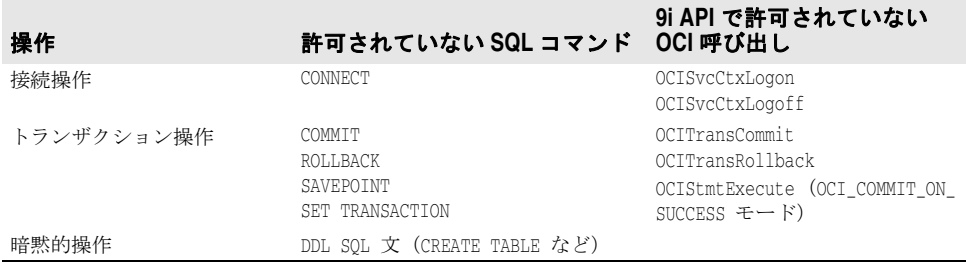

## <span id="page-179-1"></span>トラブルシューティング

この節では、DirectConnect Session Manager for Oracle OCI を Oracle データベース とともに使用する場合に発生する問題を明らかにして,問題のトラブルシューティングを 提案します。

## **VisiBroker VisiTransact** メッセージログ

VisiTransact メッセージログには,接続エラーまたはトランザクションエラーが発生した ときのセッションマネージャとネイティブの Oracle のエラーメッセージが含まれていま す。
# <span id="page-180-0"></span>**Oracle** エラーメッセージ

VisiTransact メッセージログと VISSessionManager::Error 例外には Oracle エラーメッ セージが含まれており,次のような接続エラーやトランザクションのエラーのトラブル シューティングに役立ちます。

#### 表 **21.4** Oracle エラーメッセージ

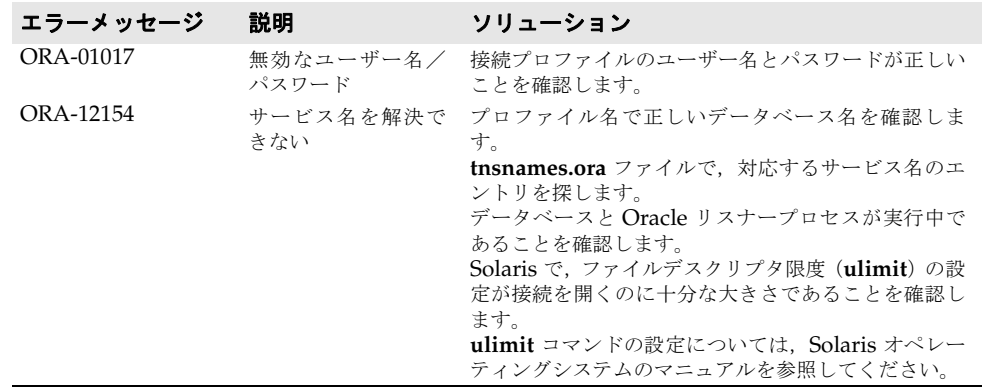

<span id="page-182-3"></span>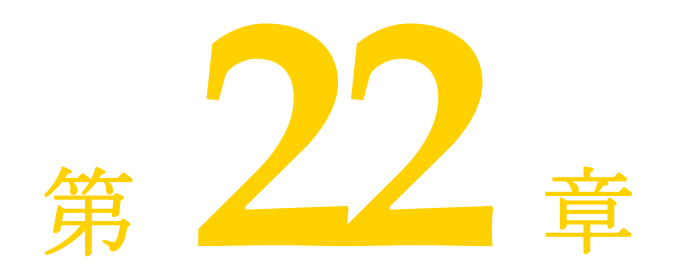

# <span id="page-182-1"></span>コマンド,ユーティリティ,引数, および環境変数

<span id="page-182-2"></span>この付録では、VisiTransact コマンドと ORB\_init() の引数、および VisiTransact で使用 される環境変数について説明します。

# **VisiTransact** コマンドの概要

次の表に示すように,以下で説明するコマンドは相互に関連しています。

表 **0.1** VisiTransact コマンドの概要

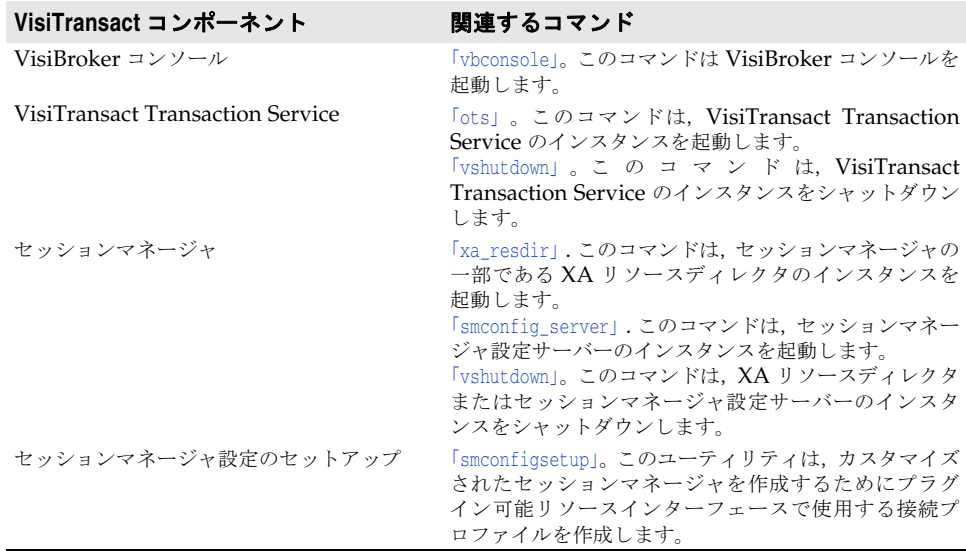

# <span id="page-182-0"></span>**vbconsole**

このコマンドは VisiBroker コンソールを起動します。VisiBroker コンソールの実行可能 ファイルがインストールされている任意のノードで実行できます。VisiBroker コンソール

は,管理する VisiTransact Transaction Service のインスタンスまたはセッションマネー ジャ設定サーバーのインスタンスに対してローカルである必要はありません。ただし,管 理するインスタンスは、VisiBroker コンソールの起動時に実行されている必要がありま す。

#### 構文

prompt>vbconsole

#### サンプル

prompt>vbconsole

#### 引数

なし。

#### <span id="page-183-1"></span><span id="page-183-0"></span>**ots**

このコマンドは、VisiTransact Transaction Service のインスタンスを起動します。

#### 構文

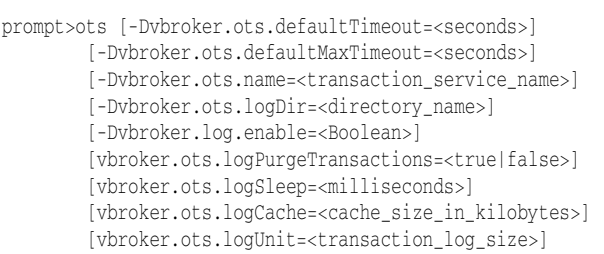

#### サンプル

prompt>ots -Dvbroker.ots.defaultTimeout=60 -Dvbroker.ots.defaultMaxTimeout=120 -Dvbroker.ots.name=Sales -Dvbroker.log.enable=true

### 引数

このコマンドでは、次の引数を使用できます。

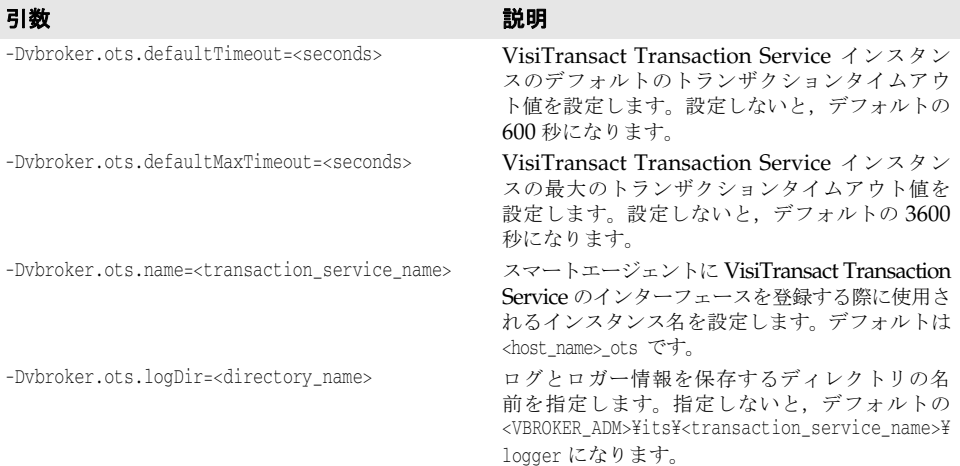

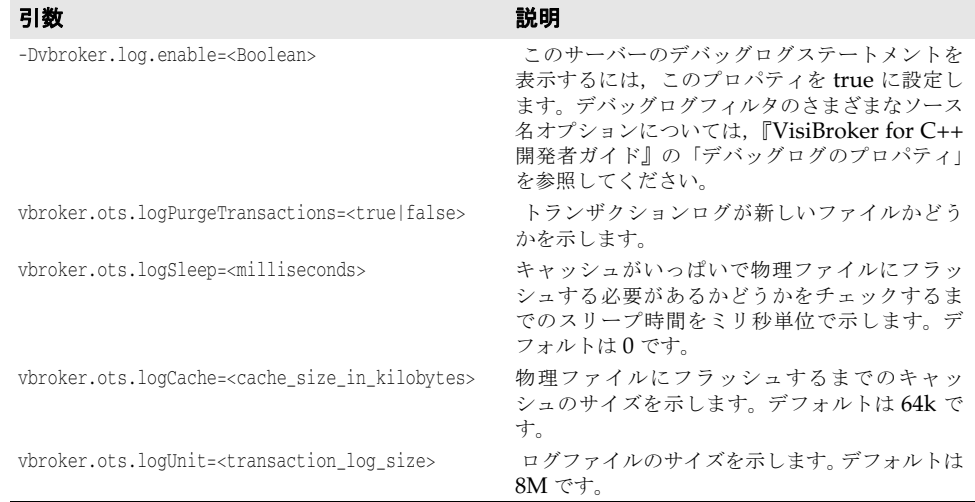

### <span id="page-184-2"></span><span id="page-184-1"></span>**smconfig\_server**

このコマンドは、セッションマネージャ設定サーバーのインスタンスを起動するために使 用します。セッションマネージャ設定サーバーをエージェントとして使用して,データベー スにアクセスする接続プロファイルを作成します。

#### 構文

```
prompt>smconfig_server [-Dvbroker.sm.pstorePath=<path>] 
                [-Dvbroker.sm.configName=<name>] [-m{32|64}]
```
### サンプル

prompt>smconfig\_server -Dvbroker.sm.pstorePath=C:¥vbroker¥adm¥its¥session\_manager -Dvbroker.sm.configName=athena\_smcs -m64

#### 引数

このコマンドでは、次の引数を使用できます。

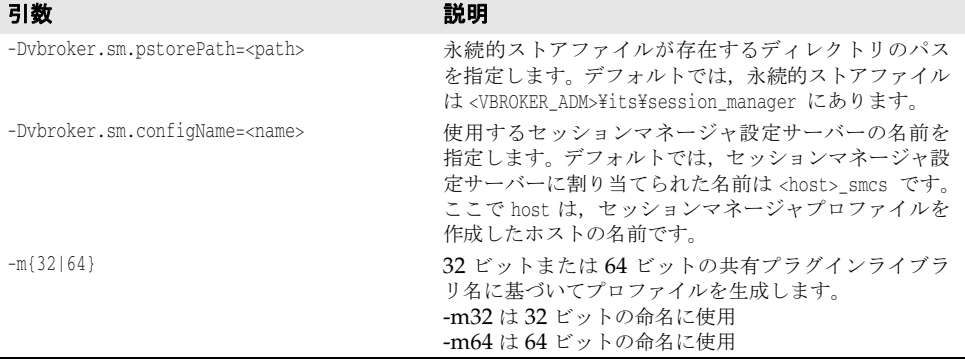

### <span id="page-184-3"></span><span id="page-184-0"></span>**vshutdown**

このコマンドを使用して, VisiTransact Transaction Service, XA リソースディレクタ, およびセッションマネージャの接続マネージャをシャットダウンできます。

デフォルトでは,これを使って VisiTransact Transaction Service のインスタンスを シャットダウンすると,未処理のトランザクションが完了してからシャットダウンが実行

されます。ただし,新しいトランザクションは受け付けられません。トランザクションを 解決しないで VisiTransact Transaction Service のインスタンスをシャットダウンする には,オプションの -immediate 引数を使用します。

メモ アプリケーションの ORB\_init() メソッドに -OTSexit\_on\_shutdown 引数が渡された場合は, このコマンドを使用して,アプリケーションプロセス内に埋め込まれた VisiTransact Transaction Service のインスタンスをシャットダウンできます。アプリケーションプロ セスに埋め込まれた VisiTransact Transaction Service のインスタンスをシャットダウ ンする方法については,184 ページの「[VisiTransact Transaction Service](#page-189-0) インスタンス [が埋め込まれたアプリケーションの引数」を](#page-189-0)参照してください。

#### 構文

```
prompt>vshutdown -help
prompt>vshutdown -type <object_type> 
            [-name <object_name>] 
            [-host <host_name>]
             [-immediate] 
            [-noprompt]
```
#### サンプル

prompt>vshutdown -type ots -name myTxnSvc

#### 引数

このコマンドでは、次の引数を使用できます。

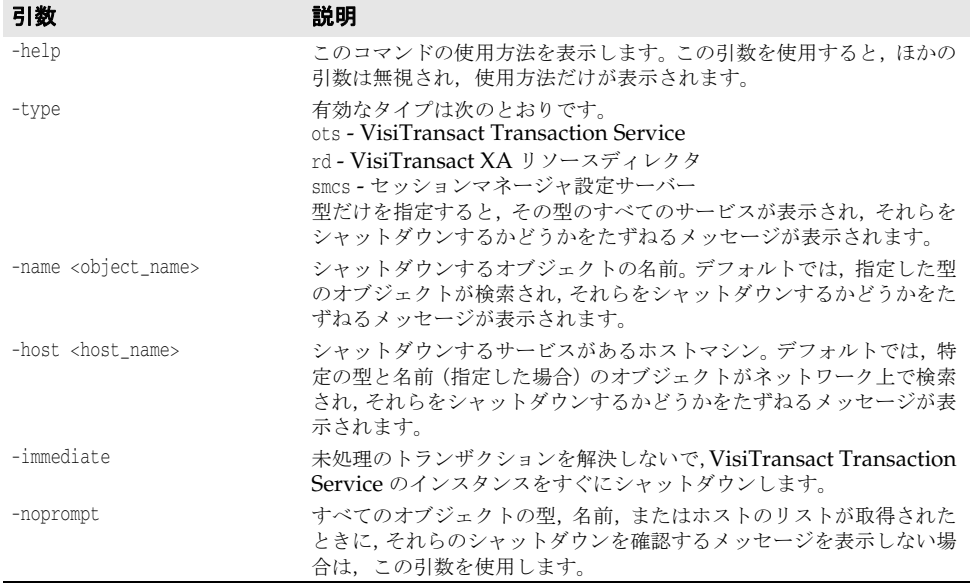

#### <span id="page-185-1"></span><span id="page-185-0"></span>**xa\_resdir**

このコマンドを使って XA リソースディレクタのインスタンスを起動します。VisiBroker コンソールを使ってデータベースにアクセスする接続プロファイルを作成済みである必要 があります。

#### 構文

prompt>xa-resdir -Dvbroker.sm.profileName=<profile> [-Dvbroker.sm.pstorePath=<path>]

- [-Dvbroker.sm.configName=<name>]
- [-Dvbroker.sm.connectionIdleTimeout=<seconds>]

# サンプル

prompt>xa-resdir -Dvbroker.sm.profileName=quickstart

-Dvbroker.sm.pstorePath=C:¥vbroker¥adm¥its¥session\_manager

-Dvbroker.sm.configName=athena\_smcs

#### 引数

このコマンドでは、次の引数を使用できます。

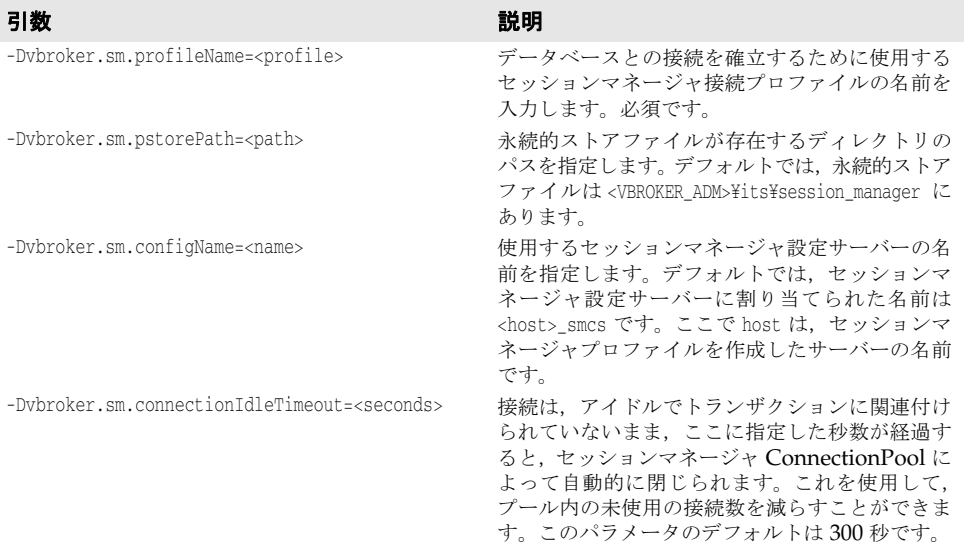

# **VisiTransact** ユーティリティ

# <span id="page-186-2"></span><span id="page-186-1"></span><span id="page-186-0"></span>**smconfigsetup**

smconfigsetup ユーティリティを使用して,接続プロファイルを作成できます。このユー ティリティを使用して,セッションマネージャで使用するプロファイルを作成するには,次 の手順にしたがいます。太字の文字は,ユーザー入力を示します。smconfigsetup ユー ティリティの終了時にプロファイルが作成されます。

#### セッションマネージャで使用するプロファイルを作成する

セッションマネージャで使用するプロファイルを作成するには,次の手順にしたがいます。

**1** コマンドプロンプトに **smconfigsetup** と入力します。

prompt>smconfigsetup

- **2** 数字の 1 を入力してプロファイルを作成します。
	- Do you wish to
	- (0) Quit
	- (1) Add a profile
	- (2) List all profiles
	- (3) List attributes of a profile
	- (4) Copy a profile
	- (5) Delete a profile
	- (6) Create metadata files
	- (7) Add pluggable data resources

Enter the number of your selection: **1**

**3** データベースの種類に対応する数字を入力します。

2 known Session Manager implementations: (0) Oracle OCI 9i DirectConnect (1) Oracle OCI 9i XA

Please enter the database type you are trying to create: **0**

**4** 接続プロファイル名を入力します。

Please enter the name for the new profile: **quickstart**

**5** データベース名を入力します。

Attribute name "database\_name" New value for attribute Database Name (default value <>) : **itso9idb**

**6** ユーザー名を入力します。

Attribute name "userid" New value for attribute User Name (default value <>) : **scott**

**7** ユーザーのパスワードを入力します。

Attribute name "password" New value for attribute Password (default value <>) : **tiger**

**8** ネイティブハンドル型を入力します。

Attribute name "native\_handle\_type" New value for attribute Native Handle Type (default value <ITSoracle9i\_handles>) : **ITSoracle9i\_handle**

- **9** 0(ゼロ)を入力してユーティリティを終了します。
	- Do you wish to
	- (0) Quit
	- (1) Add a profile
	- (2) List all profiles
	- (3) List attributes of a profile
	- (4) Copy a profile
	- (5) Delete a profile
	- (6) Create metadata files
	- (7) Add pluggable data resources

Enter the number of your selection: **0**

<span id="page-187-1"></span>Bye!

smconfigsetup ユーティリティの終了時にプロファイルが作成されます。

# アプリケーションのコマンドライン引数

ORB\_init() に,VisiTransact Transaction Service やアプリケーションコンポーネントの 動作に影響を及ぼす引数を渡すことができます。以下の節で,各オプションについて説明 します。

# <span id="page-187-0"></span>**argc** と **argv** を使用して,コマンドライン引数を **ORB\_init()** に渡す

コマンドライン引数は, VisiBroker のコンポーネントとして, VisiBroker ORB の初期化 呼び出し ORB\_init() を介して VisiTransact のコンポーネントに渡されます。したがって, コマンドラインで指定された引数を特定のアプリケーションプロセスの VisiTransact オ ペレーションで利用するには,アプリケーションのメインプログラムから元の argc 引数と argv 引数を ORB\_init() に渡す必要があります。たとえば、次のようにします。

```
int main(int argc, char * const* argv)
{
     try
     {
           // ORB の初期化
           CORBA::ORB_var orb = CORBA::ORB_init(argc, argv);
\qquad \qquad \}...
}
```
ORB\_init() 関数は, ORB の引数と VisiTransact の引数の両方を解析し, それらを argv ベ クタから削除してから戻ります。

### トランザクションを開始するアプリケーションの引数

デフォルトでは,Current::begin(), を使って初めてトランザクションを開始する際に,ス マートエージェントを使って VisiTransact Transaction Service のインスタンスが検索 されます。ここで説明する引数を使用して,使用する VisiTransact Transaction Service のインスタンスとトランザクションのタイムアウト値を指定できます。

これらの引数は,トランザクションサーバーを手動で起動する際に,コマンドラインで渡 します。182 ページの「argc と argv [を使用して,コマンドライン引数を](#page-187-0) ORB\_init() に [渡す」](#page-187-0)で説明するように,アプリケーションは,これらのコマンドライン入力引数を ORB\_init() メソッドで処理します。

次の表では、トランザクションを開始するアプリケーションのコマンドラインから ORB\_init() に渡すことができる引数について説明しています。

表 **0.2** トランザクションを開始するアプリケーションの引数

| -Dybroker.ots.currentFactory | VisiTransact は、要求されたトランザクションサービスに対し<br>て指定された IOR (CosTransactions::TransactionFactory)を<br>使用して、ネットワーク上で VisiTransact Transaction Service<br>のインスタンスを探します。この引数により、VisiTransactは、<br>スマートエージェント (osagent) を使用しなくても操作を実行<br>できます。 |
|------------------------------|----------------------------------------------------------------------------------------------------|
| -Dybroker.ots.currentHost    | スマートエージェントは、指定されたホストで、使用できる<br>VisiTransact Transaction Service のインスタンスを探し<br>ます。                                                                                                    |
| -Dybroker.ots.currentName    | スマートエージェントは、ネットワーク上で、指定された<br>VisiTransact Transaction Service のインスタンスを探し<br>ます。                                                                                                    |
| -Dybroker.ots.currentTimeout | Current のトランザクションタイムアウト値を設定します。<br>タイムアウトを過ぎてもトランザクションが存続している場<br>合、そのトランザクションは自動的にロールバックされます。                                                                                                    |

**ORB\_init()** に渡すことができる引数 説明

たとえば,Accounting VisiTransact Transaction Service を使用する billing C++ トラ ンザクションサーバーを起動するには,次のコマンドを使用します。

prompt>billing -Dvbroker.ots.currentName=Accounting

Accounting VisiTransact Transaction Service を使用し,タイムアウトまでの時間が 2400 秒である Billing トランザクションサーバーを起動するには、次のコマンドを使用し ます。

prompt>billing -Dvbroker.ots.currentName=Accounting -Dvbroker.ots.currentTimeout=2400

-Dvbroker.ots.currentHost と -Dvbroker.ots.currentName を組み合わせて指定すると,ス マートエージェントは,指定されたホストで指定された VisiTransact Transaction Service のインスタンスを探します。-Dvbroker.ots.currentFactory を -Dvbroker.ots.currentHost または -Dvbroker.ots.currentName とともに指定すると,スマートエージェントは, VisiTransact Transaction Service インスタンスを IOR だけで検索します。ほかの引数は無 視されます。

# <span id="page-189-0"></span>**VisiTransact Transaction Service** インスタンスが埋め込まれたア プリケーションの引数

ここで説明する引数を使用して、使用する VisiTransact Transaction Service のインスタ ンスを指定できます。また、VisiTransact Transaction Service の埋め込みインスタンス を終了する際に,アプリケーションプロセスを停止するかどうかも指定できます。

これらの引数は,トランザクションサーバーを手動で起動する際に,コマンドラインで渡 します。182ページの「argc と argv を使用して、コマンドライン引数をORB\_init() に [渡す」](#page-187-0)で説明するように,アプリケーションは,これらのコマンドライン入力引数を ORB\_init() メソッドで処理します。

次の表では、VisiTransact Transaction Service のインスタンスが埋め込まれたアプリケー ションのコマンドラインから ORB\_init() に渡すことができる引数について説明しています。

表 **0.3** VisiTransact Transaction Service インスタンスが埋め込まれたアプリケーションの引数

| ORB_init() に渡すことができる引数                                             | 説明                                                                                                    |
|--------------------------------------------------------------------|----------------------------------------------------------------------------------------------------|
| -Dybroker.ots.defaultTimeout= <seconds></seconds>                  | VisiTransact Transaction Service インスタンス<br>のデフォルトのトランザクションタイムアウト値<br>を設定します。設定しないと、デフォルトの600秒<br>になります。                                                                                                    |
| -Dybroker.ots.defaultMaxTimeout= <seconds></seconds>               | VisiTransact Transaction Service インスタンス<br>の最大のトランザクションタイムアウト値を設定<br>します。設定しないと、デフォルトの 3600 秒にな<br>ります。                                                                                                    |
| -Dybroker.ots.name= <transaction name="" service=""></transaction> | スマートエージェントに VisiTransact Transaction<br>Service のインターフェースを登録する際に使用さ<br>れるインスタンス名を設定します。デフォルトは<br><host name=""> ots です。</host>                                                                                                    |
| -Dybroker.ots.logDir= <directory name=""></directory>              | ログとロガー情報を保存するディレクトリの名前<br>を指定します。 指定しないと, デフォルトの<br><vbroker adm="">¥its¥<transaction name="" service="">¥lo<br/>ager になります。</transaction></vbroker>                                                                                                    |
| -Dybroker.ots.exitOnShutdown                                       | true に設定すると, vshutdown または VisiBroker<br>コンソールを使ってリモートに VisiTransact<br>Transaction Service をシャットダウンする際に,<br>インプロセスの VisiTransact Transaction Service<br>インスタンスが終了し、アプリケーションプロセス<br>が停止します。<br>これが設定されていないか, false に設定されてい<br>る場合は、スマートエージェントに登録されている<br>VisiTransact Transaction Service オブジェクト |
|                                                                    | が非アクティブ化されますが、アプリケーションプ<br>ロセスが停止することはありません。                                                                                                    |

# <span id="page-189-1"></span>セッションマネージャを使用するアプリケーションの引数

デフォルトでは, セッションマネージャ接続プロファイルが作成されたマシン (<host>\_smcs)のセッションマネージャ設定サーバーが使用されます。デフォルトの永続 的ストレージは,<VBROKER\_ADM>¥its¥session\_manager にあります。

これらの引数は,トランザクションサーバーを手動で起動する際に,コマンドラインで渡 します。182 ページの「argc と argv [を使用して,コマンドライン引数を](#page-187-0) ORB\_init() に [渡す」」](#page-187-0)で説明するように,アプリケーションは,これらのコマンドライン入力引数を ORB\_init() メソッドで処理します。

次の表では,セッションマネージャを使用するアプリケーションのコマンドラインから ORB\_init() に渡すことができる引数について説明しています。

表 **0.4** セッションマネージャを使用するアプリケーションの引数

| ORB_init() に渡すことができる引数             | 説明                                                                                                    |
|------------------------------------|----------------------------------------------------------------------------------------------------|
| -Dybroker.sm.configName            | セッションマネージャ設 定サーバーの名前<br>(profileset)。デフォルトでは、この値は <host>_smcs<br/>です。ここで host は、セッションマネージャプロファ<br/>イルを作成したサーバーの名前です。</host>                                        |
| -Dybroker.sm.pstorePath            | 永続的ストアクラスが存在するディレクトリのパス。デ<br>フォルトでは、 <vbroker adm="">\its\tession manager で<br/>す。</vbroker>                                                                       |
| -Dybroker.sm.connectionIdleTimeout | 接続は、アイドルでトランザクションに関連付けられて<br>いないまま、ここに指定した秒数が経過すると、セッ<br>ションマネージャ ConnectionPool によって自動的に<br>閉じられます。これを使用して、プール内の未使用の接<br>続数を減らすことができます。このパラメータのデフォ<br>ルトは300 秒です。 |

#### 環境変数

<span id="page-190-0"></span>VisiBroker VisiTransact 用に次の環境変数を設定できます。

表 **0.5** VisiBroker VisiTransact 用の環境変数

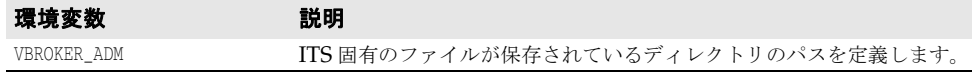

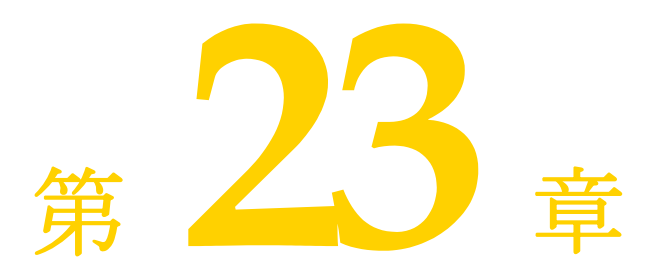

# <span id="page-192-0"></span>エラーコード

この付録では、VisiTransact のエラーコードについて説明します。

# **VisiTransact** の一般的なエラーコード

表 **0.6** VisiTransact の一般的なエラーコード

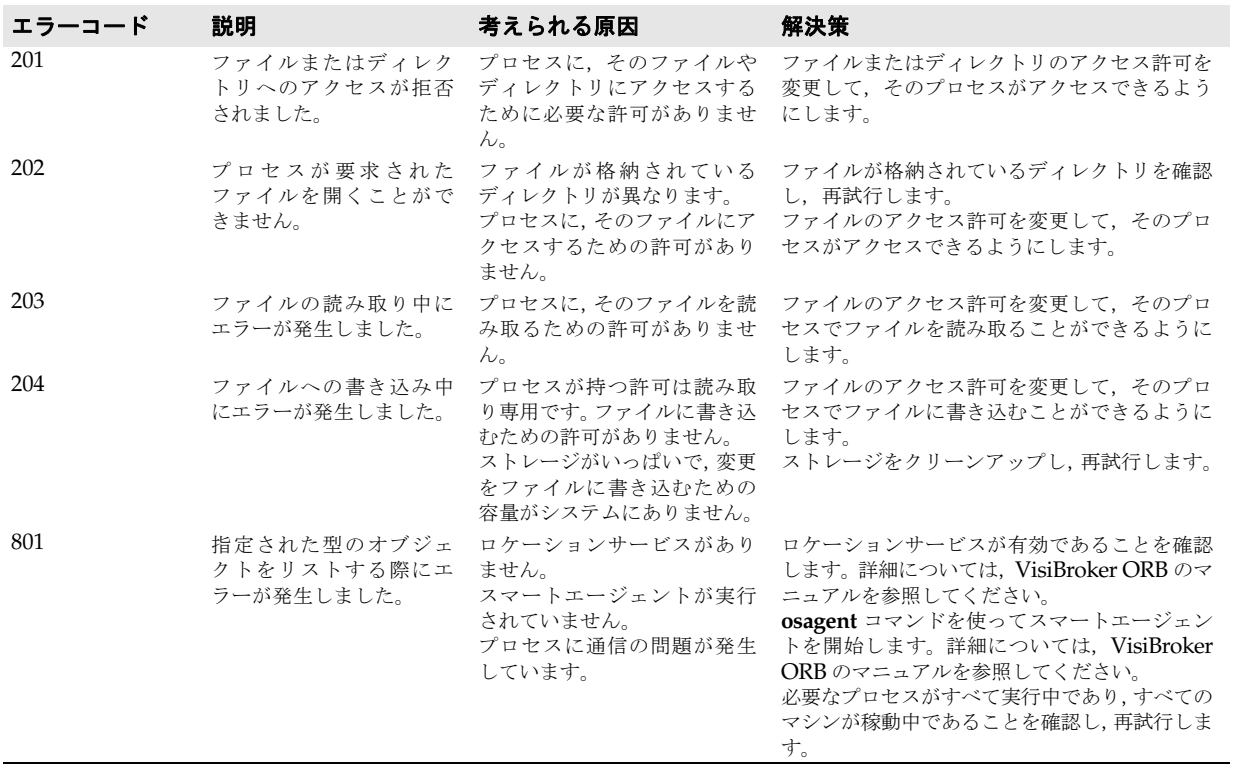

次の表に、VisiTransact の一般的なエラーコードを示します。

# **VisiTransact** トランザクションサービスのエラーコード

<span id="page-193-0"></span>次の表に、VisiTransact トランザクションサービスのエラーコードを示します。

#### 表 **0.7** VisiTransact トランザクションサービスのエラーコード

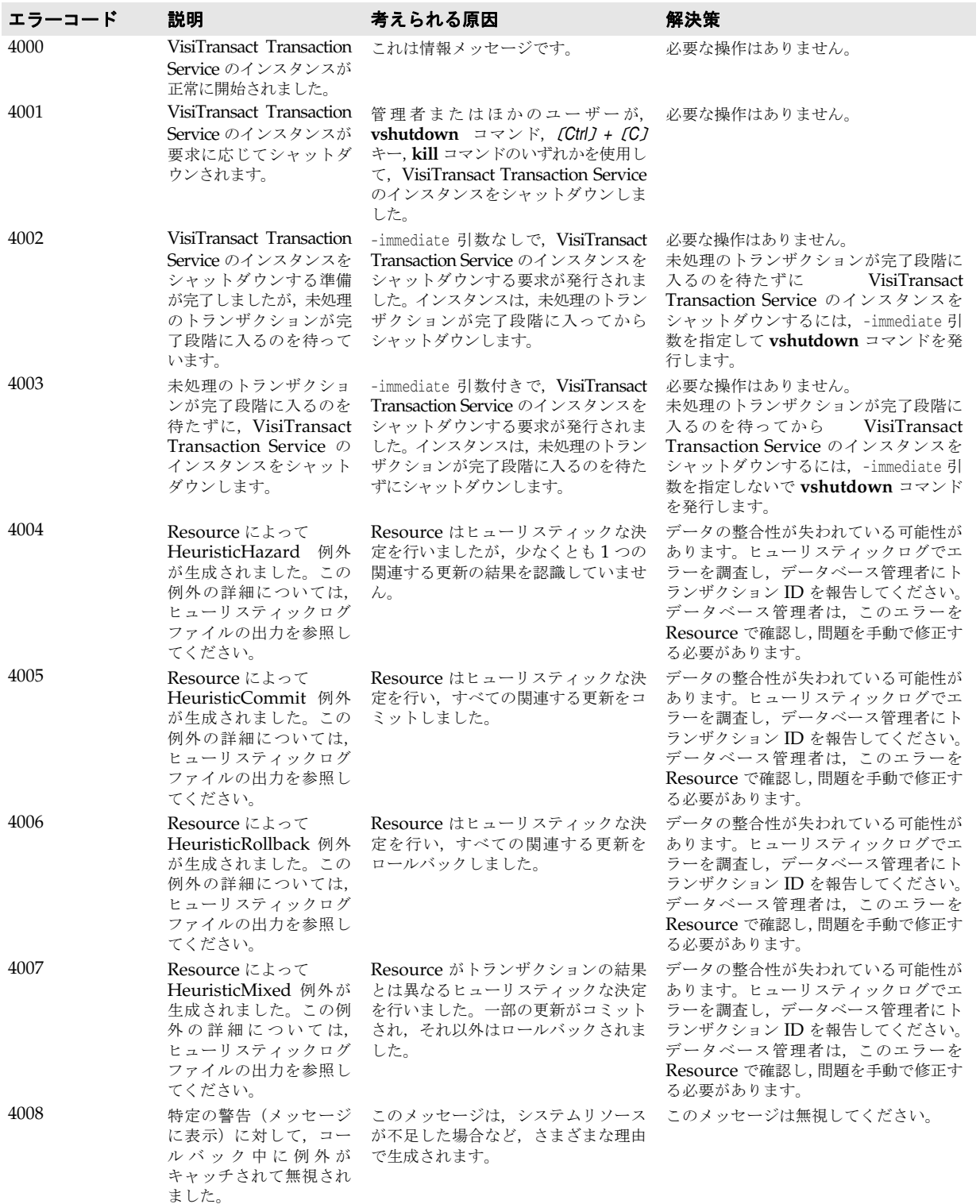

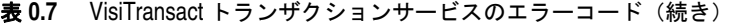

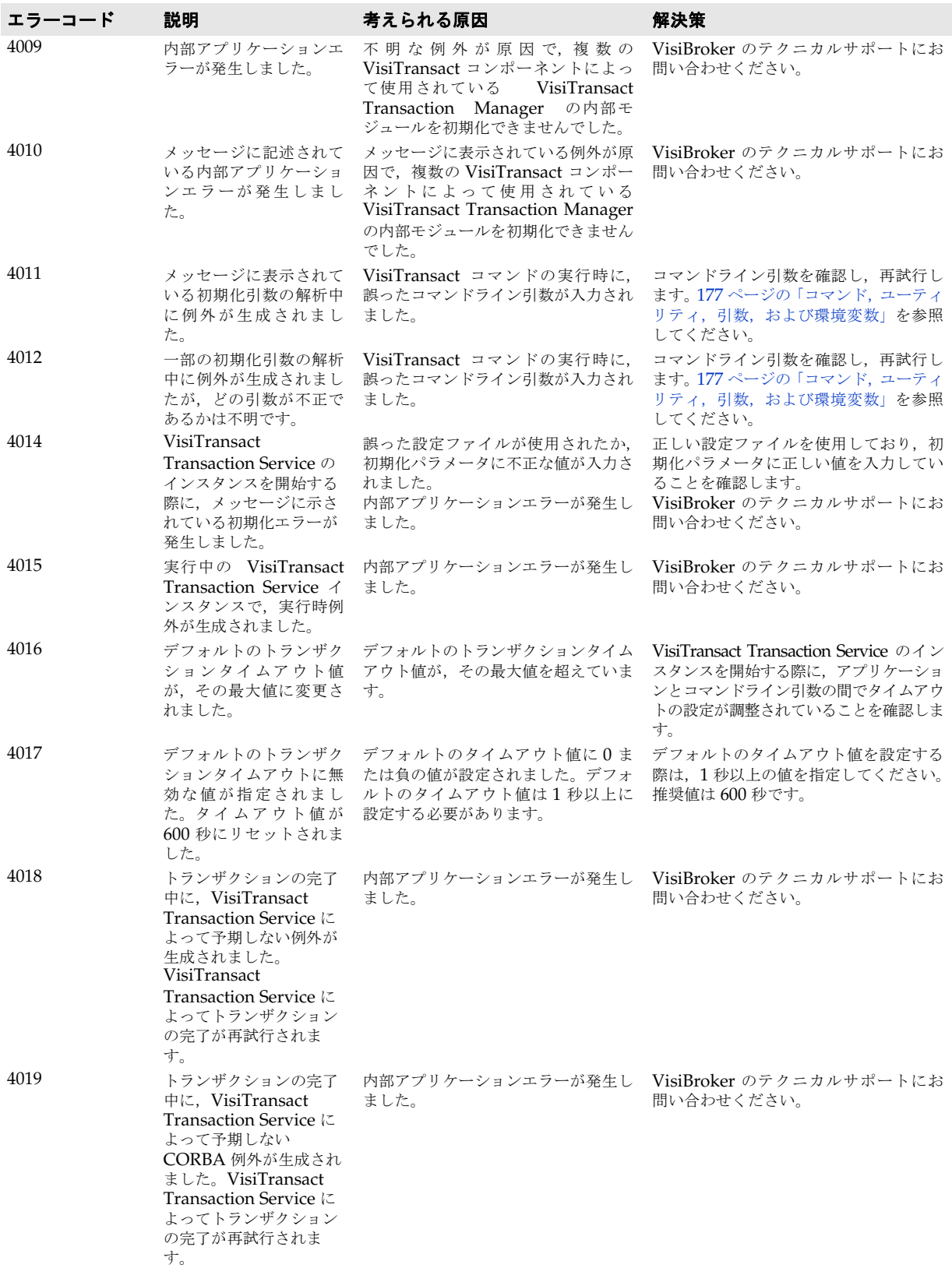

# セッションマネージャのエラーコード

<span id="page-195-0"></span>次の表に,セッションマネージャのエラーコードを示します。

#### 表 **0.8** セッションマネージャのエラーコード

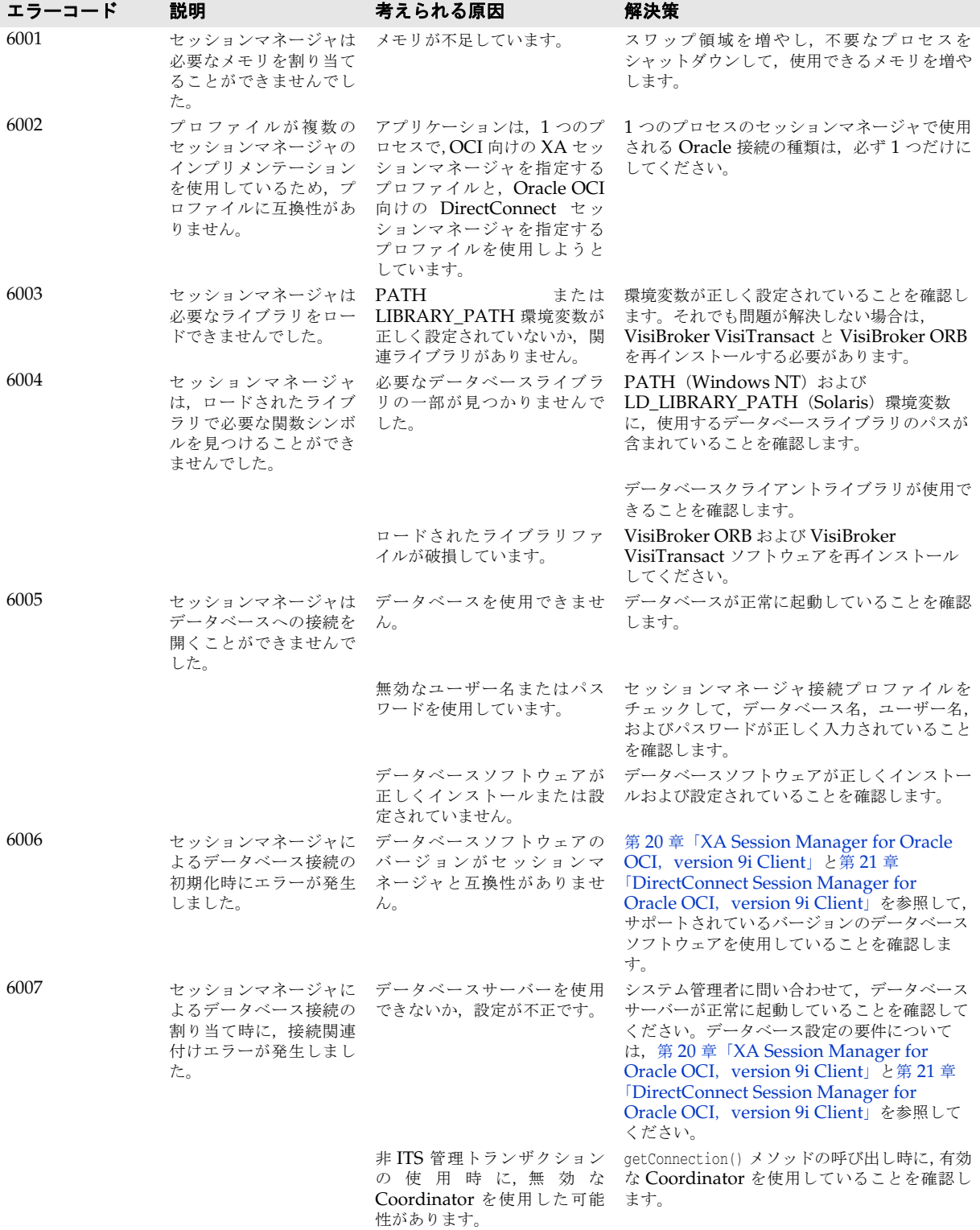

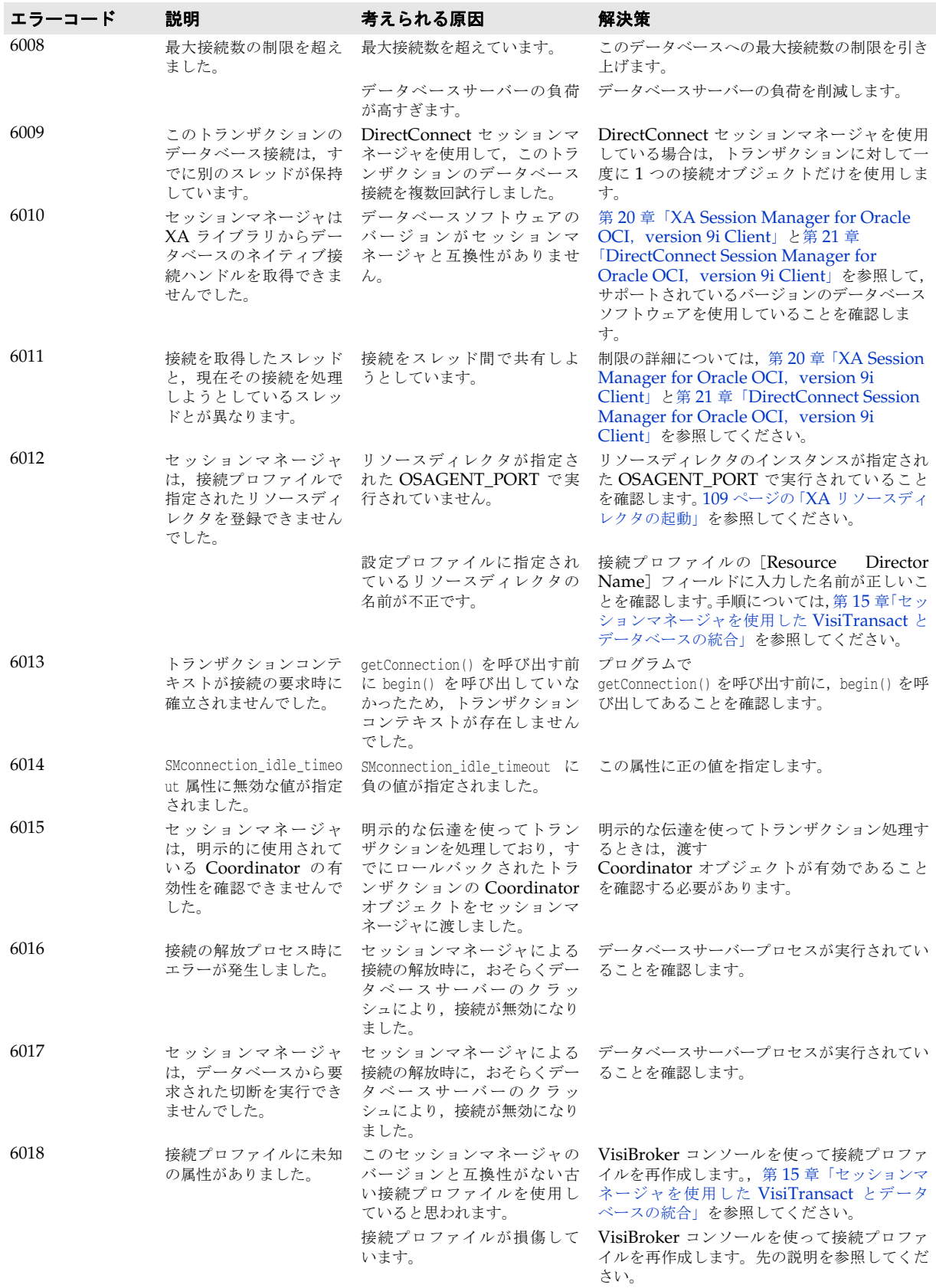

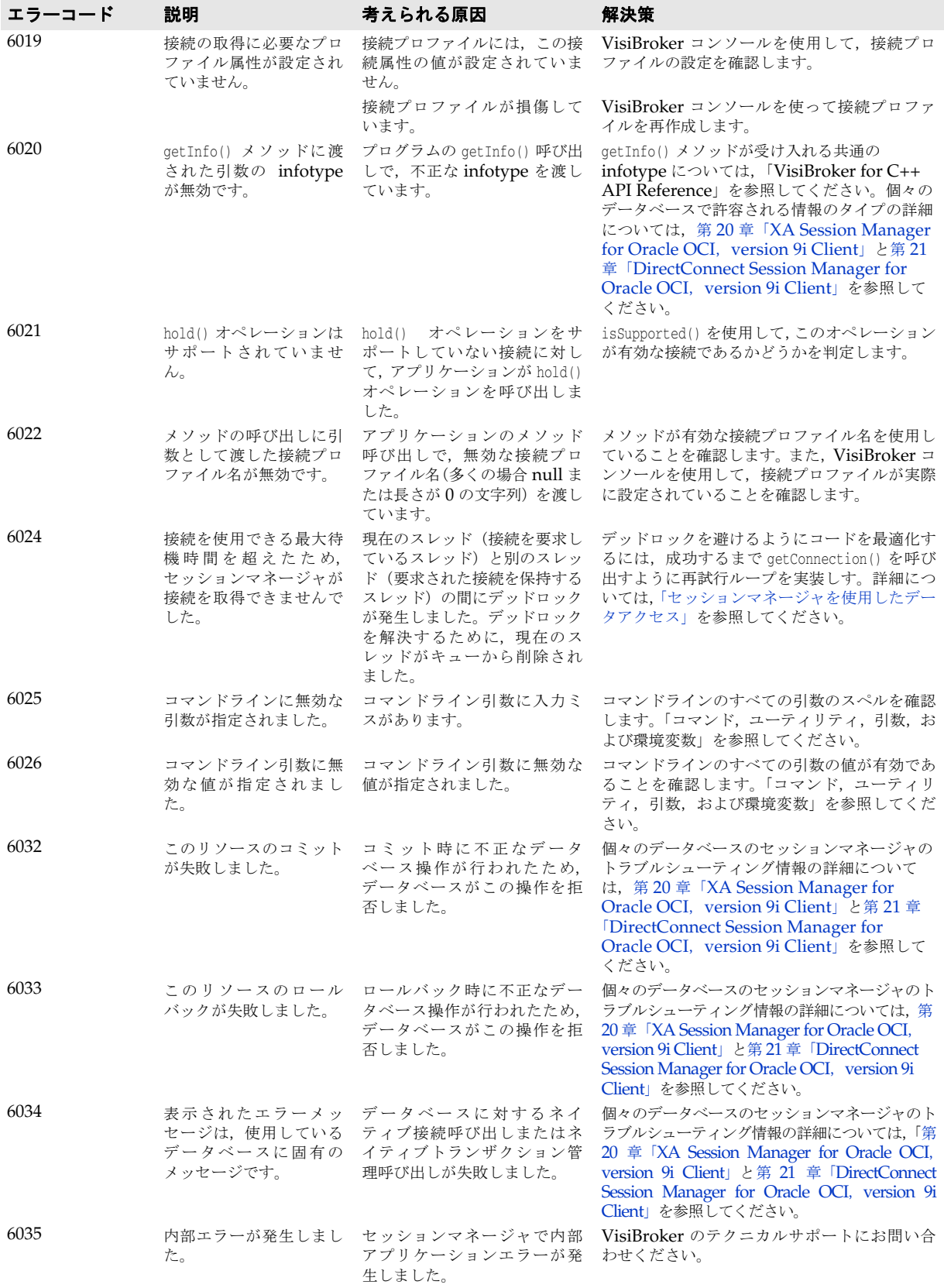

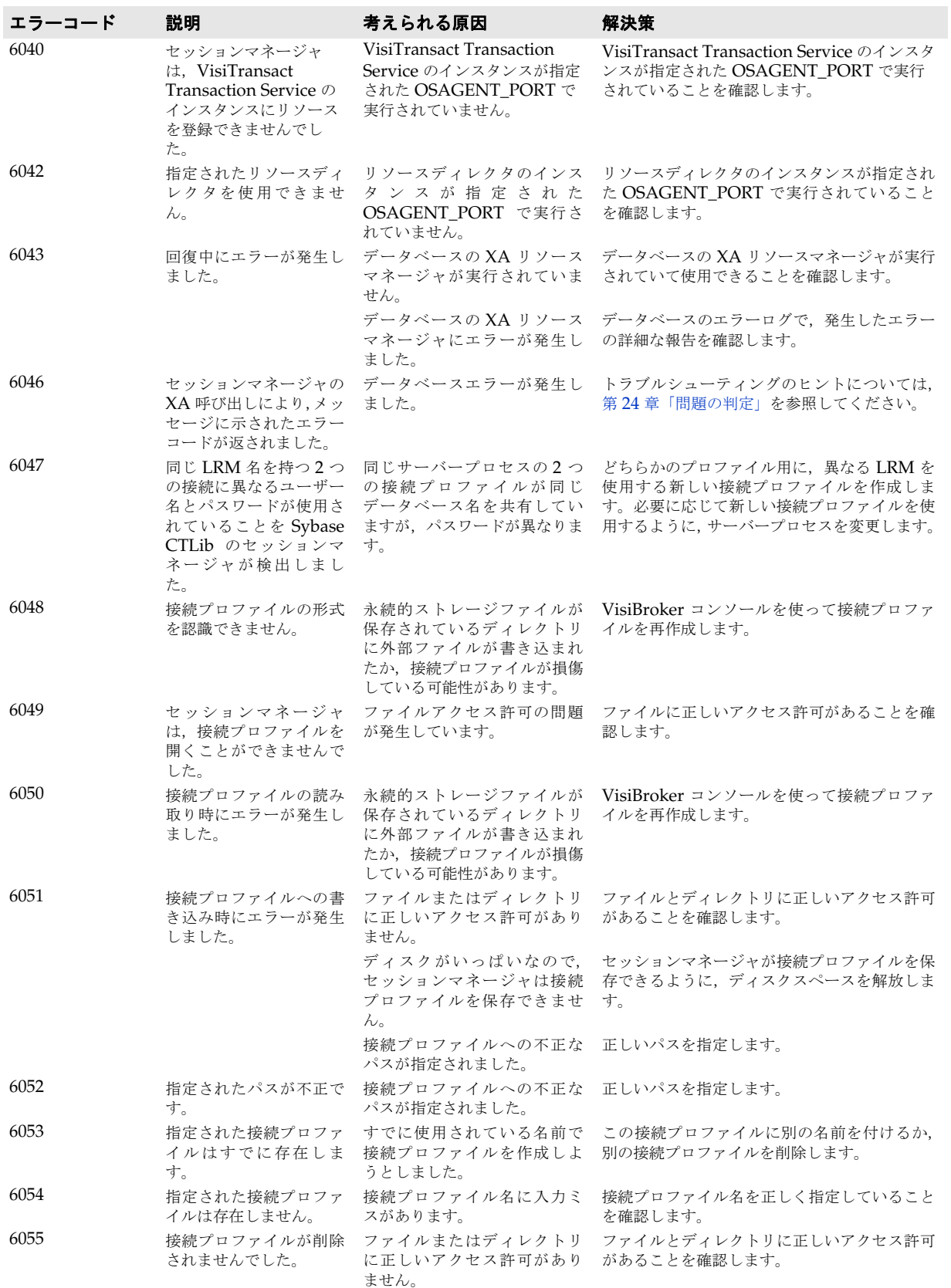

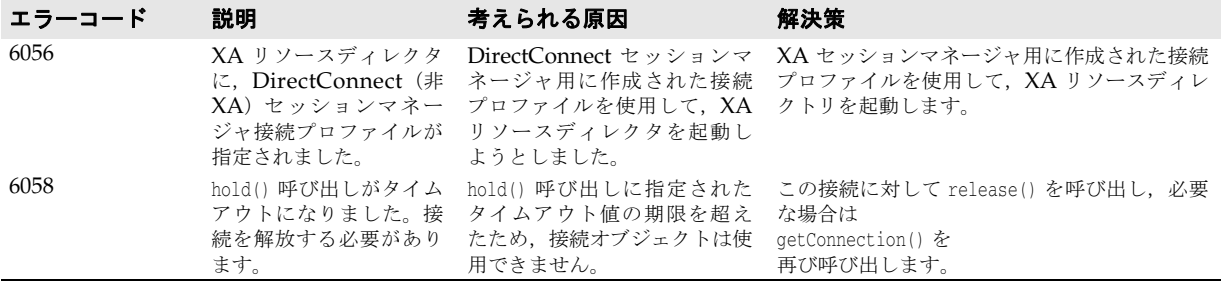

# **VisiTransact** トランザクションログのエラーコード

<span id="page-199-0"></span>次の表に、VisiTransactトランザクションログのエラーコードを示します。

#### 表 **0.9** VisiTransact トランザクションログのエラーコード

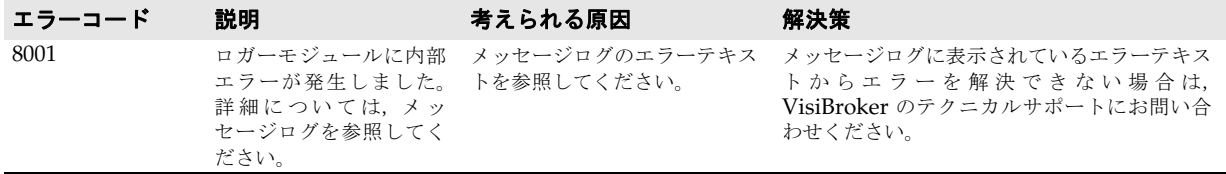

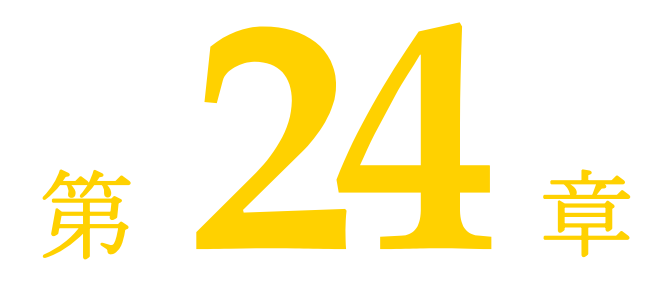

# <span id="page-200-2"></span><span id="page-200-0"></span>問題の判定

この付録では,問題の原因を判定する方法について説明します。主に開発者固有の問題を 扱い,配布よりも開発に重点を置きます。

# 一般的な方法

<span id="page-200-1"></span>発生している可能性がある問題を調べるには,まず **vbroker¥adm¥its** にあるホストの メッセージログを参照します。

# トランザクションの問題の処理

トランザクションと VisiBroker VisiTransact を使用するアプリケーションで発生する可 能性がある典型的な問題は,次のとおりです。

- トランザクションがタイムアウトになる。タイムアウト期間に関しては、いくつかの状 況が考えられます。トランザクションオリジネータが commit() を発行する前にトランザ クションがタイムアウトになってロールバックしたり,リソースを登録しようとしたと きに CORBA::OBJECT\_NOT\_EXIST 例外が発生することがあります。この問題が発生した場 合は,設定されているタイムアウト時間の長さが十分であることを確認します。
- **VisiTransact Transaction Service** が消失する。 VisiTransact Transaction Service インスタンスが再起動されたり,トランザクションの処理中に失敗した場合, VisiTransact メソッドを呼び出すと, CORBA::NO\_IMPLEMENT 例外が一時的に発生するこ とがあります。
- リソースディレクタを使用できない。セッションマネージャがリソースマネージャへの 新しい接続を取得しようとしたときに XA リソースディレクタを見つけることができ ないと、VISSessionManager::Error 例外が発生します。さらに、参加しているリソース ディレクタを準備時に使用できない場合は,VisiTransact Transaction Service がトラ ンザクションをロールバックします。これは,ほかのリソースがコミット時に使用でき ない場合に発生する動作と同じです。
- CosTransactions::NoTransaction 例外が発生する。この例外は、トランザクションコン テキストがない場合に発生します。これは,アプリケーションが最初にトランザクショ ンを開始することなく,接続しようとしたことを意味します。

● セッションマネージャ設定ファイルを使用できない。誤った接続プロファイルを要求し ている可能性があります。

### 記号

... [省略符](#page-11-0) 4 [ ] [ブラケット](#page-11-1) 4 | [縦線](#page-11-2) 4

### 数値

1 [フェーズコミットのまとめ](#page-91-0) 84 2 [フェーズコミットのまとめ](#page-90-0) 83 2PC [のまとめ](#page-90-0) 83

#### **B**

[Borland Web](#page-11-3)  $\forall$   $\land$   $\land$  4, [5](#page-12-0) Borland [開発者サポート,連絡](#page-11-3) 4 Borland [テクニカルサポート,連絡](#page-11-3) 4

#### **C**

[C++ VisiTransact](#page-60-0) アプリケーション 53 C++ [サンプル](#page-26-0) 19 bank [オブジェクトの記述](#page-35-0) 28 bank [サーバーの記述](#page-34-0) 27 [IDL 21](#page-28-0) ORB [を初期化します。](#page-30-0)23 [概要](#page-26-1) 19 [コミットとロールバック](#page-33-0) 26 [実行](#page-41-0) 34 [スマートエージェント](#page-41-1) 34 [トランザクションオブジェクトの記述](#page-37-0) 30 [トランザクションオリジネータ](#page-29-0) 22 [トランザクションの開始](#page-31-0) 24 [バインディング](#page-30-1) 23 [ビルド](#page-41-2) 34 [ファイル](#page-27-0) 20 [メソッドの呼び出し](#page-32-0) 25 [目的](#page-28-1) 21 [要件](#page-27-1) 20 [リファレンスの取得](#page-32-1) 25 [例外処理](#page-34-1) 27 C++ [によるアプリケーション](#page-60-0) 53 [embedding 53](#page-60-1) [スタンドアロン](#page-60-2) 53 C++ [によるサンプル](#page-26-0) 19 bank [オブジェクトの記述](#page-35-0) 28 bank [サーバーの記述](#page-34-0) 27 [IDL 21](#page-28-0) ORB [を初期化します。](#page-30-0)23 [概要](#page-26-1) 19 [コミットとロールバック](#page-33-0) 26 [実行](#page-41-0) 34 [スマートエージェント](#page-41-1) 34 [トランザクションオブジェクトの記述](#page-37-0) 30 [トランザクションオリジネータ](#page-29-0) 22 [トランザクションの開始](#page-31-0) 24 [バインディング](#page-30-1) 23 [ビルド](#page-41-2) 34 [ファイル](#page-27-0) 20 [メソッドの呼び出し](#page-32-0) 25 [目的](#page-28-1) 21 [要件](#page-27-1) 20 [リファレンスの取得](#page-32-1) 25 [例外処理](#page-34-1) 27 [checked behavior,](#page-81-0) 実行 74

[commit 82](#page-89-0) Connection オブジェクト [取得](#page-124-0) 117 ConnectionPool リファレンス [取得](#page-123-0) 116 [使い方](#page-124-1) 117 contexts [明示的なトランザクション](#page-124-2) 117 control [オブジェクト](#page-74-0) 67 CORBA [サービス仕様](#page-18-0) 11 [CORBA](#page-16-0) 準拠 9 CORBA [トランザクションサービス](#page-21-0) 14 [CORBA](#page-21-1) の概要 14 Current [インターフェース](#page-64-0) 57 [使い方](#page-62-0) 55, [56](#page-63-0) [明示的なコンテキストの取得](#page-76-0) 69 [リファレンスの取得](#page-64-1) 57 Current [オブジェクトリファレンスの取得](#page-64-1) 57 Current [に対する拡張](#page-70-0) 63 Current [の拡張機能](#page-70-0) 63 [Current](#page-62-0) の使用 55, [56](#page-63-0)

# **D**

索引

[DirectConnect 107](#page-114-0) Oracle OCI [とセッションマネージャ](#page-176-1) 171 DirectConnect [セッションマネージャ](#page-109-0) 102, [171](#page-176-2) [DirectConnect](#page-111-0) と XA の共存 104 [DirectConnect](#page-132-0) に関する問題 125 [DirectConnect](#page-111-1) の制約 104

#### **H**

[heuristic.log](#page-94-0) ファイル 87

## **I**

init.ora [Oracle DirectConnect](#page-178-0) の 173 [Oracle XA](#page-170-0) の 165 init.ora [パラメータ](#page-170-0) 165 [InvocationPolicy](#page-53-0) インターフェース 46 [ITSDataConnection](#page-140-0) クラス 133

### **N**

[NonTxTargetPolicy](#page-53-1) インターフェース 46 [NoTransaction](#page-200-1) 例外 195

## **O**

OAD, XA [リソースディレクタを登録](#page-117-0) 110 [OCI 163](#page-168-1) OMG [拡張機能](#page-17-0) 10 [ORA-01017 175](#page-180-0) [ORA-12154 169,](#page-174-0) [175](#page-180-0) Oracle Oracle XA [でのプログラミングの制限事項](#page-172-0) 167 Oracle XA [のデータベース設定](#page-170-0) 165 Oracle と XA [のインストール要件](#page-169-0) 164 XA [セッションマネージャの使用](#page-168-1) 163 XA [のインストールに関する問題](#page-169-1) 164 XA [のクライアント要件](#page-169-2) 164 XA [のサーバー要件](#page-169-3) 164

XA [のソフトウェア要件](#page-169-4) 164 XA [のトラブルシューティング](#page-173-0) 168 XA [の必須環境変数](#page-171-0) 166 設定 XA [のに関する問題](#page-169-1) 164 [Oracle Call Interface 163](#page-168-1) Oracle OCI DirectConnect [のエラーメッセージ](#page-180-0) 175 DirectConnect [のクライアント要件](#page-177-0) 172 [DirectConnectXA](#page-177-1) のサーバー要件 172 [DirectConnectXA](#page-177-2) のソフトウェア要件 172 XA [で許可されていない](#page-172-0) OCI 呼び出し 167 XA [のエラーメッセージ](#page-174-0) 169 XA [のソフトウェア要件](#page-169-4) 164 [エラーメッセージ](#page-173-1) 168, [174](#page-179-0) [ヒューリスティックな完了の強制](#page-174-1) 169 Oracle XA [データベース設定](#page-170-0) 165 Oracle XA [セッションマネージャ](#page-168-2) 163 Oracle [データベースの統合](#page-15-0) 8 Oracle の要件 Oracle と [XA 164](#page-169-2) Oracle7 DirectConnect [のソフトウェア要件](#page-177-2) 172 Oracle9i DirectConnect での Oracle9i [のインストール要件](#page-177-3) 172 DirectConnect [のインストールに関する問題](#page-177-4) 172 DirectConnect [のデータベース設定](#page-178-1) 173 DirectConnect [のトラブルシューティング](#page-179-1) 174 [DirectConnect](#page-178-2) の必須環境変数 173 Oracle DirectConnect [でのプログラミングの制限事](#page-179-2) 項 174 XA [のトラブルシューティング](#page-179-1) 174 設定問題 と [DirectConnect 172](#page-177-4) OTS [起動](#page-145-0) 138 [ots 177,](#page-182-2) [178](#page-183-1) OTS [の例外](#page-84-0) 77 OTS [ポリシーインターフェース](#page-53-2) 46

# **P**

PDF [マニュアル](#page-10-0) 3

# **S**

[smconfig\\_server 114,](#page-121-0) [138,](#page-145-1) [177,](#page-182-2) [179](#page-184-2) [smconfigsetup 177,](#page-182-2) [181](#page-186-1)

# **T**

Terminator [インターフェース](#page-77-0) 70 Terminator [によるコミット](#page-77-0) 70 Terminator [によるロールバック](#page-77-0) 70 [Terminator,](#page-77-0)  $\exists \xi \gamma \vdash 70$ [Terminator,](#page-77-0) ロールバック 70 timeout Oracle OCI と XA [のトランザクションタイムアウ](#page-174-2) ト 169 [timeouts 195](#page-200-1) コンソール [137,](#page-144-0) [139](#page-146-0) [TransactionFactory 66](#page-73-0)

### **V**

[vbconsole 177](#page-182-2)

[VisiBroker ORB 9](#page-16-1) [VisiBroker](#page-16-2) コンソール 9, [137](#page-144-1) [VisiBroker](#page-8-0) の概要 1 VisiTransact [CORBA](#page-16-0) 準拠 9 [アーキテクチャ](#page-14-0) 7 [監視](#page-16-3) 9 [起動](#page-145-0) 138 [機能](#page-16-4) 9 [基本](#page-14-1) 7 [データベースの統合](#page-15-0) 8 [トランザクションサービス](#page-15-1) 8 VisiTransact [の埋め込みインスタンス](#page-61-0) 54 [vshutdown 177,](#page-182-2) [179](#page-184-3)

#### **W**

Web [トランザクション](#page-60-3) 53 Web サイト Borland [ニュースグループ](#page-12-0) 5 [ボーランド社の更新されたソフトウェア](#page-12-0) 5 [ボーランド社のマニュアル](#page-12-0) 5

## **X**

[XA 106](#page-113-0) Oracle [トランザクションの調整](#page-168-1) 163 XA [セッションマネージャ](#page-168-1) 163 XA と [DirectConnect](#page-111-0) の共存 104 XA [に関する問題](#page-132-1) 125 XA [の意味](#page-113-1) 106 XA [のパフォーマンスチューニング](#page-118-0) 111 XA [パフォーマンス](#page-118-0) 111 XA [パフォーマンスのチューニング](#page-118-0) 111 XA [プロトコル](#page-108-0) 101 XA [リソースディレクタ](#page-108-1) 101 [OAD](#page-117-0) に登録 110 [起動](#page-116-1) 109 [シャットダウン](#page-116-2) 109 [接続プロファイル](#page-116-3) 109 [使い方](#page-115-0) 108 [配布](#page-115-1) 108 [xa\\_resdir 177,](#page-182-2) [180](#page-185-1) xa\_trc ファイル [Oracle OCI](#page-173-2) と XA 168

# あ

[アプリケーションの統合](#page-59-0) 52

### い

[移行](#page-102-0) 95 [インスタンス](#page-67-0) , 検索 60 インストール [Oracle DirectConnect](#page-177-4) の問題 172 [Oracle XA](#page-169-1) の問題 164 [Oracle](#page-169-0) の要件 164 [Oracle9i](#page-177-3) の要件 172 インターフェース [ネイティブハンドル取得](#page-140-1) 133 [インターフェース](#page-64-0) , Current 57 [インターフェースの定義](#page-139-0) 132

## え

[永続的ストア](#page-119-0) 112 永続的ストア , [共有ファイルシステム](#page-120-0) 113 [永続的ストア](#page-120-1) , 配布 113

```
永続的ストアファイル 111
エラーコード 187
  セッションマネージャ 190
  トランザクションサービス 188
  トランザクションログ 194
エラーメッセージ
  Oracle OCI と DirectConnect 175
  Oracle OCI と XA 169
  Oracle OCI トレースファイル 168
  メッセージログ 168, 174
```
## お

[オンラインヘルプトピック,アクセス](#page-10-1) 3

#### か

[下位互換性](#page-102-1) 95 開発者サポート, 連絡 4 回復 , [トランザクション](#page-108-2) 101 [回復に関する問題](#page-132-2) 125 [概要](#page-8-0) 1 [CORBA 14](#page-21-1) [トランザクション処理](#page-20-0) 13 [各ノード上の永続的ストア](#page-120-2) 113 [環境変数](#page-182-3) 177, [185](#page-190-0) [Oracle](#page-171-0) と XA で必須 166 Oracle9i と [DirectConnect](#page-178-2) で必須 173 [完了](#page-80-0) 73 [参加](#page-87-0) 80 [実行](#page-80-1) 73 [理解](#page-86-0) 79 [リソースオブジェクトによる調整](#page-86-1) 79 完了 , [ヒューリスティック](#page-83-0) 76 [完了に関する問題](#page-132-2) 125

#### き

記号 [省略符](#page-11-4) ... 4 [縦線|](#page-11-5) 4 [ブラケット](#page-11-6) [ ] 4 切り替え [DirectConnect](#page-133-0) から XA  $\sim 126$ XA から [DirectConnect](#page-133-0) へ 126

## く

[クライアント側](#page-116-4) , 配布 109 クライアントの動作 [ポリシーインターフェース](#page-54-0) 47 クライアントの要件 Oracle7 と [DirectConnect 172](#page-177-0) クラス [ITSDataConnection 133](#page-140-0)

## こ

[公開標準のトランザクション処理](#page-17-1) 10 コード [error 187](#page-192-0) [互換性](#page-102-0) 95 [コピーされた永続的ストア](#page-120-3) 113 [コマンド](#page-182-3) 177 [概要](#page-182-2) 177 [コマンドライン引数](#page-187-1) 182 コマンド, 規約 4 [コミットの実行](#page-90-1) 83 [コンソール](#page-144-1) 137

[概要](#page-144-2) 137 [起動](#page-145-2) 138 [セッションマネージャ](#page-145-3) 138 [トランザクションサービスのインスタンスの検索](#page-146-1) 139 [セクション](#page-144-0) 137, [139](#page-146-0) コンテキスト [複数トランザクション](#page-66-0) 59 コンテキスト , Current [からの明示的なコンテキストの取](#page-76-0) 得 69 [コンテキスト管理](#page-57-0) 50 [直接的と間接的](#page-56-0) 49

# さ

サーバーの動作 [ポリシーインターフェース](#page-53-3) 46 サーバーの要件 Oracle9i と [DirectConnect 172](#page-177-1) XA [セッションマネージャと](#page-169-3) Oracle 164 [サポート,連絡](#page-11-3) 4

# し

準備 , [リソース](#page-88-0) 81 [障害からの回復](#page-91-1) 84 [障害の回復](#page-91-1) 84 状態 , [トランザクション](#page-78-0) , 取得 71 情報 , [取得](#page-69-0) 62, [71](#page-78-0)

# す

スレッド [複数トランザクション](#page-66-0) 59 [スレッド](#page-66-1) , 複数 59 [スレッド管理](#page-107-0) 100 [スレッドの要件](#page-126-0) 119

### せ

[セッションマネージャ](#page-112-1) 105 Oracle XA [の接続プロファイル属性](#page-171-1) 166, [173](#page-178-3) [概要](#page-104-0) 97 [情報の取得](#page-129-0) 122 [使い方](#page-122-1) 115 [定義](#page-105-0) 98 [トラブルシューティング](#page-200-1) 195 [のまとめ](#page-123-1) 116 [引数](#page-189-1) 184 [セッションマネージャセキュリティ](#page-121-1) 114 [セッションマネージャ接続プロファイル](#page-150-0) 143 [セッションマネージャ設定サーバー](#page-145-1) 138 [セッションマネージャ設定サーバーへのアクセス](#page-150-1) 143 [セッションマネージャのパフォーマンス](#page-119-1) 112 [セッションマネージャのパフォーマンスチューニング](#page-119-1) 112 [セッションマネージャのパフォーマンスのチューニング](#page-119-1) 112 [セッションマネージャプロセス](#page-117-1) , 起動 110 [セッションマネージャプロファイルセット](#page-150-2) 143 接続 [解放](#page-126-1) 119 接続 , [解放](#page-107-1) 100 接続 , [設定](#page-106-0) 99 接続 , [トランザクションとの関連付け](#page-106-1) 99 [接続管理](#page-136-0) 129 [接続の解放](#page-107-1) 100 [接続のプール](#page-107-2) 100 [接続の割り当て解除](#page-127-0) 120 接続ハンドル [ネイティブ](#page-125-0) 118

[接続プール](#page-107-2) 100 [接続プールの最適化](#page-125-1) 118 [最適化](#page-125-1) 118 [接続プロファイル](#page-106-2) 99, [131,](#page-138-0) [143](#page-150-0) XA [リソースディレクタ](#page-116-3) 109 [更新](#page-152-0) 145 [削除](#page-152-1) 145 [作成](#page-151-0) 144 [設定](#page-151-0) 144 [フィルタリング](#page-152-2) 145 [編集](#page-151-1) 144 [接続プロファイル](#page-115-2), 変更 108 [接続プロファイルセット](#page-114-1) 107 設定 [Oracle DirectConnect](#page-178-1) のデータベース設定 173 [Oracle DirectConnect](#page-177-4) の問題 172 [Oracle XA](#page-169-1) の問題 164 Oracle と [XA 165](#page-170-0) [設定サーバー](#page-121-2) 114

# そ

属性 Oracle XA [のセッションマネージャ接続プロファイ](#page-171-1) ル [166,](#page-171-1) [173](#page-178-3) [表示](#page-128-0) 121 [ソフトウェアの更新](#page-12-0) 5 ソフトウェア要件 [Oracle DirectConnectXA](#page-177-2) のクライアント要件 172 [Oracle DirectConnectXA](#page-177-2) のサーバー要件 172 Oracle XA [のクライアント](#page-169-4) 164 [Oracle XA](#page-169-4) のサーバー 164 Oracle7 と [DirectConnect 172](#page-177-2)

# つ

通知,[ヒューリスティック情報の有効化](#page-83-1) 76

# て

[ディレクトリ構造](#page-119-0) 112 データアクセス障害 [Oracle OCI](#page-173-3) と XA 168 [トランザクションタイムアウト](#page-174-2) 169 [未確定トランザクションによるロック](#page-173-4) 168 [データベース準備](#page-114-2) 107 データベース接続 [開く](#page-105-1) 98 データベース設定 [Oracle DirectConnect](#page-178-1) 用 173 Oracle  $\geq$  [XA 165](#page-170-0) データベースと [VisiTransact](#page-104-1) の統合 97 [データベースと](#page-113-0) XA の統合 106 [データベースの統合](#page-15-0) 8, [105,](#page-112-1) [107](#page-114-0) データベースの問題 DirectConnect [セッションマネージャと](#page-176-1) Oracle OCI 171 [Oracle Call Interface](#page-168-1) (OCI) 163 データベースリソース [プラグイン可能](#page-134-0) 127 [テクニカルサポート,連絡](#page-11-3) 4 [伝達](#page-57-0) 50 [暗黙的と明示的](#page-57-1) 50 伝達 , [明示的](#page-75-0) 68 伝達 , [明示的から暗黙的に](#page-76-1) 69

#### と

同期 [オブジェクトの実装](#page-98-0) 91 [オブジェクトの登録](#page-99-0) 92 [概要](#page-98-1) 91 [コミット前の使用](#page-98-2) 91 [障害による影響](#page-100-0) 93 [トランザクションオブジェクトでの役割](#page-100-1) 93 [ロールバックまたはコミット後の使用](#page-99-1) 92 [統合の準備](#page-122-2) 115 [統合の例](#page-131-0) 124 [統合例](#page-131-0) 124 登録, [リソース](#page-88-1) 81 [トラブルシューティング](#page-200-2) 195 DirectConnect [セッションマネージャと](#page-179-1) Oracle OCI 174 Oracle OCI と DirectConnect [のエラーメッセージ](#page-180-0) 175 Oracle OCI [トレースファイル](#page-173-2) 168 Oracle XA [の分散更新の問題](#page-173-5) 168 Oracle9i と DirectConnect [セッションマネージャ](#page-179-1) 174 [VisiTransact](#page-179-0) メッセージログ 174 XA [セッションマネージャと](#page-173-0) Oracle 168 XA [セッションマネージャと](#page-173-0) Oracle OCI 168, [174](#page-179-1) XA [セッションマネージャと](#page-179-1) Oracle9i 174 XA の Oracle OCI [エラーメッセージ](#page-174-0) 169 [データアクセス障害](#page-173-3) 168 [トランザクションタイムアウト](#page-174-2) 169 [ヒューリスティックな完了の強制](#page-174-1) 169 [未確定トランザクションによるロック](#page-173-4) 168 [メッセージログ](#page-173-1) 168 トランザクション [VisiTransact](#page-14-1) の基礎 7 [web 53](#page-60-3) [アプリケーションの統合](#page-59-0) 52 [構築方法](#page-56-1) 49 [分散](#page-20-1) 13 [マルチスレッド](#page-59-1) 52 [モデル](#page-22-0) 15 [トランザクション](#page-68-0) , 確認 61 [トランザクション](#page-72-0) , 作成 65 [トランザクション](#page-147-0) , 制御 140 [トランザクション](#page-68-1) , 伝達 61, [65](#page-72-0) トランザクションオブジェクト [インターフェースの継承](#page-52-0) 45 [インターフェースの実装](#page-52-1) 45 [の作成](#page-52-2) 45 [ポリシーインターフェース](#page-53-4) 46 [トランザクションオブジェクトからの移行](#page-102-2) 95 トランザクションコンテキスト [明示的な](#page-124-2) 117 トランザクションサービス [起動](#page-145-0) 138 [トランザクション情報の取得](#page-69-0) 62 トランザクション処理 [公開標準](#page-17-1) 10 [トランザクション処理の概要](#page-20-0) 13 [トランザクションの確認](#page-68-0) 61 [トランザクションの監視](#page-146-2) 139 [トランザクションの構築](#page-56-1) 49 [トランザクションの作成](#page-62-1) 55, [65](#page-72-0) [トランザクションの詳細](#page-147-1) 140 [トランザクションの消失](#page-200-1) 195 [トランザクションの伝達](#page-62-1) 55, [61,](#page-68-1) [65](#page-72-0) [トランザクションのフィルタリング](#page-148-0) 141 [トランザクションの例外](#page-127-1) 120 [トランザクションリスト](#page-147-2) , 再表示 140

### な

名前 , [トランザクション](#page-78-0) , 取得 71

#### に

[ニュースグループ](#page-12-0) 5

#### ね

[ネイティブ接続ハンドル](#page-125-0) 118 [ネイティブハンドル取得インターフェース](#page-140-1) 133

#### は

[配布に関する問題](#page-110-0) 103 [パフォーマンスのチューニング](#page-118-2) 111 [パフォーマンスの調整](#page-118-2) 111 [ハングしたトランザクション](#page-148-1) 141 ハンドル [ネイティブ接続](#page-125-0) 118

## ひ

引数 [177,](#page-182-3) [182](#page-187-1) [非共有トランザクション](#page-54-1) 47 必要条件 Oracle [ソフトウェアと](#page-169-4) XA 164 Oracle [でのインストール](#page-169-0) 164 Oracle [のインストールに関する問題](#page-177-3) 172 [ヒューリスティック](#page-94-1) 87 [Oracle OCI](#page-174-1) と XA の強制的完了 169 [はじめに](#page-94-2) 87 [ヒューリスティック](#page-118-3) , 適用 111 [ヒューリスティック](#page-148-2) , 表示 141 [ヒューリスティック情報通知](#page-83-1) , 有効化 76 [ヒューリスティックな完了](#page-83-0) 76 [ヒューリスティックの適用](#page-118-3) 111 [ヒューリスティックログ](#page-95-0) , 解釈 88

# ふ

プール [接続の最適化](#page-125-1) 118 [複数トランザクション](#page-66-0) 59 [プラグイン可能データベースリソース](#page-134-0) 127 [プラグイン可能モジュール](#page-138-1) , 作成 131 プラグイン可能リソースインターフェース API [プログラミングの制限事項](#page-142-0) 135 プログラミングの制限事項 Oracle XA [セッションマネージャとともに](#page-172-0) Oracle を使 用する 167 Oracle9i を [Oracle DirectConnect](#page-179-2) セッションマネー ジャとともに使用 174 [許可されていない呼び出し](#page-172-0) 167 [プラグイン可能リソースインターフェース](#page-142-0) API 135 [プロファイルセット](#page-150-2) 143 分散更新の問題 [Oracle XA](#page-173-5) の 168 [分散トランザクション](#page-20-1) 13

### へ

[ヘッダーファイル](#page-61-1) 54 [ヘルプトピック,アクセス](#page-10-1) 3

#### ほ

ポリシーインターフェース

[InvocationPolicy 46](#page-53-0) [NonTxTargetPolicy 46](#page-53-1) [OTS 46](#page-53-2) [トランザクションオブジェクト](#page-53-4) 46 [ポリシーの移行](#page-102-2) 95

### ま

[マニュアル](#page-9-0) 2 [.pdf](#page-10-0) 形式 3 Borland [セキュリティガイド](#page-9-1) 2 [VisiBroker for .NET](#page-9-2) 開発者ガイド 2 [VisiBroker for C++ API](#page-9-3) リファレンス 2 [VisiBroker for C++](#page-9-4) 開発者ガイド 2 [VisiBroker for Java](#page-9-5) 開発者ガイド 2 [VisiBroker GateKeeper](#page-10-2) ガイド 3 [VisiBroker VisiNotify](#page-9-6) ガイド 2 [VisiBroker VisiTelcoLog](#page-10-3) ガイド 3 [VisiBroker VisiTime](#page-9-7) ガイド 2 [VisiBroker VisiTransact](#page-9-8) ガイド 2 VisiBroker [インストールガイド](#page-9-1) 2 [Web 5](#page-12-0) Web [での更新](#page-10-0) 3 [使用されている表記規則のタイプ](#page-11-8) 4 [使用されているプラットフォームの表記規則](#page-11-9) 4 [ヘルプトピックの表示](#page-10-1) 3 [マルチスレッド](#page-17-2) 10, [59](#page-66-1) [マルチスレッドトランザクション](#page-59-1) 52

# み

[未確定トランザクション](#page-148-1) 141 [Oracle OCI](#page-173-4) と XA 168

## め

[明示的から暗黙的に](#page-76-1) 69 [明示的なコンテキスト](#page-76-0) , Current からの取得 69 [明示的な伝達](#page-75-0) 68 [明示的なトランザクションコンテキスト](#page-124-2) 117 [メッセージログ](#page-149-0) 142 [VisiTransact](#page-179-0) メッセージログ 174 [メッセージログ](#page-173-1) 168 [メッセージログ](#page-150-3) , 調整 143 [メッセージログの調整](#page-150-3) 143 [メッセージログのフィルタリング](#page-149-1) 142

# ゆ

[唯一の関数](#page-139-1) 132 [ユーティリティ](#page-182-3) 177, [181](#page-186-2)

# ら

[ライブラリ](#page-116-4) , 配布 109

# り

[リソースオブジェクト](#page-86-1) , 完了の調整 79 [リソースから戻される提案](#page-89-1) 82 [リソースによる提案の戻し](#page-89-1) 82 [リソースの準備](#page-88-0) 81 [リソースの登録](#page-88-1) 81, [99](#page-106-3) [DirectConnect 103](#page-110-1) [利用できないリソースディレクタ](#page-200-1) 195

## れ

[例外](#page-127-1) 120

[NoTransaction 195](#page-200-1) [OTS 77](#page-84-0)

# ろ

[ロールバック](#page-89-0) 82 [ロールバック](#page-69-1) , マーク 62, [71](#page-78-1) [ロールバックするトランザクションのマーク](#page-69-1) 62, [71](#page-78-1) [ロールバックのまとめ](#page-91-2) 84 ログ , [ヒューリスティック](#page-94-0) 87 ログ , [ヒューリスティック](#page-95-0) , 解釈 88